# **opensoundscape**

*Release 0.6.0*

**Nov 29, 2021**

# **Contents**

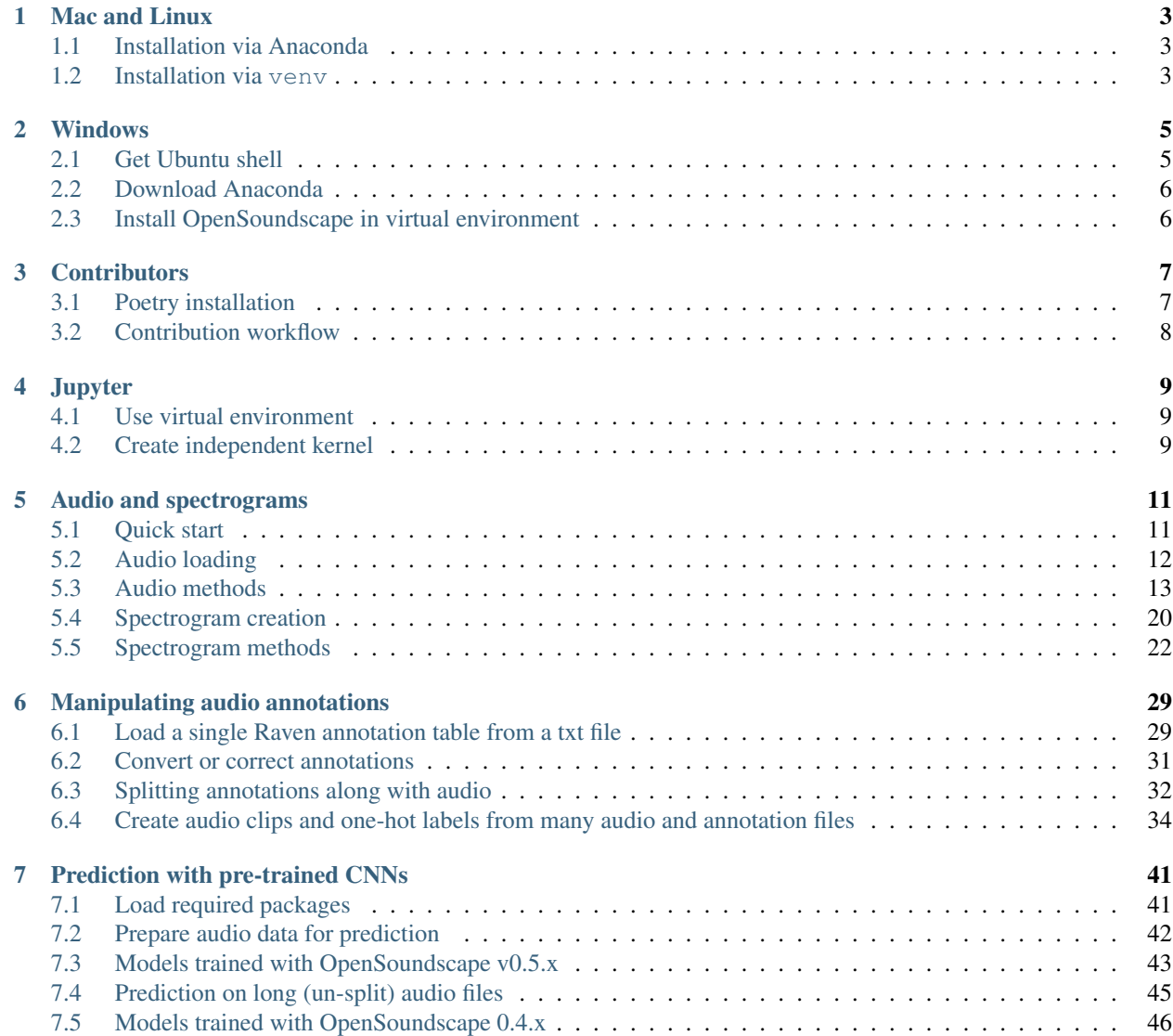

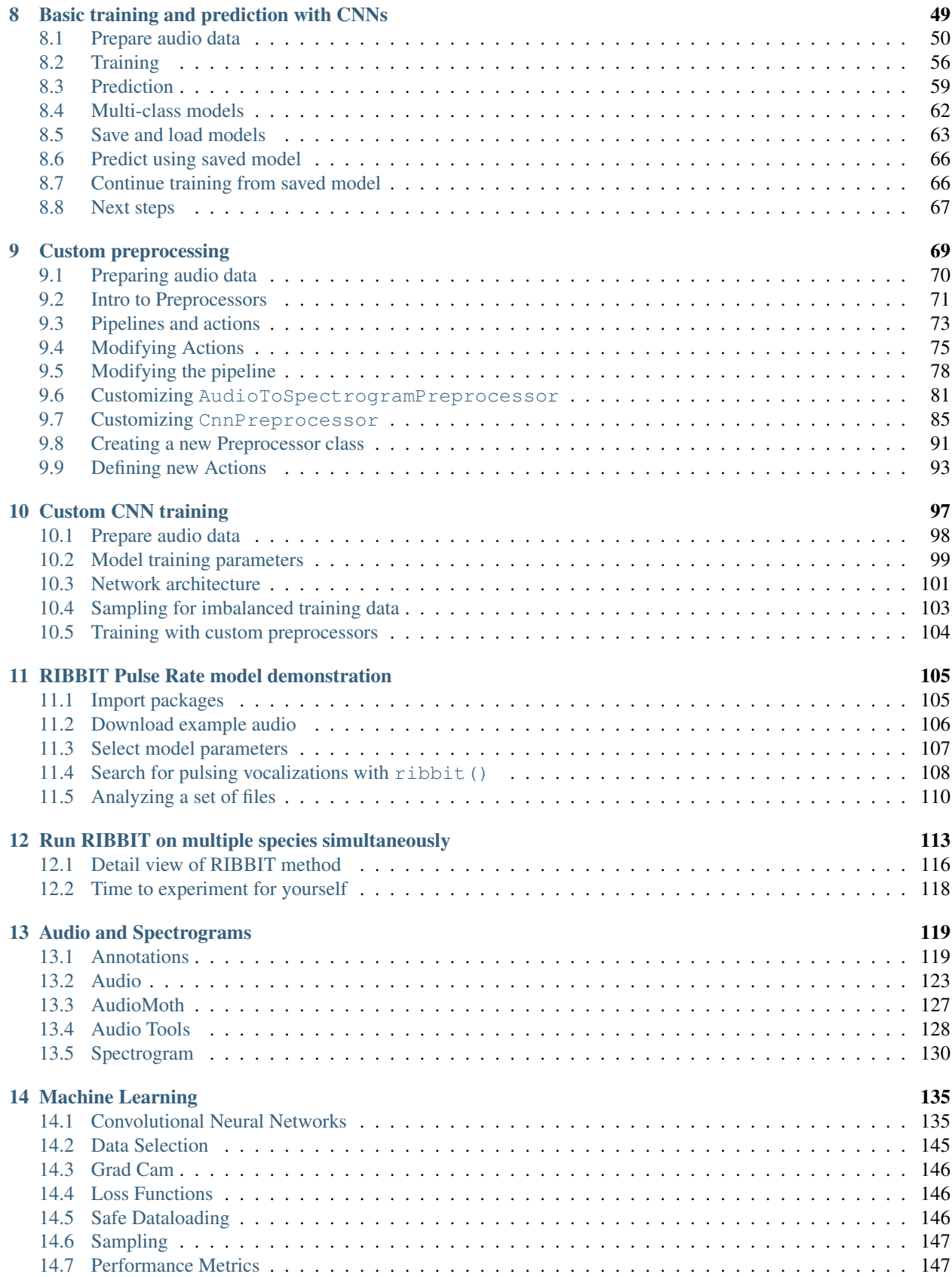

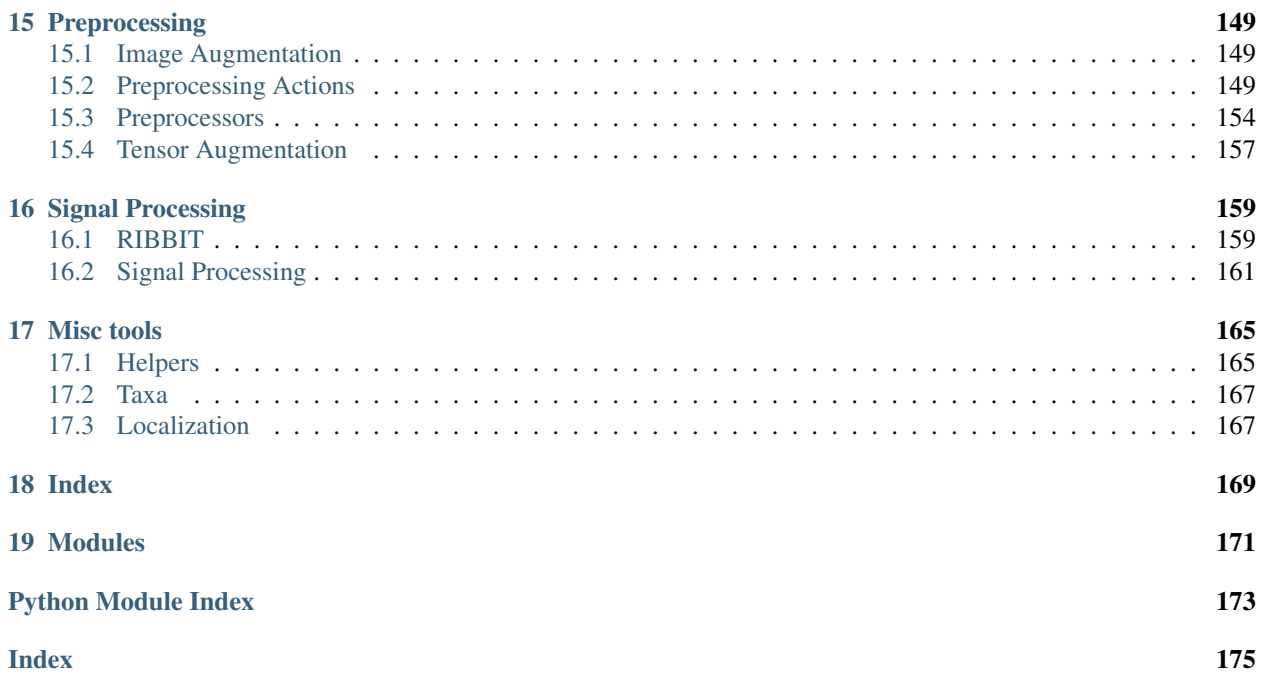

OpenSoundscape is free and open source software for the analysis of bioacoustic recordings [\(GitHub\)](https://github.com/kitzeslab/opensoundscape). Its main goals are to allow users to train their own custom species classification models using a variety of frameworks (including convolutional neural networks) and to use trained models to predict whether species are present in field recordings. OpSo can be installed and run on a single computer or in a cluster or cloud environment.

OpenSoundcape is developed and maintained by the [Kitzes Lab](http://www.kitzeslab.org/) at the University of Pittsburgh.

The Installation section below provides guidance on installing OpSo. The Tutorials pages below are written as Jupyter Notebooks that can also be downloaded from the [project repository](http://github.com/kitzeslab/opensoundscape/) on GitHub.

## Mac and Linux

<span id="page-8-0"></span>OpenSoundscape can be installed on Mac and Linux machines with Python 3.7 (or 3.8) using the pip command pip install opensoundscape==0.6.0. We recommend installing OpenSoundscape in a virtual environment to prevent dependency conflicts.

Below are instructions for installation with two package managers:

- conda: Python and package management through Anaconda, a package manager popular among scientific programmers
- venv: Python's included virtual environment manager, venv

Feel free to use another virtual environment manager (e.g. virtualenvwrapper) if desired.

## <span id="page-8-1"></span>**1.1 Installation via Anaconda**

- Install Anaconda if you don't already have it.
	- Download the installer [here,](https://www.anaconda.com/products/individual) or
	- follow the [installation instructions](https://docs.anaconda.com/anaconda/install/) for your operating system.
- Create a Python 3.7 (or 3.8) conda environment for opensoundscape: conda create --name opensoundscape pip python=3.7
- Activate the environment: conda activate opensoundscape
- Install opensoundscape using pip: pip install opensoundscape==0.6.0
- Deactivate the environment when you're done using it: conda deactivate

# <span id="page-8-2"></span>**1.2 Installation via venv**

Download Python 3.7 (or 3.8) from [this website.](https://www.python.org/downloads/)

Run the following commands in your bash terminal:

- Check that you have installed Python 3.7 (or 3.8). \_: python 3 --version
- Change directories to where you wish to store the environment: cd [path for environments folder]
	- Tip: You can use this folder to store virtual environments for other projects as well, so put it somewhere that makes sense for you, e.g. in your home directory.
- Make a directory for virtual environments and cd into it: mkdir .venv && cd .venv
- Create an environment called opensoundscape in the directory: python3 -m venv opensoundscape
- Activate/use the environment: source opensoundscape/bin/activate
- Install OpenSoundscape in the environment: pip install opensoundscape==0.6.0
- Once you are done with OpenSoundscape, deactivate the environment: deactivate
- To use the environment again, you will have to refer to absolute path of the virtual environments folder. For instance, if I were on a Mac and created .venv inside a directory /Users/MyFiles/Code I would activate the virtual environment using: source /Users/MyFiles/Code/.venv/opensoundscape/ bin/activate

For some of our functions, you will need a version of  $ffmpeg \ge 0.4.1$ . On Mac machines,  $ffmpeg$  can be installed via brew.

## Windows

<span id="page-10-0"></span>We recommend that Windows users install and use OpenSoundscape using Windows Subsystem for Linux, because some of the machine learning and audio processing packages required by OpenSoundscape do not install easily on Windows computers. Below we describe the typical installation method. This gives you access to a Linux operating system (we recommend Ubuntu 20.04) in which to use Python and install and use OpenSoundscape. Using Ubuntu 20.04 is as simple as opening a program on your computer.

## <span id="page-10-1"></span>**2.1 Get Ubuntu shell**

If you don't already use Windows Subsystem for Linux (WSL), activate it using the following:

- Search for the "Powershell" program on your computer
- Right click on "Powershell," then click "Run as administrator" and in the pop-up, allow it to run as administrator
- Install WSL1 (more information: https://docs.microsoft.com/en-us/windows/wsl/install-win10):

```
dism.exe /online /enable-feature /featurename:Microsoft-Windows-Subsystem-Linux /
˓→all /norestart
```
• Restart your computer

Once you have WSL, follow these steps to get an Ubuntu shell on your computer:

- Open Windows Store, search for "Ubuntu" and click "Ubuntu 20.04 LTS"
- Click "Get", wait for the program to download, then click "Launch"
- An Ubuntu shell will open. Wait for Ubuntu to install.
- Set username and password to something you will remember
- Run sudo apt update and type in the password you just set

# <span id="page-11-0"></span>**2.2 Download Anaconda**

We recommend installing OpenSoundscape in a package manager. We find that the easiest package manager for new users is "Anaconda," a program which includes Python and tools for managing Python packages. Below are instructions for downloading Anaconda in the Ubuntu environment.

- Open [this page](https://www.anaconda.com/products/individual) and scroll down to the "Anaconda Installers" section. Under the Linux section, right click on the link "64-Bit (x86) Installer" and click "Copy link"
- Download the installer:
	- Open the Ubuntu terminal
	- Type in wget then paste the link you copied, e.g.: (the filename of your file may differ)

wget https://repo.anaconda.com/archive/Anaconda3-2020.07-Linux-x86\_64.sh

• Execute the downloaded installer, e.g.: (the filename of your file may differ)

bash Anaconda3-2020.07-Linux-x86\_64.sh

- Press ENTER, read the installation requirements, press Q, then type "yes" and press enter to install
- Wait for it to install
- If your download hangs, press CTRL+C,  $rm -rf \sim /anaconda3$  and try again
- Type "yes" to initialize conda
	- If you skipped this step, initialize your conda installation: run source  $\sim$ /anaconda3/bin/ activate and then after that command has run, conda init.
- Remove the downloaded file after installation, e.g. rm Anaconda3-2020.07-Linux-x86 64.sh
- Close and reopen terminal window to have access to the initialized Anaconda distribution

You can now manage packages with conda.

# <span id="page-11-1"></span>**2.3 Install OpenSoundscape in virtual environment**

- Create a Python 3.7 (or 3.8) conda environment for opensoundscape: conda create --name opensoundscape pip python=3.7
- Activate the environment: conda activate opensoundscape
- Install opensoundscape using pip: pip install opensoundscape==0.6.0

If you run into this error and you are on a Windows 10 machine:

```
(opensoundscape_environment) username@computername:~$ pip install opensoundscape==0.6.
\rightarrow 0
WARNING: Retrying (Retry(total=4, connect=None, read=None, redirect=None, u
˓→status=None)) after connection broken by 'NewConnectionError('<pip._vendor.urllib3.
˓→connection.HTTPSConnection object at 0x7f7603c5da90>: Failed to establish a new
˓→connection: [Errno -2] Name or service not known')': /simple/opensoundscape/
```
You may be able to solve it by going to System Settings, searching for "Proxy Settings," and beneath "Automatic proxy setup," turning "Automatically detect settings" OFF. Restart your terminal for changes to take effect. Then activate the environment and install OpenSoundscape using pip.

# **Contributors**

<span id="page-12-0"></span>Contributors and advanced users can use this workflow to install OpenSoundscape using Poetry. Poetry installation allows direct use of the most recent version of the code. This workflow allows advanced users to use the newest features in OpenSoundscape, and allows developers/contributors to build and test their contributions.

# <span id="page-12-1"></span>**3.1 Poetry installation**

- Install [poetry](https://poetry.eustace.io/docs/#installation)
- Create a new virtual environment for the OpenSoundscape installation. If you are using Anaconda, you can create a new environment with conda create -n opso-dev python==3.8 where opso-dev is the name of the new virtual environment. Use conda activate opso-dev to enter the environment to work on OpenSoundscape and conda deactivate opso-dev to return to your base Python installation. If you are not using Anaconda, other packages such as virtualenv should work as well. Ensure that the Python version is compatible with the current version of OpenSoundscape.
- Internal Contributors: Clone this github repository to your machine: git clone https://github. com/kitzeslab/opensoundscape.git
- External Contributors: Fork this github repository and clone the fork to your machine
- Ensure you are in the top-level directory of the clone
- Switch to the development branch of OpenSoundscape: git checkout develop
- Install OpenSoundscape using poetry install. This will install OpenSoundscape and its dependencies into the opso-dev virtual environment. By default it will install OpenSoundscape in develop mode, so that updated code in the respository can be imported without reinstallation.
	- If you are on a Mac and poetry install fails to install numba, contact one of the developers for help troubleshooting your issues.
- Install the ffmpeg dependency. On a Mac, ffmpeg can be installed using Homebrew.
- Run the test suite to ensure that everything installed properly. From the top-level directory, run the command pytest.

# <span id="page-13-0"></span>**3.2 Contribution workflow**

## **3.2.1 Contributing to code**

Make contributions by editing the code in your repo. Create branches for features by starting with the develop branch and then running git checkout -b feature\_branch\_name. Once work is complete, push the new branch to remote using git push -u origin feature\_branch\_name. To merge a feature branch into the development branch, use the GitHub web interface to create a merge or a pull request. Before opening a PR, do the following to ensure the code is consistent with the rest of the package:

- Run the test suite using pytest
- Format the code with black style (from the top level of the repo): black.

### **3.2.2 Contributing to documentation**

Build the documentation using sphinx-build docs docs/\_build

**Jupyter** 

<span id="page-14-0"></span>To use OpenSoundscape in JupyterLab or in a Jupyter Notebook, you may either start Jupyter from within your OpenSoundscape virtual environment and use the "Python 3" kernel in your notebooks, or create a separate "Open-Soundscape" kernel using the instructions below

The following steps assume you have already used your operating system-specific installation instructions to create a virtual environement containing OpenSoundscape and its dependencies.

## <span id="page-14-1"></span>**4.1 Use virtual environment**

- Activate your virtual environment
- Start JupyterLab or Jupyter Notebook from inside the conda environment, e.g.: jupyter lab
- Copy and paste the JupyterLab link into your web browser

With this method, the default "Python 3" kernel will be able to import opensoundscape modules.

# <span id="page-14-2"></span>**4.2 Create independent kernel**

Use the following steps to create a kernel that appears in any notebook you open, not just notebooks opened from your virtual environment.

- Activate your virtual environment to have access to the ipykernel package
- Create ipython kernel with the following command, replacing ENV\_NAME with the name of your OpenSoundscape virtual environment.

python -m ipykernel install --user --name=ENV\_NAME --display-name=OpenSoundscape

• Now when you make a new notebook on JupyterLab, or change kernels on an existing notebook, you can choose to use the "OpenSoundscape" Python kernel

Contributors: if you include Jupyter's autoreload, any changes you make to the source code installed via poetry will be reflected whenever you run the %autoreload line magic in a cell:

%load\_ext autoreload %autoreload

# Audio and spectrograms

<span id="page-16-0"></span>This tutorial demonstrates how to use OpenSoundscape to open and modify audio files and spectrograms.

Audio files can be loaded into OpenSoundscape and modified using its Audio class. The class gives access to modifications such as trimming short clips from longer recordings, splitting a long clip into multiple segments, bandpassing recordings, and extending the length of recordings by looping them. Spectrograms can be created from Audio objects using the Spectrogram class. This class also allows useful features like measuring the amplitude signal of a recording, trimming a spectrogram in time and frequency, and converting the spectrogram to a saveable image.

To download the tutorial as a Jupyter Notebook, click the "Edit on GitHub" button at the top right of the tutorial. Using it requires that you install OpenSoundscape and follow the instructions for using it in Jupyter.

This tutorial uses an example audio file downloadable with the OpenSoundscape package. To use your own file for the following examples, replace the path in the line below with the absolute path to the file:

```
[ ] : audio_filename = "../../tests/audio/1min.wav"
```
NOTE: If this cell raises an error for you, make sure to replace "... / ... / tests/audio/1min.wav" with a path to an audio file on your computer, in quotes.

### <span id="page-16-1"></span>**5.1 Quick start**

Import the Audio and Spectrogram classes from OpenSoundscape. (For more information about Python imports, review [this](https://medium.com/code-85/a-beginners-guide-to-importing-in-python-bb3adbbacc2b) article.)

```
[2]: # import Audio and Spectrogram classes from OpenSoundscape
    from opensoundscape.audio import Audio
    from opensoundscape.spectrogram import Spectrogram
```
These classes provide a variety of tools to load and manipulate audio and spectrograms. The code below demonstrates a basic pipeline:

- load an audio file
- generate a spectrogram with default parameters
- create a 224px x 224px-sized image of the spectrogram
- save the image to a file

```
[3]: from pathlib import Path
```

```
# Settings
image_{shape} = (224, 224) #(height, width) not (width, height)
image_path = Path('./saved_spectrogram.png')
# Load audio file as Audio object
audio = Audio.from_file(audio_filename)
# Create Spectrogram object from Audio object
spectrogram = Spectrogram.from_audio(audio)
# Convert Spectrogram object to PIL Image
image = spectrogram.to_image(shape=image_shape)
# Save image to file
image.save(image_path)
```
The above function calls could even be condensed to a single line:

```
[4]: Spectrogram.from_audio(Audio.from_file(audio_filename)).to_image(shape=image_shape).
    ˓→save(image_path)
```
Clean up by deleting the spectrogram saved above.

[5]: image\_path.unlink()

# <span id="page-17-0"></span>**5.2 Audio loading**

The Audio class in OpenSoundscape allows loading and manipulation of audio files.

### **5.2.1 Load .wavs**

Load the example audio from file:

```
[6]: audio_object = Audio.from_file(audio_filename)
```
### **5.2.2 Load .mp3s**

OpenSoundscape uses a package called librosa to help load audio files. Librosa automatically supports .wav files, but loading .mp3 files requires that you also install ffmpeg or an alternative. See [Librosa's installation tips](https://github.com/librosa/librosa#Hints-for-the-installation) for more information.

### **5.2.3 Audio properties**

The properties of an Audio object include its samples (the actual audio data) and the sample rate (the number of audio samples taken per second, required to understand the samples). After an audio file has been loaded, these properties can be accessed using the samples and sample\_rate attributes, respectively.

```
[7]: print(f"How many samples does this audio object have? {len(audio_object.samples)}")
    print(f"What is the sampling rate? {audio_object.sample_rate}")
    How many samples does this audio object have? 1920000
    What is the sampling rate? 32000
```
### **5.2.4 Resample audio during load**

By default, an audio object is loaded with the same sample rate as the source recording.

The sample rate parameter of Audio.from file allows you to re-sample the file during the creation of the object. This is useful when working with multiple files to ensure that all files have a consistent sampling rate.

Let's load the same audio file as above, but specify a sampling rate of 22050 Hz.

```
[8]: audio object resample = Audio.from file(audio filename, sample rate=22050)
    audio_object_resample.sample_rate
```
[8]: 22050

For other options when loading audio objects, see the [Audio.from\\_file\(\) documentation.](api/audio.html#opensoundscape.audio.Audio.from_file)

## <span id="page-18-0"></span>**5.3 Audio methods**

The Audio class gives access to a variety of tools to change audio files, load them with special properties, or get information about them. Various examples are shown below.

For a description of the entire Audio object API, see the [API documentation.](api/audio.html)

### **5.3.1 NOTE: Out-of-place operations**

Functions that modify Audio (and Spectrogram) objects are "out of place", meaning that they return a new, modified instance of Audio instead of modifying the original instance. This means that running a line

audio\_object.resample(22050) # WRONG!

will not change the sample rate of audio\_object! If your goal was to overwrite audio\_object with the new, resampled audio, you would instead write

```
audio_object = audio_object.resample(22050)
```
### **5.3.2 Save audio to file**

Opensoundscape currently supports saving Audio objects to . wav formats only. It does not currently support saving metadata (tags) along with wav files - only the samples and sample rate will be preserved in the file.

```
[9]: audio_object.save('./my_audio.wav')
```
clean up: delete saved file

```
[10]: from pathlib import Path
     Path('./my_audio.wav').unlink()
```
### **5.3.3 Get duration**

The .duration() method returns the length of the audio in seconds

```
[11]: length = audio_object.duration()
      print(length)
      60.0
```
### **5.3.4 Trim**

The .trim() method extracts audio from a specified time period in seconds (relative to the start of the audio object).

```
[12]: trimmed = audio_object.trim(0,5)
     trimmed.duration()
```
 $[12]$ : 5.0

### **5.3.5 Split Audio into clips**

The . split () method divides audio into even-lengthed clips, optionally with overlap between adjacent clips (default is no overlap). See the function's documentation for options on how to handle the last clip.

The function returns a list containing Audio objects for each clip and a DataFrame giving the start and end times of each clip with respect to the original file.

#### **split**

```
[13]: #split into 5-second clips with no overlap between adjacent clips
     clips, clip_df = audio_object.split(clip_duration=5,clip_overlap=0,final_clip=None)
     #check the duration of the Audio object in the first returned element
     print(f"duration of first clip: {clips[0].duration()}")
     print(f"head of clip_df")
     clip_df.head(3)
     duration of first clip: 5.0
     head of clip_df
[13]: start_time end_time
     0 0.0 5.0
     1 5.0 10.0
     2 10.0 15.0
```
#### **split with overlap**

if we want overlap between consecutive clips

Note that a negative "overlap" value would leave *gaps* between consecutive clips.

```
[14]: _, clip_df = audio_object.split(clip_duration=5,clip_overlap=2.5,final_clip=None)
     print(f"head of clip_df")
     clip_df.head()
```
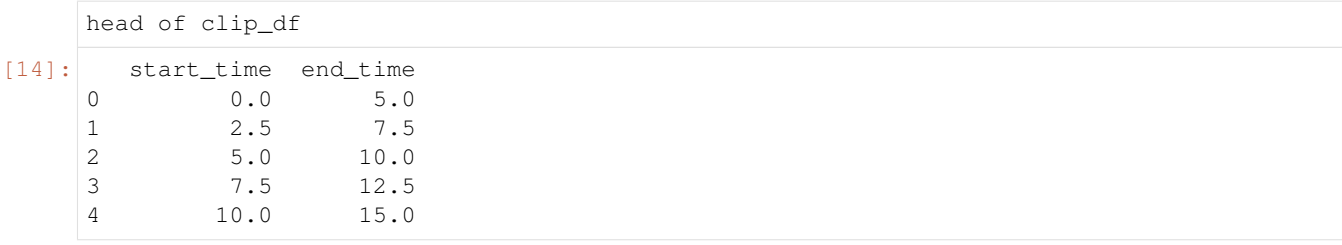

#### **split and save**

The audio.split\_and\_save() function splits audio into clips and immediately saves them to files in a specified location. You provide it with a naming prefix, and it will add on a suffix indicating the start and end times of the clip (eg  $\leq 5.0-10.0$  s.wav). It returns just a DataFrame with the paths and start/end times for each clip (it does not return Audio objects).

The splitting options are the same as . split(): clip\_duration, clip\_overlap, and final\_clip

Notice that the split\_and\_save() method is imported from the audio module, it is not a method of the Audio class (e.i., you cant call audio\_object.split\_and\_save())

```
[15]: from opensoundscape.audio import split_and_save
```

```
#split into 5-second clips with no overlap between adjacent clips
    Path('./temp_audio').mkdir(exist_ok=True)
    clip_df = split_and_save(
        audio=audio_object,
        destination='./temp_audio',
        prefix='audio_clip_',
        clip_duration=5,
        clip_overlap=0,
        final_clip=None
     \lambdaprint(f"head of clip_df")
    clip_df.head()
    head of clip_df
[15]: start_time end_time
    file
     ./temp_audio/audio_clip_0.0s_5.0s.wav 0.0 5.0
     ./temp_audio/audio_clip_5.0s_10.0s.wav 5.0 10.0
     ./temp_audio/audio_clip_10.0s_15.0s.wav 10.0 15.0
     ./temp_audio/audio_clip__15.0s_20.0s.wav 15.0 20.0
```
./temp\_audio/audio\_clip\_\_20.0s\_25.0s.wav 20.0 25.0

The folder temp\_audio should now contain 12 5-second clips created from the 60-second audio file.

clean up: delete temp folder of saved audio clips

```
[16]: from shutil import rmtree
      rmtree('./temp_audio')
```
### **split\_and\_save dry run**

we can use the dry\_run=True option to produce only the clip\_df but not actually process the audio. this is useful as a quick test to see if the function is behaving as expected, before doing any (potentially slow) splitting on huge audio files.

Just for fun, we'll use an overlap of -5 in this example (5 second gap between each consecutive clip)

This function returns a DataFrame of clips, but does not actually process the audio files or write any new files.

```
[17]: clip_df = split_and_save(
          audio=audio_object,
         destination='./temp_audio',
         prefix='audio_clip_',
         clip_duration=5,
         clip_overlap=-5,
         final_clip=None,
         dry_run=True,
     )
     clip_df
```
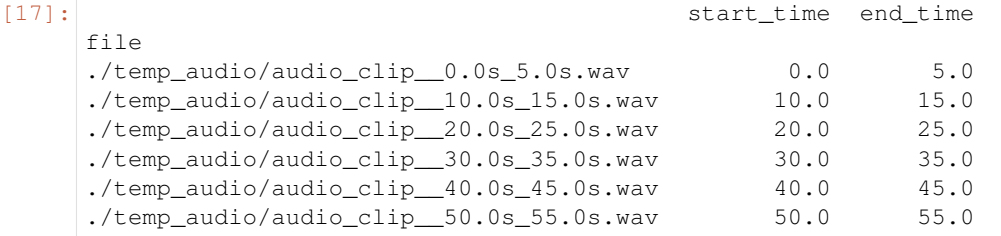

### **5.3.6 Extend and loop**

The . extend () method extends an audio file to a desired length by adding silence to the end.

The .loop() method extends an audio file to a desired length (or number of repetitions) by looping the audio. extend() example: create an Audio object twice as long as the original, extending with silence (0 valued samples)

```
[18]: import matplotlib.pyplot as plt
```

```
# create an audio object twice as long, extending the end with silence (zero-values)
extended = trimmed.extend(trimmed.duration() \star 2)
print (f"duration of original clip: \{\text{trimmed.duration()}\}")
print(f"duration of extended clip: {extended.duration()}")
print(f"samples of extended clip:")
plt.plot(extended.samples)
plt.show()
duration of original clip: 5.0
duration of extended clip: 10.0
samples of extended clip:
```
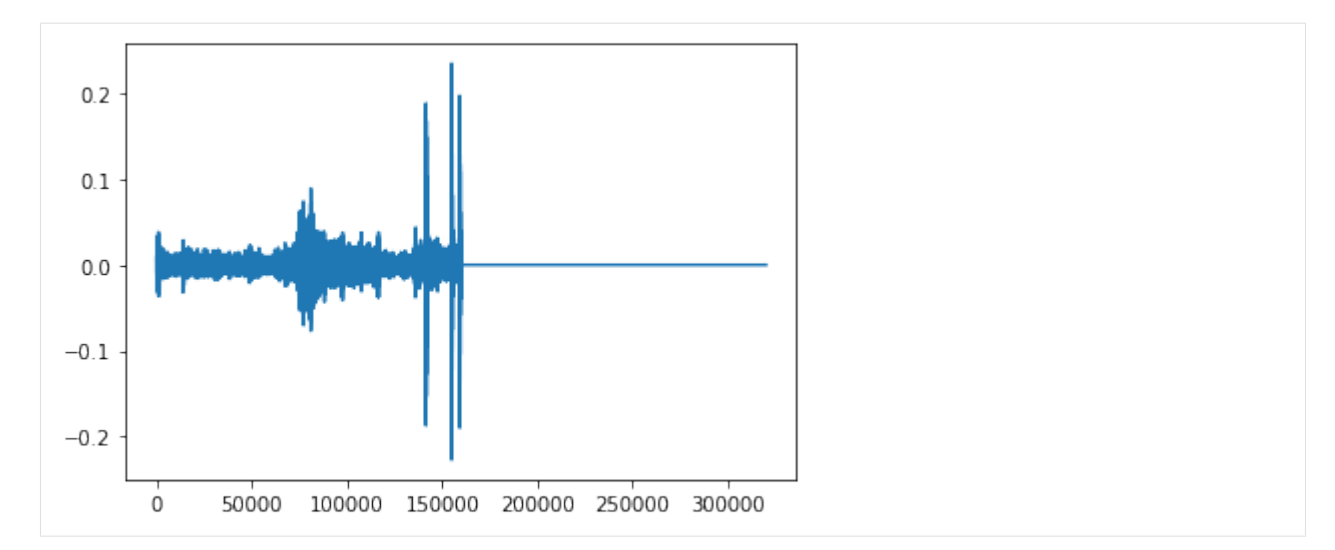

Looping example: create an audio object 1.5x as long, extending the end by looping

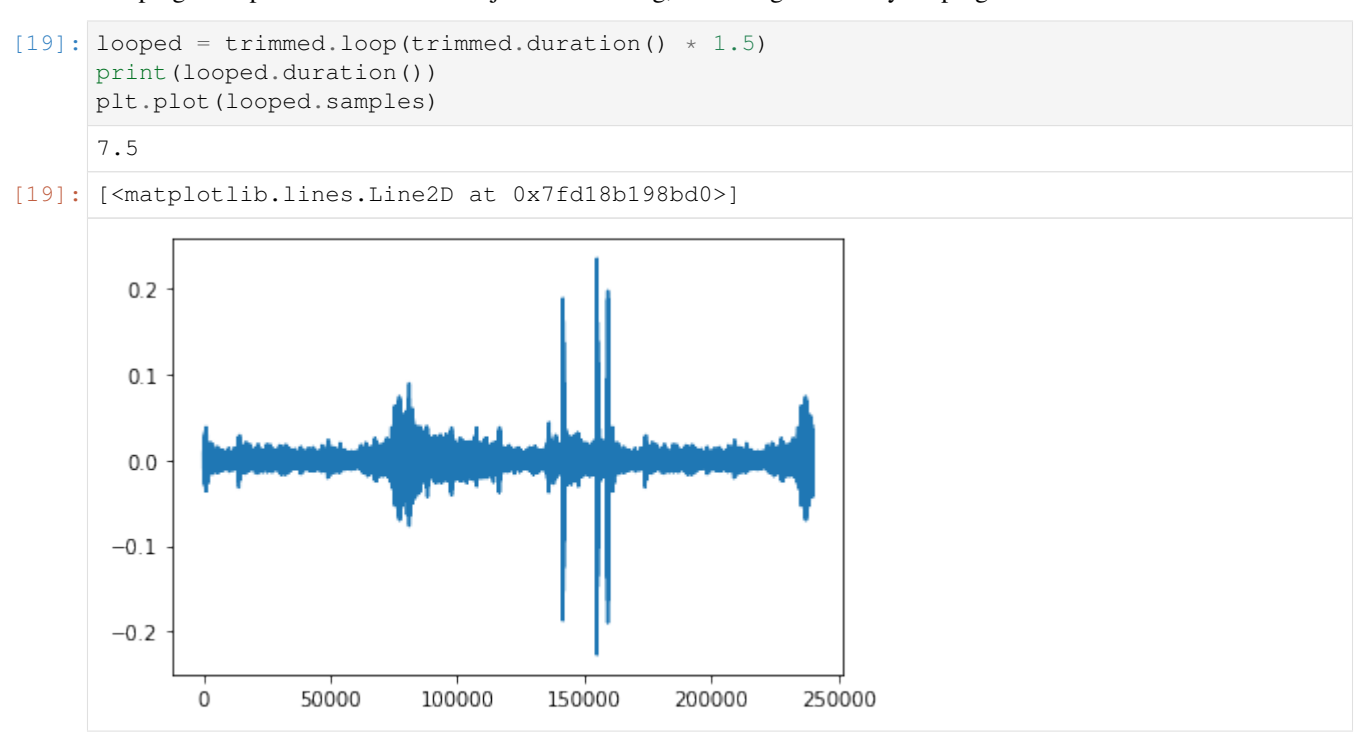

create an audio object that loops the original object 5 times and plot the samples

```
[20]: looped = trimmed.loop(n=5)
     print(looped.duration())
     plt.plot(looped.samples)
     25.0
[20]: [<matplotlib.lines.Line2D at 0x7fd18a548510>]
```
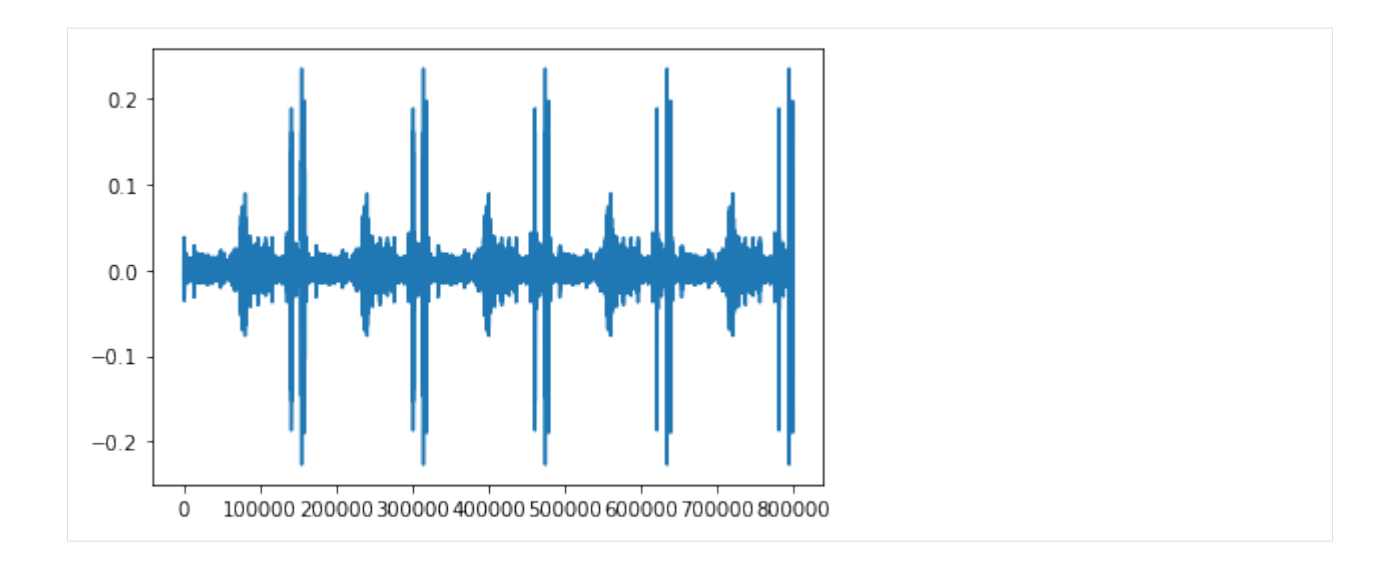

### **5.3.7 Resample**

The .resample() method resamples the audio object to a new sampling rate (can be lower or higher than the original sampling rate)

```
[21]: resampled = trimmed.resample(sample_rate=48000)
     resampled.sample_rate
[21]: 48000
```
### **5.3.8 Generate a frequency spectrum**

The .spectrum() method provides an easy way to compute a Fast Fourier Transform on an audio object to measure its frequency composition.

```
[22]: # calculate the fft
     fft_spectrum, frequencies = trimmed.spectrum()
     #plot settings
     from matplotlib import pyplot as plt
     plt.rcParams['figure.figsize']=[15,5] #for big visuals
     %config InlineBackend.figure_format = 'retina'
     # plot
     plt.plot(frequencies,fft_spectrum)
     plt.ylabel('Fast Fourier Transform (V**2/Hz)')
     plt.xlabel('Frequency (Hz)')
     /Users/SML161/opt/miniconda3/envs/opso/lib/python3.7/site-packages/matplotlib_inline/
      ˓→config.py:75: DeprecationWarning: InlineBackend._figure_format_changed is
      ˓→deprecated in traitlets 4.1: use @observe and @unobserve instead.
       def _figure_format_changed(self, name, old, new):
[22]: Text(0.5, 0, 'Frequency (Hz)')
```
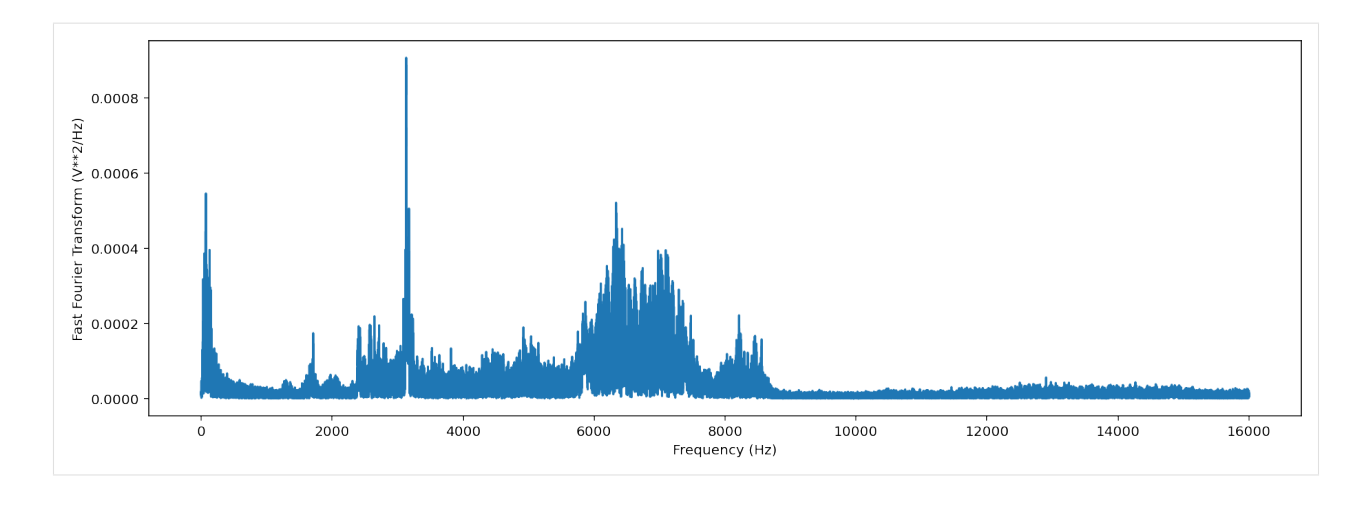

### **5.3.9 Bandpass**

Bandpass the audio file to limit its frequency range to 1000 Hz to 5000 Hz. The bandpass operation uses a Butterworth filter with a user-provided order.

```
[23]: # apply a bandpass filter
       bandpassed = trimmed.bandpass(low_f = 1000, high_f = 5000, order=9)
       # calculate the bandpassed audio's spectrum
       fft_spectrum, frequencies = bandpassed.spectrum()
       # plot
       print('spectrum after bandpassing the audio:')
       plt.plot(frequencies,fft_spectrum)
       plt.ylabel('Fast Fourier Transform (V**2/Hz)')
       plt.xlabel('Frequency (Hz)')
       spectrum after bandpassing the audio:
[23]: Text(0.5, 0, 'Frequency (Hz)')
         0.0008st Fourier Transform (x**2/Hz)<br>
0.00004<br>
0.00004<br>
0.00004
        \frac{1}{6} 0.0002
         0.0000\ddot{\rm{o}}2000
                                         4000
                                                    60008000
                                                                           10000
                                                                                       12000
                                                                                                  14000
                                                                                                              16000
                                                             Frequency (Hz)
```
# <span id="page-25-0"></span>**5.4 Spectrogram creation**

### **5.4.1 Load spectrogram**

A Spectrogram object can be created from an audio object using the from\_audio() method.

```
[24]: audio_object = Audio.from_file(audio_filename)
     spectrogram_object = Spectrogram.from_audio(audio_object)
```
Spectrograms can also be loaded from saved images using the from\_file() method.

### **5.4.2 Spectrogram properties**

To check the time and frequency axes of a spectrogram, you can look at its times and frequencies attributes. The times attribute is the list of the spectrogram windows' centers' times in seconds relative to the beginning of the audio. The frequencies attribute is the list of frequencies represented by each row of the spectrogram. These are not the actual values of the spectrogram — just the values of the axes.

```
[25]: spec = Spectrogram.from_audio(Audio.from_file(audio_filename))
     print(f'the first few times: {spec.times[0:5]}')
     print(f'the first few frequencies: {spec.frequencies[0:5]}')
     the first few times: [0.008 0.016 0.024 0.032 0.04 ]
     the first few frequencies: [ 0. 62.5 125. 187.5 250. ]
```
### **5.4.3 Plot spectrogram**

A Spectrogram object can be visualized using its plot() method.

```
[26]: audio_object = Audio.from_file(audio_filename)
        spectrogram_object = Spectrogram.from_audio(audio_object)
        spectrogram_object.plot()
           16000
          14000
          12000
        \widehat{\mathbb{E}}10000
         Jency (
           8000
         regt,
           6000
           4000
           2000
              \circ10
                                                     20
                                                                        30
                                                                                           40
                                                                                                              50
                                                                      time (sec)
```
### **5.4.4 Spectrogram parameters**

Spectrograms are created using "windows." A window is a subset of consecutive samples of the original audio that is analyzed to create one pixel in the horizontal direction (one "column") on the resulting spectrogram. The appearance

of a spectrogram depends on two parameters that control the size and spacing of these windows:

#### **Samples per window, window\_samples**

This parameter is the length (in audio samples) of each spectrogram window. Choosing the value for window\_samples represents a trade-off between frequency resolution and time resolution:

- Larger value for window\_samples –> higher frequency resolution (more rows in a single spectrogram column)
- Smaller value for window samples  $\rightarrow$  higher time resolution (more columns in the spectrogram per second)

#### **Overlap of consecutive windows, overlap\_samples**

overlap\_samples: this is the number of audio samples that will be re-used (overlap) between two consecutive Specrogram windows. It must be less than window\_samples and greater than or equal to zero. Zero means no overlap between windows, while a value of window\_samples/2 would give 50% overlap between consecutive windows. Using higher overlap percentages can sometimes yield better time resolution in a spectrogram, but will take more computational time to generate.

#### **Relationship**

When there is zero overlap between windows, the number of columns per second is equal to the size in Hz of each spectrogram row. Consider the relationship between time resolution (columns in the spectrogram per second) and frequency resolution (rows in a given frequency range) in the following example:

- Let sample\_rate=48000, window\_samples=480, and overlap\_samples=0
- Each window ("spectrogram column") represents  $480/48000 = 1/100 = 0.01$  seconds of audio
- There will be  $1/(length of window in seconds) = 1/0.01 = 100 columns in the spectrogram$ per second.
- Each pixel will span 100 Hz in the frequency dimension, i.e., the lowest pixel spans 0-100 Hz, the next lowest 100-200 Hz, then 200-300 Hz, etc.

If window\_samples=4800, then the spectrogram would have better time resolution (each window represents only 4800/48000 = 0.001s of audio) but worse frequency resolution (each row of the spectrogram would represent 1000 Hz in the frequency range).

As an example, let's create two spectrograms, one with hight time resolution and another with high frequency resolution.

 $[27]$ : # Load audio

audio = Audio.from\_file(audio\_filename, sample\_rate=22000).trim(0,5)

#### Create a spectrogram with high time resolution

Using window samples=55 and overlap samples=0 gives  $55/22000 = 0.0025$  seconds of audio per window, or 1/0.0025 = 400 windows per second. Each spectrogram pixel spans 400 Hz.

```
[28]: spec = Spectrogram.from audio(audio, window samples=55, overlap samples=0)
     spec.plot()
```
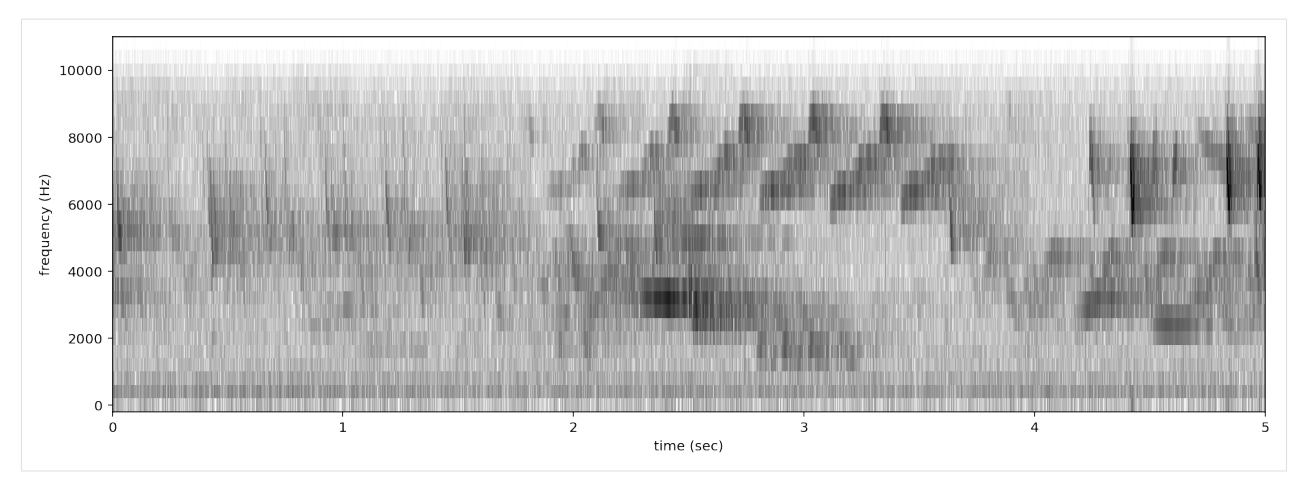

#### Create a spectrogram with high time frequency resolution

Using window\_samples=1100 and overlap\_samples=0 gives 1100/22000 = 0.05 seconds of audio per window, or 1/0.05 = 20 windows per second. Each spectrogram pixel spans 20 Hz.

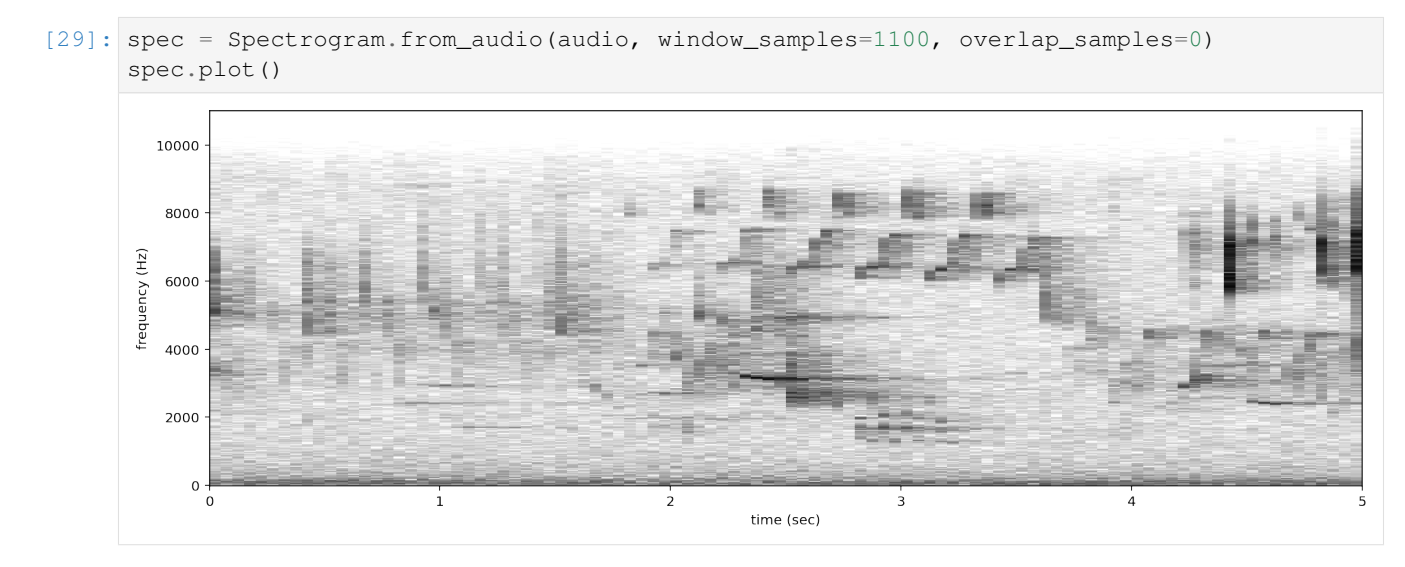

For other options when loading spectrogram objects from audio objects, see the from\_audio() documentation.

# <span id="page-27-0"></span>**5.5 Spectrogram methods**

The tools and features of the spectrogram class are demonstrated here, including plotting; how spectrograms can be generated from modified audio; saving a spectrogram as an image; customizing a spectrogram; trimming and bandpassing a spectrogram; and calculating the amplitude signal from a spectrogram.

### **5.5.1 Plot**

A Spectrogram object can be plotted using its plot() method.

```
[30]: audio_object = Audio.from_file(audio_filename)
     spectrogram_object = Spectrogram.from_audio(audio_object)
     spectrogram_object.plot()
```
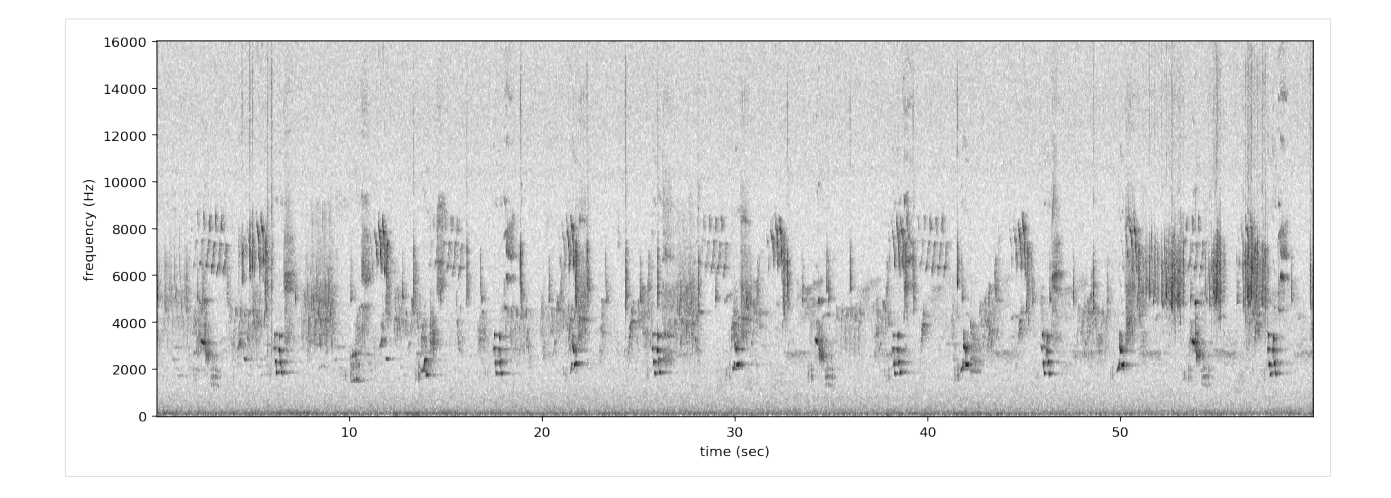

### **5.5.2 Load modified audio**

Sometimes, you may wish to trim or modify an audio object before creating a spectrogram. In this case, you should first modify the Audio object, then call Spectrogram.from\_audio().

For example, the code below demonstrates creating a spectrogram from a 5 second long trim of the audio object. Compare this plot to the plot above.

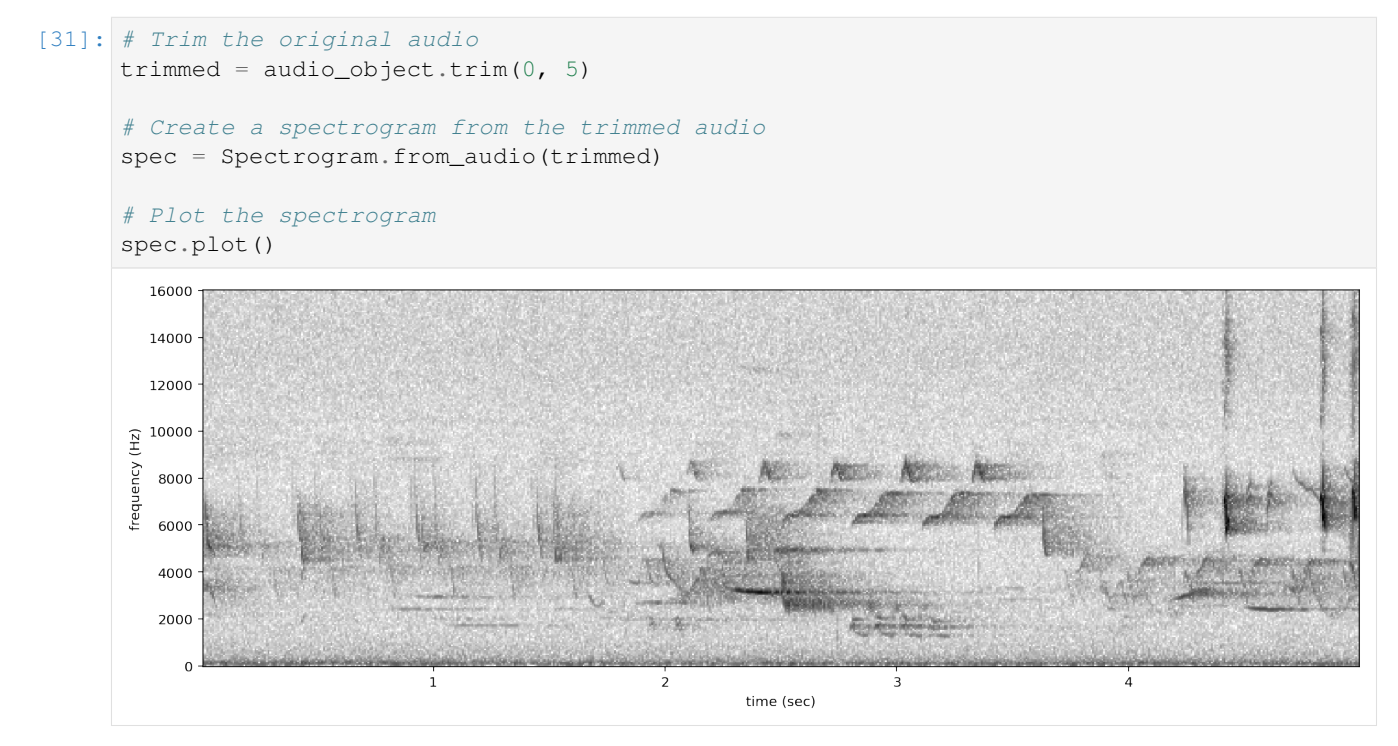

### **5.5.3 Save spectrogram to file**

To save the created spectrogram, first convert it to an image. It will no longer be an OpenSoundscape Spectrogram object, but instead a Python Image Library (PIL) Image object.

```
[32]: print("Type of `spectrogram_audio` (before conversion):", type(spectrogram_object))
     spectrogram_image = spectrogram_object.to_image()
     print("Type of `spectrogram_image` (after conversion):", type(spectrogram_image))
     Type of `spectrogram_audio` (before conversion): <class 'opensoundscape.spectrogram.
      ˓→Spectrogram'>
     Type of `spectrogram_image` (after conversion): <class 'PIL.Image.Image'>
```
Save the PIL Image using its save() method, supplying the filename at which you want to save the image.

```
[33]: image_path = Path('./saved_spectrogram.png')
     spectrogram_image.save(image_path)
```
To save the spectrogram at a desired size, specify the image shape when converting the Spectrogram to a PIL Image.

```
[34]: image shape = (512,512)large_image_path = Path('./saved_spectrogram_large.png')
     spectrogram_image = spectrogram_object.to_image(shape=image_shape)
     spectrogram_image.save(large_image_path)
```
Delete the files created above.

```
[35]: image_path.unlink()
     large_image_path.unlink()
```
### **5.5.4 Trim**

Spectrograms can be trimmed in time using  $\text{trim}()$ . Trim the above spectrogram to zoom in on one vocalization.

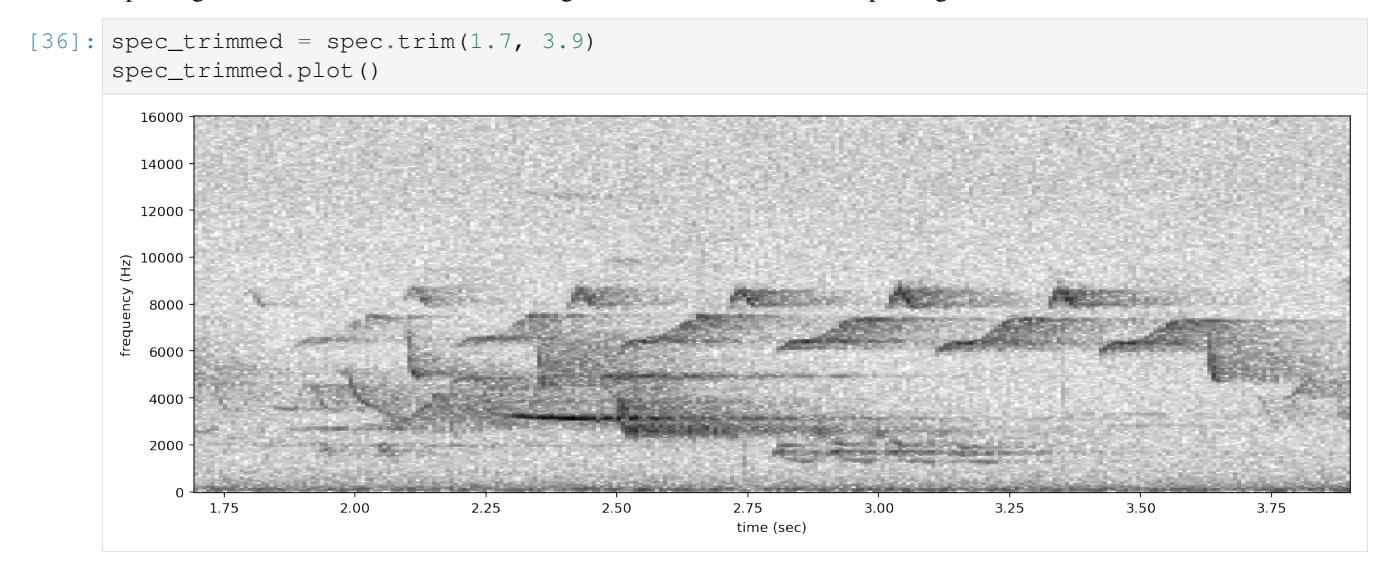

### **5.5.5 Bandpass**

Spectrograms can be trimmed in frequency using bandpass(). This simply subsets the Spectrogram array rather than performing an audio-domain filter.

For instance, the vocalization zoomed in on above is the song of a Black-and-white Warbler (*Mniotilta varia*), one of the highest-frequency bird songs in our area. Set its approximate frequency range.

```
[37]: baww_low_freq = 5500
     baww_high_freq = 9500
```
Bandpass the above time-trimmed spectrogram in frequency as well to limit the spectrogram view to the vocalization of interest.

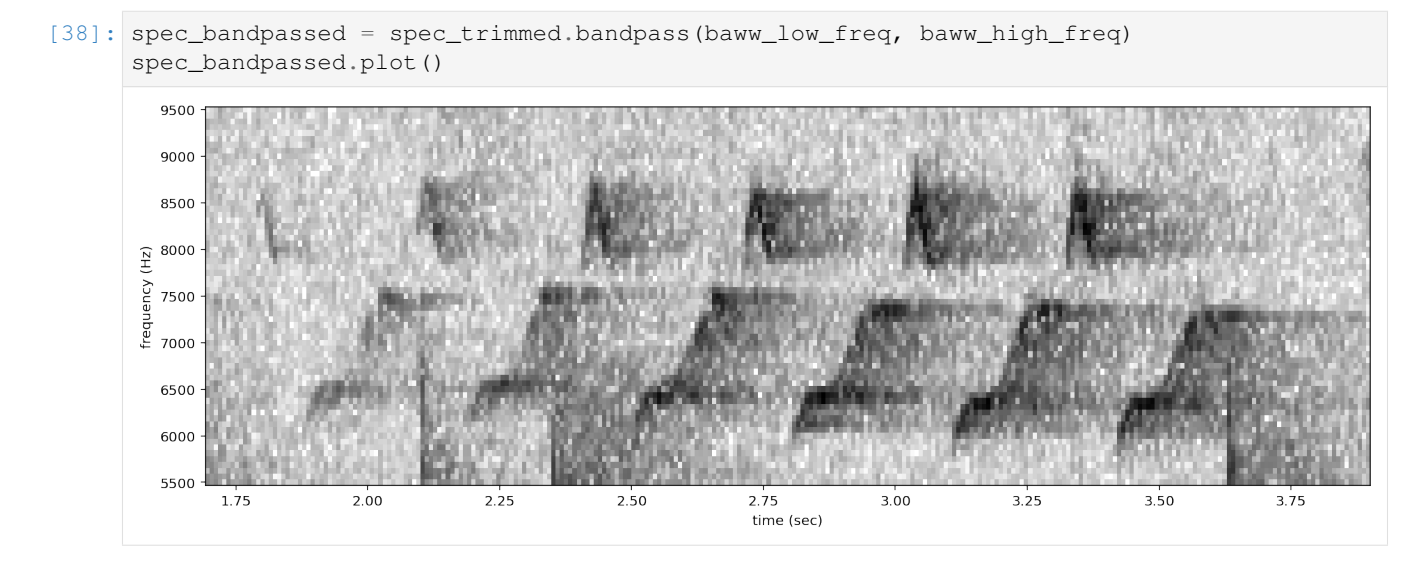

### **5.5.6 Calculate amplitude signal**

The .amplitude() method sums the columns of the spectrogram to create a one-dimensional amplitude versus time vector.

Note: the amplitude of the Spectrogram (and FFT) has units of power (V\*\*2) over frequency (Hz)

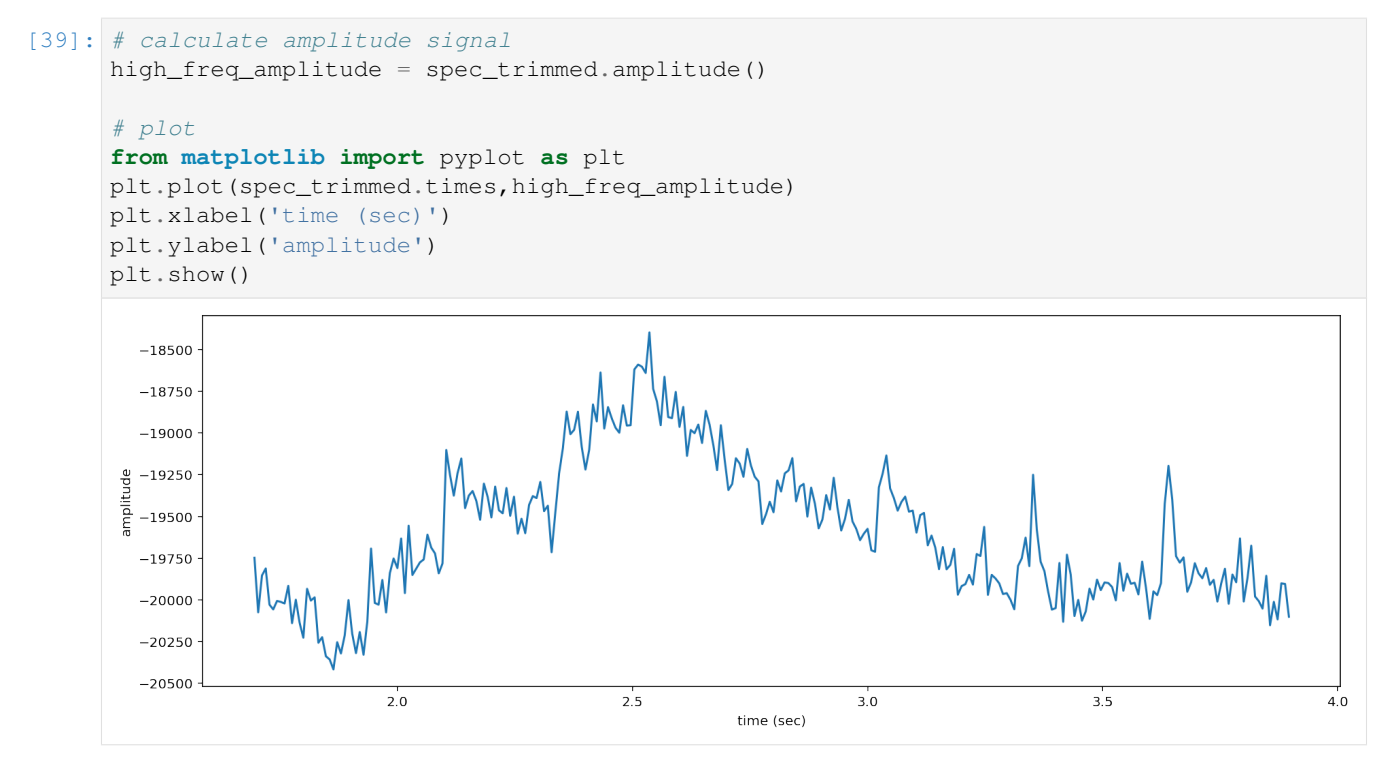

It is also possible to get the amplitude signal from a restricted range of frequencies, for instance, to look at the amplitude in the frequency range of a species of interest. For example, get the amplitude signal from the 8000 Hz to 8500 Hz range of the audio (displayed below):

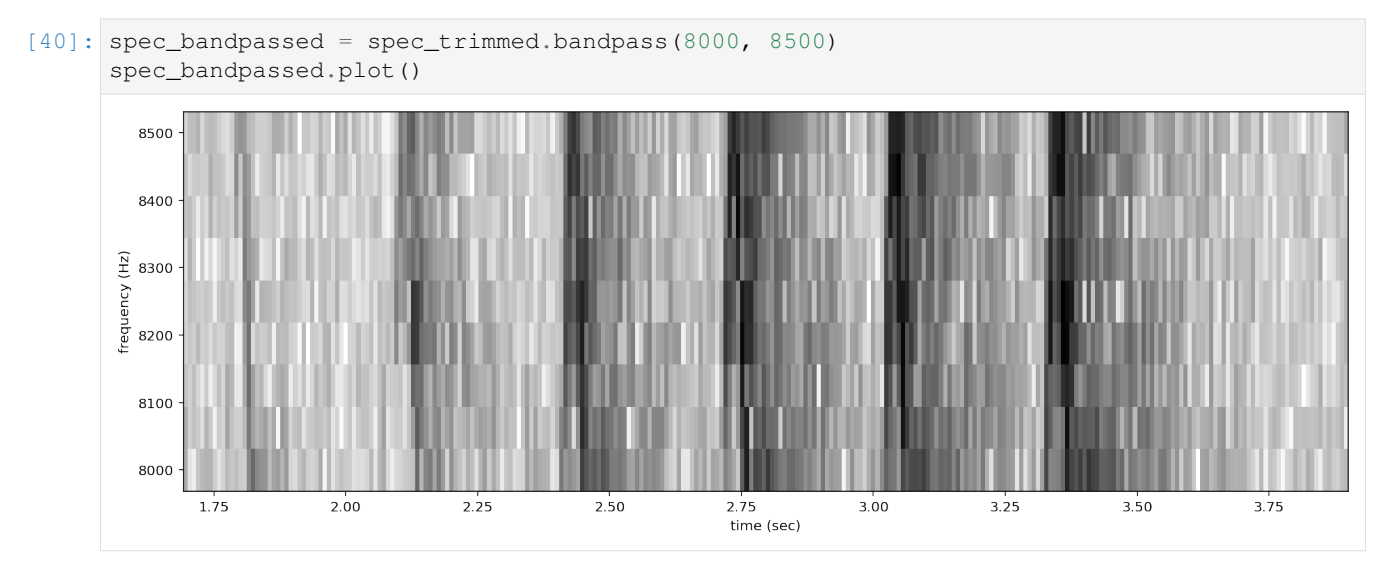

Get and plot the amplitude signal of only 8-8.5 kHz.

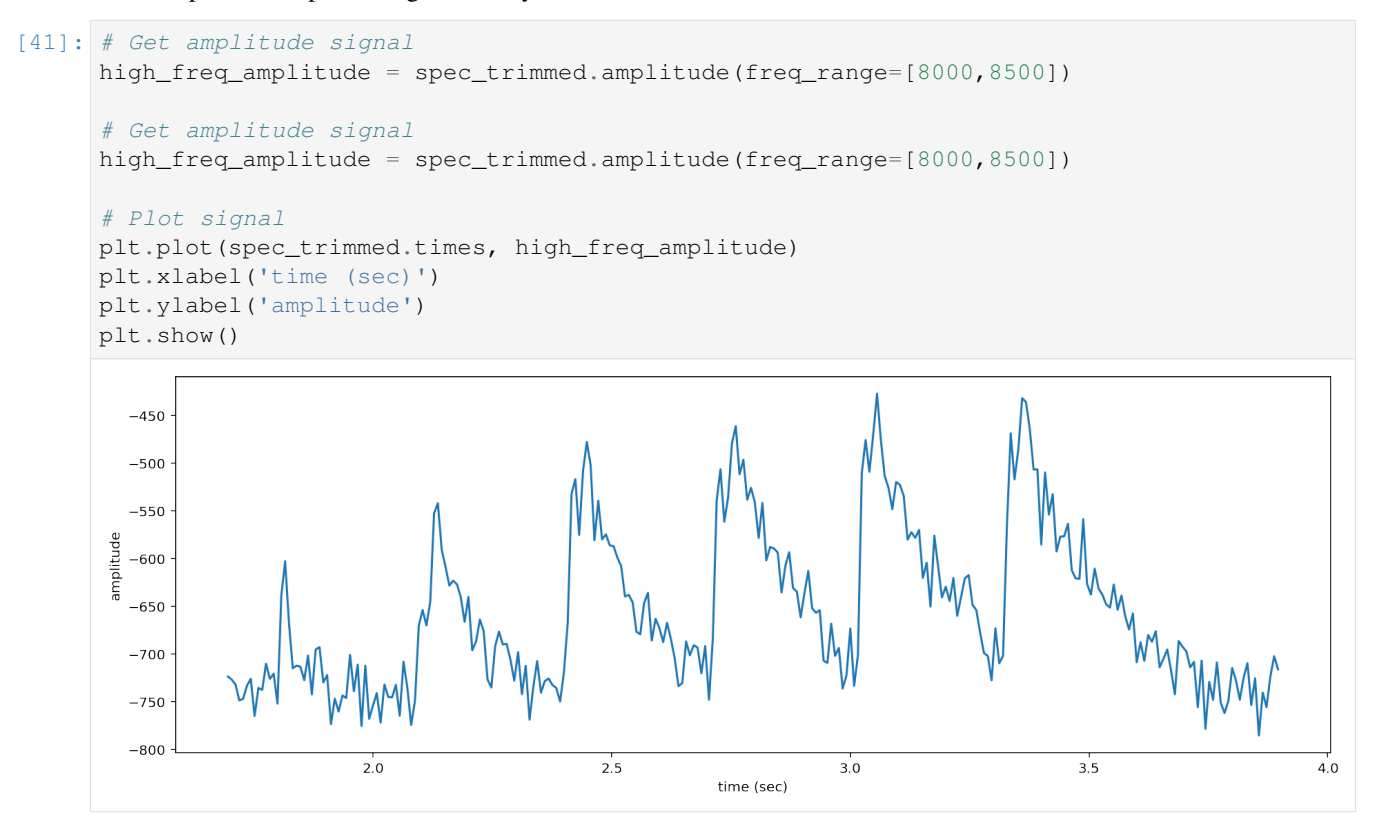

Amplitude signals like these can be used to identify periodic calls, like those by many species of frogs. A pulsing-call identification pipeline called [RIBBIT](RIBBIT_pulse_rate_demo.html) is implemented in OpenSoundscape.

Amplitude signals may not be the most reliable method of identification for species like birds. In this case, it is possible to create a machine learning algorithm to identify calls based on their appearance on spectrograms.

The developers of OpenSoundscape have trained machine learning models for over 500 common North American bird

species; for examples of how to download demonstration models, see the "Prediction with pretrained models" tutorial.

# Manipulating audio annotations

<span id="page-34-0"></span>This notebook demonstrates how to use the annotations module of OpenSoundscape to

- load annotations from Raven files
- create a set of one-hot labels corresponding to fixed-length audio clips
- split a set of labeled audio files into clips and create labels dataframe for all clips

The audio recordings used in thise notebook were recorded by Andrew Spencer and are available under a Creative Commons License [\(CC BY-NC-ND 2.5\)](https://creativecommons.org/licenses/by-nc-nd/2.5/) from xeno-canto.org. Annotations were performed in Raven Pro software by our team.

```
[1]: from opensoundscape.audio import Audio
    from opensoundscape.spectrogram import Spectrogram
    from opensoundscape.annotations import BoxedAnnotations
    import numpy as np
    import pandas as pd
    from glob import glob
    from matplotlib import pyplot as plt
    plt.rcParams['figure.figsize']=[15,5] #for big visuals
    %config InlineBackend.figure_format = 'retina'
```
# <span id="page-34-1"></span>**6.1 Load a single Raven annotation table from a txt file**

We can use the BoxedAnnotation class's from\_raven\_file method to load a Raven txt file into OpenSoundscape. This table contains the frequency and time limits of rectangular "boxes" representing each annotation that was created in Raven.

Note that we need to specify the name of the column containing annotations, since it can be named anything in Raven. The column will be renamed to "annotation".

This table looks a lot like what you would see in the Raven interface.

```
[2]: # specify an audio file and corresponding raven annotation file
    audio_file = './resources/GWWA_XC/13738.mp3'
    annotation_file = './resources/GWWA_XC_AnnoTables/13738.Table.1.selections.txt'
```
#### let's look at a spectrogram of the audio file to see what we're working with

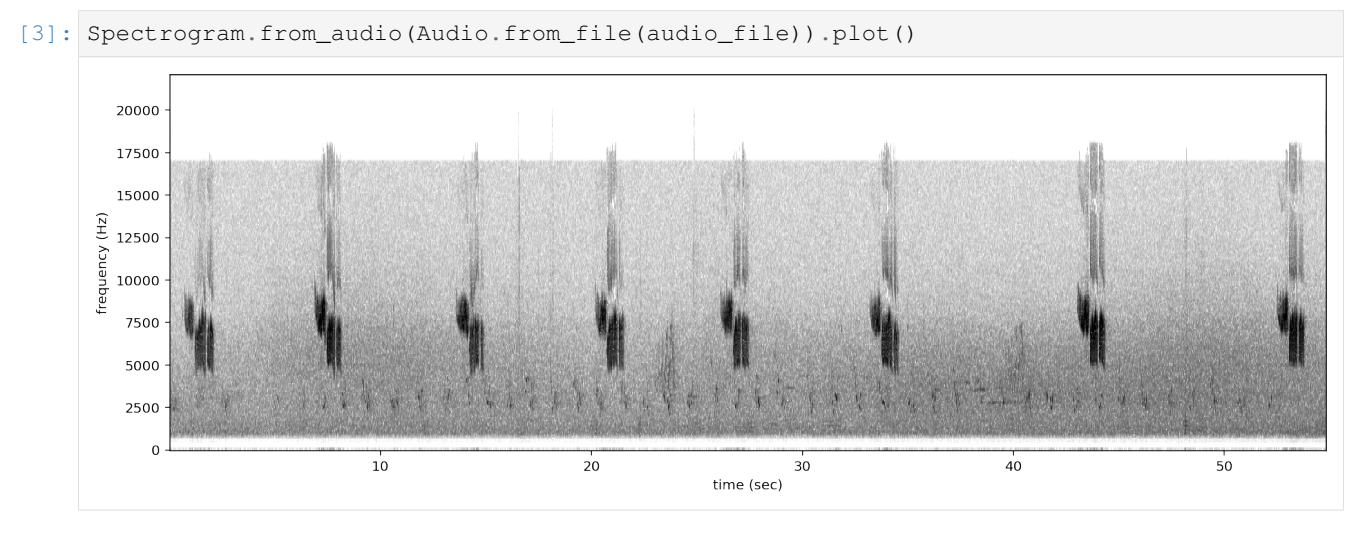

now, let's load the annotations from the Raven annotation file

```
[4]: #create an object from Raven file
   annotations = BoxedAnnotations.from_raven_file(annotation_file,annotation_column=
    ˓→'Species')
   #inspect the object's .df attribute, which contains the table of annotations
   annotations.df.head()
[4]: Selection View Channel start_time end_time low_f high_f \
   0 1 Spectrogram 1 1 0.459636 2.298182 4029.8 17006.4
   1 2 Spectrogram 1 1 6.705283 8.246417 4156.6 17031.7
   2 3 Spectrogram 1 1 13.464641 15.005775 3903.1 17082.4
   3 4 Spectrogram 1 1 20.128208 21.601748 4055.2 16930.3
   4 5 Spectrogram 1 1 26.047590 27.521131 4207.2 17057.1
     annotation Notes
   0 GWWA_song NaN
   1 GWWA_song NaN
   2 ? NaN
   3 GWWA_song NaN
   4 GWWA_song NaN
```
we could instead choose to load it with only the necessary columns, plus the "Notes" column

```
[5]: annotations = BoxedAnnotations.from_raven_file(annotation_file,annotation_column=
    ˓→'Species',keep_extra_columns=['Notes'])
    annotations.df.head()
[5]: start_time end_time low_f high_f annotation Notes
    0 0.459636 2.298182 4029.8 17006.4 GWWA_song NaN
    1 6.705283 8.246417 4156.6 17031.7 GWWA_song NaN
    2 13.464641 15.005775 3903.1 17082.4 ? NaN
    3 20.128208 21.601748 4055.2 16930.3 GWWA_song NaN
    4 26.047590 27.521131 4207.2 17057.1 GWWA_song NaN
```
# **6.2 Convert or correct annotations**

We can provide a DataFrame (e.g., from a .csv file) or a dictionary to convert original values to new values.

Let's load up a little csv file that specifies a set of conversions we'd like to make. The csv file should have two columns, but it doesn't matter what they are called. If you create a table in Microsoft Excel, you can export it to a .csv file to use it as your conversion table.

```
[6]: conversion_table = pd.read_csv('./resources/conversion_table.csv')
    conversion_table
[6]: original new
    0 gwwa_song gwwa
```
alternatively, we could simply write a Python dictionary for the conversion table. For instance:

```
[7]: conversion_table = {
         "GWWA_song":"GWWA",
         "?":np.nan
     }
```
now, we can apply the conversions in the table to our annotations.

This will create a new BoxedAnnotations object rather than modifying the original object ("out of place operation")

```
[8]: annotations_corrected = annotations.convert_labels(conversion_table)
   annotations_corrected.df
[8]: start_time end_time low_f high_f annotation Notes
   0 0.459636 2.298182 4029.8 17006.4 GWWA NaN
   1 6.705283 8.246417 4156.6 17031.7 GWWA NaN
   2 13.464641 15.005775 3903.1 17082.4 NaN NaN
   3 20.128208 21.601748 4055.2 16930.3 GWWA NaN
   4 26.047590 27.521131 4207.2 17057.1 GWWA NaN
   5 33.121946 34.663079 4207.2 17082.4 GWWA NaN
   6 42.967925 44.427946 4181.9 17057.1 GWWA NaN
   7 52.417508 53.891048 4232.6 16930.3 GWWA NaN
```
#### **6.2.1 View a subset of annotations**

Specify a list of classes to include in the subset

for example, we can subset to only annotations marked as '?'

```
[9]: classes_to_keep = ['?']annotations_only_unsure = annotations.subset(classes_to_keep)
    annotations_only_unsure.df
[9]: start_time end_time low_f high_f annotation Notes
```
### 2 13.464641 15.005775 3903.1 17082.4 ? NaN

#### **6.2.2 saving annotations to Raven-compatible file**

We can always save our BoxedAnnotations object to a Raven-compatible txt file, which can be opened in Raven along with an audio file just like the files Raven creates itself. You must specify a path for the save file that ends with .txt. [10]: annotations\_only\_unsure.to\_raven\_file('./resources/13738\_unsure.txt')

clean up: remove the saved file (don't run this cell if you want to keep the saved file to try opening it in Raven later. )

```
[11]: from pathlib import Path
     Path('./resources/13738_unsure.txt').unlink()
```
# **6.3 Splitting annotations along with audio**

Often, we want to train or validate models on short audio segments (e.g., 5 seconds) rather than on long files (e.g., 2 hours).

We can accomplish this in three ways:

- (1) Split the annotations  $( .\text{one\_hot\_labels\_like}())$  using the DataFrame returned by Audio.split() (this dataframe includes the start and end times of each clip)
- (2) Create a dataframe of start and end times, and split the audio accordingly
- (3) directly split the labels with .one\_hot\_clip\_labels(), using splitting parameters that match Audio.split()

All three methods are demonstrated below.

15.0 20.0 0.0 20.0 25.0 1.0

#### **6.3.1 1. Split Audio object, then split annotations to match**

After splitting audio with audio.split(), we'll use BoxedAnnotation's one\_hot\_labels\_like() function to extract the labels for each audio clip. This function requires that we specify the minimum overlap of the label (in seconds) with the clip for the clip to be labeled positive. We also specify the list of classes for one-hot labels (if we give classes=None, it will make a column for every unique label in the annotations).

```
[12]: # load the Audio and Annotations
     audio = Audio.from_file(audio_file)
     annotations = BoxedAnnotations.from raven file(annotation file,annotation column=
     ˓→'Species')
     # split the audio into 5 second clips with no overlap (we use _ because we don't.
     ˓→really need to save the audio clip objects for this demo)
     \Box, clip_df = audio.split(clip_duration=5.0, clip_overlap=0.0)
     labels_df = annotations.one_hot_labels_like(clip_df,min_label_overlap=0.25,classes=[
     ˓→'GWWA_song'])
     #the returned dataframe of one-hot labels (0/1 for each class and each clip) has rows
     ˓→corresponding to each audio clip
     labels_df.head()
[12]: GWWA_song
     start_time end_time
     0.0 5.0 1.0
     5.0 10.0 1.0
     10.0 15.0 0.0
```
#### **6.3.2 2. Split annotations into labels (without audio splitting)**

The function in the previous example, one\_hot\_labels\_like(), splits the labels according to start and end times from a DataFrame. But how would we get that DataFrame if we aren't actually splitting Audio files?

We can create the dataframe with a helper function that takes the same splitting parameters as Audio.split(). Notice that we need to specify one additional parameter: the entire duration to be split  $(full_duration)$ .

```
[13]: # generate clip start/end time DataFrame
     from opensoundscape.helpers import generate_clip_times_df
     clip_df = generate_clip_times_df(full_duration=60,clip_duration=5.0, clip_overlap=0.0)
     #we can use the clip_df to split the Annotations in the same way as before
     labels_df = annotations.one_hot_labels_like(clip_df,min_label_overlap=0.25,classes=[
     ˓→'GWWA_song'])
     #the returned dataframe of one-hot labels (0/1 for each class and each clip) has rows.
     ˓→corresponding to each audio clip
     labels df.head()
[13]: GWWA_song
     start_time end_time
     0.0 5.0 1.0
     5.0 10.0 1.0
```
#### **6.3.3 3. Split annotations directly using splitting parameters**

Though we recommend using one of the above methods, you can also split annotations by directly calling one\_hot\_clip\_labels(). This method combines the two steps in the examples above (creating a clip df and splitting the annotations), and requires that you specify the parameters for both of those steps.

Here's an example that produces equivalent results to the previous examples:

10.0 15.0 0.0 15.0 20.0 0.0 20.0 25.0 1.0

```
[14]: labels_df = annotations.one_hot_clip_labels(
      full_duration=60,
      clip_duration=5,
      clip_overlap=0,
      classes=['GWWA_song'],
      min_label_overlap=0.25,
    )
   labels_df.head()
[14]: GWWA_song
   start_time end_time
    0 5 1.0
    5 10 1.0
   10 15 0.0
   15 20 0.0
    20 25 1.0
```
# **6.4 Create audio clips and one-hot labels from many audio and annotation files**

Let's get to the useful part - you have tons of audio files (with corresponding Raven files) and you need to create one-hot labels for 5 second clips on all of them. Can't we just give you the code you need to get this done?!

Sure :)

but be warned, matching up the correct raven and audio files might require some finagling

#### **6.4.1 find all the Raven and audio files, and see if they match up one-to-one**

caveat: you'll need to be careful about matching up the correct Raven files and audio files. In this example, we'll assume our Raven files have exactly the same name (ignoring the extensions like ".Table.1.selections.txt") as our audio files, *and* that these file names *are unique (!)* - that is, no two audio files have the same name.

```
[15]: # specify folder containing Raven annotations
      raven_files_dir = "./resources/GWWA_XC_AnnoTables/"
      # find all .txt files (we'll naively assume all txt files are Raven files!)
      raven_files = glob(f''(raven\_files\_dir) / *,txt")print(f"found {len(raven_files)} annotation files")
      #specify folder containing audio files
      audio_files_dir = "./resources/GWWA_XC/"
      # find all audio files (we'll assume they are .wav, .WAV, or .mp3)
      audio_files = glob(f''(audio\_files\_dir) / * .wav") + glob(f''(audio\_files\_dir) / * .WAV") + glob(f''(auto\_files\_dir) / * .w')˓→"{audio_files_dir}/*.mp3")
      print(f"found {len(audio_files)} audio files")
      # pair up the raven and audio files based on the audio file name
      from pathlib import Path
      audio_df = pd.DataFrame({'audio_file':audio_files})
      audio_df.index = [Path(f).stem for f in audio_files]
      #check that there aren't duplicate audio file names
      print('\n audio files with duplicate names:')
      audio_df[audio_df.index.duplicated(keep=False)]
      found 3 annotation files
      found 3 audio files
      audio files with duplicate names:
[15]: Empty DataFrame
      Columns: [audio_file]
      Index: []
```

```
[16]: raven_df = pd.DataFrame({'raven_file':raven_files})
     raven_df.index = [Path(f).stem.split('.Table')[0] for f in raven_files]
     #check that there aren't duplicate audio file names
     print('\n raven files with duplicate names:')
     raven_df[raven_df.index.duplicated(keep=False)]
```
raven files with duplicate names:

```
[16]: raven_file
   13738 ./resources/GWWA_XC_AnnoTables/13738.Table.1.s...
```
13738 ./resources/GWWA\_XC\_AnnoTables/13738.Table.1.s...

Once we've resolved any issues with duplicate names, we can match up raven and audio files.

```
[17]: #remove the second selection table for file 13738.mp3
     raven_df=raven_df[raven_df.raven_file.apply(lambda x: "selections2" not in x)]
```

```
[18]: paired df = audio_df.join(raven_df,how='outer')
```
check if any audio files don't have annotation files

```
[19]: print(f"audio files without raven file: {len(paired_df[paired_df.raven_file.
     ˓→apply(lambda x:x!=x)])}")
     paired_df[paired_df.raven_file.apply(lambda x:x!=x)]
     audio files without raven file: 2
[19]: audio_file raven_file
     135601 ./resources/GWWA_XC/135601.mp3 NaN
     13742 ./resources/GWWA_XC/13742.mp3 NaN
```
check if any raven files don't have audio files

```
[20]: #look at unmatched raven files
     print(f"raven files without audio file: {len(paired_df[paired_df.audio_file.
     ˓→apply(lambda x:x!=x)])}")
     paired_df[paired_df.audio_file.apply(lambda x:x!=x)]
     raven files without audio file: 1
[20]: audio_file audio_communication and raven_file raven_file
     16989 NaN ./resources/GWWA_XC_AnnoTables/16989.Table.1.s...
```
In this example, let's discard any unpaired raven or audio files

```
[21]: paired_df = paired_df.dropna()
```

```
[22]: paired_df
```

```
[22]: audio_file \
    13738 ./resources/GWWA_XC/13738.mp3
                                          raven_file
    13738 ./resources/GWWA_XC_AnnoTables/13738.Table.1.s...
```
#### **6.4.2 split and save the audio and annotations**

Now we have a set of paired up raven and audio files.

Let's split each of the audio files and create the corresponding labels.

We'll want to keep the names of the audio clips that we create using Audio.split and save() so that we can correspond them with one-hot clip labels.

Note: it will be confusing and annoying if your Raven files use different names for the annotation column. Ideally, all of your raven files should have the same column name for the annotations.

```
[23]: $%bash
     mkdir ./resources/temp_clips
[24]: #choose settings for audio splitting
     clip_duration = 3
     clip_overlap = 0
     final_clip = None
     clip_dir = './resources/temp_clips'
     #choose settings for annotation splitting
     classes = None#['GWWA_song','GWWA_dzit'] #list of all classes, or None
     min_label_overlap = 0.1
     from opensoundscape.audio import split_and_save
     #store the label dataframes from each audio file so that we can aggregate them later
     #Note: if you have a huge number (millions) of annotations, this might get very large.
     #an alternative would be to save the individual dataframes to files, then concatenate,
      ˓→them later.
     all labels = []cnt = 0for i, row in paired_df.iterrows():
         #load the audio into an Audio object
         audio = Audio.from_file(row['audio_file'])
         #in this example, only the first 60 seconds of audio is annotated
         #so trim the audio to 60 seconds max
         audio = audio.trim(0, 60)#split the audio and save the clips
         clip_df = split_and_save(
             audio,
             clip_dir,
             prefix=row.name,
             clip_duration=clip_duration,
             clip_overlap=clip_overlap,
             final_clip=final_clip,
             dry_run=False
         \lambda#load the annotation file into a BoxedAnnotation object
         annotations = BoxedAnnotations.from_raven_file(row['raven_file'],annotation_
      ˓→column='Species')
         #since we trimmed the audio, we'll also trim the annotations for consistency
         annotations = annotations.trim(0,60)
         #split the annotations to match the audio
         #we choose to keep index=True so that we retain the audio clip's path in the.
      ˓→final label dataframe
         labels = annotations.one_hot_labels_like(clip_df,classes=classes,min_label_
      ˓→overlap=min_label_overlap,keep_index=True)
```
(continues on next page)

(continued from previous page)

```
#since we have saved short audio clips, we can discard the start_time and end_
˓→time indices
   labels = labels.reset_index(level=[1,2],drop=True)
   all_labels.append(labels)
   cnt += 1if cnt>2:
       break
#make one big dataframe with all of the labels. We could use this for training, for
˓→instance.
all_labels = pd.concat(all_labels)
```

```
[25]: all_labels
```
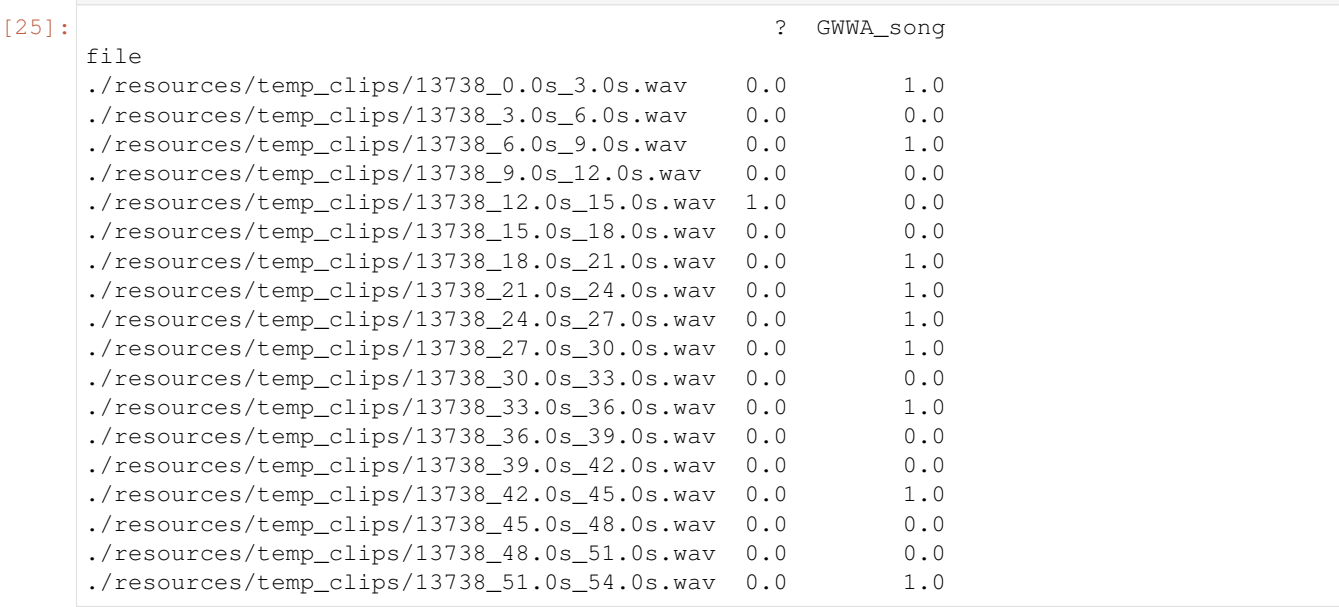

#### **6.4.3 sanity check: look at spectrograms of clips labeled 0 and 1**

```
[26]: # ignore the "?" annotations for this visualization
     all_labels = all_labels[all_labels["?"]==0]
```

```
[27]: # plot spectrograms for 3 random positive clips
     positives = all_labels[all_labels['GWWA_song']==1].sample(3,random_state=0)
     print("spectrograms of 3 random positive clips (label=1)")
     for positive_clip in positives.index.values:
         Spectrogram.from_audio(Audio.from_file(positive_clip)).plot()
     # plot spectrograms for 5 random negative clips
     negatives = all_labels[all_labels['GWWA_song']==0].sample(3,random_state=0)
     print("spectrogram of 3 random negative clips (label=0)")
     for negative_clip in negatives.index.values:
         Spectrogram.from_audio(Audio.from_file(negative_clip)).plot()
```
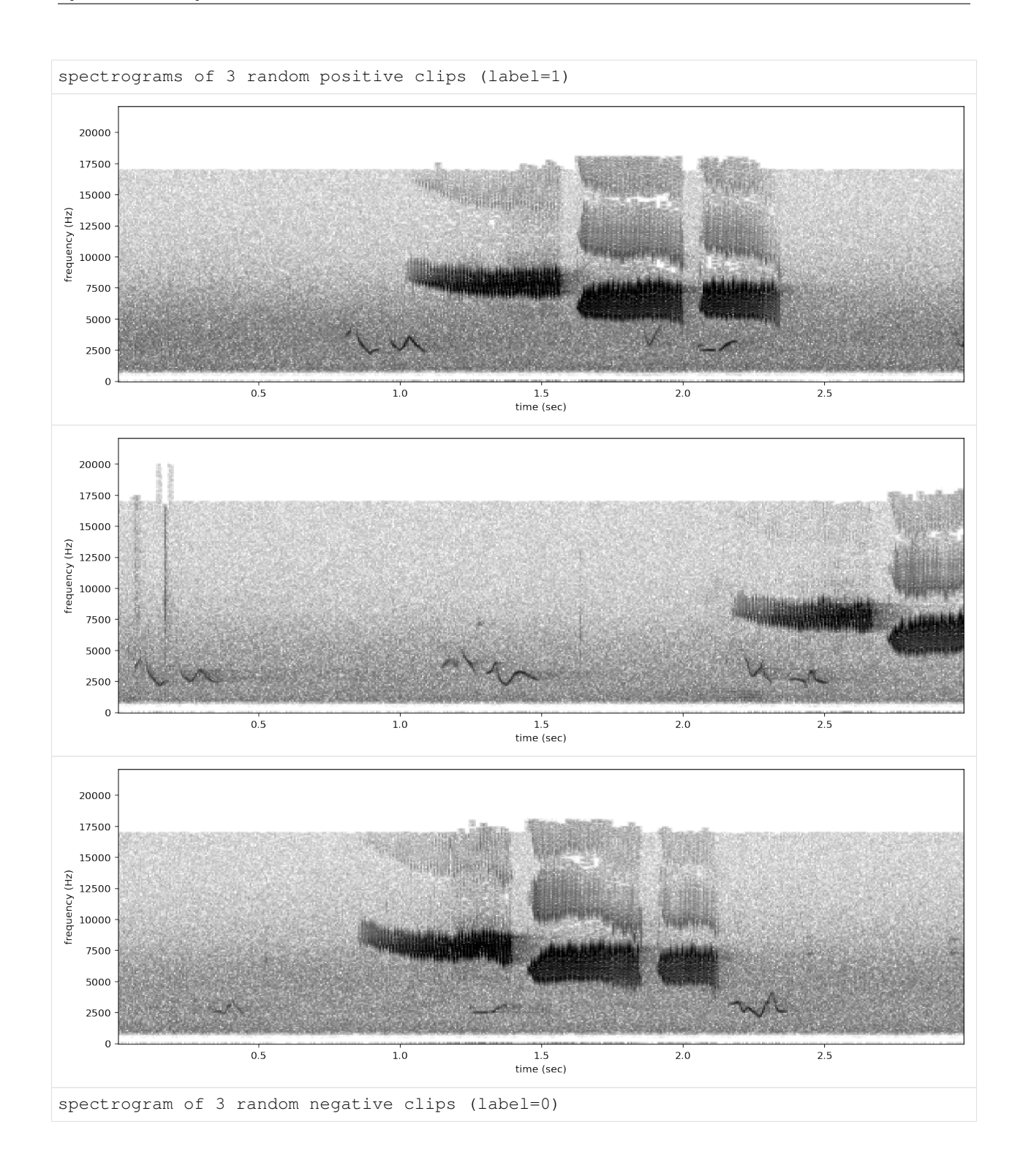

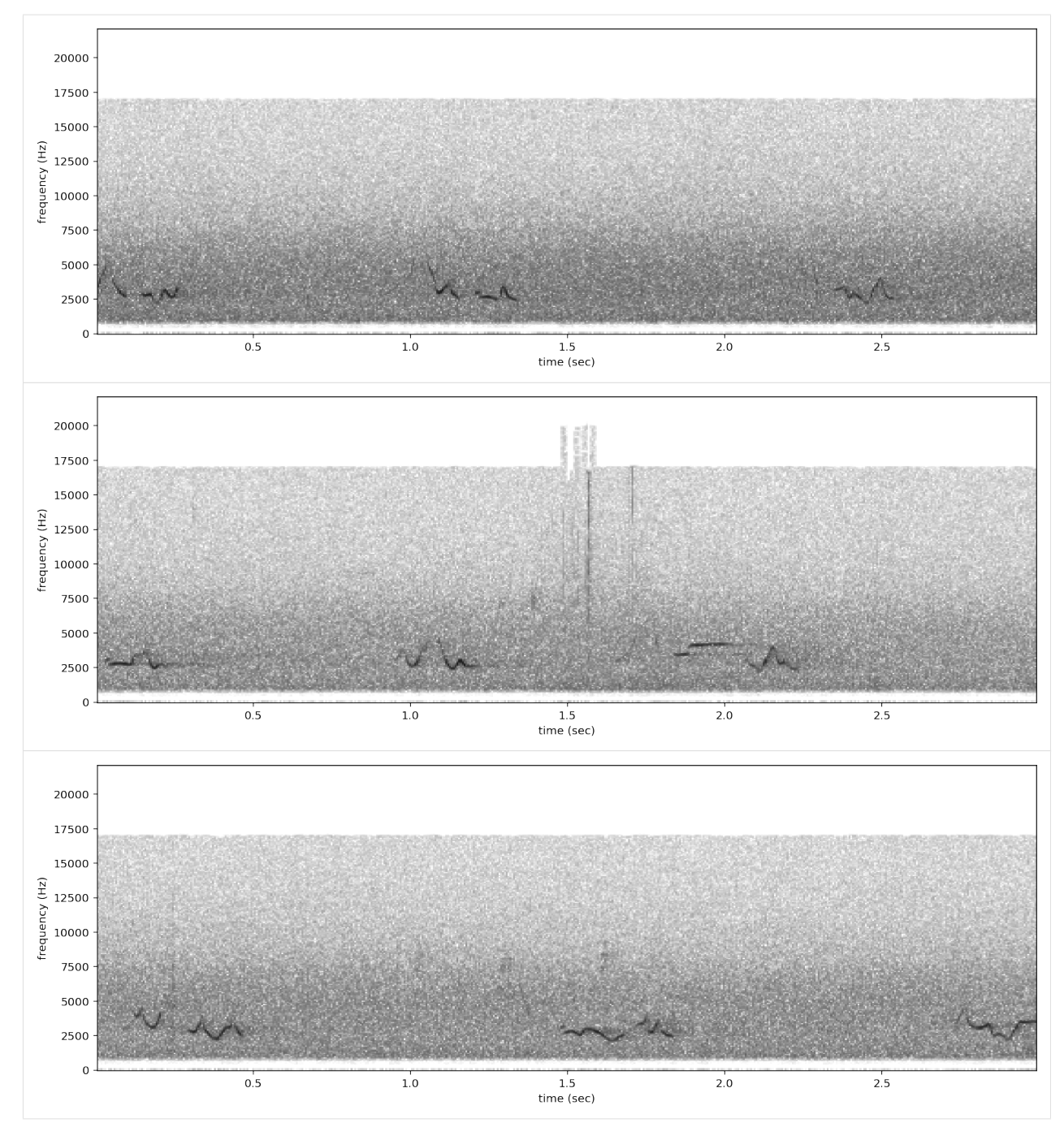

clean up: remove temp\_clips directory

```
[28]: import shutil
     shutil.rmtree('./resources/temp_clips/')
```
# CHAPTER 7

# Prediction with pre-trained CNNs

This notebook contains all the code you need to use a pre-trained OpenSoundscape convolutional neural network model (CNN) to make predictions on your own data. Before attempting this tutorial, install OpenSoundscape by following the instructions on the OpenSoundscape website, [opensoundscape.org.](http://opensoundscape.org/) More detailed tutorials about data preprocessing, training CNNs, and customizing prediction methods can also be found on this site.

# **7.1 Load required packages**

We will load several imports from OpenSoundscape. First, load the AudiotoSpectrogramPreprocessor class from the preprocess.preprocessors module. Preprocessor classes are used to load, transform, and augment audio samples for use in a machine learning model.

```
[23]: from opensoundscape.preprocess.preprocessors import AudioToSpectrogramPreprocessor
```
Second, the cnn module provides classes for training and prediction with various structures of CNNs. For this example, load the Resnet18Binary class, used for models made with the Resnet18 architecture for predicting the presence or absence of a species (a "binary" classifier).

```
[24]: # The cnn module provides classes for training/predicting with various types of CNNs
     from opensoundscape.torch.models.cnn import Resnet18Binary
```
Finally, load some additional packages and perform some setup for the Jupyter notebook.

```
[25]: # Other utilities and packages
     import torch
     from pathlib import Path
     import numpy as np
     import pandas as pd
     from glob import glob
     import subprocess
```

```
[26]: #set up plotting
     from matplotlib import pyplot as plt
     plt.rcParams['figure.figsize']=[15,5] #for large visuals
     %config InlineBackend.figure_format = 'retina'
```
# **7.2 Prepare audio data for prediction**

To run predictions on your audio data, you will need to have your audio already split up into the clip lengths that the model expects to receive. If your audio data are not already split, see the demonstration of the Audio.split() method in the audio\_and\_spectrogram notebook.

You can check the length of clips that the model to receives in the model's notes when you download it. This is often, but not always, 5.0 seconds.

#### **7.2.1 Download audio files**

The Kitzes Lab has created a small labeled dataset of short clips of American Woodcock vocalizations. You have two options for obtaining the folder of data, called woodcock\_labeled\_data:

- 1. Run the following cell to download this small dataset. These commands require you to have curl and tar installed on your computer, as they will download and unzip a compressed file in .tar.gz format.
- 2. OR download a .zip version of the files by clicking [here.](https://pitt.box.com/shared/static/m0cmzebkr5qc49q9egxnrwwp50wi8zu5.zip) You will have to unzip this folder and place the unzipped folder in the same folder that this notebook is in.

Note: Once you have the data, you do not need to run this cell again.

```
[27]: subprocess.run(['curl','https://pitt.box.com/shared/static/
      ˓→79fi7d715dulcldsy6uogz02rsn5uesd.gz','-L', '-o','woodcock_labeled_data.tar.gz']) #
      ˓→Download the data
     subprocess.run(["tar","-xzf", "woodcock_labeled_data.tar.gz"]) # Unzip the downloaded
      ˓→tar.gz file
     subprocess.run(["rm", "woodcock_labels_data.tar.gz"]) # Remove the file after its.
      ˓→contents are unzipped
```
[27]: CompletedProcess(args=['rm', 'woodcock\_labeled\_data.tar.gz'], returncode=0)

#### **7.2.2 Generate a Preprocessor object**

In addition to having audio clips of the correct length, you will need to create a Preprocessor object that loads audio samples for the CNN.

First, generate a Pandas DataFrame with the index containing the paths to each file, as shown below.

```
[28]: # collect a list of audio files
      file\_list = glob('./woodcock\_labeled\_data/* .wav')# create a DataFrame with the audio files as the index
     audio_file_df = pd.DataFrame(index=file_list)
```
Next, use that DataFrame to create a Preprocessor object suitable for your application. Use the argument return\_labels=False, as our audio to predict on does not have labels.

If the model was trained with any special preprocesor settings, you should apply those settings here. For pretrained models created by the Kitzes Lab, see the model's notes from its download page for the exact code to use here.

```
[29]: # create a Preprocessor object
     # we use the option "return_labels=False" because our audio to predict on does not
      ˓→have labels
     from opensoundscape.preprocess.preprocessors import AudioToSpectrogramPreprocessor
     prediction_dataset = AudioToSpectrogramPreprocessor(audio_file_df, return_
      ˓→labels=False)
```
# **7.3 Models trained with OpenSoundscape v0.5.x**

Check the model notes page for the appropriate model class to use and import the correct class from the cnn module.

```
[30]: from opensoundscape.torch.models.cnn import Resnet18Binary
```
For the purpose of demonstration, let's generate a new Resnet18 model for binary prediction and save it to our local folder. This is a dummy model that will not be trained using any data and will thus not make meaningful predictions.

If you download a pre-trained model, you can skip this cell.

```
[31]: model = Resnet18Binary(classes=['absent','present'])
     model.save('./demo.model')
```

```
created PytorchModel model object with 2 classes
Saving to demo.model
```

```
[32]: from opensoundscape.torch.models.cnn import PytorchModel
```
Next, provide the model class's from checkpoint() method with the path to your downloaded model.

```
[33]: # load the model into the appropriate model class
     model = Resnet18Binary.from_checkpoint('./demo.model')
     created PytorchModel model object with 2 classes
     loading weights from saved object
```
Generate predictions as follows. The predict method returns three arguments: scores, thresholded predictions, and labels. For unthresholded prediction on unlabeled data, only the first one is relevant, so we can discard the other returns using scores,  $\overline{\phantom{a}}$ ,  $\overline{\phantom{a}}$ 

```
[34]: # call model.predict() with the Preprocessor to generate predictions
      scores, \overline{\phantom{a}} = model.predict(prediction_dataset)
      (29, 2)
```
Look at the scores of the first 5 samples. These scores may be anything from negative to positive infinity.

```
[35]: #look at the scores of the first 5 samples
     scores.head()
[35]: absent present
     ./woodcock_labeled_data/6a83b011665c482c1f260d8... 0.484657 0.382294
     ./woodcock_labeled_data/0d043e9954d9d80ca2c3e86... 0.593123 0.313045
     ./woodcock_labeled_data/78654b6f687d7635f50fba3... 0.616126 0.423048
     ./woodcock_labeled_data/863095c237c52ec51cff739... 0.287727 0.352490
     ./woodcock_labeled_data/e84a4b60a4f2d049d73162e... 0.442259 0.363902
```
### **7.3.1 Options for prediction**

The code above returns the raw predictions of the model without any post-processing (such as a softmax layer or a sigmoid layer).

For details on how to use the predict() function for post-processing of predictions and to generate binary 0/1 predictions of class presence, see the "Basic training and prediction with CNNs" tutorial notebook. But, as a quick example, let's add a softmax layer to make the prediction scores for both classes sum to 1. We can also use the binary\_preds argument to generate 0/1 predictions for each sample and class. For presence/absence models, use the option binary\_preds='single\_target'. For multi-class models, think about whether each clip should be labeled with only one class (single target) or whether each clip could contain multiple classes (binary preds='multi target')

```
[36]: scores, binary_predictions, = = model.predict(
          prediction_dataset,
          activation_layer='softmax',
          binary_preds='single_target'
      \lambda
```
(29, 2)

As before, the scores are continuous variables, but now have been softmaxed:

[37]: scores.head()

```
[37]: absent present
     ./woodcock_labeled_data/6a83b011665c482c1f260d8... 0.525568 0.474432
     ./woodcock_labeled_data/0d043e9954d9d80ca2c3e86... 0.569565 0.430435
     ./woodcock_labeled_data/78654b6f687d7635f50fba3... 0.548120 0.451880
     ./woodcock_labeled_data/863095c237c52ec51cff739... 0.483815 0.516185
     ./woodcock_labeled_data/e84a4b60a4f2d049d73162e... 0.519579 0.480421
```
We also have an additional output, the binary 0/1 ("absent" vs "present") predictions generated by the model:

```
[38]: binary_predictions.head()
[38]: absent present
    ./woodcock labeled data/6a83b011665c482c1f260d8... 1.0 0.0
    ./woodcock_labeled_data/0d043e9954d9d80ca2c3e86... 1.0 0.0
    ./woodcock_labeled_data/78654b6f687d7635f50fba3... 1.0 0.0
    ./woodcock_labeled_data/863095c237c52ec51cff739... 0.0 1.0
    ./woodcock_labeled_data/e84a4b60a4f2d049d73162e... 1.0 0.0
```
It is often helpful to look at a histogram of the scores for the positive class. Because this dummy model had random weights, we would expect this histogram to center somewhere around 0.5.

```
[39]: = plt.hist(scores['present'], bins=20)
     _ = plt.xlabel('softmax score for positive class')
```
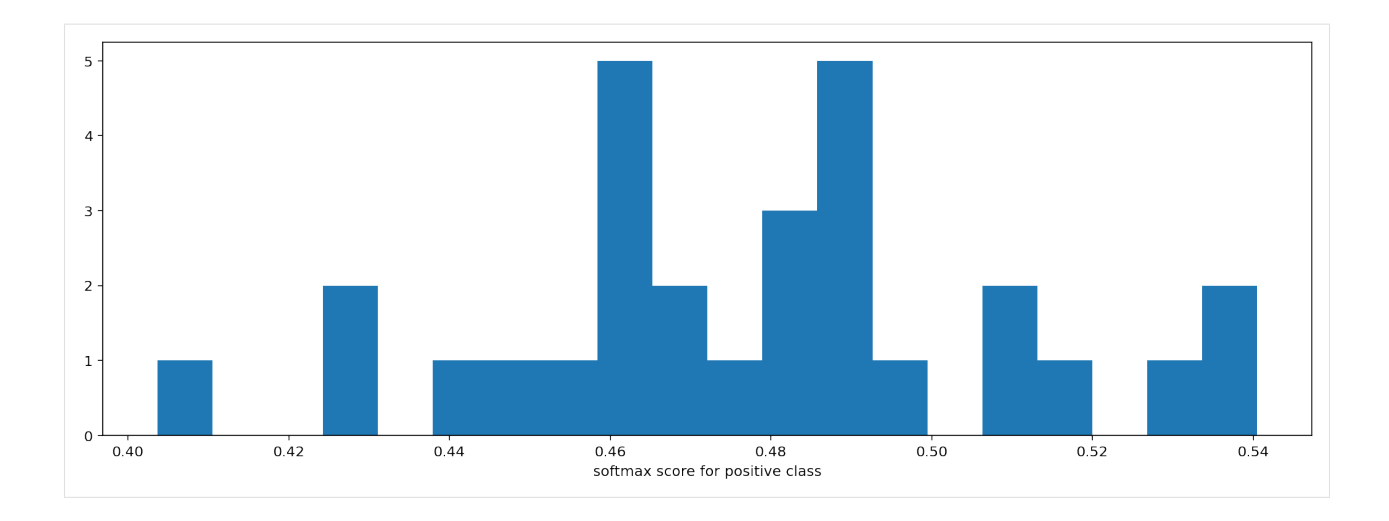

# **7.4 Prediction on long (un-split) audio files**

It's also possible to run predictions on long audio files. In this case, OpenSoundscape will internally split the audio into short segments during prediction. The input and output of prediction is slightly different in this case: - Input is similar to before: a dataframe with the index containing the paths to audio files - Output is still a dataframe, but it will have three "index" columns. The first matches the index of the input, and contains the audio file paths. The second and third index columns contain the "begin" and "end" time of clips relative to the start of the audio file. The remaining columns, as usual, contain the names of each class and the scores or predictions for each class for that row's audio clip.

Let's look at an example. We'll use the 1 minute audio file contained within OpenSoundscape's test folder as a "long" audio file. In practice, you can split files that are multiple hours long - the limiting factor is your computer's memory ("RAM"), which must be able to hold the entire audio file.

```
[40]: import opensoundscape
     from opensoundscape.preprocess.preprocessors import LongAudioPreprocessor
     #get audio path from opensoundscape's tests folder
     audio_1m_path = Path(opensoundscape.__file__).parent.parent.joinpath('tests/audio/
      ˓→1min.wav')
     long_audio_prediction_df = pd.DataFrame(index=[audio_1m_path])
     img\_shape = [224, 224]#the audio will be split during prediction. choose the clip length and overlap of
      ˓→sequential clips (0 for no overlap)
     clip_length = 5.0clip overlap = 0.0long_audio_prediction_ds = LongAudioPreprocessor(
         long_audio_prediction_df,
         audio_length=clip_length,
         clip_overlap=clip_overlap,
         out_shape=img_shape,
     )
```
in addition to the scores (and potentially, predictions) the function returns a list of "unsafe" samples that caused errors during preprocessing.

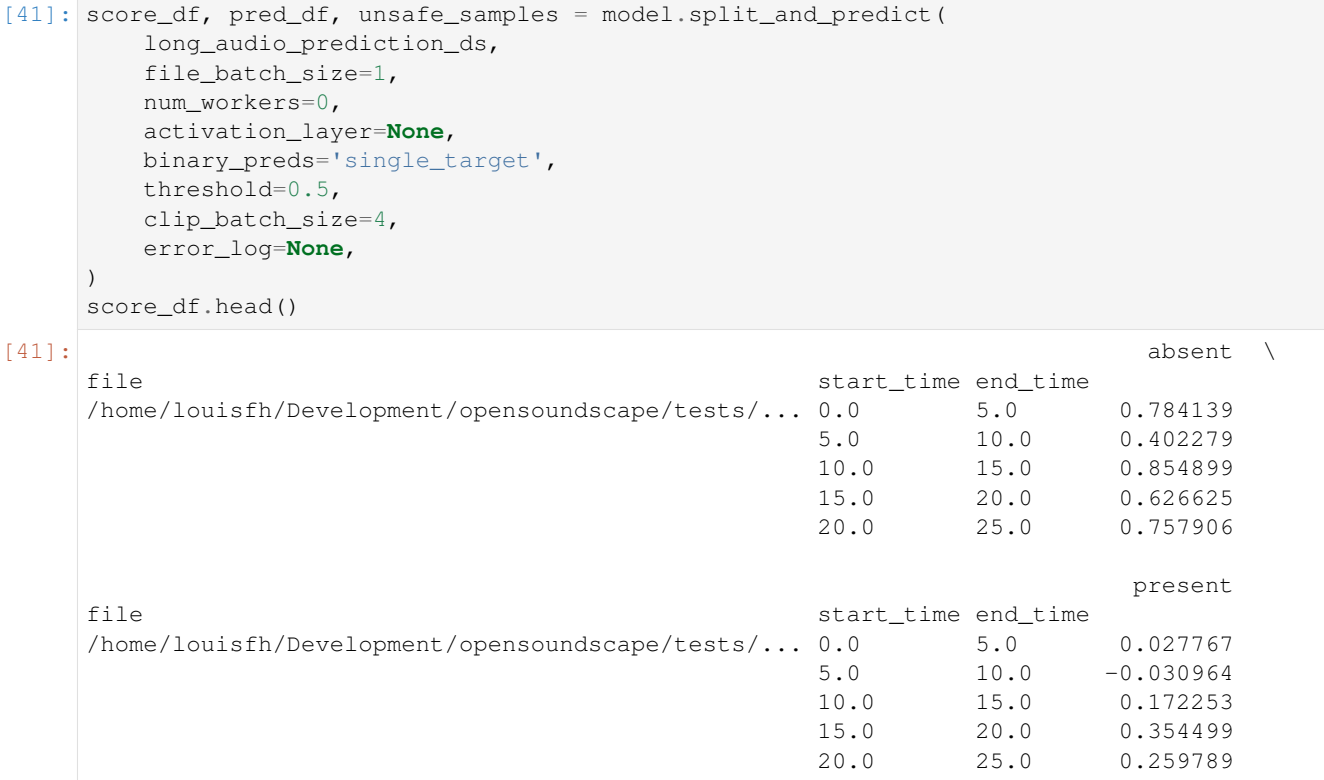

# **7.5 Models trained with OpenSoundscape 0.4.x**

One set of our publicly availably [binary models for 500 species](https://pitt.app.box.com/s/3048856qbm9x55yi3zfksa3fide5uuf4) was created with an older version of OpenSoundscape. These models require a little bit of manipulation to load into OpenSoundscape 0.5.x and onward.

First, let's download one of these models (it's stored in a .tar format) and save it to the same directory as this notebook in a file called opso\_04\_model\_acanthis-flammea.tar

```
[42]: subprocess.run(['curl',
                     'https://pitt.box.com/shared/static/lglpty35omjhmq6cdz8cfudm43nn2t9f.
      ˓→tar',
                      '-L', '-o', 'opso_04_model_acanthis-flammea.tar'])
[42]: CompletedProcess(args=['curl', 'https://pitt.box.com/shared/static/
      ˓→lglpty35omjhmq6cdz8cfudm43nn2t9f.tar', '-L', '-o', 'opso_04_model_acanthis-flammea.
      ˓→tar'], returncode=0)
```
Next, load the weights from that model into an OpenSoundscape model object with the following code:

```
[43]: from opensoundscape.torch.models.cnn import PytorchModel
     from opensoundscape.torch.architectures.cnn_architectures import resnet18
     import torch
     # load the tar file into a dictionary
     # (you could change this to the location of any .tar file on your computer)
     opso_04_model_tar_path = "./opso_04_model_acanthis-flammea.tar"
     opso_04_model_dict = torch.load(opso_04_model_tar_path)
```
(continues on next page)

(continued from previous page)

```
# create a resnet18 binary model
# (all models created with Opensoundscape 0.4.x are 2-class resnet18 architectures)
architecture = resnet18(num_classes=2,use_pretrained=False)
model = PytorchModel(classes=['negative','positive'],architecture=architecture)
# load the model weights into our model object
# now, our model is equivalent to the trained model we downloaded
model.network.load_state_dict(opso_04_model_dict['model_state_dict'])
created PytorchModel model object with 2 classes
```
[43]: <All keys matched successfully>

Now, we can use the model as normal to create predictions on audio. We'll use the same prediction\_dataset from above (which does not contain any Common redpoll).

Remember to choose the activation\_layer you desire. In this example, we'll assume we just want to generate scores, not binary predictions. We'll apply a softmax layer, then the logit transform, to the scores using the activation\_layer="softmax\_and\_logit" option. This will generate the type of scores that are useful for plotting score histograms, among other things.

```
[44]: # generate predictions on our dataset
    predition_scores_df,_,_ = model.predict(prediction_dataset, activation_layer='softmax
    ˓→')
    predition_scores_df.head()
    (29, 2)
[44]: [
```

```
./woodcock_labeled_data/6a83b011665c482c1f260d8... 0.998181 0.001819
./woodcock_labeled_data/0d043e9954d9d80ca2c3e86... 0.999854 0.000145
./woodcock_labeled_data/78654b6f687d7635f50fba3... 0.998935 0.001065
./woodcock_labeled_data/863095c237c52ec51cff739... 0.999816 0.000184
./woodcock_labeled_data/e84a4b60a4f2d049d73162e... 0.995471 0.004529
```
Remove the downloaded files to clean up.

```
[45]: folder = Path('./woodcock_labeled_data')
      [p.unlink() for p in folder.glob("*")]
     folder.rmdir()
     for p in Path('.').glob('*.model'):
         p.unlink()
      for p in Path('.').glob('*.tar'):
         p.unlink()
```
# CHAPTER<sup>8</sup>

# Basic training and prediction with CNNs

Convolutional Neural Networks (CNNs) are a popular tool for developing automated machine learning classifiers on images or image-like samples. By converting audio into a two-dimensional frequency vs. time representation such as a spectrogram, we can generate image-like samples that can be used to train CNNs. This tutorial demonstrates the basic use of OpenSoundscape's preprocessors and cnn modules for training CNNs and making predictions using CNNs.

Under the hood, OpenSoundscape uses Pytorch for machine learning tasks. By using OpenSoundscape's CNN classes such as Resnet18Multiclass in combination with preprocessor classes such as CNNPreprocessor, you can train and predict with PyTorch's powerful CNN architectures.

First, let's import some utilities.

```
[1]: # Preprocessor classes are used to load, transform, and augment audio samples for use
    ˓→in a machine learing model
    from opensoundscape.preprocess.preprocessors import BasePreprocessor,
    ˓→AudioToSpectrogramPreprocessor
    # the cnn module provides classes for training/predicting with various types of CNNs
    from opensoundscape.torch.models.cnn import Resnet18Multiclass, Resnet18Binary
    #other utilities and packages
    import torch
    import pandas as pd
    from pathlib import Path
    import numpy as np
    import pandas as pd
    import random
    import subprocess
    #set up plotting
    from matplotlib import pyplot as plt
    plt.rcParams['figure.figsize']=[15,5] #for large visuals
    %config InlineBackend.figure_format = 'retina'
```
Set manual seeds for pytorch and python. These ensure the training results are reproducible. You probably don't want

to do this when you actually train your model, but it's useful for debugging.

```
[2]: torch.manual_seed(0)
     random.seed(0)
```
## **8.1 Prepare audio data**

#### **8.1.1 Download labeled audio files**

Training a machine learning model requires some pre-labeled data. These data, in the form of audio recordings or spectrograms, are labeled with whether or not they contain the sound of the species of interest. These data can be obtained from online databases such as Xeno-Canto.org, or by labeling one's own ARU data using a program like Cornell's Raven sound analysis software.

The Kitzes Lab has created a small labeled dataset of short clips of American Woodcock vocalizations. You have two options for obtaining the folder of data, called woodcock\_labeled\_data:

- 1. Run the following cell to download this small dataset. These commands require you to have tar installed on your computer, as they will download and unzip a compressed file in .tar.gz format.
- 2. Download a .zip version of the files by clicking [here.](https://pitt.box.com/shared/static/m0cmzebkr5qc49q9egxnrwwp50wi8zu5.zip) You will have to unzip this folder and place the unzipped folder in the same folder that this notebook is in.

Note: Once you have the data, you do not need to run this cell again.

```
[3]: subprocess.run(['curl','https://pitt.box.com/shared/static/
    ˓→79fi7d715dulcldsy6uogz02rsn5uesd.gz','-L', '-o','woodcock_labeled_data.tar.gz']) #
    ˓→Download the data
    subprocess.run(["tar", "-xzf", "woodcock_labelsed_data.tar.gz"]) # Unzip the downloaded,
    ˓→tar.gz file
    subprocess.run(["rm", "woodcock_labeled_data.tar.gz"]) # Remove the file after its.
     ˓→contents are unzipped
[3]: CompletedProcess(args=['rm', 'woodcock_labeled_data.tar.gz'], returncode=0)
```
#### **8.1.2 Generate one-hot encoded labels**

The folder contains 2s long audio clips taken from an autonomous recording unit. It also contains a file woodcock\_labels.csv which contains the names of each file and its corresponding label information, created using a program called [Specky.](https://github.com/rhine3/specky)

```
[4]: #load Specky output: a table of labeled audio files
    specky_table = pd.read_csv(Path("woodcock_labeled_data/woodcock_labels.csv"))
    specky_table.head()
[4]: filename woodcock sound_type
    0 d4c40b6066b489518f8da83af1ee4984.wav present song
    1 e84a4b60a4f2d049d73162ee99a7ead8.wav absent na
    2 79678c979ebb880d5ed6d56f26ba69ff.wav present song
    3 49890077267b569e142440fa39b3041c.wav present song
    4 0c453a87185d8c7ce05c5c5ac5d525dc.wav present song
```
This table must provide an accurate path to the files of interest. For this self-contained tutorial, we can use relative paths (starting with a dot and referring to files in the same folder), but you may want to use absolute paths for your training.

```
[5]: #update the paths to the audio files
   specky_table.filename = ['./woodcock_labeled_data/'+f for f in specky_table.filename]
   specky_table.head()
[5]: filename woodcock sound_type
    0 ./woodcock_labeled_data/d4c40b6066b489518f8da8... present song
```
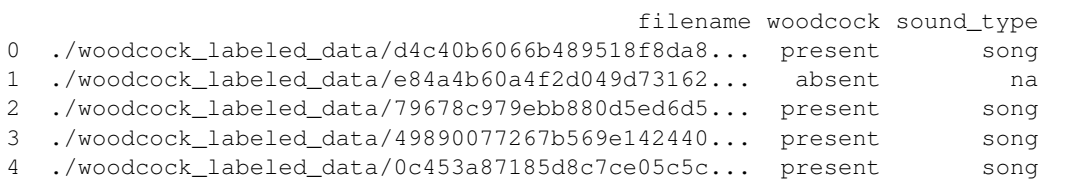

We then use the categorical\_to\_one\_hot function from opensoundscape.annotations to crate "one hot" labels - that is, a column for every class, with 1 for present or 0 for absent in each sample's row. In this case, our classes are simply 'negative' for files without a woodcock and 'positive' for files with a woodcock.

We'll need to put the paths to audio files as the index of the DataFrame.

Note that these classes are mutually exclusive, so we have a "single-target" problem, as opposed to a "multi-target" problem where multiple classes can simultaneously be present.

```
[6]: from opensoundscape.annotations import categorical_to_one_hot
```

```
one_hot_labels, classes = categorical_to_one_hot(specky_table[['woodcock']].values)
labels = pd.DataFrame(index=specky_table['filename'],data=one_hot_labels,
˓→columns=classes)
labels.head()
```
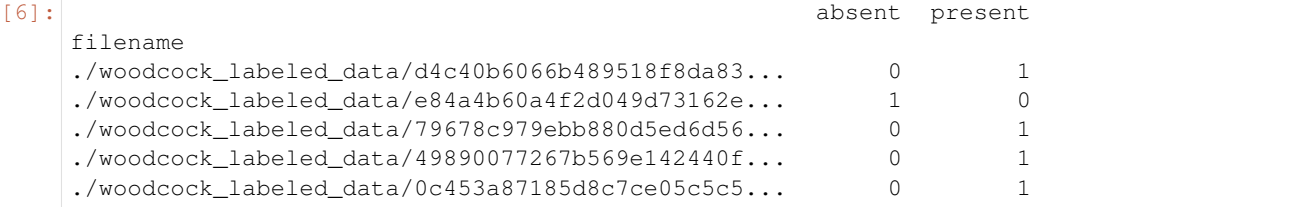

If we want to, we can always convert one\_hot labels back to categorical labels:

```
[7]: from opensoundscape.annotations import one_hot_to_categorical
    categorical_labels = one_hot_to_categorical(one_hot_labels,classes)
    categorical_labels[:3]
```
[7]:  $\lceil$  [['present'], ['absent'], ['present']]

#### **8.1.3 Split into training and validation sets**

We use a utility from sklearn to randomly divide the labeled samples into two sets. The first set, train df, will be used to train the CNN, while the second set, valid\_df, will be used to test how well the model can predict the classes of samples that it was not trained with.

During the training process, the CNN will go through all of the samples once every "epoch" for several (sometimes hundreds of) epochs. Each epoch usually consists of a "learning" step and a "validation" step. In the learning step, the CNN iterates through all of the training samples while the computer program is modifying the weights of the convolutional neural network. In the validation step, the program performs prediction on all of the validation samples and prints out metrics to assess how well the classifier generalizes to unseen data.

```
[8]: from sklearn.model_selection import train_test_split
    train_df,valid_df = train_test_split(labels,test_size=0.2,random_state=1)
```
#### **8.1.4 Create preprocessors for training and validation**

Preprocessors in OpenSoundscape can be used to process audio data, especially for training and prediction with convolutional neural networks.

To train a CNN, we use CnnPreprocessor, which loads audio files, creates spectrograms, performs various augmentations to the spectrograms, and returns a pytorch Tensor to be used in training or prediction. All of the steps in the preprocessing pipeline can be modified or skipped by modifying the preprocessor's .actions. For details on how to modify and customize a preprocessor, see the preprocessing notebook/tutorial.

Each Preprocessor must be initialized with a very specific dataframe with the following attributes:

- the index of the dataframe provides paths to audio samples
- the columns are the class names
- the values are 0 (absent/False) or 1 (present/True) for each sample and each class.

The train df and valid df we created above meet these needs:

```
[9]: train_df.head()
```
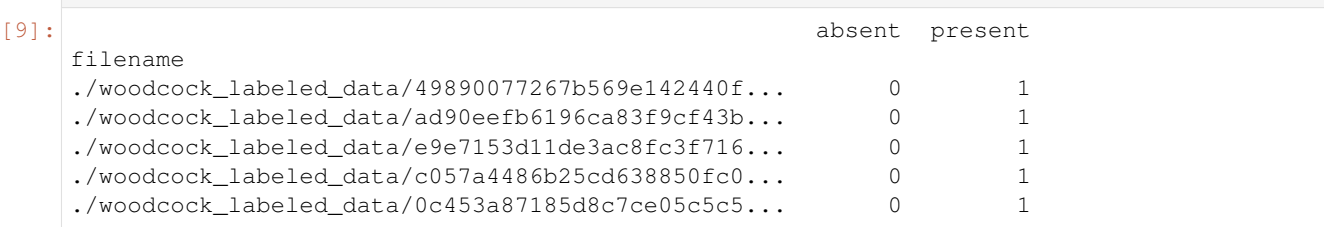

We next create separate preprocessors for training and for validation. These data will be assessed separately each epoch, as described above.

```
[10]: from opensoundscape.preprocess.preprocessors import CnnPreprocessor
```

```
train_dataset = CnnPreprocessor(train_df)
valid_dataset = CnnPreprocessor(valid_df)
```
#### **8.1.5 Inspect training images**

Before creating a machine learning algorithm, we strongly recommend making sure the images coming out of the preprocessor look like you expect them to. Here we generate images for a few samples.

First, in order to view the images, we need a helper function that correctly displays the Tensor that comes out of the Preprocessor.

```
[11]: # helper function for displaying a sample as an image
     def show_tensor(sample):
         plt.imshow((sample['X'][0,:,:]/2+0.5)*-1,cmap='Greys',vmin=-1,vmax=0)
         plt.show()
```
Now, load a handful of random samples, printing the labels and image for each:

```
[12]: for i, d in enumerate(train_dataset.sample(n=4)):
         print(f"labels: {d['y']}")
          show_tensor(d)
```
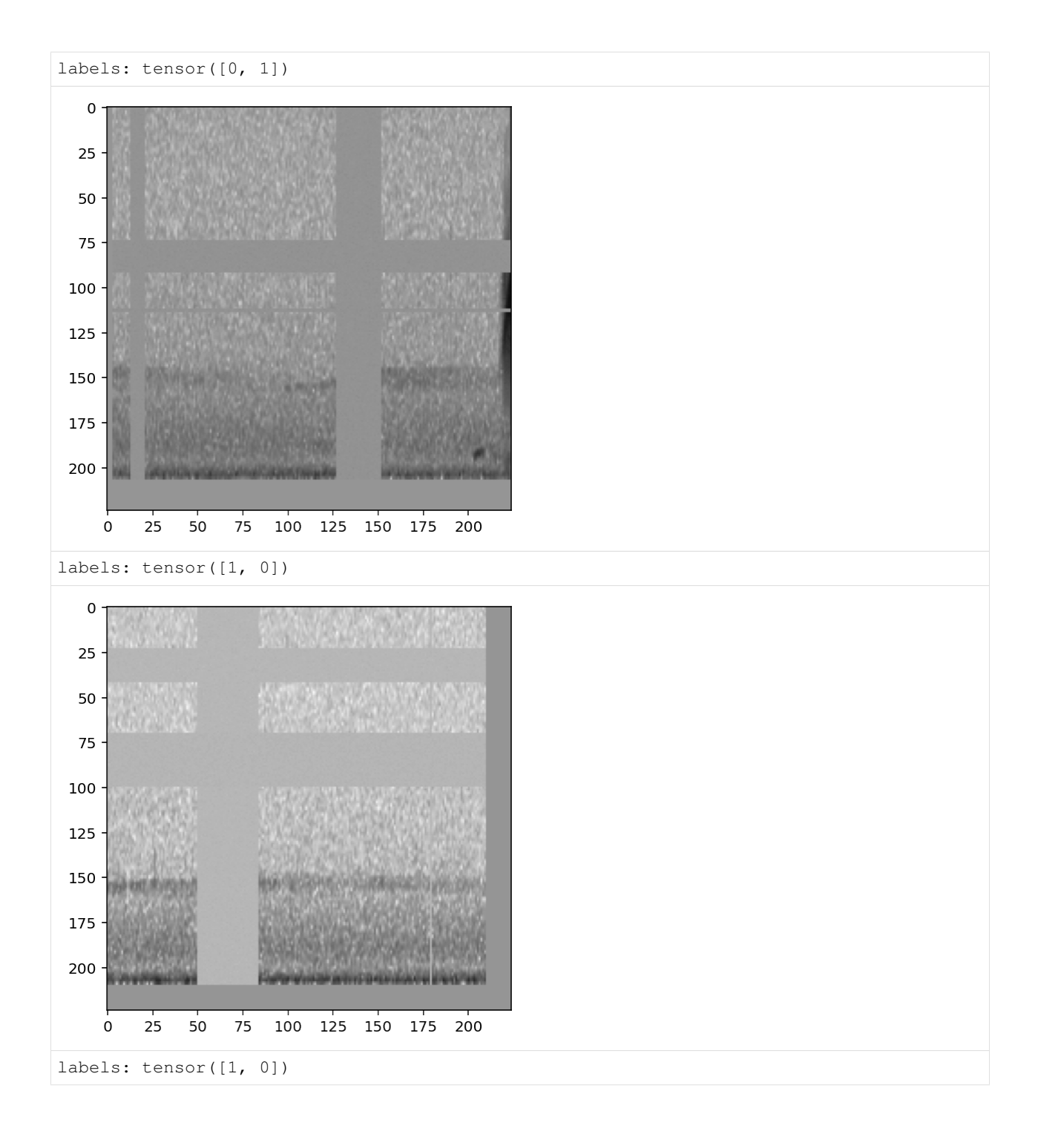

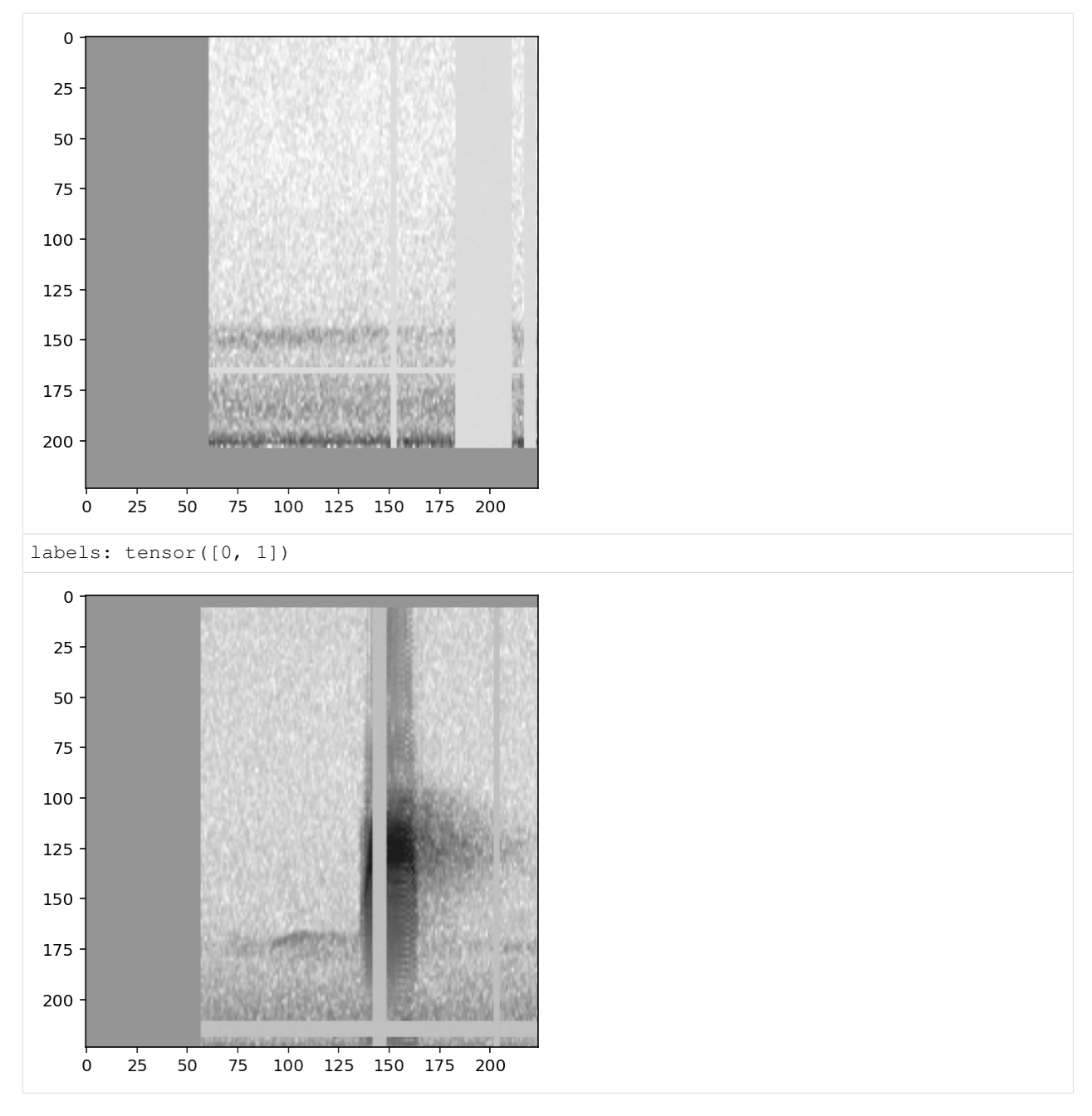

The CnnPreprocessor preprocessor allows you to turn all augmentation off or on as desired. Inspect the unaugmented images as well:

```
[13]: train_dataset.augmentation_off()
     for i, d in enumerate(train_dataset.sample(n=4)):
         print(f"labels: {d['y']}")
         show_tensor(d)
     labels: tensor([1, 0])
```
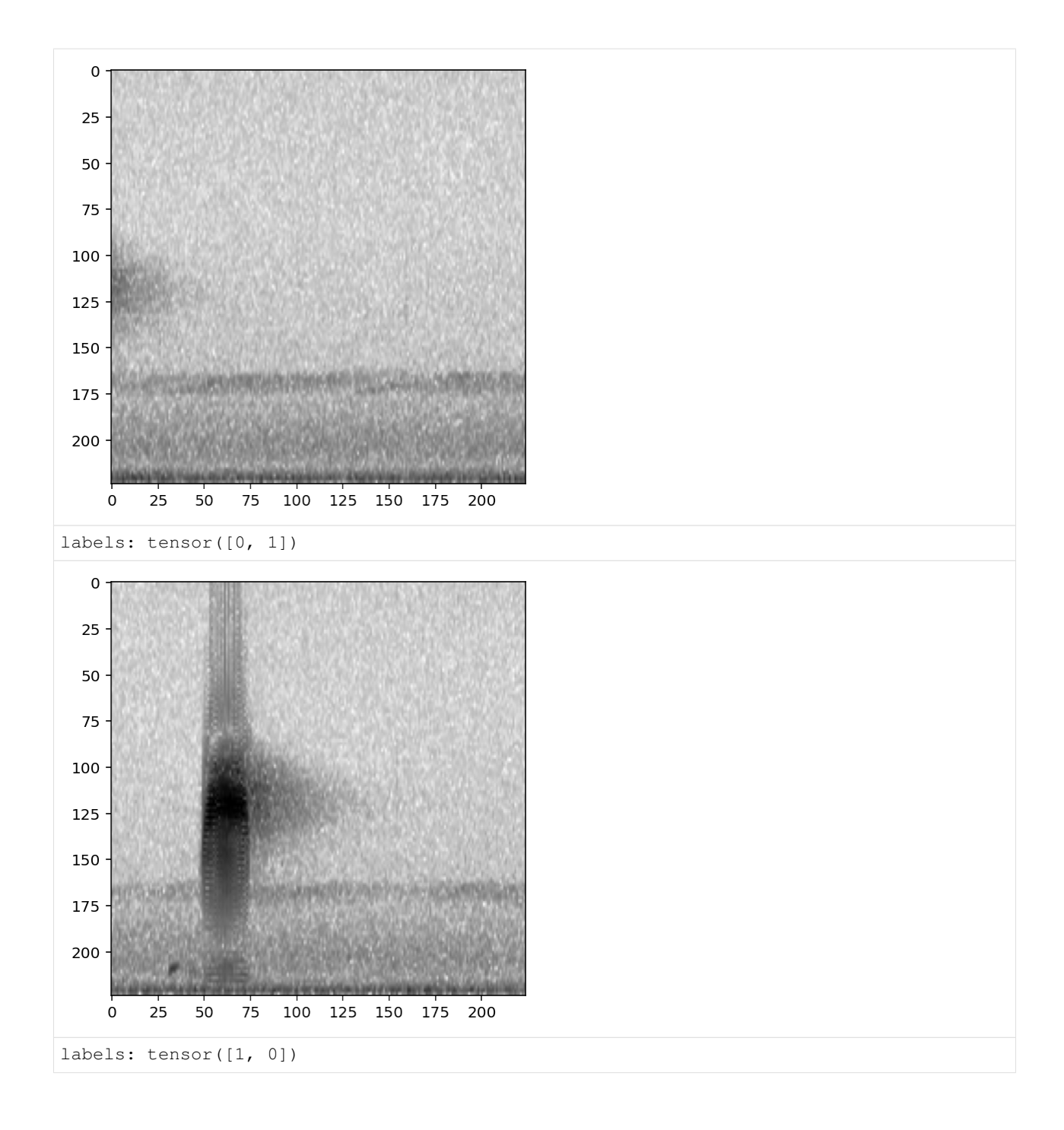

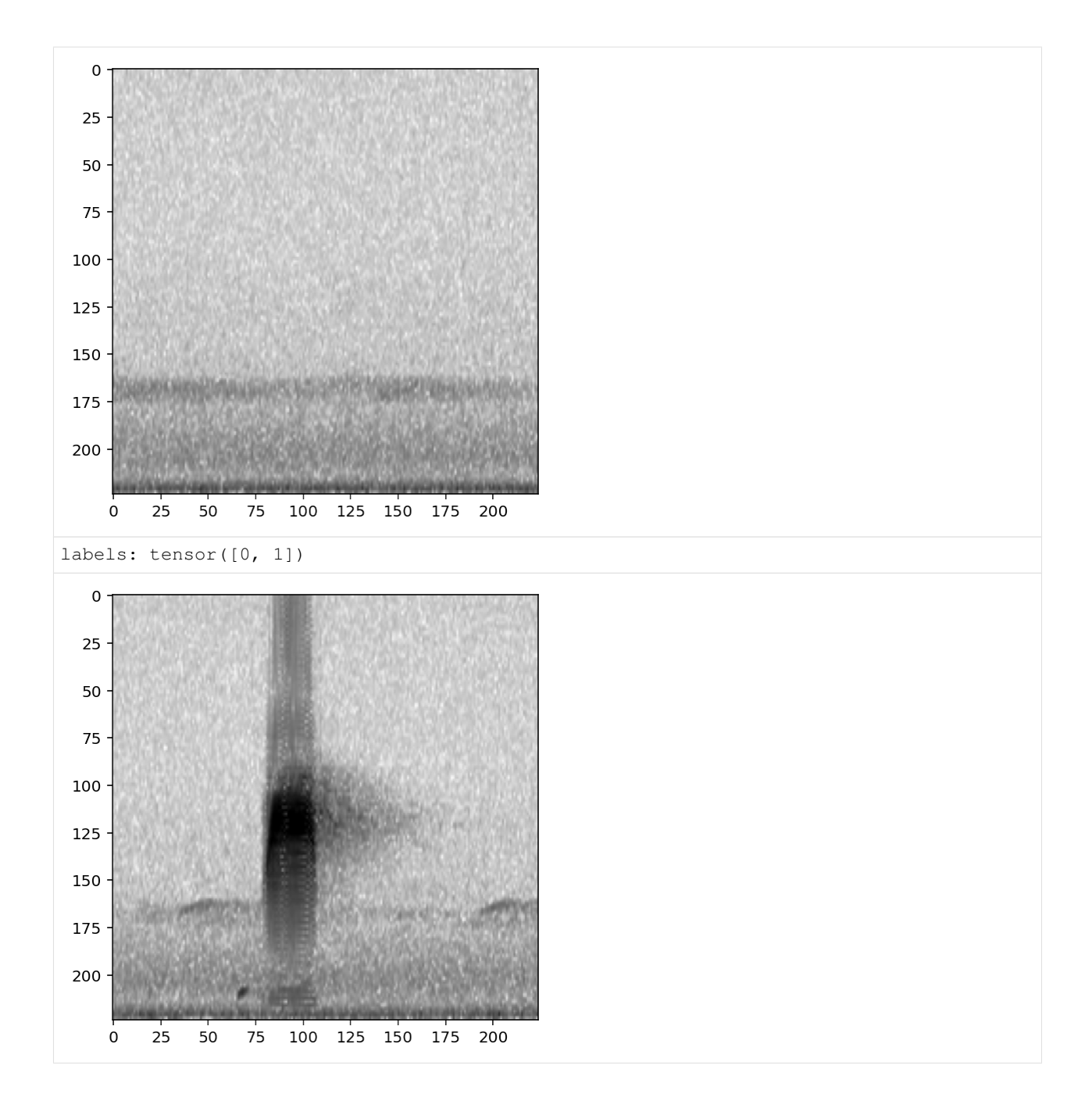

# **8.2 Training**

Now, we create a convolutional neural network model object, train it on the train\_dataset with validation from valid\_dataset, and use it for prediction.

#### **8.2.1 Set up a two-class, single-target model**

This demonstrates using a two class, single-target model.

• The two classes in this case are "positive" and "negative."

• The model is "single target," meaning that each sample belongs to exactly one class, "positive" or "negative"

We usually use two-class, single-target models to predict the presence or absence of a single species. We often refer to this as a "binary" model, but be careful not to confuse this for a thresholded model with binarized (1/0) outputs.

The model object should be initialized with a list of class names that matches the class names in the training dataset. We use the Resnet18 CNN architecture with binary classifier output, Resnet18Binary. For more details on other CNN architectures, see the "Custom CNNs" tutorial.

```
[14]: # Create model object
     classes = train_df.columns
     model = Resnet18Binary(classes)
     created PytorchModel model object with 2 classes
```
#### **8.2.2 Train the model**

Depending on the speed of your computer, training the CNN may take a few minutes.

We'll only train for 5 epochs on this small dataset as a demonstration, but you'll probably need to train for hundreds of epochs on hundreds of training files (at a minimum) to create a useful model.

In practice, using larger batch sizes (64+) improves stability and generalizability of training, particularly for architectures (such as ResNet) that contain a 'batch norm' layer. Here we use a small batch size to keep the computational reqirements for this tutorial low.

```
[15]: model.train(
```

```
train dataset=train dataset,
   valid_dataset=valid_dataset,
   save_path='./binary_train/',
   epochs=5,
   batch_size=8,
    save_interval=100,
   num_workers=0,
)
Epoch: 0 [batch 0/3 (0.00%)]
        Jacc: 0.125 Hamm: 0.750 DistLoss: 0.977
Validation.
(6, 2)
         Precision: 0.8333333333333334
         Recall: 1.0
        F1: 0.9090909090909091
Updating best model
Saving to binary_train/best.model
Epoch: 1 [batch 0/3 (0.00%)]
        Jacc: 0.312 Hamm: 0.375 DistLoss: 0.953
Validation.
(6, 2)Precision: 0.8333333333333334
        Recall: 1.0
        F1: 0.9090909090909091
Epoch: 2 [batch 0/3 (0.00%)]
        Jacc: 1.000 Hamm: 0.000 DistLoss: 0.134
Validation.
```
(continues on next page)

(continued from previous page)

```
(6, 2)
         Precision: 0.8333333333333334
         Recall: 1.0
         F1: 0.9090909090909091
Epoch: 3 [batch 0/3 (0.00%)]
        Jacc: 0.679 Hamm: 0.125 DistLoss: 0.188
Validation.
(6, 2)
         Precision: 0.8333333333333334
         Recall: 1.0
         F1: 0.9090909090909091
Epoch: 4 [batch 0/3 (0.00%)]
        Jacc: 1.000 Hamm: 0.000 DistLoss: 0.005
Validation.
(6, 2)
         Precision: 0.8333333333333334
         Recall: 1.0
         F1: 0.9090909090909091
Saving weights, metrics, and train/valid scores.
Saving to binary_train/epoch-4.model
Best Model Appears at Epoch 0 with F1 0.909.
```
### **8.2.3 Plot the loss history**

We can plot the loss from each epoch to check that our loss is declining

```
[16]: plt.scatter(model.loss_hist.keys(), model.loss_hist.values())
      plt.xlabel('epoch')
      plt.ylabel('loss')
[16]: Text(0, 0.5, 'loss')
        0.80.6loss
        0.4ò
        0.2٠
              0.00.51.01.52.02.53.03.54.0epoch
```
# **8.3 Prediction**

We haven't actually trained a useful model in 5 epochs, but we can use the trained model to demonstrate how prediction works and show several of the settings useful for prediction.

#### **8.3.1 Create preprocessor for prediction**

Similar to training, prediction requires the use of a Preprocessor. To load audio and create a spectrogram without applying any augmentation, we use the class AudioToSpectrogramPreprocessor. We can use any Preprocessor class here as long as it provides the correct tensor shape to the model.

In this instance, we'll reuse the validation dataset used above, but in a real application you would likely want to use the model for prediction on a separate dataset, such as a new and unlabeled dataset that you want to classify.

```
[17]: prediction_dataset = AudioToSpectrogramPreprocessor(valid_df)
```
#### **8.3.2 Predict on the validation dataset**

We simply call model's . predict () method on a Preprocessor instance.

This will return three dataframes:

- scores : numeric predictions from the model for each sample and class (by default these are raw outputs from the model)
- predictions: 0/1 predictions from the model for each sample and class (only generated if binary\_predictions argument is supplied)
- labels: Original labels from the dataset, if available

```
[18]: valid_scores_df, valid_preds_df, valid_labels_df = model.predict(prediction_dataset)
     valid_scores_df.head()
```
(6, 2)

```
[18]: absent present
     ./woodcock_labeled_data/882de25226ed989b31274ee... -4.748619 6.135388
     ./woodcock_labeled_data/92647ab903049a9ee4125ab... -1.427951 2.316481
     ./woodcock_labeled_data/75b2f63e032dbd6d1979004... -0.134718 0.738218
     ./woodcock_labeled_data/01c5d0c90bd4652f308fd9c... -4.184362 5.187455
     ./woodcock_labeled_data/ad14ac7ffa729060712b442... 1.358391 -1.042956
```
[19]: # None: not generated because the `binary\_predictions` argument was not supplied valid\_preds\_df

```
[20]: valid_labels_df.head()
```
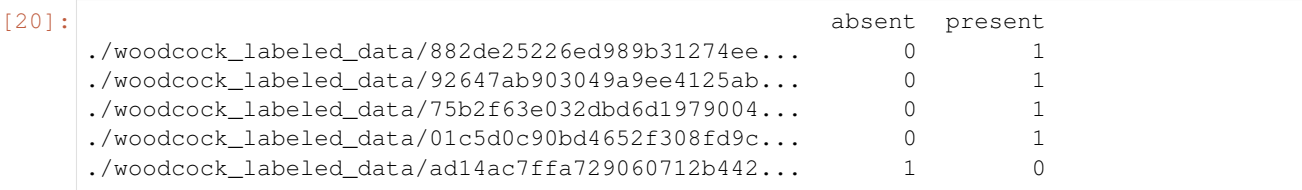

The valid\_preds dataframe in the example above is None - this is because we haven't specified an option for the binary\_preds argument of predict. We can choose between 'single\_target' prediction (always predict the highest scoring class and no others) or 'multi\_target' (predict 1 for all classes exceeding a threshold).

### **8.3.3 Binarize predictions**

Supplying the binary\_preds argument returns a dataframe in which the scores are "binarized," i.e., transformed from real numbers to either 0 or 1.

Note: Binary predictions always have some error rates, sometimes large ones. It is not generally advisable to use these binary predictions as scientific observations without a thorough understanding of the model's false-positive and false-negative rates.

If you wish to output binary predictions, three options are available:

- None: default. do not create or return binary predictions
- 'single target': predict that the highest-scoring class  $= 1$ , all others  $= 0$
- 'multi\_target': provide a threshold. Scores above threshold  $= 1$ , others  $= 0$

For instance, using the option 'single\_target' chooses whichever of 'negative' or 'positive' is higher.

```
[21]: scores,preds,labels = model.predict(prediction_dataset,binary_preds='single_target')
     preds.head()
```
(6, 2)

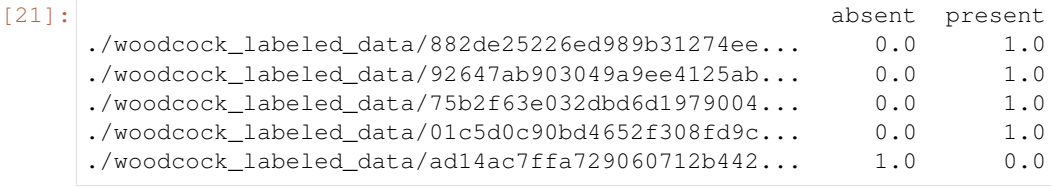

The 'multi\_target' option allows you to select a threshold. If a score meets that threshold, the binary prediction is 1; otherwise, it is 0.

Each score will have a function applied to it that takes the score from the real numbers, (-inf, inf), to the range [0, 1] (specifically the logistic sigmoid, or [expit](https://docs.scipy.org/doc/scipy/reference/generated/scipy.special.expit.html) function). Whether the score meets this threshold will be based off of the sigmoid, not the raw score.

```
[22]: score_df, pred_df, label_df = model.predict(
       prediction_dataset,
       binary_preds='multi_target',
       threshold=0.1,
    \lambdapred_df.head()
    (6, 2)
[22]: absent present
```
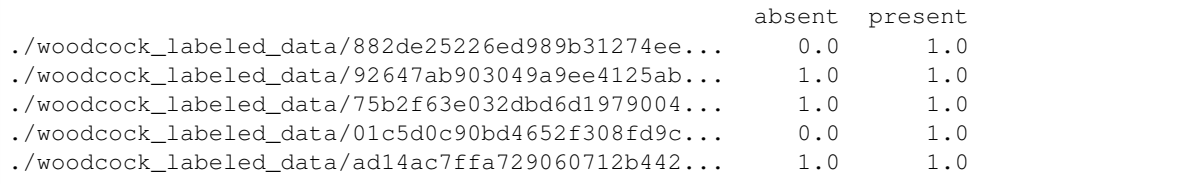

Note that in some of the above predictions, both the negative and positive classes are predicted to be present. This is because the 'multi\_target' option assumes that the classes are not mutually exclusive. For a presence/absence model like the one above, the 'single\_target' option is more appropriate.

#### **8.3.4 Change the activation layer**

We can modify the final activation layer to change the scores returned by the predict () function. Note that this does not impact the results of the binary predictions (described above), which are always calcuated using a sigmoid transformation.

Options include:

- None: default. Just the raw outputs of the network, which are in (-inf, inf)
- 'softmax': scores across all classes will sum to 1 for each sample
- 'softmax\_and\_logit': softmax the scores across all classes so they sum to 1, then apply the "logit" transformation to these scores, taking them from  $[0,1]$  back to  $(-\inf,\inf)$
- 'sigmoid': transforms each score individually to [0, 1] without requiring they sum to 1

In this case, since we are choosing between two mutually exclusive classes, we may want to use the 'softmax' activation.

```
[23]: valid_scores, valid_preds, valid_labels = model.predict(prediction_dataset,
      ˓→activation_layer='softmax')
```
(6, 2)

Compare the softmax scores to the true labels for this dataset, side-by-side:

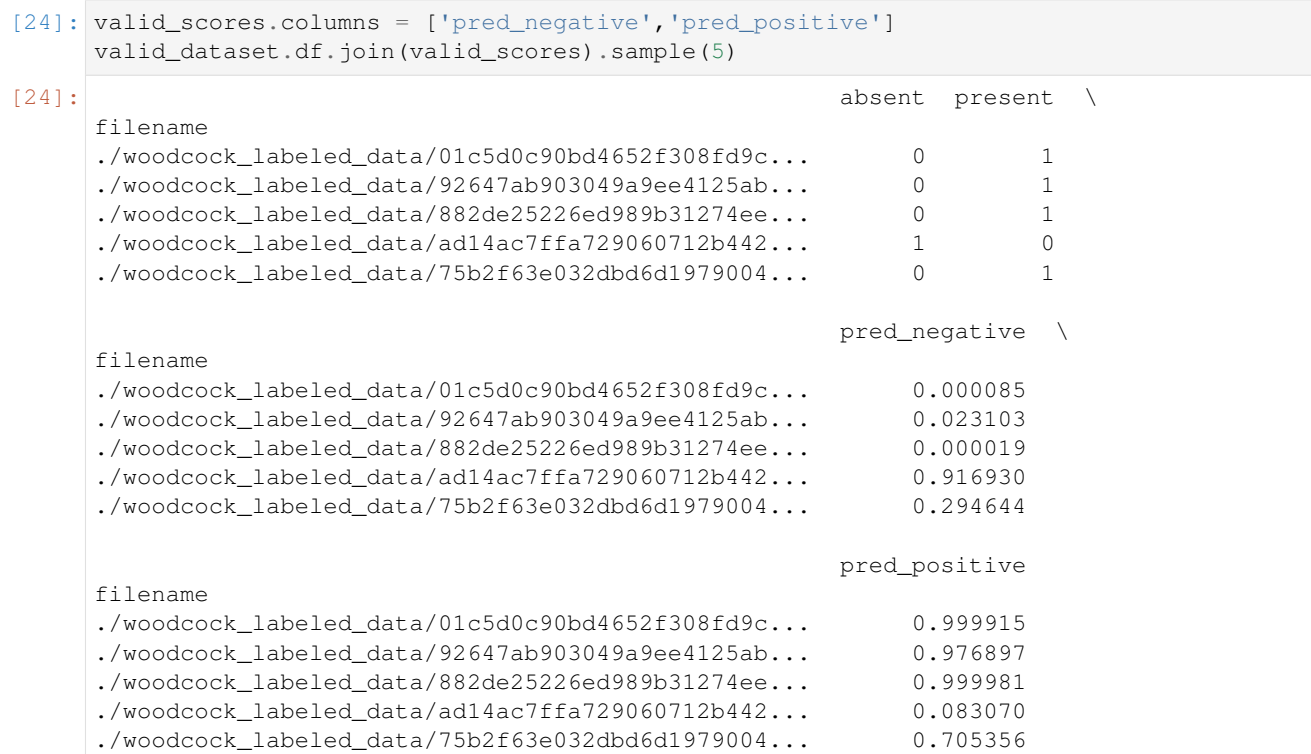

### **8.3.5 Parallelizing prediction**

Two parameters can be used to increase prediction efficiency, depending on the computational resources available:

• num\_workers: Pytorch's method of parallelizing across cores (CPUs) - choose 0 to predict on the root process, or >1 if you want to use more than 1 CPU

• batch size: number of samples to predict on simultaneously

```
[25]: score_df, pred_df, label_df = model.predict(
         valid_dataset,
         batch_size=8,
         num_workers=0,
         binary_preds='multi_target'
     )
      (6, 2)
```
### **8.4 Multi-class models**

A multi-class model can have any number of classes, and can be either

- multi-target: any number of classes can be positive for one sample
- single-target: exactly one class is positive for each sample

Training and prediction with these models looks similar to that of two-class models, with a few extra considerations.

For example, make a Resnet18Multiclass model. This model is multi-target by default, which you can see by inspecting the model.single\_target attribute:

```
[26]: from opensoundscape.torch.models.cnn import Resnet18Multiclass
     model = Resnet18Multiclass(classes)
     print("model.single_target:", model.single_target)
     created PytorchModel model object with 2 classes
```
model.single\_target: False

If you want a single-target model, uncomment and run the following line.

```
[27]: #model.single_target = True
```
#### **8.4.1 Train**

Training looks the same as in two-class models. In practice, using larger batch sizes (64+) improves stability and generalizability of training.

```
[28]: model.train(
         train_dataset=train_dataset,
         valid_dataset=valid_dataset,
         save_path='./multilabel_train/',
         epochs=1,
         batch_size=16,
         save_interval=100,
         num_workers=0
     \lambdaEpoch: 0 [batch 0/2 (0.00%)]
              Jacc: 0.531 Hamm: 0.375 DistLoss: 19.650
     Validation.
      (6, 2)
               Precision: 0.4166666666666667
```
(continues on next page)

(continued from previous page)

```
Recall: 0.5
        F1: 0.45454545454545453
Saving weights, metrics, and train/valid scores.
Saving to multilabel_train/epoch-0.model
Updating best model
Saving to multilabel_train/best.model
Best Model Appears at Epoch 0 with F1 0.455.
```
#### **8.4.2 Predict**

Prediction looks the same as demonstrated above, but make sure to think carefully:

- What activation\_layer do I want?
- If outputting binary predictions for each sample and class, is my model single-target (binary\_preds='single\_target') or multi-target (binary\_preds='multi\_target')?

For more detail on these choices, see the sections about activation layers and binary predictions above.

```
[29]: train_preds, \mathcal{L}_{\mathcal{L}} = model.predict(train_dataset)
     train_preds.columns = ['pred_negative','pred_positive']
     train_dataset.df.join(train_preds).head()
     (23, 2)
[29]: absent present \
     filename
     ./woodcock_labeled_data/49890077267b569e142440f... 0 1
     ./woodcock labeled data/ad90eefb6196ca83f9cf43b... 0 1
     ./woodcock_labeled_data/e9e7153d11de3ac8fc3f716... 0 1
     ./woodcock_labeled_data/c057a4486b25cd638850fc0... 0 1
     ./woodcock_labeled_data/0c453a87185d8c7ce05c5c5... 0 1
                                                   pred_negative \
     filename
     ./woodcock_labeled_data/49890077267b569e142440f... -4.794168./woodcock labeled data/ad90eefb6196ca83f9cf43b... -3.602221
     ./woodcock_labeled_data/e9e7153d11de3ac8fc3f716... -3.736693
     ./woodcock\_labeled\_data/c057a4486b25cd638850fc0... -2.047401./woodcock_labeled_data/0c453a87185d8c7ce05c5c5... -4.035774pred_positive
     filename
     ./woodcock_labeled_data/49890077267b569e142440f... 2.641960
     ./woodcock_labeled_data/ad90eefb6196ca83f9cf43b... 2.199117
     ./woodcock_labeled_data/e9e7153d11de3ac8fc3f716... 2.097271
     ./woodcock_labeled_data/c057a4486b25cd638850fc0... 1.098502
     ./woodcock_labeled_data/0c453a87185d8c7ce05c5c5... 2.492296
```
# **8.5 Save and load models**

A machine learning model is, in essence, a complex mathematical equation comprised of two parts:

- architecture: the particular structured connections between inputs and outputs of the model at various hierarchical stages, not modified during training. Examples of architectures in OpenSoundscape include Resnet18Binary.
- weights: the strength of these connections, tuned by training the model.

Training a model modifies the weights to attempt to better differentiate and classify samples. An analogy is linear regression: the "architecture" is a linear equation, and the "weights" are the slope and intercept identified to best fit the dataset.

Saving a model saves its weights.

Loading a model applies the saved weights to an architecture. The architecture used to load the model must be identical to the architecture that was previously used to train the model and save the weights. Thus we will need to know the architecture to load the model.

#### **8.5.1 Save**

OpenSoundscape saves models automatically during training:

- The model saves weights to self.save path to epoch-X.model automatically during training every save interval epochs
- The model keeps the file best.model updated with the weights that achieve the best F1 score on the validation dataset

You can also save the model manually at any time with model.save(path).

```
[30]: model1 = Resnet18Binary(classes)
      # Save every 2 epochs
     model1.train(
         train_dataset=train_dataset,
         valid_dataset=valid_dataset,
         epochs=6,
         batch_size=8,
         save_path='./binary_train/',
         save_interval=2,
         num_workers=0
      )
     model1.save('./binary_train/my_favorite.model')
     created PytorchModel model object with 2 classes
     Epoch: 0 [batch 0/3 (0.00%)]
              Jacc: 0.524 Hamm: 0.250 DistLoss: 0.525
     Validation.
      (6, 2)
              Precision: 0.8333333333333334
              Recall: 1.0
              F1: 0.9090909090909091
     Updating best model
     Saving to binary train/best.model
     Epoch: 1 [batch 0/3 (0.00%)]
             Jacc: 0.679 Hamm: 0.125 DistLoss: 0.294
     Validation.
      (6, 2)
               Precision: 0.8333333333333334
              Recall: 1.0
```
(continues on next page)

(continued from previous page)

```
F1: 0.9090909090909091
Saving weights, metrics, and train/valid scores.
Saving to binary_train/epoch-1.model
Epoch: 2 [batch 0/3 (0.00%)]
        Jacc: 1.000 Hamm: 0.000 DistLoss: 0.155
Validation.
(6, 2)
         Precision: 0.8333333333333334
         Recall: 1.0
        F1: 0.9090909090909091
Epoch: 3 [batch 0/3 (0.00%)]
        Jacc: 1.000 Hamm: 0.000 DistLoss: 0.052
Validation.
(6, 2)
         Precision: 0.8333333333333334
        Recall: 1.0F1: 0.9090909090909091
Saving weights, metrics, and train/valid scores.
Saving to binary_train/epoch-3.model
Epoch: 4 [batch 0/3 (0.00%)]
        Jacc: 1.000 Hamm: 0.000 DistLoss: 0.007
Validation.
(6, 2)Precision: 0.8333333333333334
         Recall: 1.0
        F1: 0.9090909090909091
Epoch: 5 [batch 0/3 (0.00%)]
        Jacc: 1.000 Hamm: 0.000 DistLoss: 0.003
Validation.
(6, 2)
        Precision: 0.8333333333333334
        Recall: 1.0
        F1: 0.9090909090909091
Saving weights, metrics, and train/valid scores.
Saving to binary_train/epoch-5.model
Best Model Appears at Epoch 0 with F1 0.909.
Saving to binary_train/my_favorite.model
```
#### **8.5.2 Load**

Models can be loaded from a saved file by either of two methods: - creating an instance of the model class, then calling .load() - calling the model class's .from checkpoint() method

In either case, you must know the architecture of the saved model (the OpenSoundscape class it was created with).

The two methods produce equivalent results:

```
[31]: #create model object then load weights from checkpoint
     model = Resnet18Binary(classes)
     model.load('./binary_train/best.model')
```
created PytorchModel model object with 2 classes loading weights from saved object

```
[32]: #or, create object directly from checkpoint
```

```
model = Resnet18Binary.from_checkpoint('./binary_train/best.model')
```
created PytorchModel model object with 2 classes loading weights from saved object

The model can now be used for prediction  $(mode1, predict() )$  or to continue training  $(mode1,train() )$ .

# **8.6 Predict using saved model**

Using a saved or downloaded model to run predictions on audio files is as simple as

- 1. Creating a model object by loading previously saved weights
- 2. Creating an instance of a preprocessor class for prediction, e.g. AudioToSpectrogramPreprocessor()
- 3. Running model.predict() on the preprocessor

```
[33]: # load the saved model
     model = Resnet18Binary.from_checkpoint('./binary_train/best.model')
     # create a Preprocessor instance with the audio samples
     prediction_dataset = AudioToSpectrogramPreprocessor(valid_df,return_labels=False)
     #predict on a dataset
     scores,_,_ = model.predict(prediction_dataset, activation_layer='softmax_and_logit')
     created PytorchModel model object with 2 classes
     loading weights from saved object
      (6, 2)
```
# **8.7 Continue training from saved model**

Similar to predicting using a saved model, we can also continue to train a model after loading it from a saved file.

By default, . load () loads the optimizer parameters and learning rate parameters from the saved model, in addition to the network weights.

```
[34]: # Create architecture
     model = Resnet18Binary(classes)
     # Load the model weights and training parameters
     model.load('./binary_train/best.model')
     # Continue training from the checkpoint where the model was saved
     model.train(train_dataset,valid_dataset,save_path='.',epochs=0)
     created PytorchModel model object with 2 classes
     loading weights from saved object
     Best Model Appears at Epoch 0 with F1 0.000.
```
# **8.8 Next steps**

You now have seen the basic usage of training CNNs with OpenSoundscape and generating predictions.

Additional tutorials you might be interested in are: \* Custom preprocessing: how to change spectrogram parameters, modify augmentation routines, etc. \* Custom training: how to modify and customize model training \* Predict with pretrained CNNs: details on how to predict with pre-trained CNNs. Much of this information was covered in the tutorial above, but this tutorial also includes information about using models made with previous versions of OpenSoundscape

Finally, clean up and remove files created during this tutorial:

```
[35]: import shutil
     dirs = ['./multilabel_train', './binary_train', './woodcock_labeled_data']
     [shutil.rmtree(d) for d in dirs]
[35]: [None, None, None]
```
[ ]:

# CHAPTER<sup>9</sup>

# Custom preprocessing

Preprocessors in OpenSoundscape perform all of the preprocessing steps from loading a file from the disk up to providing a sample to the machine learning algorithm for training or prediction. These classes are used when (a) training a machine learning model in OpenSoundscape, or (b) making predictions with a machine learning model in OpenSoundscape.

If you are already familiar with PyTorch, you might notice that Preprocessors take the place of, and are children of, PyTorch's Dataset classes to provide each sample to PyTorch as a Tensor.

Preprocessors are designed to be flexible and modular, so that each step of the preprocessing pipeline can be modified or removed. This notebook demonstrates:

- preparation of audio data to be used by a preprocessor
- how "Actions" are strung together into "Pipelines" to preprocess data
- modifying the parameters of actions
- turning Actions on and off
- modifying the order and contents of pipelines
- use of the AudioToSpectrogramPreprocessor class, including examples of:
	- modifying audio and spectrogram parameters
	- changing the output image shape
	- changing the output type
- use of the CnnPreprocessor class, including examples of:
	- choosing between default "augmentation on" and "augmentation off" pipelines
	- modifying augmentation parameters
	- using the "overlay" augmentation
- writing custom preprocessors and actions

First, import the needed packages.

```
[54]: # Preprocessor classes are used to load, transform, and augment audio samples for use,
      ˓→in a machine learing model
     from opensoundscape.preprocess.preprocessors import BasePreprocessor,
      ˓→AudioToSpectrogramPreprocessor, CnnPreprocessor
     #other utilities and packages
     import torch
     import pandas as pd
     from pathlib import Path
     import numpy as np
     import pandas as pd
     import random
     import subprocess
```
Set up plotting and some helper functions.

```
[55]: #set up plotting
     from matplotlib import pyplot as plt
     plt.rcParams['figure.figsize']=[15,5] #for large visuals
     %config InlineBackend.figure_format = 'retina'
     # helper function for displaying a sample as an image
     def show_tensor(sample):
         plt.imshow((sample['X'][0,:,:]/2+0.5)*-1,cmap='Greys',vmin=-1,vmax=0)
         plt.show()
```
Set manual seeds for pytorch and python. These ensure the training results are reproducible. You probably don't want to do this when you actually train your model, but it's useful for debugging.

```
[56]: torch.manual seed(0)
      random.seed(0)
```
# **9.1 Preparing audio data**

#### **9.1.1 Download labeled audio files**

The Kitzes Lab has created a small labeled dataset of short clips of American Woodcock vocalizations. You have two options for obtaining the folder of data, called woodcock\_labeled\_data:

- 1. Run the following cell to download this small dataset. These commands require you to have tar installed on your computer, as they will download and unzip a compressed file in .tar.gz format.
- 2. Download a .zip version of the files by clicking [here.](https://pitt.box.com/shared/static/m0cmzebkr5qc49q9egxnrwwp50wi8zu5.zip) You will have to unzip this folder and place the unzipped folder in the same folder that this notebook is in.

Note: Once you have the data, you do not need to run this cell again.

```
[57]: subprocess.run(['curl','https://pitt.box.com/shared/static/
      ˓→79fi7d715dulcldsy6uogz02rsn5uesd.gz','-L', '-o','woodcock_labeled_data.tar.gz']) #
      ˓→Download the data
     subprocess.run(["tar","-xzf", "woodcock_labeled_data.tar.gz"]) # Unzip the downloaded
     ˓→tar.gz file
     subprocess.run(["rm", "woodcock_labeled_data.tar.gz"]) # Remove the file after its.
      ˓→contents are unzipped
```
[57]: CompletedProcess(args=['rm', 'woodcock\_labeled\_data.tar.gz'], returncode=0)

#### **9.1.2 Generate one-hot encoded labels**

The folder contains 2s long audio clips taken from an autonomous recording unit. It also contains a file woodcock\_labels.csv which contains the names of each file and its corresponding label information, created using a program called [Specky.](https://github.com/rhine3/specky)

We manipulate the label dataframe to give "one hot" labels - that is, a column for every class, with 1 for present or 0 for absent in each sample's row. In this case, our classes are simply 'negative' for files without a woodcock and 'positive' for files with a woodcock. Note that these classes are mutually exclusive, so we have a "single-target" problem (as opposed to a "multi-target" problem where multiple classes can simultaneously be present).

For more details on the steps below, see the basic CNN training and prediction tutorial.

./woodcock\_labeled\_data/0c453a87185d8c7ce05c5c5... 1 0

```
[58]: #load Specky output: a table of labeled audio files
     specky_table = pd.read_csv(Path("woodcock_labeled_data/woodcock_labels.csv"))
     #update the paths to the audio files
     specky_table.filename = ['./woodcock_labeled_data/'+f for f in specky_table.filename]
     from opensoundscape.annotations import categorical_to_one_hot
     one_hot_labels, classes = categorical_to_one_hot(specky_table[['woodcock']].values)
     labels = pd.DataFrame(index=specky_table['filename'],data=one_hot_labels,
     ˓→columns=classes)
     labels.head()
[58]: present absent
     filename
     ./woodcock_labeled_data/d4c40b6066b489518f8da83... 1 0
     ./woodcock_labeled_data/e84a4b60a4f2d049d73162e... 0 1
     ./woodcock_labeled_data/79678c979ebb880d5ed6d56... 1 0
     ./woodcock_labeled_data/49890077267b569e142440f... 1 0
```
## **9.2 Intro to Preprocessors**

Preprocessors prepare samples for use by machine learning algorithms by stringing together transformations called Actions into a Pipeline. The preprocessor sequentially applies to the sample each Action in the Pipeline. You can add, remove, and rearrange Actions from the pipeline and change the parameters of each Action.

The currently implemented Preprocessor classes and their Actions include:

- CnnPreprocessor loads audio files, creates spectrograms, performs various augmentations, and returns a pytorch Tensor.
- AudioToSpectrogramPreprocessor loads audio files, creates spectrograms, and returns a pytorch Tensor (no augmentation).

#### **9.2.1 Initialize preprocessor**

A Preprocessor must be initialized with a very specific dataframe:

- the index of the dataframe provides paths to audio samples
- the columns are the class names

• the values are 0 (absent/False) or 1 (present/True) for each sample and each class.

For example, we've set up the labels dataframe with files as the index and classes as the columns, so we can use it to make an instance of CnnPreprocessor:

```
[59]: from opensoundscape.preprocess.preprocessors import CnnPreprocessor
```
preprocessor = CnnPreprocessor(labels)

#### **9.2.2 Access sample from a Preprocessor**

A sample is accessed in a preprocessor using indexing, like a list. Each sample is a dictionary with two keys: 'X', the Tensor of the sample, and 'y', the Tensor of labels of the sample.

```
[60]: preprocessor[0]
```
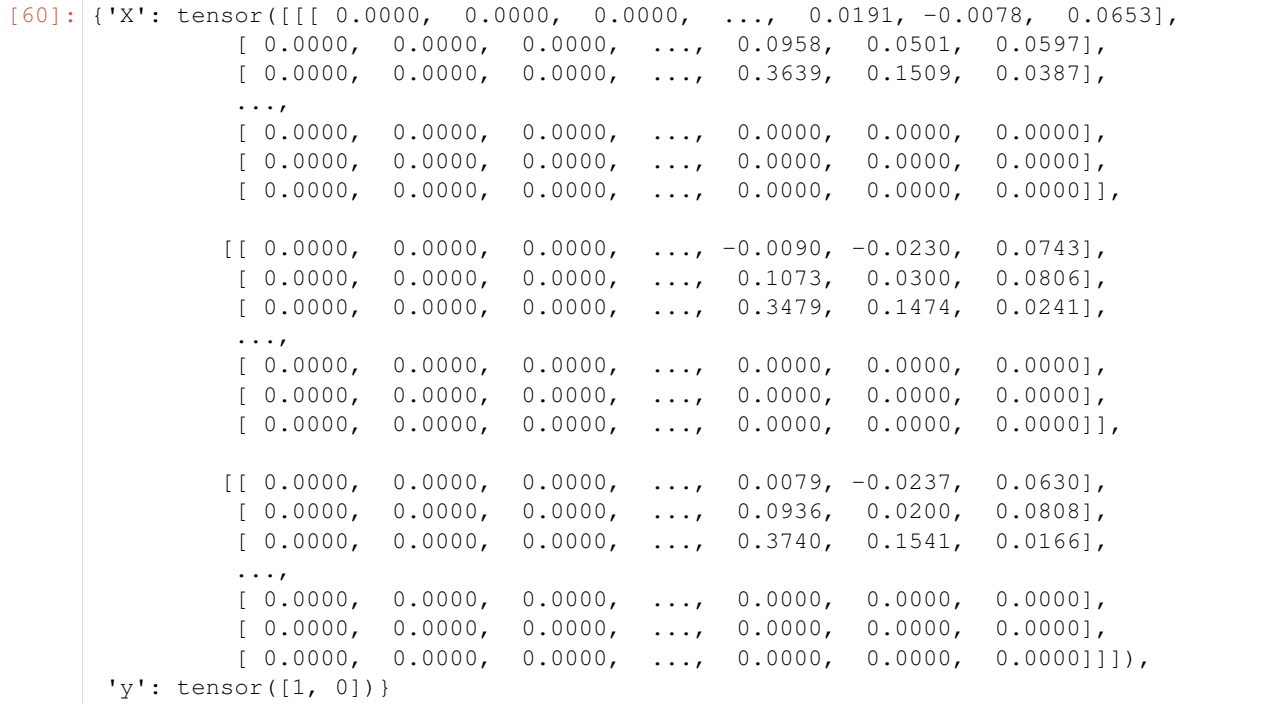

#### **9.2.3 Subset samples from a Preprocessor**

Preprocessors allow you to select a subset of samples using sample() and head() methods (like Pandas DataFrames). For example:

```
[61]: len(preprocessor)
```
[61]: 29

Select the first 10 samples (non-random)

```
[62]: len(preprocessor.head(5))
```
 $[62]: 5$ 

Randomly select an absolute number of samples

```
[63]: len(preprocessor.sample(n=10))
[63]: 10
```
Randomly select a fraction of samples

```
[64]: len(preprocessor.sample(frac=0.5))
```
[64]: 14

# **9.3 Pipelines and actions**

Each Preprocessor class has two attributes, preprocessor.pipeline and preprocessor.actions. Pipelines are comprised of Actions.

#### **9.3.1 About Pipelines**

The preprocessor's Pipeline is the ordered list of Actions that the preprocessor performs on each sample.

- The Pipeline is stored in the preprocessor.pipeline attribute.
- You can modify the contents or order of Preprocessor Actions by overwriting the preprocessor's .pipeline attribute. When you modify this attribute, you must provide a list of Actions, where each Action is an instance of a class that sub-classes opensoundscape.preprocess.BaseAction.

Inspect the current pipeline.

```
[65]: # inspect the current pipeline (ordered sequence of Actions to take)
     preprocessor.pipeline
[65]: [<opensoundscape.preprocess.actions.AudioLoader at 0x7fa997378d60>,
      <opensoundscape.preprocess.actions.AudioTrimmer at 0x7fa997378940>,
      <opensoundscape.preprocess.actions.AudioToSpectrogram at 0x7fa997378850>,
      <opensoundscape.preprocess.actions.SpectrogramBandpass at 0x7fa997378910>,
      <opensoundscape.preprocess.actions.SpecToImg at 0x7fa997d1b0d0>,
      <opensoundscape.preprocess.actions.BaseAction at 0x7fa997391190>,
      <opensoundscape.preprocess.actions.TorchColorJitter at 0x7fa997391430>,
      <opensoundscape.preprocess.actions.ImgToTensor at 0x7fa997d1b1c0>,
      <opensoundscape.preprocess.actions.TimeMask at 0x7fa9973912e0>,
      <opensoundscape.preprocess.actions.FrequencyMask at 0x7fa997391550>,
      <opensoundscape.preprocess.actions.TensorAddNoise at 0x7fa9973913d0>,
      <opensoundscape.preprocess.actions.TensorNormalize at 0x7fa997391d00>,
      <opensoundscape.preprocess.actions.TorchRandomAffine at 0x7fa997391280>]
```
### **9.3.2 About actions**

Preprocessors come with a set of predefined Actions that are available to the preprocessor. These are not necessarily all included in the preprocessing pipeline; these are just the transformations that are available to be strung together into a pipeline if desired.

- The Actions are stored in the preprocessor. actions attribute. Each Action is an instance of a class (described in more detail below).
- Each Action takes a sample (and its labels*), performs some transformation to them, and returns the sample (and its labels*). The code for this transformation is stored in the Action's . go () method.
- You can customize Actions using the .on() and .off() methods to turn the Action on or off, or by changing the action's parameters. Any customizable parameters for performing the Action are stored in a dictionary, .params. This dictionary can be modified using the Action's .set() method, e.g. action. set(param=value, param2=value2, ...).
- You can view all the available Actions in a preprocessor using the .list\_actions() method.

```
[66]: # create a new instance of a CnnPreprocessor
     preprocessor = AudioToSpectrogramPreprocessor(labels)
     # print all Actions that have been added to the preprocessor
      # (Note that this is not the pipeline, just a collection of available actions)
     preprocessor.actions.list_actions()
```

```
[66]: [ 'load\_audio', ]'trim_audio',
       'to_spec',
       'bandpass',
       'to_img',
       'to_tensor',
       'normalize']
```
Notice that the Actions in preprocessor.actions.list\_actions() are not identical to the names listed in the pipeline, but are parallel. For example, in this case, preprocessor.actions.to\_spec corresponds to an instance of opensoundscape.preprocess.actions.AudioToSpectrogram:

```
[67]: preprocessor.actions.to_spec
```

```
[67]: <opensoundscape.preprocess.actions.AudioToSpectrogram at 0x7fa997439a30>
```
That's because of the structure of actions:

- The .actions attribute is an instance of a class called ActionContainer (see below)
- The ActionContainer has an attribute for each possible action, e.g. preprocessor.actions. to\_spec
- Each attribute is defined as an instance of an Action class, e.g. AudioToSpectrogram
- Each Action class is a child of a class called BaseAction; see the actions module for examples.

```
[68]: preprocessor.actions?
```

```
Type: ActionContainer
String form: < opensoundscape.preprocess.actions.ActionContainer object at
˓→0x7fa99741d760>
File: ~/Development/opensoundscape/opensoundscape/preprocess/actions.py
Docstring:
this is a container object which holds instances of Action child-classes
the Actions it contains each have .go(), .on(), .off(), .set(), .get()
The actions are un-ordered and may not all be used. In preprocessor objects
such as AudioToSpectrogramPreprocessor, Actions from the action
container are listed in a pipeline(list), which defines their order of use.
To add actions to the container: action_container.loader = AudioLoader()
To set parameters of actions: action_container.loader.set(param=value,...)
Methods: list_actions()
```
# **9.4 Modifying Actions**

# **9.4.1 View default parameters for an Action**

The docstring for an individual action, such as preprocessor.actions.to\_spec, gives information on what parameters can be changed and what the defaults are.

```
[69]: preprocessor.actions.to_spec?
```

```
Type: AudioToSpectrogram
String form: <opensoundscape.preprocess.actions.AudioToSpectrogram object at,
˓→0x7fa997439a30>
File: ~/Development/opensoundscape/opensoundscape/preprocess/actions.py
Docstring:
Action child class for Spectrogram.from_audio() (Audio -> Spectrogram)
see spectrogram.Spectrogram.from_audio for documentation
Args:
   window_type="hann": see scipy.signal.spectrogram docs for description of window_
˓→parameter
   window_samples=512: number of audio samples per spectrogram window (pixel)
   overlap_samples=256: number of samples shared by consecutive windows
   decibel_limits = (-100, -20) : limit the dB values to (min, max) (lower values set
→to min, higher values set to max)
   dB_scale=True : If True, rescales values to decibels, x=10*log10(x)
       - if dB_scale is False, decibel_limits is ignored
```
Any defaults that have been changed will be shown in the .params attribute of the action:

```
[70]: preprocessor.actions.to_spec.params
[70]: | {}
```
## **9.4.2 Modify Action parameters**

In general, Actions are modified using the set () method, e.g.:

```
[71]: preprocessor.actions.to_spec.set(window_samples=256)
```
We can check that the values were actually changed by printing the action's params. This is not guaranteed to print the defaults, but will definitely print the parameters that have actively changed.

```
[72]: print(preprocessor.actions.load_audio.params)
```

```
{'sample_rate': None}
```
### **9.4.3 Turn individual Actions on or off**

Each Action has .on() and .off() methods which toggle a bypass of the Action in the pipeline. Note that the Actions will still remain in the same order in the pipeline, and can be turned back on again if desired.

```
[73]: #initialize a preprocessor that includes augmentation
     preprocessor = CnnPreprocessor(labels)
     preprocessor.pipeline
```

```
[73]: [<opensoundscape.preprocess.actions.AudioLoader at 0x7fa997439e80>,
      <opensoundscape.preprocess.actions.AudioTrimmer at 0x7fa99744f0a0>,
      <opensoundscape.preprocess.actions.AudioToSpectrogram at 0x7fa99744f2b0>,
      <opensoundscape.preprocess.actions.SpectrogramBandpass at 0x7fa99744fe20>,
      <opensoundscape.preprocess.actions.SpecToImg at 0x7fa99744f280>,
      <opensoundscape.preprocess.actions.BaseAction at 0x7fa99744f100>,
      <opensoundscape.preprocess.actions.TorchColorJitter at 0x7fa99744f130>,
      <opensoundscape.preprocess.actions.ImgToTensor at 0x7fa99744f0d0>,
      <opensoundscape.preprocess.actions.TimeMask at 0x7fa99744f5b0>,
      <opensoundscape.preprocess.actions.FrequencyMask at 0x7fa99744f610>,
      <opensoundscape.preprocess.actions.TensorAddNoise at 0x7fa99744f8b0>,
      <opensoundscape.preprocess.actions.TensorNormalize at 0x7fa99744fc10>,
      <opensoundscape.preprocess.actions.TorchRandomAffine at 0x7fa99744f340>]
```

```
[74]: #turn off augmentations other than noise
     preprocessor.actions.color_jitter.off()
     preprocessor.actions.add_noise.off()
     preprocessor.actions.time_mask.off()
     preprocessor.actions.frequency_mask.off()
     preprocessor.pipeline
```

```
[74]: [<opensoundscape.preprocess.actions.AudioLoader at 0x7fa997439e80>,
      <opensoundscape.preprocess.actions.AudioTrimmer at 0x7fa99744f0a0>,
      <opensoundscape.preprocess.actions.AudioToSpectrogram at 0x7fa99744f2b0>,
      <opensoundscape.preprocess.actions.SpectrogramBandpass at 0x7fa99744fe20>,
      <opensoundscape.preprocess.actions.SpecToImg at 0x7fa99744f280>,
      <opensoundscape.preprocess.actions.BaseAction at 0x7fa99744f100>,
      <opensoundscape.preprocess.actions.TorchColorJitter at 0x7fa99744f130>,
      <opensoundscape.preprocess.actions.ImgToTensor at 0x7fa99744f0d0>,
      <opensoundscape.preprocess.actions.TimeMask at 0x7fa99744f5b0>,
      <opensoundscape.preprocess.actions.FrequencyMask at 0x7fa99744f610>,
      <opensoundscape.preprocess.actions.TensorAddNoise at 0x7fa99744f8b0>,
      <opensoundscape.preprocess.actions.TensorNormalize at 0x7fa99744fc10>,
      <opensoundscape.preprocess.actions.TorchRandomAffine at 0x7fa99744f340>]
```

```
[75]: print('random affine on')
     show_tensor(preprocessor[0])
```

```
print('random affine off')
preprocessor.actions.random_affine.off()
show_tensor(preprocessor[0])
```
random affine on

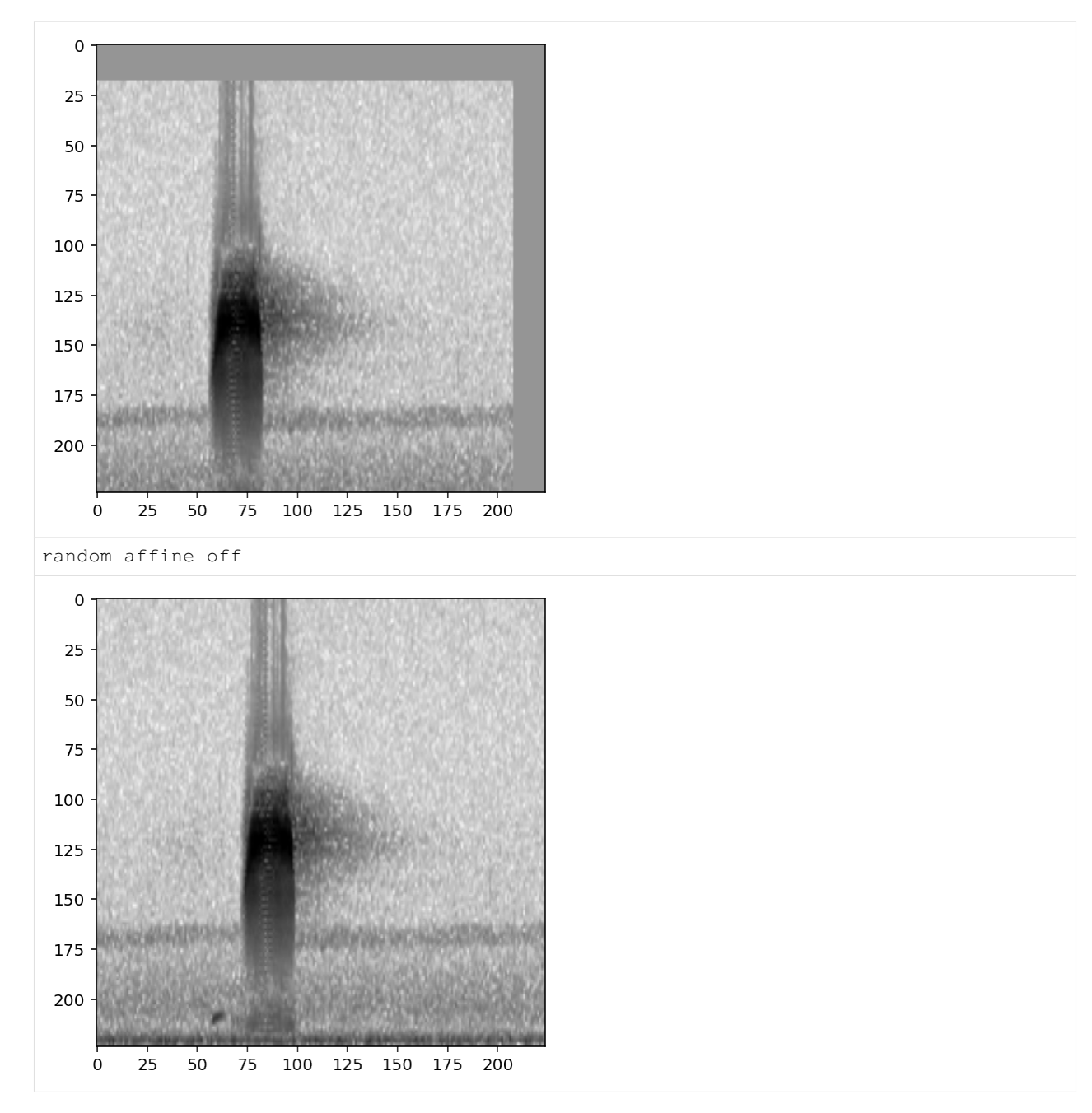

To view whether an individual Action in a pipeline is on or off, inspect its bypass attribute:

```
[76]: # The AudioLoader Action that is still on
     preprocessor.pipeline[0].bypass
[76]: False
[77]: # The TorchRandomAffine Action that we turned off
     preprocessor.pipeline[-1].bypass
[77]: True
```
# **9.5 Modifying the pipeline**

Sometimes, you may want to change the order or composition of the Preprocessor's pipeline. You can simply overwrite the .pipeline attribute, as long as the new pipeline is still a list of Action instances from the preprocessor's . actions ActionContainer.

### **9.5.1 Example: return Spectrogram instead of Tensor**

Here's an example where we replace the pipeline with one that just loads audio and converts it to a Spectrogram, returning a Spectrogram instead of a Tensor:

```
[78]: #initialize a preprocessor
     preprocessor = AudioToSpectrogramPreprocessor(labels)
     print('original pipeline:')
     [print(p) for p in preprocessor.pipeline]
     #overwrite the pipeline with a slice of the original pipeline
     print('\nnew pipeline:')
     preprocessor.pipeline = preprocessor.pipeline[0:3]
     [print(p) for p in preprocessor.pipeline]
     print('\nwe now have a preprocessor that returns Spectrograms instead of Tensors:')
     print(type(preprocessor[0]['X']))
     preprocessor[0]['X'].plot()
     original pipeline:
     <opensoundscape.preprocess.actions.AudioLoader object at 0x7fa997513580>
     <opensoundscape.preprocess.actions.AudioTrimmer object at 0x7fa997513070>
     <opensoundscape.preprocess.actions.AudioToSpectrogram object at 0x7fa997513640>
     <opensoundscape.preprocess.actions.SpectrogramBandpass object at 0x7fa997513160>
     <opensoundscape.preprocess.actions.SpecToImg object at 0x7fa9975134f0>
     <opensoundscape.preprocess.actions.ImgToTensor object at 0x7fa997513ca0>
     <opensoundscape.preprocess.actions.TensorNormalize object at 0x7fa997513100>
     new pipeline:
     <opensoundscape.preprocess.actions.AudioLoader object at 0x7fa997513580>
     <opensoundscape.preprocess.actions.AudioTrimmer object at 0x7fa997513070>
     <opensoundscape.preprocess.actions.AudioToSpectrogram object at 0x7fa997513640>
     we now have a preprocessor that returns Spectrograms instead of Tensors:
     <class 'opensoundscape.spectrogram.Spectrogram'>
```
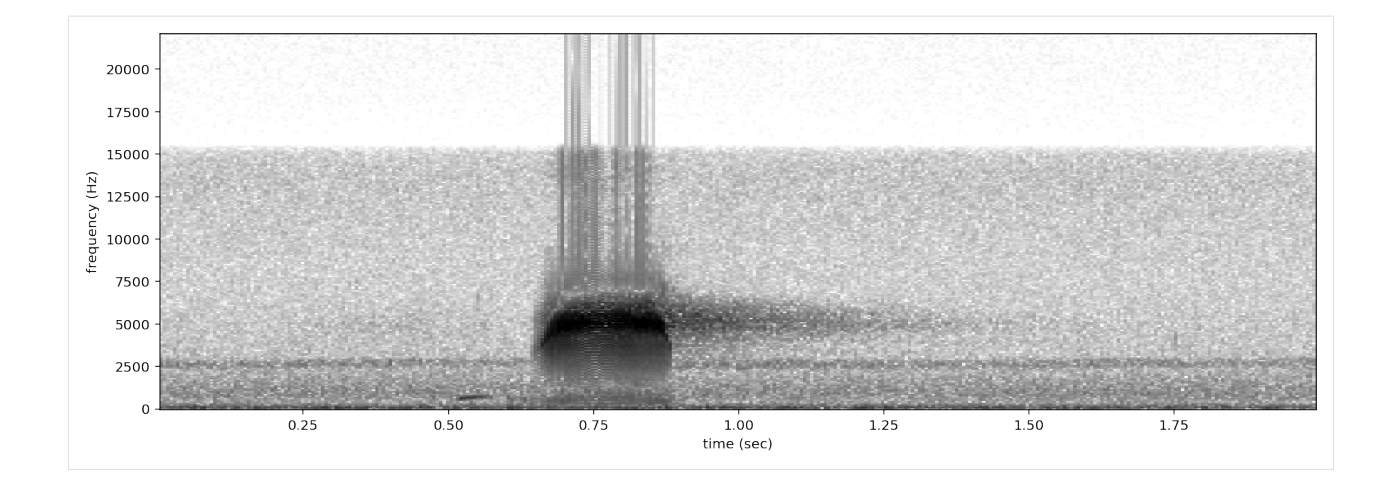

### **9.5.2 Example: custom augmentation pipeline**

Here's an example where we add a new Action to the Action container, then overwrite the preprocessing pipeline with one that includes our new action.

Note that each Action requires a specific input Type and may return that same Type or a different Type. So you'll need to be careful about the order of your Actions in your pipeline

This custom pipeline will first performs a Gaussian noise augmentation, then a random affine, then our second noise augmentation (add\_noise\_2)

```
[79]: #initialize a preprocessor
     preprocessor = CnnPreprocessor(labels)
     #add a new Action to the Action container
     from opensoundscape.preprocess.actions import TensorAddNoise
     preprocessor.actions.add_noise_2 = TensorAddNoise(std=0.1)
     #overwrite the pipeline with a list of Actions from .actions
     preprocessor.pipeline = [
         preprocessor.actions.load_audio,
         preprocessor.actions.trim_audio,
         preprocessor.actions.to_spec,
         preprocessor.actions.bandpass,
         preprocessor.actions.to_img,
         preprocessor.actions.to_tensor,
         preprocessor.actions.normalize,
         preprocessor.actions.add_noise,
         preprocessor.actions.random_affine,
         preprocessor.actions.add_noise_2
     ]
     show_tensor(preprocessor[0])
```
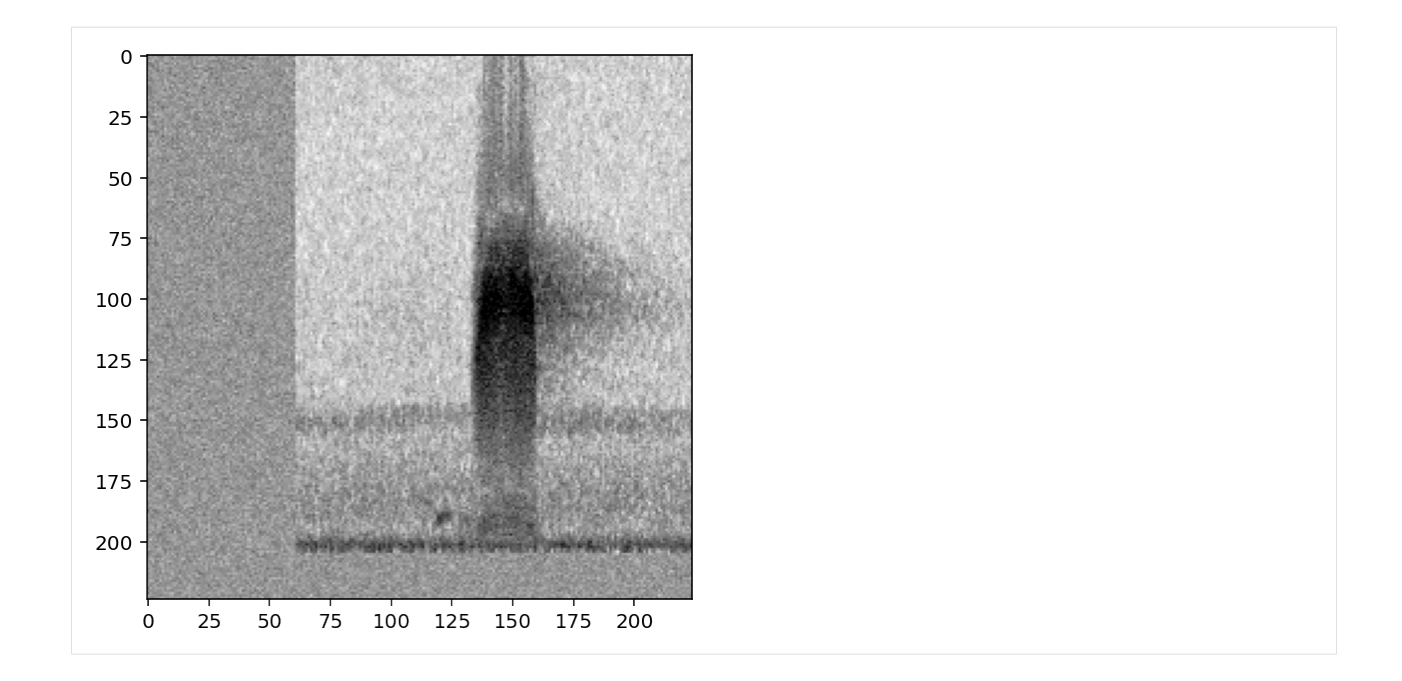

#### **9.5.3 Use an Action multiple times in a pipeline**

If an Action is present multiple times in a pipeline (e.g. multiple overlays), changing the parameters of the Action at one point in the pipeline will change it at all points in the pipeline. For instance, create a pipeline with multiple "add noise" steps:

```
[80]: #initialize a preprocessor that includes augmentation
     preprocessor = CnnPreprocessor(labels)
      # Insert another instance of the "add_noise" action into the pipeline
     preprocessor.pipeline.insert(-2, preprocessor.actions.add_noise)
     preprocessor.pipeline
[80]: [<opensoundscape.preprocess.actions.AudioLoader at 0x7fa9bc59c100>,
      <opensoundscape.preprocess.actions.AudioTrimmer at 0x7faa3c20c340>,
      <opensoundscape.preprocess.actions.AudioToSpectrogram at 0x7fa997134df0>,
      <opensoundscape.preprocess.actions.SpectrogramBandpass at 0x7fa997391910>,
      <opensoundscape.preprocess.actions.SpecToImg at 0x7fa997391490>,
      <opensoundscape.preprocess.actions.BaseAction at 0x7fa99744f790>,
      <opensoundscape.preprocess.actions.TorchColorJitter at 0x7fa99744fdc0>,
      <opensoundscape.preprocess.actions.ImgToTensor at 0x7fa997391820>,
      <opensoundscape.preprocess.actions.TimeMask at 0x7fa99744f1f0>,
      <opensoundscape.preprocess.actions.FrequencyMask at 0x7fa99744f880>,
      <opensoundscape.preprocess.actions.TensorAddNoise at 0x7fa99744fac0>,
      <opensoundscape.preprocess.actions.TensorAddNoise at 0x7fa99744fac0>,
      <opensoundscape.preprocess.actions.TensorNormalize at 0x7fa997391340>,
      <opensoundscape.preprocess.actions.TorchRandomAffine at 0x7fa99744fb20>]
```
Note that changing the parameter of one of the add\_noise steps changes the parameters for both of them.

```
[81]: # Print the parameters of both of the TensorAddNoise Actions in the pipeline
     print("Parameters of TensorAddNoise actions before changing:")
      [print(f"Params of {p}:", p.params) for p in preprocessor.pipeline[-4:-2]]
```
(continues on next page)

(continued from previous page)

```
# Change the parameters of one of the add noise steps
preprocessor.pipeline[-4].set(std=0.01)
# The modification above is the same as:
#preprocessor.actions.add_noise.set(std=0.01)
# See that the parameters for both steps are changed
print("\nParameters of TensorAddNoise actions after changing:")
[print(f"Params of {p}:", p.params) for p in preprocessor.pipeline[-4:-2]];
Parameters of TensorAddNoise actions before changing:
Params of <opensoundscape.preprocess.actions.TensorAddNoise object at 0x7fa99744fac0>:
˓→ {'std': 0.005}
Params of <opensoundscape.preprocess.actions.TensorAddNoise object at 0x7fa99744fac0>:
˓→ {'std': 0.005}
Parameters of TensorAddNoise actions after changing:
Params of <opensoundscape.preprocess.actions.TensorAddNoise object at 0x7fa99744fac0>:
˓→ {'std': 0.01}
Params of <opensoundscape.preprocess.actions.TensorAddNoise object at 0x7fa99744fac0>:
˓→ {'std': 0.01}
```
To modify the parameters of Actions individually, add them as separate Actions in the pipeline by adding a new named action to the action container.

```
[82]: from opensoundscape.preprocess.actions import TensorAddNoise
```

```
# Add a new possible action to the ActionContainer
preprocessor.actions.my_new_action = TensorAddNoise(std=0.005)
# Replace one of the old actions in the pipeline with the new one with different.
˓→parameters
preprocessor.pipeline[-3] = preprocessor.actions.my_new_action
```
Now notice that the two instances of the TensorAddNoise action can have different parameters.

```
[83]: [print(f"Params of {p}:", p.params) for p in preprocessor.pipeline[-4:-2]];
     Params of <opensoundscape.preprocess.actions.TensorAddNoise object at 0x7fa99744fac0>:
      ˓→ {'std': 0.01}
     Params of <opensoundscape.preprocess.actions.TensorAddNoise object at 0x7fa9974eed30>:
      \rightarrow {'std': 0.005}
```
### **9.6 Customizing AudioToSpectrogramPreprocessor**

Below are various examples of how to modify parameters of the Actions of the AudioToSpectrogramPreprocessor class, including the AudioLoader, AudioToSpectrogram, and SpectrogramBandpass actions.

#### **9.6.1 Modify the sample rate**

Re-sample all loaded audio to a specified rate during the load\_audio action

[84]: preprocessor = AudioToSpectrogramPreprocessor(labels)

```
preprocessor.actions.load_audio.set(sample_rate=24000)
```
# **9.6.2 Modify spectrogram window length and overlap**

(see Spectrogram.from\_audio() for detailed documentation)

```
[85]: print('default parameters:')
      show_tensor(preprocessor[0])
      print('high time resolution, low frequency resolution:')
      preprocessor.actions.to_spec.set(window_samples=64,overlap_samples=32)
      show_tensor(preprocessor[0])
      default parameters:
         \mathsf{O}\xspace25
        50
        75
       100
       125
       150
       175
       200
           \pmb{0}50
                        75
                            100 125 150 175
                                               200
               25
      high time resolution, low frequency resolution:
```
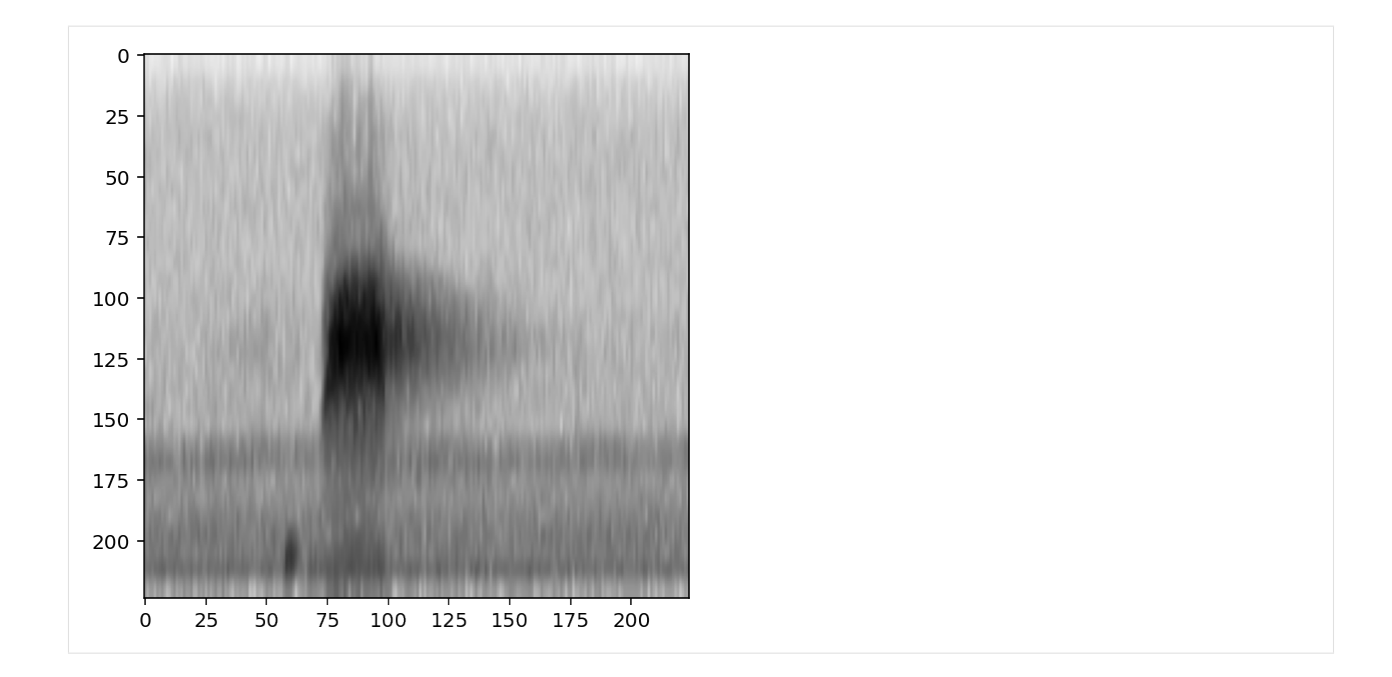

### **9.6.3 Bandpass spectrograms**

Trim spectrograms to a specified frequency range:

```
[86]: preprocessor = AudioToSpectrogramPreprocessor(labels)
     print('default parameters:')
     show_tensor(preprocessor[0])
     print('bandpassed to 2-4 kHz:')
     preprocessor.actions.bandpass.set(min_f=2000,max_f=4000)
     preprocessor.actions.bandpass.on()
     show_tensor(preprocessor[0])
     default parameters:
```
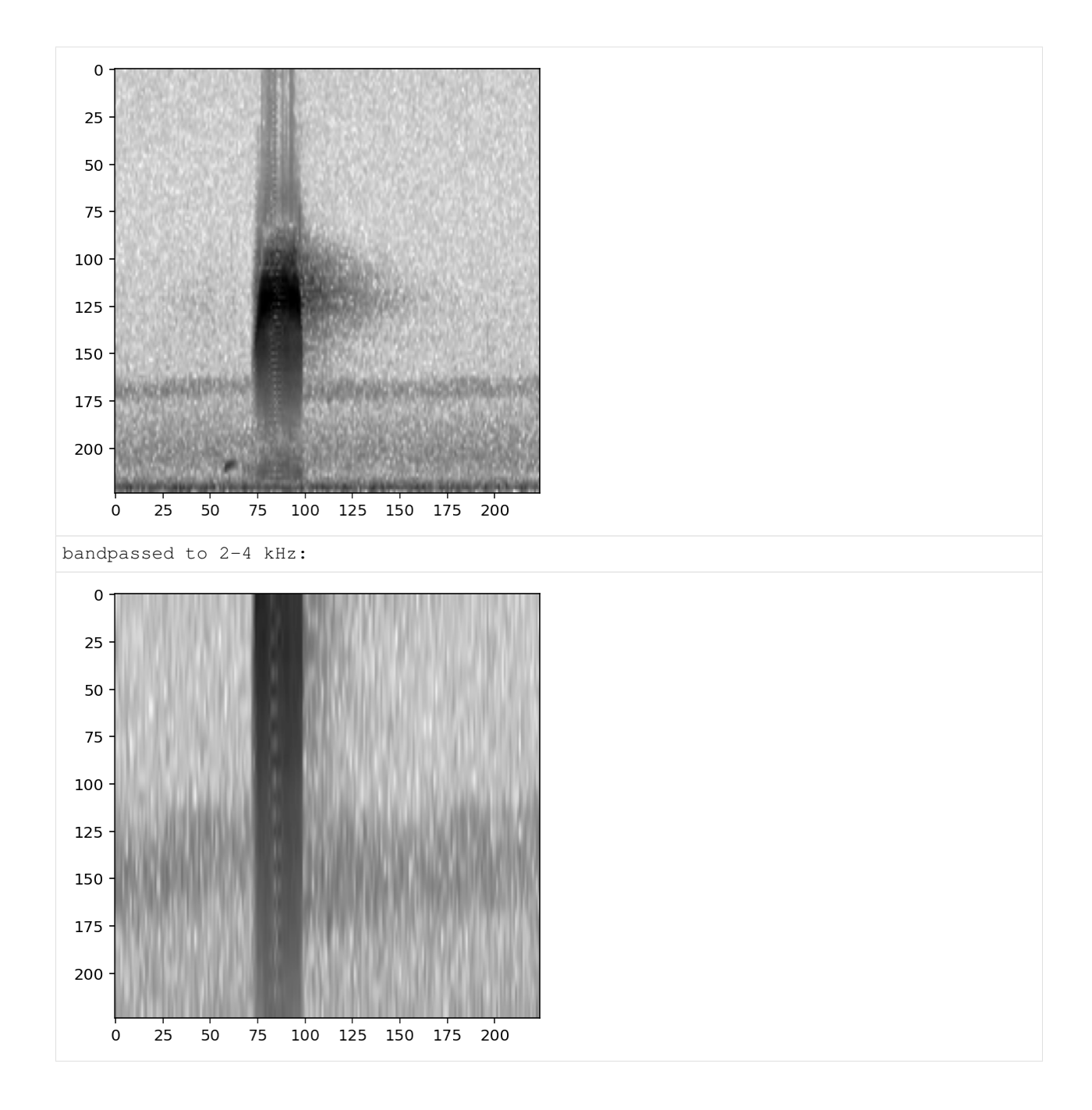

# **9.6.4 Change the output image**

Change the shape of the output image - note that the shape argument expects (height, width), not (widht, height)

```
[87]: preprocessor = AudioToSpectrogramPreprocessor(labels)
     preprocessor.actions.to_img.set(shape=[500,1000])
     show_tensor(preprocessor[0])
```
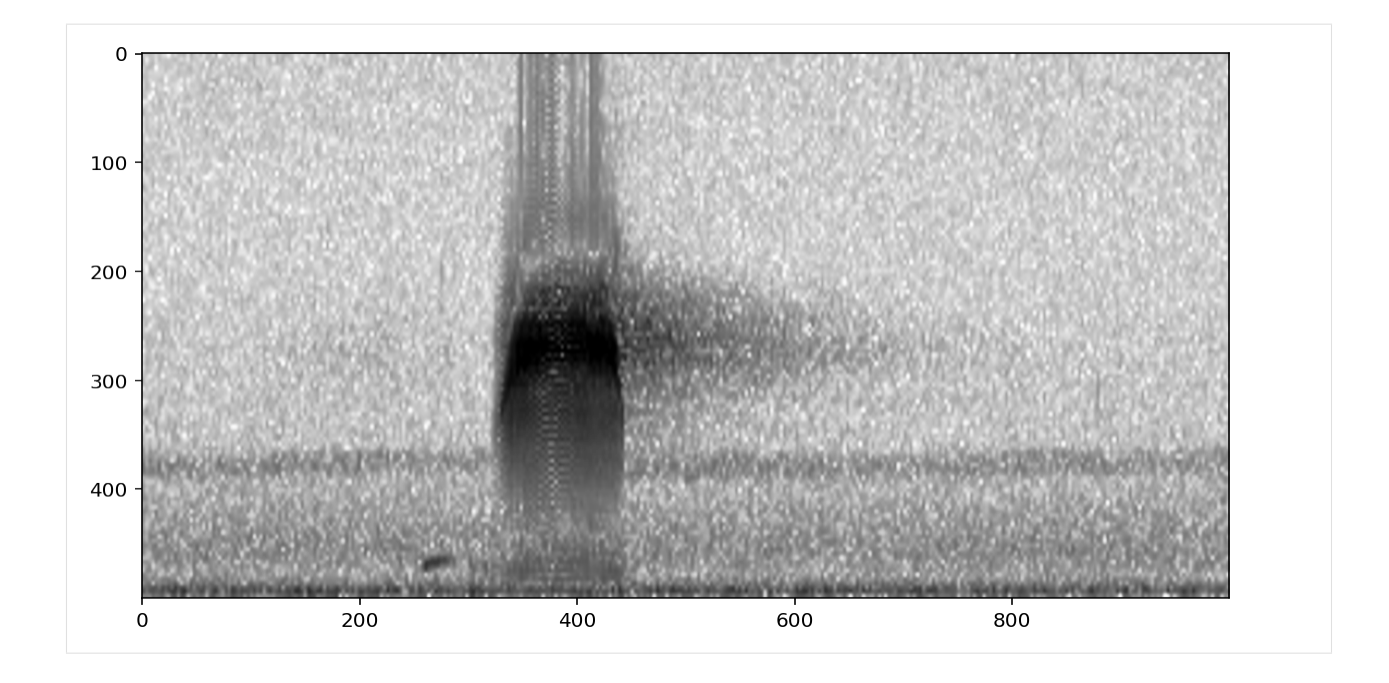

# **9.7 Customizing CnnPreprocessor**

The CnnPreprocessor class can be used to perform both audio and spectrogram transformation as well as augmentation for training with CNNs.

This section describes: \* A special method of CnnPreprocessor which allows you to turn all augmentations on or off \* Examples of modifying augmentation parameters for standard augmentations \* Detailed descriptions of the useful "Overlay" augmentation

## **9.7.1 Turn all augmentation on or off**

With CnnPreprocessor, we can easily choose between a pipeline that contains augmentations and a pipeline with no augmentations using the shortcuts augmentation\_off() and augmentation\_on() methods. Using these methods will overwrite any changes made to the pipeline, so apply them first before further customizing an instance of CnnPreprocessor.

```
[88]: preprocessor = CnnPreprocessor(labels)
     preprocessor.augmentation_off()
     preprocessor.pipeline
```

```
[88]: [<opensoundscape.preprocess.actions.AudioLoader at 0x7fa997347d90>,
```
<opensoundscape.preprocess.actions.AudioTrimmer at 0x7fa997347a00>, <opensoundscape.preprocess.actions.AudioToSpectrogram at 0x7fa9973470d0>, <opensoundscape.preprocess.actions.SpectrogramBandpass at 0x7fa9973479d0>, <opensoundscape.preprocess.actions.SpecToImg at 0x7fa9973eca60>, <opensoundscape.preprocess.actions.ImgToTensor at 0x7fa9973ec2b0>, <opensoundscape.preprocess.actions.TensorNormalize at 0x7fa9973de1f0>]

```
[89]: preprocessor.augmentation_on()
     preprocessor.pipeline
```
[89]: [<opensoundscape.preprocess.actions.AudioLoader at 0x7fa997347d90>, <opensoundscape.preprocess.actions.AudioTrimmer at 0x7fa997347a00>, <opensoundscape.preprocess.actions.AudioToSpectrogram at 0x7fa9973470d0>, <opensoundscape.preprocess.actions.SpectrogramBandpass at 0x7fa9973479d0>, <opensoundscape.preprocess.actions.SpecToImg at 0x7fa9973eca60>, <opensoundscape.preprocess.actions.BaseAction at 0x7fa9973de7f0>, <opensoundscape.preprocess.actions.TorchColorJitter at 0x7fa9977d88b0>, <opensoundscape.preprocess.actions.ImgToTensor at 0x7fa9973ec2b0>, <opensoundscape.preprocess.actions.TimeMask at 0x7fa9975e27c0>, <opensoundscape.preprocess.actions.FrequencyMask at 0x7fa99720c5b0>, <opensoundscape.preprocess.actions.TensorAddNoise at 0x7fa9973e6ac0>, <opensoundscape.preprocess.actions.TensorNormalize at 0x7fa9973de1f0>, <opensoundscape.preprocess.actions.TorchRandomAffine at 0x7fa9975e2a30>]

#### **9.7.2 Modify augmentation parameters**

CnnPreprocessor includes several augmentations with customizable parameters. Here we provide a couple of illustrative examples - see any action's documentation for details on how to use its parameters.

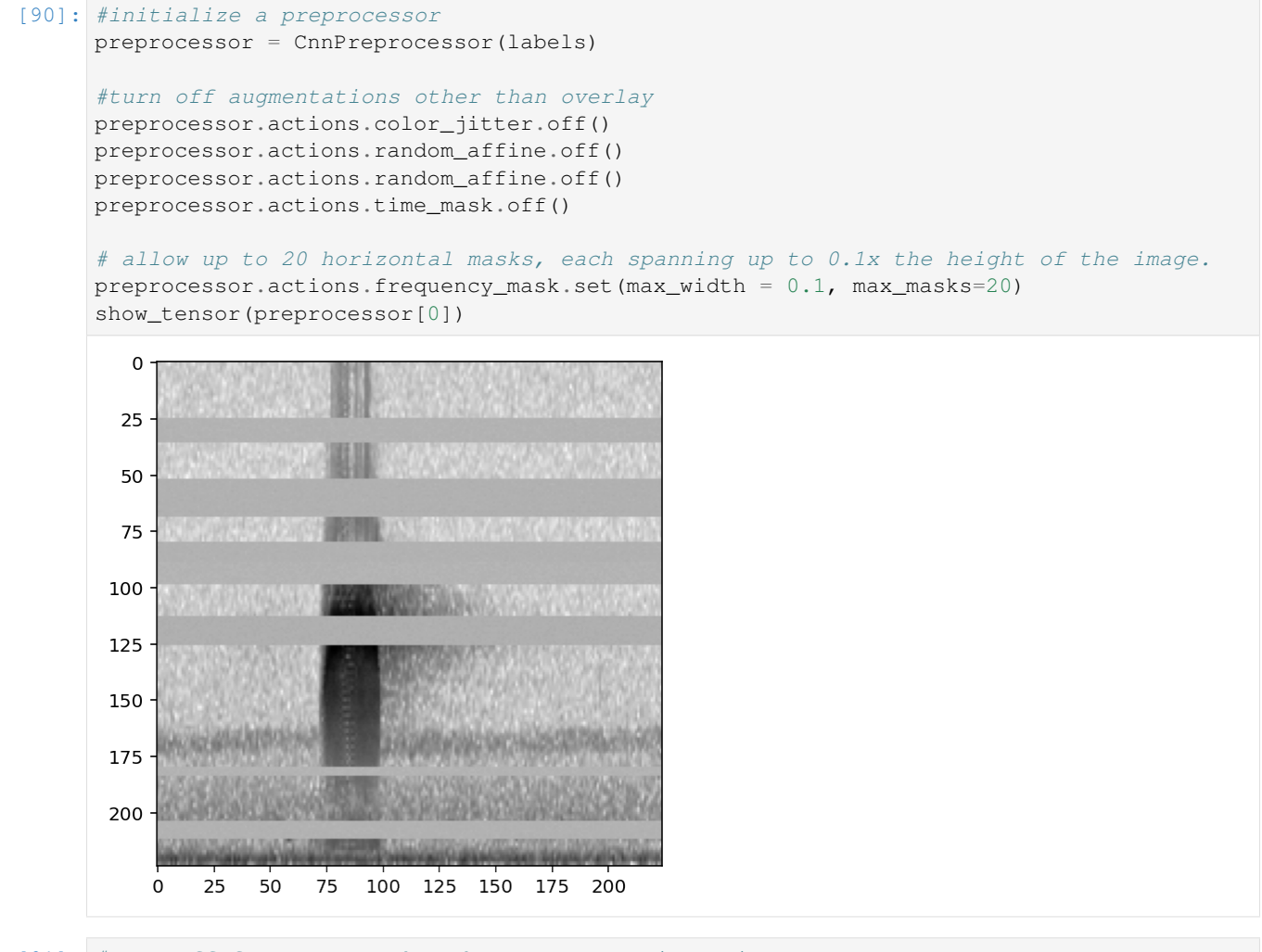

[91]: #turn off frequency mask and turn on gaussian noise preprocessor.actions.add\_noise.on()

(continues on next page)

(continued from previous page)

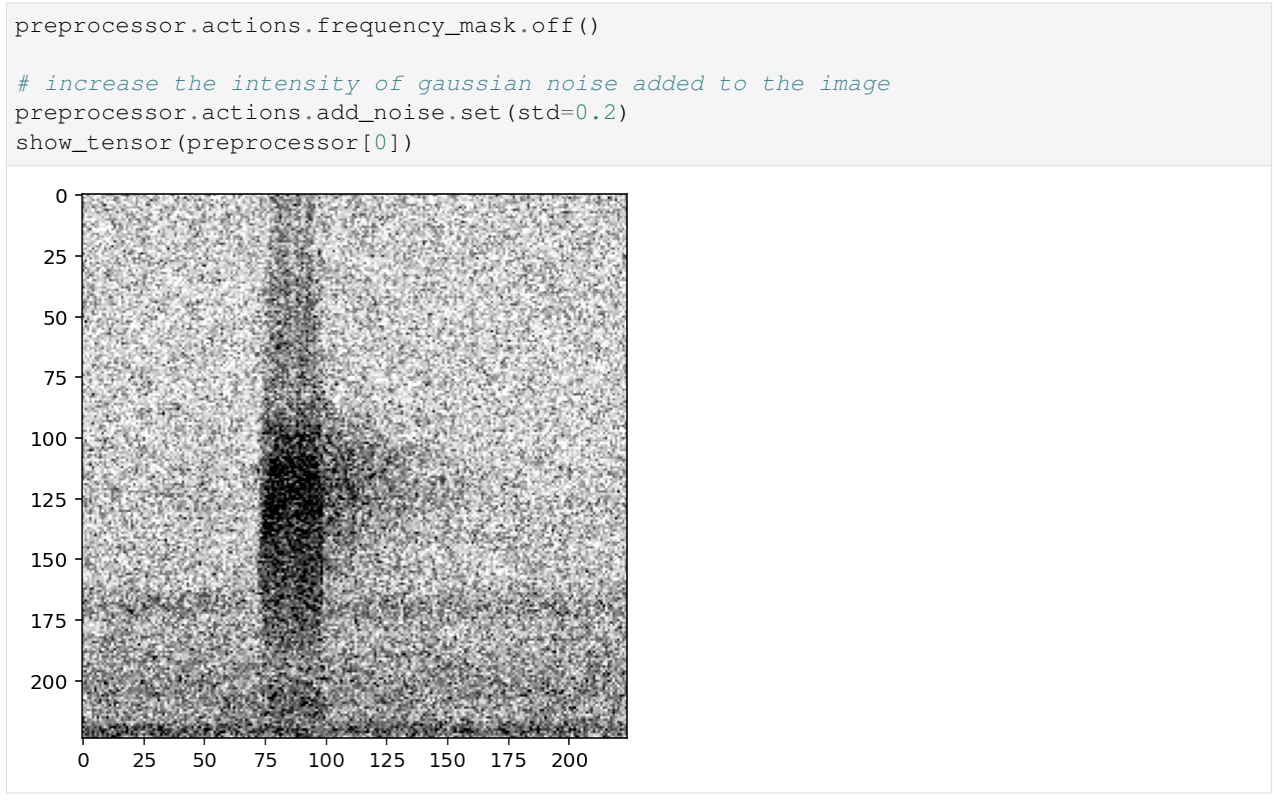

#### **9.7.3 Overlay augmentation**

Overlay is a powerful Action that allows additional samples to be overlayed or blended with the original sample.

The additional samples are chosen from the overlay\_df that is provided to the preprocessor when it is initialized. The index of the overlay\_df must be paths to audio files. The dataframe can be simply an index containing audio files with no other columns, or it can have the same columns as the sample dataframe for the preprocessor.

Samples for overlays are chosen based on their class labels, according to the parameter overlay\_class:

- None Randomly select any file from overlay\_df
- "different" Select a random file from overlay\_df containing none of the classes this file contains
- specific class name always choose files from this class

Samples can be drawn from dataframes in a few general ways (each is demonstrated below):

- 1. Using a separate dataframe where any sample can be overlayed (overlay\_class=None)
- 2. Using the same dataframe as training, where the overlay class is "different," i.e., does not contain overlapping labels with the original sample
- 3. Using the same dataframe as training, where samples from a specific class are used for overlays

By default, the overlay Action does **not** change the labels of the sample it modifies. However, if you wish to add the labels from overlayed samples to the original sample's labels, you can set update\_labels=True (see example below).

```
[92]: #initialize a preprocessor and provide a dataframe with samples to use as overlays
     preprocessor = CnnPreprocessor(labels, overlay_df=labels)
     #turn off augmentations other than overlay
     preprocessor.actions.color_jitter.off()
     preprocessor.actions.random_affine.off()
     preprocessor.actions.random_affine.off()
     preprocessor.actions.time_mask.off()
     preprocessor.actions.frequency_mask.off()
```
#### **Modify overlay\_weight**

We'll first overlay a random sample with 30% of the final mix coming from the overlayed sample (70% coming from the original) by using overlay\_weight=0.3.

To demonstrate this, let's show what happens if we overlay samples from the "negative" class, resulting in the final sample having a higher or lower signal-to-noise ratio. By default, the overlay Action chooses a random file from the overlay dataframe. Instead, choose a sample from the class called "absent" using the overlay\_class parameter.

```
[93]: preprocessor.actions.overlay.set(
           overlay_class='absent',
           overlay_weight=0.3
       )
      show_tensor(preprocessor[0])
          \mathbf 025
         50
         75
        100
        125
        150
        175
        200
                          75
                              100 125 150 175
                                                  200
           \Omega25
                     50
```
Now use overlay weight=0.8 to increase the contribution of the overlayed sample (80%) compared to the original sample (20%).

```
[94]: preprocessor.actions.overlay.set(overlay_weight=0.8)
     show_tensor(preprocessor[0])
```
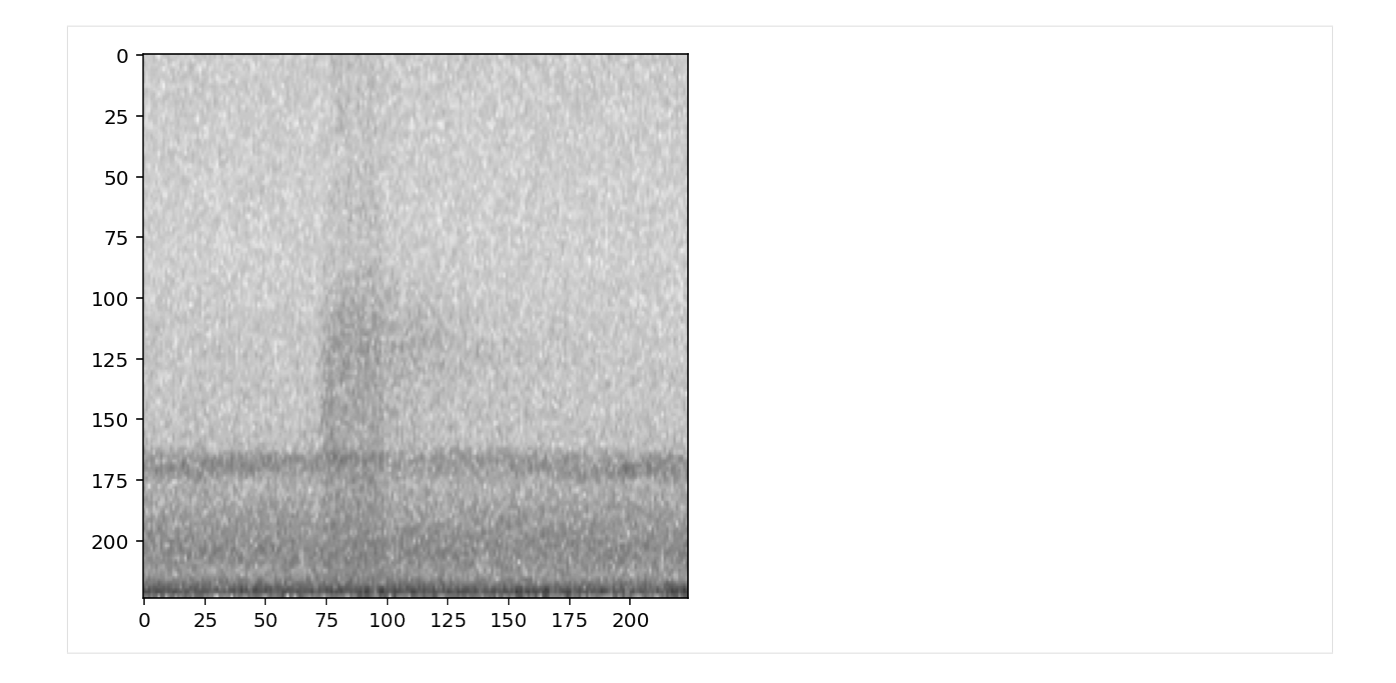

#### **Overlay samples from a specific class**

As demonstrated above, you can choose a specific class to choose samples from. Here, instead, we choose samples from the "positive" class.

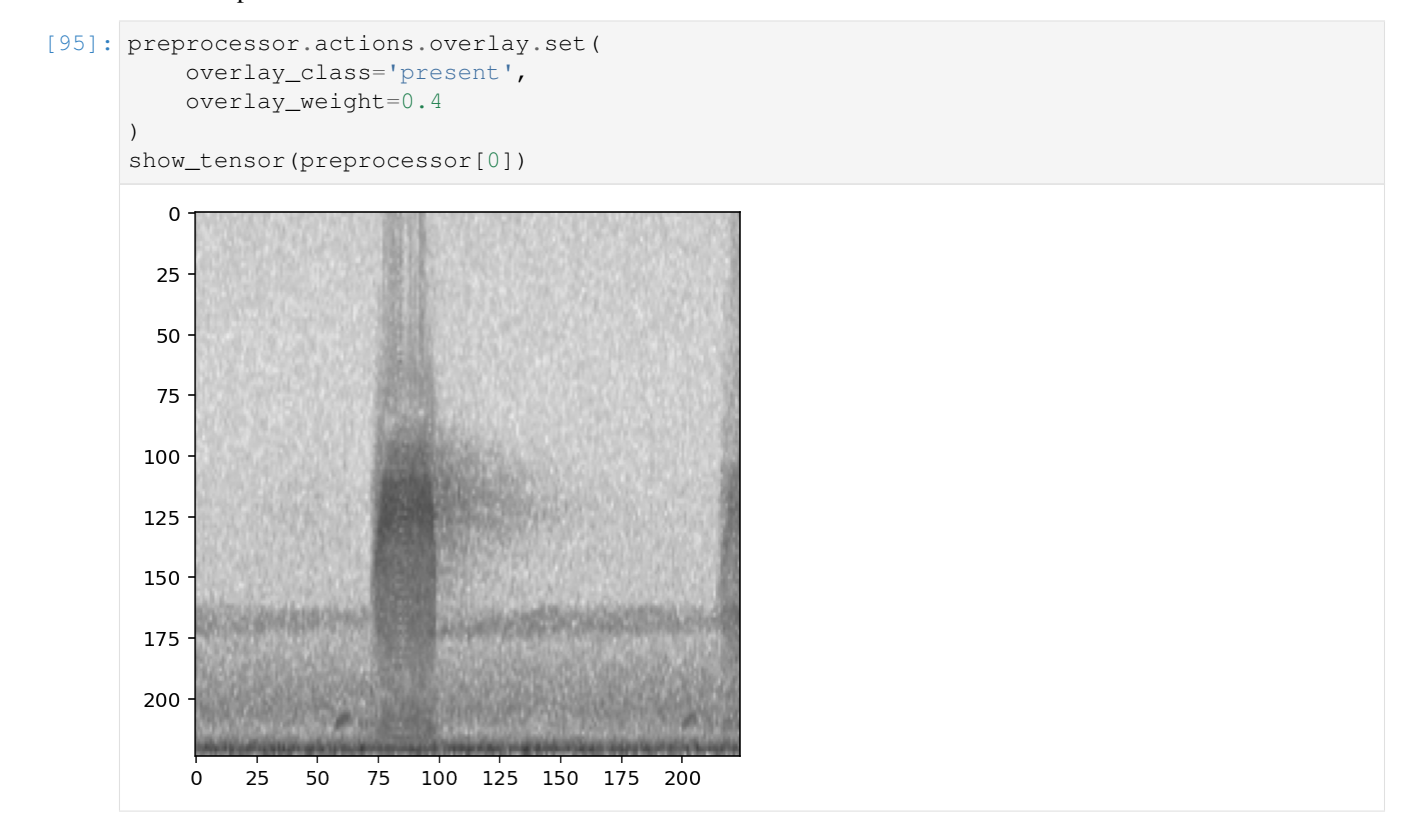

#### **Overlaying samples from any class**

By default, or by specifying overlay\_class=None, the overlay sample is chosen randomly from the overlay\_df with no restrictions

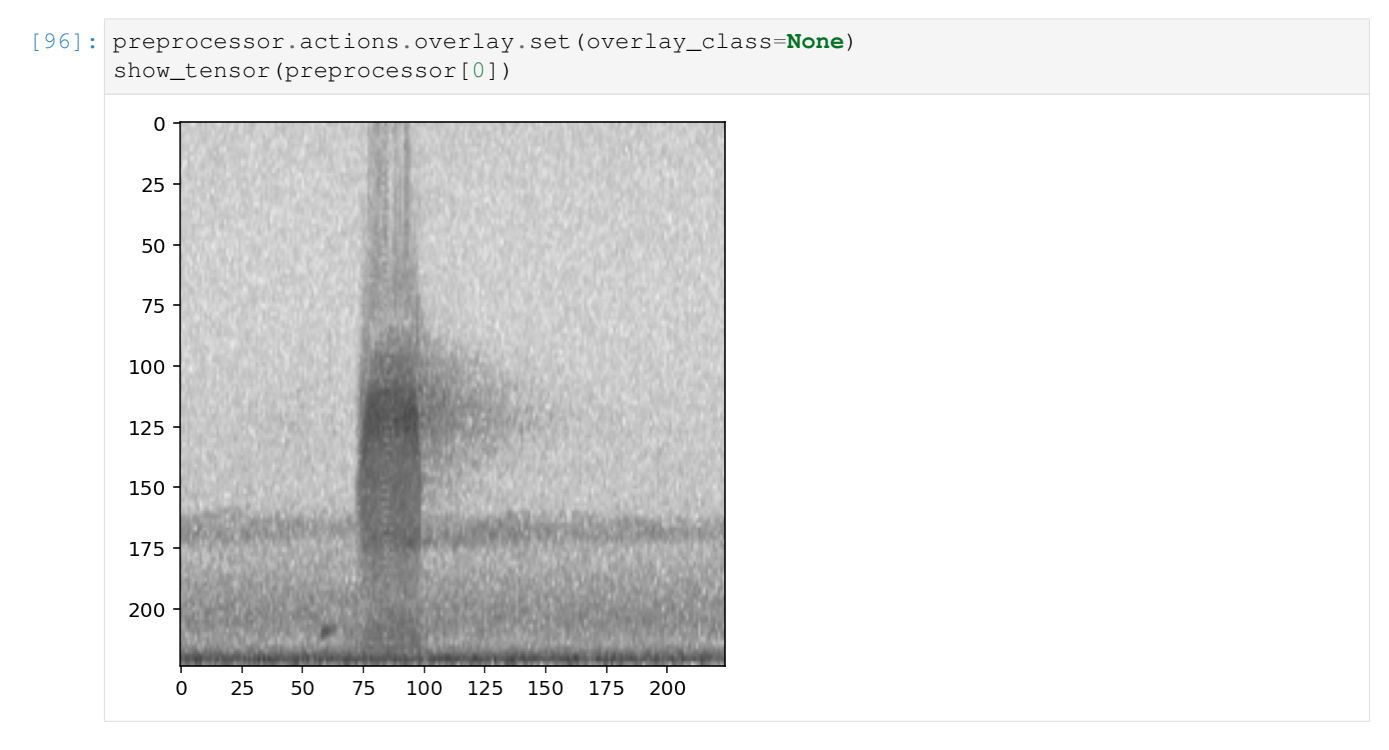

#### **Overlaying samples from a "different" class**

The 'different' option for overlay\_class chooses a sample to overlay that has non-overlapping labels with the original sample.

In the case of this example, this has the same effect as drawing samples from the "negative" class a demonstrated above. In multi-class examples, this would draw from any of the samples not labeled with the class(es) of the original sample.

We'll again use overlay\_weight=0.8 to exaggerate the importance of the overlayed sample (80%) compared to the original sample (20%).

```
[97]: preprocessor.actions.overlay.set(update_labels=False,overlay_class='different',
      ˓→overlay_weight=0.8)
     show_tensor(preprocessor[0])
```
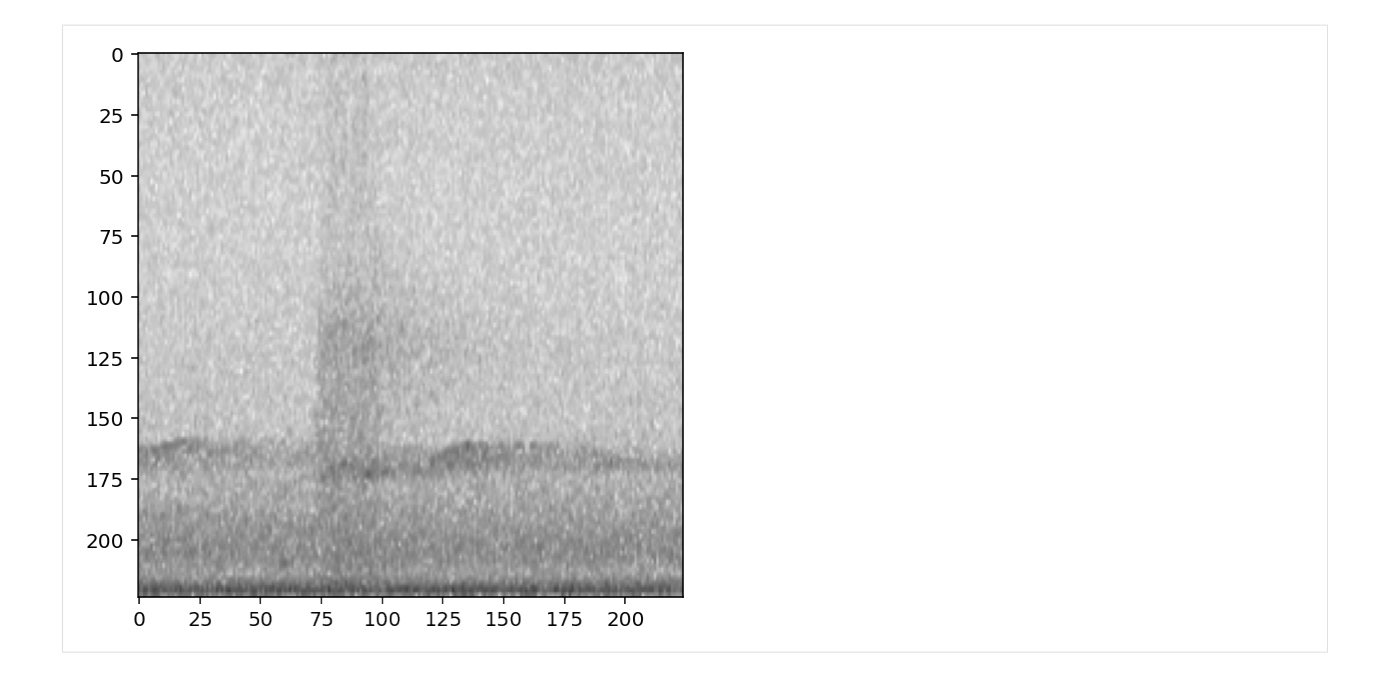

#### **Updating labels**

By default, the overlay Action does not change the labels of the sample it modifies.

For instance, if the overlayed sample has labels [1,0] and the original sample has labels [0,1], the default behavior will return a sample with labels [0,1] not [1,1].

If you wish to add the labels from overlayed samples to the original sample's labels, you can set update\_labels=True.

```
[98]: print('default: labels do not update')
     preprocessor.actions.overlay.set(update_labels=False,overlay_class='different')
     print(f"\t resulting labels: {preprocessor[0]['y'].numpy()}")
     print('Using update_labels=True')
     preprocessor.actions.overlay.set(update_labels=True,overlay_class='different')
     print(f"\t resulting labels: {preprocessor[0]['y'].numpy()}")
     default: labels do not update
              resulting labels: [1 0]
     Using update_labels=True
              resulting labels: [1 1]
```
This example is a single-target problem: the two classes represent "woodcock absent" and "woodcock present." Because the labels are mutually exclusive, labels [1,1] do not make sense. So, for this single-target problem, we would not want to use update\_labels=True, and it would probably make most sense to only overlay absent recordings, e.g., overlay\_class='absent'.

# **9.8 Creating a new Preprocessor class**

If you have a specific augmentation routine you want to perform, you may want to create your own Preprocessor class rather than modifying an existing one.

Your subclass might add a different set of Actions, define a different pipeline, or even override the qetitem method of BasePreprocessor.

Here's an example of a customized preprocessor that subclasses AudioToSpectrogramPreprocessor and creates a pipeline that depends on the magic\_parameter input.

```
[99]: from opensoundscape.preprocess.actions import TensorAddNoise
     class MyPreprocessor(AudioToSpectrogramPreprocessor):
          """Child of AudioToSpectrogramPreprocessor with weird augmentation routine"""
          def __init__(
             self,
             df,
             magic_parameter,
             audio_length=None,
             return_labels=True,
             out_shape=[224, 224],
          ):
              super(MyPreprocessor, self).__init_(
                  df,
                  audio_length=audio_length,
                 out_shape=out_shape,
                  return_labels=return_labels,
              )
              self.actions.add_noise = TensorAddNoise(std=0.1*magic_parameter)
              self.pipeline = [
                 self.actions.load_audio,
                 self.actions.trim_audio,
                 self.actions.to_spec,
                 self.actions.bandpass,
                  self.actions.to_img,
                  self.actions.to_tensor,
                  self.actions.normalize,
              ] + [self.actions.add_noise for i in range(magic_parameter)]
```
#### [100]: p = MyPreprocessor(labels, magic\_parameter=2) show\_tensor(p[0])

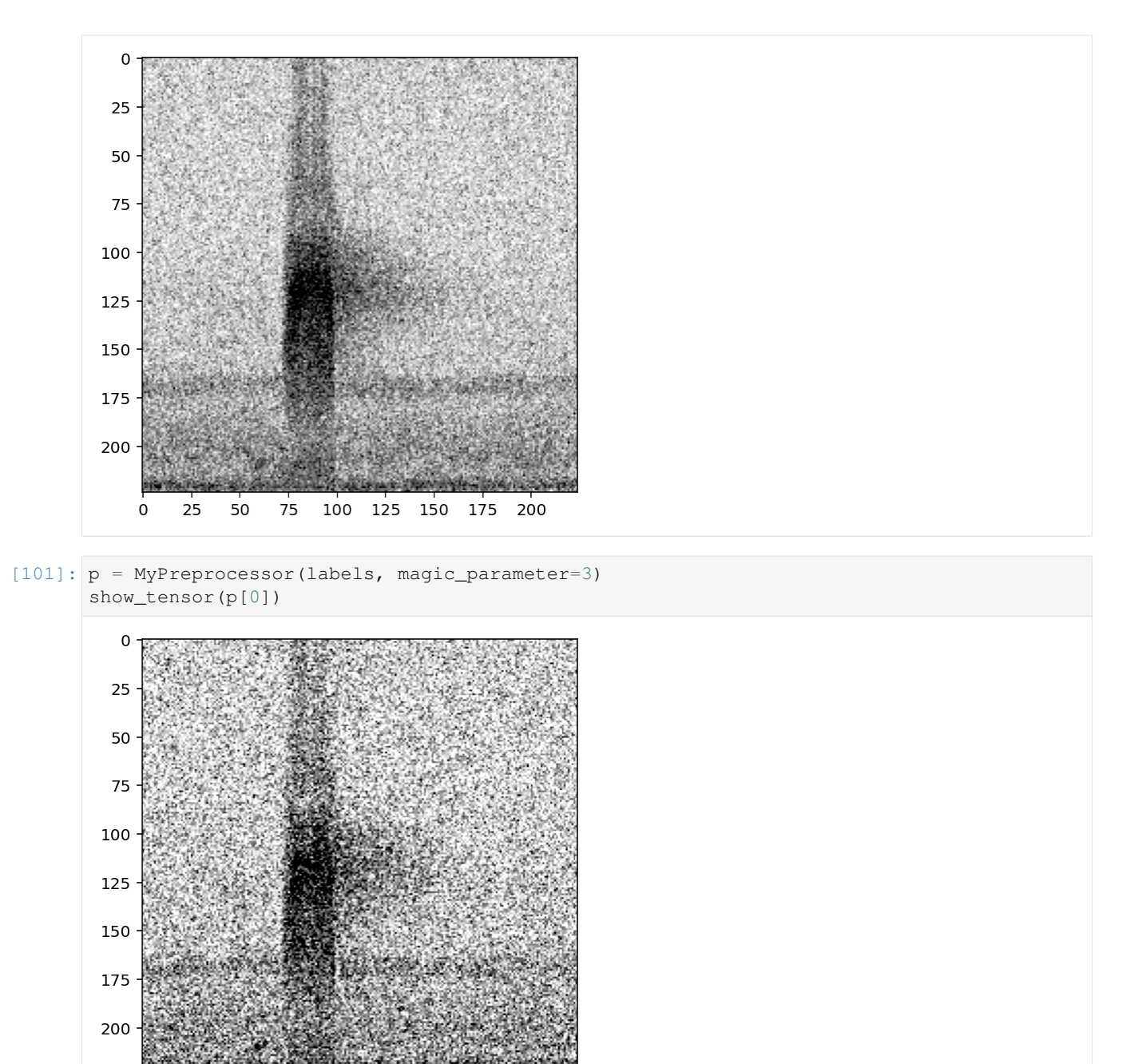

# **9.9 Defining new Actions**

75

 $\Omega$ 

25

50

100

125

150

You can define new Actions to include in your Preprocessor pipeline. They should subclass opensoundscape. actions.BaseAction.

200

175

You will need to define a .go() method for all actions. If you provide default parameter values, you will also need to define an \_\_init\_\_() method.

#### **9.9.1 Without default parameters**

If the Action does not need to have default arguments, it's trivial to create by defining a  $q \circ ( )$  method.

```
[102]: from opensoundscape.preprocess.actions import BaseAction
       class SquareSamples(BaseAction):
            """Square values of every audio sample
           Audio in, Audio out
            \bar{n}/\bar{n}/\bar{n}def go(self, audio):
                samples = np.array(audio.samples) **2return Audio(samples, audio.sample_rate)
```
Test it out:

```
[103]: from opensoundscape.audio import Audio
      square_action = SquareSamples(threshold=0.2)
      audio = Audio.from_file('./woodcock_labeled_data/01c5d0c90bd4652f308fd9c73feb1bf5.wav
       ˓→')
      print(np.mean(audio.samples))
      audio = square_action.go(audio)
      print(np.mean(audio.samples))
      0.012753859
      0.008748752
```
#### **9.9.2 With default parameters**

Here we overwrite the *\_\_init \_\_* method to provide a default parameter value. The Action below removes lowamplitude audio samples, acting somewhat as a "denoiser".

```
[104]: class AudioGate(BaseAction):
           """Replace audio samples below a threshold with 0
          Audio in, Audio out
          Args:
              threshold: sample values below this will become 0
           "" "" "
           def __init__(self, **kwargs):
              super(AudioGate, self).__init__(**kwargs)
               # default parameters
               self.params["threshold"] = 0.1
               # update/add any parameters passed to __init_
               self.params.update(kwargs)
          def go(self, audio):
              samples = np.array([0 if np.abs(s)<self.params["threshold"] else s for s in
       ˓→audio.samples])
               return Audio(samples, audio.sample_rate)
```
#### Test it out:

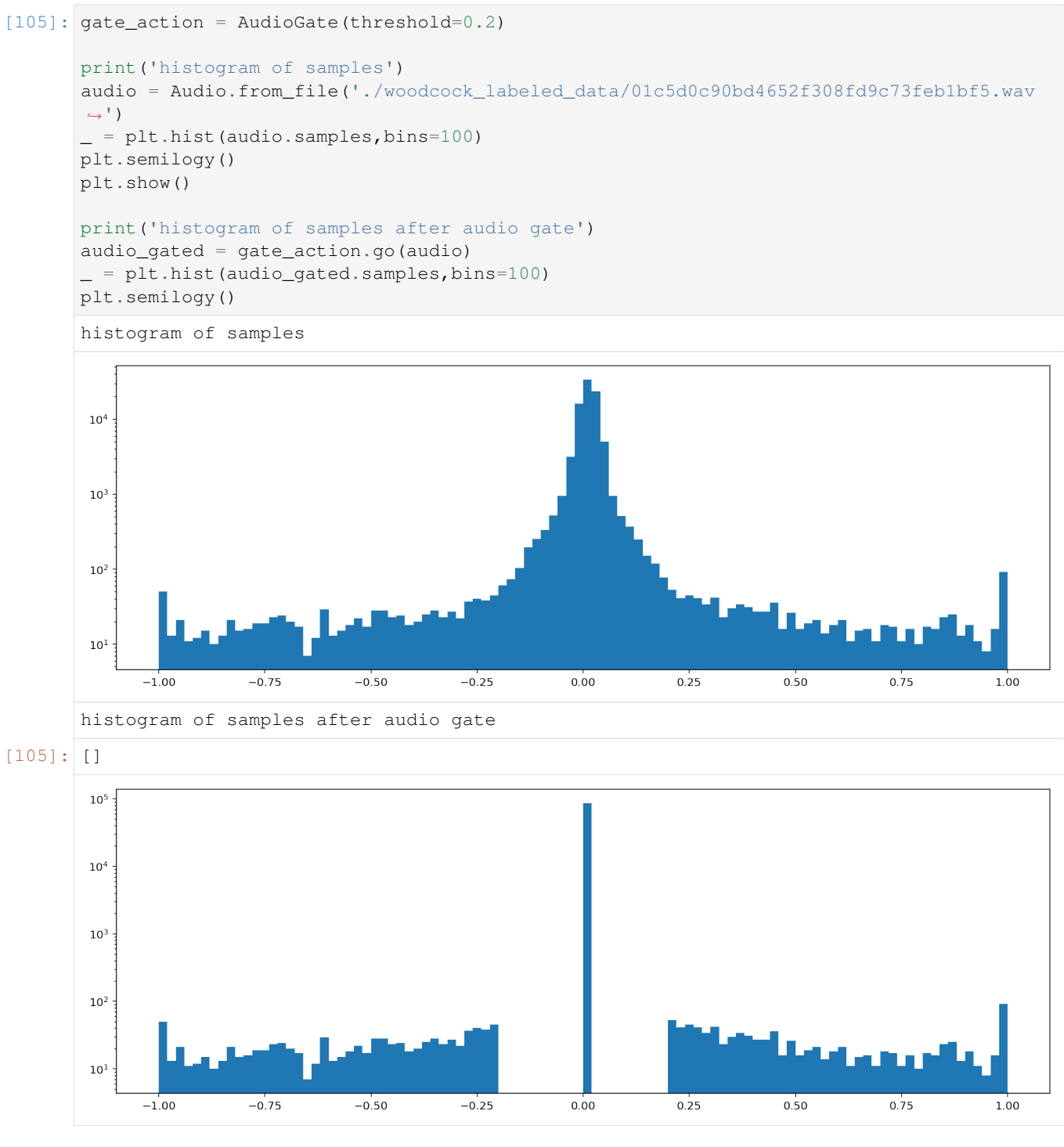

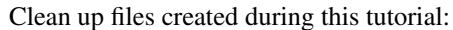

```
[106]: import shutil
```

```
shutil.rmtree('./woodcock_labeled_data')
```
 $[ ]:$ 

# CHAPTER 10

# Custom CNN training

This notebook demonstrates how to use opensoundscape.torch.cnn classes to

- schedule the learning rate decay
- choose from various architectures
- use strategic sampling for imbalanced training data
- train on spectrograms with a bandpassed frequency range

Rather than demonstrating their effects on training (model training is slow!), most examples in this notebook either don't train the model or "train" it for 0 epochs for the purpose of demonstration.

For introductory demos (basic training, prediction, saving/loading models), see the ["basic training and prediction with](tutorials/cnn.html) [CNNs" tutorial](tutorials/cnn.html) (cnn.ipynb).

```
[20]: from opensoundscape.preprocess.preprocessors import BasePreprocessor,
      ˓→AudioToSpectrogramPreprocessor, CnnPreprocessor
     from opensoundscape.torch.models.cnn import PytorchModel, Resnet18Multiclass,
      ˓→Resnet18Binary, InceptionV3
     import torch
     import pandas as pd
     from pathlib import Path
     import numpy as np
     import random
     import subprocess
     from matplotlib import pyplot as plt
     plt.rcParams['figure.figsize']=[15,5] #for big visuals
     %config InlineBackend.figure_format = 'retina'
```
# **10.1 Prepare audio data**

### **10.1.1 Download labeled audio files**

The Kitzes Lab has created a small labeled dataset of short clips of American Woodcock vocalizations. You have two options for obtaining the folder of data, called woodcock\_labeled\_data:

- 1. Run the following cell to download this small dataset. These commands require you to have tar installed on your computer, as they will download and unzip a compressed file in .tar.gz format.
- 2. Download a .zip version of the files by clicking [here.](https://pitt.box.com/shared/static/m0cmzebkr5qc49q9egxnrwwp50wi8zu5.zip) You will have to unzip this folder and place the unzipped folder in the same folder that this notebook is in.

If you already have these files, you can skip or comment out this cell

```
[21]: subprocess.run(['curl','https://pitt.box.com/shared/static/
      ˓→79fi7d715dulcldsy6uogz02rsn5uesd.gz','-L', '-o','woodcock_labeled_data.tar.gz']) #
      ˓→Download the data
     subprocess.run(["tar","-xzf", "woodcock_labeled_data.tar.gz"]) # Unzip the downloaded_
      ˓→tar.gz file
     subprocess.run(["rm", "woodcock_labels_data.tar.gz"]) # Remove the file after its.
      ˓→contents are unzipped
```
[21]: CompletedProcess(args=['rm', 'woodcock\_labeled\_data.tar.gz'], returncode=0)

### **10.1.2 Create one-hot encoded labels**

See the "Basic training and prediction with CNNs" tutorial for more details.

The audio data includes 2s long audio clips taken from an autonomous recording unit and a CSV of labels. We manipulate the label dataframe to give "one hot" labels - that is, a column for every class, with 1 for present or 0 for absent in each sample's row. In this case, our classes are simply 'negative' for files without a woodcock and 'positive' for files with a woodcock. Note that these classes are mutually exclusive, so we have a "single-target" problem (as opposed to a "multi-target" problem where multiple classes can simultaneously be present).

For more details on the steps below, see the "basic training and prediction with CNNs" tutorial.

```
[22]: #load Specky output: a table of labeled audio files
     specky_table = pd.read_csv(Path("woodcock_labeled_data/woodcock_labels.csv"))
     #update the paths to the audio files
     specky_table.filename = ['./woodcock_labeled_data/'+f for f in specky_table.filename]
     from opensoundscape.annotations import categorical_to_one_hot
     one_hot_labels, classes = categorical_to_one_hot(specky_table[['woodcock']].values)
     labels = pd.DataFrame(index=specky_table['filename'],data=one_hot_labels,
     ˓→columns=classes)
     labels.head()
[22]: present absent
     filename
     ./woodcock_labeled_data/d4c40b6066b489518f8da83... 1 0
     ./woodcock_labeled_data/e84a4b60a4f2d049d73162e... 0 1
     ./woodcock_labeled_data/79678c979ebb880d5ed6d56... 1 0
     ./woodcock_labeled_data/49890077267b569e142440f... 1 0
     ./woodcock_labeled_data/0c453a87185d8c7ce05c5c5... 1 0
```
#### **10.1.3 Split into train and validation sets**

Randomly split the data into training data and validation data.

```
[23]: from sklearn.model_selection import train_test_split
     train df, valid df = train_test_split(labels, test_size=0.2, random state=0)# for multi-class need at least a few images for each batch
     len(train_df)
```
[23]: 23

#### **10.1.4 Create Preprocessors**

Preprocessors take the audio data specified by the dataframe created above and prepare it for use by Pytorch, e.g., creating spectrograms and performing augmentation. For more detail, see the "Basic training and prediction with CNNs" tutorial and the "Custom preprocessors" tutorial.

```
[24]: from opensoundscape.preprocess.preprocessors import CnnPreprocessor
     train_dataset = CnnPreprocessor(train_df, overlay_df=train_df)
     valid_dataset = CnnPreprocessor(valid_df, overlay_df=valid_df, return_labels=True)
```
# **10.2 Model training parameters**

We can modify various parameters about model training, including:

- The learning rate
- The learning rate schedule
- Weight decay for regularization

Let's take a peek at the current parameters, stored in a dictionary.

```
[25]: from opensoundscape.torch.models.cnn import Resnet18Binary
     model = Resnet18Binary(classes)
     model.optimizer_params
     created PytorchModel model object with 2 classes
[25]: {'feature': {'lr': 0.001, 'momentum': 0.9, 'weight_decay': 0.0005},
      'classifier': {'lr': 0.01, 'momentum': 0.9, 'weight_decay': 0.0005}}
```
#### **10.2.1 Learning rates**

The learning rate determines how much the model's weights change every time it calculates the loss function.

Faster learning rates improve the speed of training and help the model leave local minima as it learns to classify, but if the learning rate is too fast, the model may not successfully fit the data or its fitting might be unstable.

In Resnet18Multiclass and Resnet18Binary, we can modify the learning rates for the feature extration and classification blocks of the network separately. For example, we can specify a relatively fast learning rate for features and slower one for classifiers (though this might not be a good idea in practice):

```
[26]: model = Resnet18Binary(classes)
```

```
model.optimizer_params['feature']['lr'] = 0.01
model.optimizer_params['classifier']['lr'] = 0.001
created PytorchModel model object with 2 classes
```
#### **10.2.2 Learning rate schedule**

It's often helpful to decrease the learning rate over the course of training. By reducing the amount that the model's weights are updated as time goes on, this causes the learning to gradually switch from coarsely searching across possible weights to fine-tuning the weights.

By default, the learning rates are multiplied by 0.7 (the learning rate "cooling factor") once every 10 epochs (the learning rate "update interval").

Let's modify that for a very fast training schedule, where we want to multiply the learning rates by 0.1 every epoch.

```
[27]: model.lr cooling factor = 0.1model.lr_update_interval = 1
```
#### **10.2.3 Regularization weight decay**

The Resnet18 classes perform [L2 regularization,](https://developers.google.com/machine-learning/crash-course/regularization-for-simplicity/l2-regularization) giving the optimizer an incentive for the model to have small weights rather than large weights. The goal of this regularization is to reduce overfitting to the training data by reducing the complexity of the model.

Depending on how much emphasis you want to place on the L2 regularization, you can change the weight decay parameter. By default, it is 0.0005. The higher the value for the "weight decay" parameter, the more the model training algorithm prioritizes smaller weights.

```
[28]: model.optimizer_params['feature']['weight_decay']=0.001
     model.optimizer_params['classifier']['weight_decay']=0.001
```
#### **10.2.4 Pretrained weights**

In OpenSoundscape, most architectures implemented have the ability to use weights pretrained on the [ImageNet](https://www.image-net.org/) image database turned on by default. It takes some time to download these weights the first time an instance of a model is created with pretrained weights.

Using pretrained weights often speeds up training significantly, as the representation learned from ImageNet is a good start at beginning to interpret spectrograms, even though they are not true "pictures."

Currently, this feature cannot be turned off in the Resnet18 classes. However, if you prefer, you can turn this off in many classes when creating a custom architecture (see "Network architectures" below) by changing the use\_pretrained argument to False, e.g.:

```
[29]: # See "InceptionV3 architecture" section below for more information
     model = InceptionV3(classes, use_pretrained=False)
     created PytorchModel model object with 2 classes
```
#### **10.2.5 Freezing the feature extractor**

Convolutional Neural Networks can be thought of as having two parts: a feature extractor which learns how to represent/"see" the input data, and a classifier which takes those representations and transforms them into predictions about the class identity of each sample.

You can freeze the feature extractor if you only want to train the final classification layer of the network but not modify any other weights. This could be useful for applying pre-trained classifiers to new data. To do so, set the freeze\_feature\_extractor argument to True. Below, we set the use\_pretrained argument to False to avoid downloading the weights.

```
[30]: # See "InceptionV3 architecture" section below for more information
     model = InceptionV3(classes, freeze_feature_extractor=True, use_pretrained=False)
     created PytorchModel model object with 2 classes
```
## **10.3 Network architecture**

It is possible to use a different model architecture than ResNet18. The `opensoundscape.torch. models.cnn [<https://github.com/kitzeslab/opensoundscape/blob/master/opensoundscape/torch/models/cnn.py>](https://github.com/kitzeslab/opensoundscape/blob/master/opensoundscape/torch/models/cnn.py)'\_\_ module contains two types of classes for doing so: \* Custom classes for both the ResNet18 architecture (Resnet18Binary and Resnet18Multiclass) and the InceptionV3 architecture (InceptionV3 and InceptionV3ResampleLoss). \* The PytorchModel class, which allows us to create a model with a different CNN architecture. The available architectures are listed in `opensoundscape.torch.architectures. cnn\_architectures [<https://github.com/kitzeslab/opensoundscape/blob/master/opensoundscape/torch/](https://github.com/kitzeslab/opensoundscape/blob/master/opensoundscape/torch/architectures/cnn_architectures.py) [architectures/cnn\\_architectures.py>](https://github.com/kitzeslab/opensoundscape/blob/master/opensoundscape/torch/architectures/cnn_architectures.py)'\_\_.

Below, we demonstrate the use of InceptionV3, how to create instances of other architectures, how to change the architecture on a model.

#### **10.3.1 InceptionV3 architecture**

The Inception architecture requires slightly different training and preprocessing from the ResNet architectures and the other architectures implemented in OpenSoundscape (see below), because:

- 1) the input image shape must be 299x299, and
- 2) Inception's forward pass gives output + auxiliary output.

The InceptionV3 class in cnn handles the necessary modifications in training and prediction for you, but you'll need to make sure to pass images of the correct shape from your Preprocessor. Here's an example:

```
[31]: from opensoundscape.torch.models.cnn import InceptionV3
     #generate an Inception model
     model = InceptionV3(classes=classes,use_pretrained=False)
     #create a copy of the training dataset
     inception_dataset = train_dataset.sample(frac=1)
     #modify the preprocessor to give 299x299 image shape
     inception_dataset.actions.to_img.set(shape=[299,299])
     #train and validate for 1 epoch
     #note that Inception will complain if batch_size=1
```
(continues on next page)

(continued from previous page)

```
model.train(inception_dataset,inception_dataset,epochs=1,batch_size=4)
#predict
\text{preds, } \Box = model. predict (inception_dataset)
created PytorchModel model object with 2 classes
Epoch: 0 [batch 0/6 (0.00%)]
        Jacc: 0.500 Hamm: 0.500 DistLoss: 1.139
Validation.
(23, 2)
         Precision: 0.391304347826087
         Recall: 0.5
        F1: 0.4390243902439025
Saving weights, metrics, and train/valid scores.
Saving to epoch-0.model
Updating best model
Saving to best.model
Best Model Appears at Epoch 0 with F1 0.439.
(23, 2)
```
#### **10.3.2 Pytorch stock architectures**

The opensoundscape.torch.architectures.cnn\_architectures module provides helper functions to generate various CNN architectures in Pytorch. These are well-known CNN architectures that Pytorch provides out of the box. The architectures provided include:

- Other ResNet types (resnet34, resnet50, resnet101, resnet152)
- AlexNet
- $\cdot$  Vgg11
- Squeezenet
- Densenet121

Also implemented are ResNet18 and InceptionV3, but in most cases, you should use the pre-implemented classes for those instead of loading them into a PytorchModel.

Calling a function from this module, e.g. alexnet(), will return a CNN architecture that we can use to instantiate a PytorchModel.

Below and in the following examples, we set use\_pretrained=False to avoid downloading all of the weights for these models.

```
[32]: from opensoundscape.torch.architectures.cnn_architectures import alexnet
     from opensoundscape.torch.models.cnn import PytorchModel
     #initialize the AlexNet architecture
     arch = alexnet(num_classes=2, use_pretrained=False)
     #generate a model object with this architecture
     model = PytorchModel(architecture=arch, classes=['negative','positive'])
     created PytorchModel model object with 2 classes
```
### **10.3.3 Changing the architecture of an existing model**

Even after initializing a model with an architecture, we can change it by replacing the model's . network:

```
[33]: from opensoundscape.torch.architectures.cnn_architectures import densenet121
     #initialize the AlexNet architecture
     arch = densenet121(num_classes=2, use_pretrained=False)
     # replace the alexnet architecture with the densenet architecture
     model.network = arch
```
### **10.3.4 Use a custom-built architecture**

You can also build a custom architecture and initialize a PytorchModel model with it, or replace a model's .network with your custom architecture.

For example, we can use the architectures.resnet module to build the ResNet50 architecture (just for demonstration - we could also simply create this architecture using the resnet50() function in the cnn\_architectures module).

```
[34]: # import a module that builds ResNet architecture from scratch
     from opensoundscape.torch.architectures.resnet import ResNetArchitecture
     #initialize the ResNet50 architecture
     net=ResNetArchitecture(
         num_cls=2,
         weights_init='ImageNet',
         num_layers=50,
     )
     #generate a regular resnet18 object
     model = Resnet18Multiclass(classes=['negative','positive'])
     #replace the model's network with the ResNet50 architecture
     model.network = net
     print('number of layers:')
     print(model.network.num_layers)
     created PytorchModel model object with 2 classes
     number of layers:
     50
```
### **10.4 Sampling for imbalanced training data**

The imbalanced data sampler will help to ensure that a single batch contains only a few classes during training, and that the classes will recieve approximately equal representation within the batch. This is useful for *imbalanced* training data (when some classes have far fewer training samples than others).

```
[35]: model = Resnet18Binary(classes)
     model.sampler = 'imbalanced' #default is None
     #...you can now train your model as normal
```
(continues on next page)

(continued from previous page)

```
model.train(train_dataset, valid_dataset, epochs=0)
     #once we run train(), we can see that the train_loader is using an.
      ˓→ImbalancedDatasetSampler
     print('sampler:')
     model.train_loader.sampler
     created PytorchModel model object with 2 classes
     Best Model Appears at Epoch 0 with F1 0.000.
     sampler:
[35]: <opensoundscape.torch.sampling.ImbalancedDatasetSampler at 0x7fb80a937ac0>
```
### **10.5 Training with custom preprocessors**

The preprocessing tutorial gives in-depth descriptions of how to customize your preprocessing pipeline.

Here, we'll just give a quick example of tweaking the preprocessing pipeline: providing the CNN with a bandpassed spectrogram object instead of the full frequency range.

### **10.5.1 Bandpassed spectrograms**

```
[36]: model = Resnet18Binary(classes)
     # turn on the bandpass action of the datasets
     train_dataset.actions.bandpass.on()
     valid_dataset.actions.bandpass.on()
     # specify the min and max frequencies for the bandpass action
     train_dataset.actions.bandpass.set(min_f=3000, max_f=5000)
     valid_dataset.actions.bandpass.set(min_f=3000, max_f=5000)
     # now we can train and validate on the bandpassed spectrograms
     # don't forget that you'll need to apply the same bandpass actions to
     # any datasets that you use for predicting on new audio files
     model.train(train_dataset, valid_dataset, epochs=0)
     created PytorchModel model object with 2 classes
     Best Model Appears at Epoch 0 with F1 0.000.
```
### **10.5.2 clean up**

remove files

```
[37]: import shutil
     shutil.rmtree('./woodcock_labeled_data')
     for p in Path('.').glob('*.model'):
         p.unlink()
```
# CHAPTER 11

# RIBBIT Pulse Rate model demonstration

RIBBIT (Repeat-Interval Based Bioacoustic Identification Tool) is a tool for detecting vocalizations that have a repeating structure.

This tool is useful for detecting vocalizations of frogs, toads, and other animals that produce vocalizations with a periodic structure. In this notebook, we demonstrate how to select model parameters for the Great Plains Toad, then run the model on data to detect vocalizations.

This work is described in:

- 2021 paper, ["Automated detection of frog calls and choruses by pulse repetition rate"](https://doi.org/10.1111/cobi.13718)
- 2020 poster, ["Automatic Detection of Pulsed Vocalizations"](https://f1000research.com/posters/9-964)

RIBBIT is also [available as an R package.](https://github.com/kitzeslab/r-ribbit)

This notebook demonstrates how to use the RIBBIT tool implemented in opensoundscape as opensoundscape. ribbit.ribbit()

For help instaling OpenSoundscape, see the [documentation](https://opensoundscape.org)

# **11.1 Import packages**

```
[1]: # suppress warnings
    import warnings
    warnings.simplefilter('ignore')
```

```
#import packages
import numpy as np
from glob import glob
import pandas as pd
from matplotlib import pyplot as plt
import subprocess
```
#local imports from opensoundscape

(continues on next page)

(continued from previous page)

```
from opensoundscape.audio import Audio
from opensoundscape.spectrogram import Spectrogram
from opensoundscape.ribbit import ribbit
# create big visuals
plt.rcParams['figure.figsize']=[15,8]
pd.set_option('display.precision', 2)
```
### **11.2 Download example audio**

First, let's download some example audio to work with.

You can run the cell below, **OR** visit this link to downlaod the data (whichever you find easier):

<https://pitt.box.com/shared/static/0xclmulc4gy0obewtzbzyfnsczwgr9we.zip>

If you download using the link above, first un-zip the folder (double-click on mac or right-click -> extract all on Windows). Then, move the great\_plains\_toad\_dataset folder to the same location on your computer as this notebook. Then you can skip this cell:

```
[2]: #download files from box.com to the current directory
    subprocess.run(['curl', 'https://pitt.box.com/shared/static/
    ˓→9mrxib85y1jmf1ybbjvbr0tv171iekvy.gz','-L', '-o', 'great_plains_toad_dataset.tar.gz
    ˓→']) # Download the data
    subprocess.run(["tar","-xzf", "great_plains_toad_dataset.tar.gz"]) # Unzip the
    ˓→downloaded tar.gz file
    subprocess.run(["rm", "great_plains_toad_dataset.tar.gz"]) # Remove the file after_
    ˓→its contents are unzipped
```

```
[2]: CompletedProcess(args=['rm', 'great_plains_toad_dataset.tar.gz'], returncode=0)
```
now, you should have a folder in the same location as this notebook called great\_plains\_toad\_dataset

if you had trouble accessing the data, you can try using your own audio files - just put them in a folder called great\_plains\_toad\_dataset in the same location as this notebook, and this notebook will load whatever is in that folder

### **11.2.1 Load an audio file and create a spectrogram**

```
[3]: audio_path = np.sort(qlob('./qreat_plains_toad_dataset/*'))[0]
    #load the audio file into an OpenSoundscape Audio object
    audio = Audio.from_file(audio_path)
    #trim the audio to the time from 0-3 seconds for a closer look
    audio = audio.trim(0, 3)#create a Spectrogram object
    spectrogram = Spectrogram.from_audio(audio)
```
### **11.2.2 Show the Great Plains Toad spectrogram as an image**

A spectrogram is a visual representation of audio with frequency on the vertical axis, time on the horizontal axis, and intensity represented by the color of the pixels

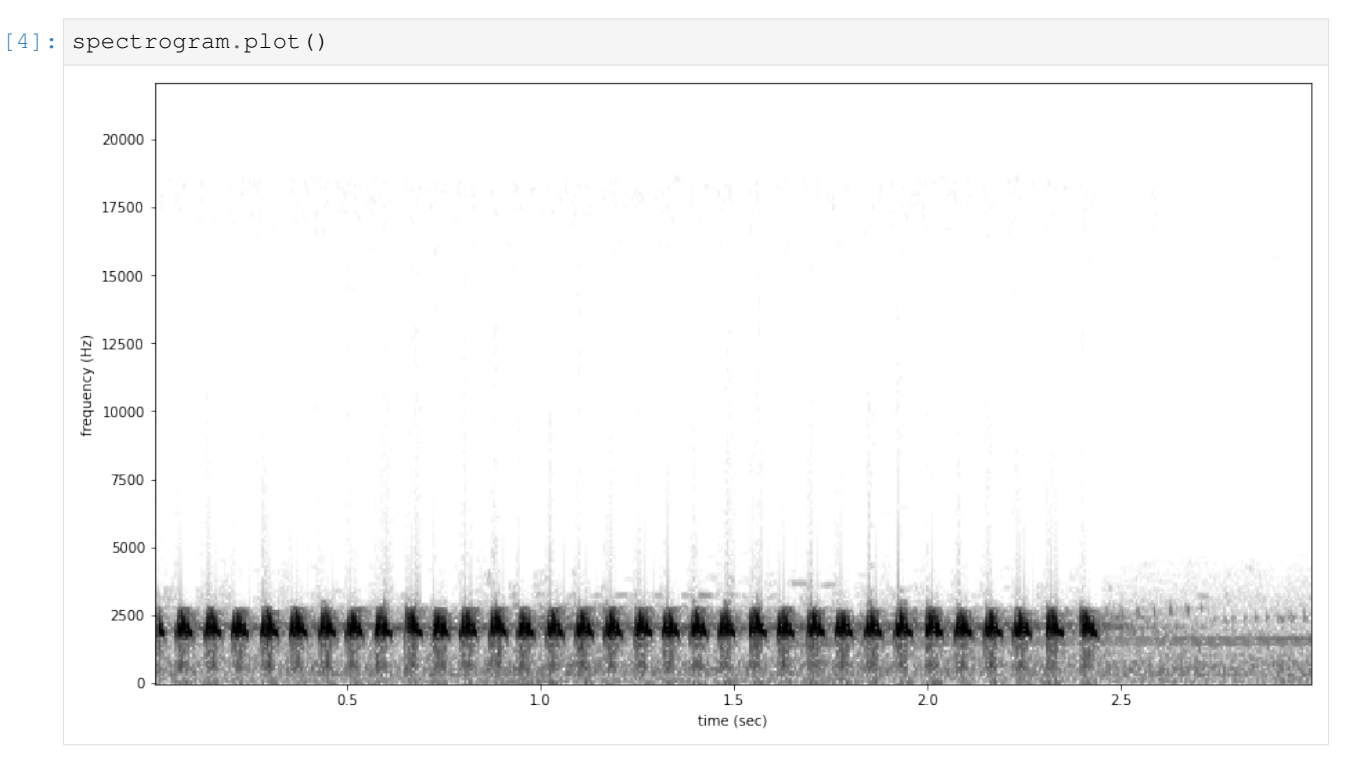

# **11.3 Select model parameters**

RIBBIT requires the user to select a set of parameters that describe the target vocalization. Here is some detailed advice on how to use these parameters.

Signal Band: The signal band is the frequency range where RIBBIT looks for the target species. Based on the spectrogram above, we can see that the Great Plains Toad vocalization has the strongest energy around 2000-2500 Hz, so we will specify signal band =  $[2000, 2500]$ . It is best to pick a narrow signal band if possible, so that the model focuses on a specific part of the spectrogram and has less potential to include erronious sounds.

Noise Bands: Optionally, users can specify other frequency ranges called noise bands. Sounds in the noise\_bands are *subtracted* from the signal\_band. Noise bands help the model filter out erronious sounds from the recordings, which could include confusion species, background noise, and popping/clicking of the microphone due to rain, wind, or digital errors. It's usually good to include one noise band for very low frequencies – this specifically eliminates popping and clicking from being registered as a vocalization. It's also good to specify noise bands that target confusion species. Another approach is to specify two narrow noise\_bands that are directly above and below the signal band.

Pulse Rate Range: This parameters specifies the minimum and maximum pulse rate (the number of pulses per second, also known as pulse repetition rate) RIBBIT should look for to find the focal species. Looking at the spectrogram above, we can see that the pulse rate of this Great Plains Toad vocalization is about 15 pulses per second. By looking at other vocalizations in different environmental conditions, we notice that the pulse rate can be as slow as 10 pulses per second or as fast as 20. So, we choose pulse\_rate\_range =  $[10, 20]$  meaning that RIBBIT should look for pulses no slower than 10 pulses per second and no faster than 20 pulses per second.

Clip Duration: This parameter tells the algorithm how many seconds of audio to analyze at one time. Generally, you should choose a clip\_duration that is  $\sim$ 2x longer than the target species vocalization, or a little bit longer. For very slowly pulsing vocalizations, choose a longer window so that at least 5 pulses can occur in one window (0.5 pulses per second -> 10 second window). Typical values for clip\_duration are 0.3 to 10 seconds. Here, because the The Great Plains Toad has a vocalization that continues on for many seconds (or minutes!), we chose a 2-second window which will include plenty of pulses.

- we can also set clip\_overlap if we want overlapping clips. For instance, a clip\_duration of 2 with clip\_overlap of 1 results in 50% overlap of each consecutive clip. This can help avoid sounds being split up across two clips, and therefore not being detected.
- final\_clip determines what should be done when there is less than clip\_duration audio remaining at the end of an audio file. We'll just use final\_clip=None to discard any remaining audio that doesn't make a complete clip.

Plot: We can choose to show the power spectrum of pulse repetition rate for each window by setting  $plot=True$ . The default is not to show these plots (plot=False).

```
[5]: # minimum and maximum rate of pulsing (pulses per second) to search for
    pulse_rate\_range = [8, 15]# look for a vocalization in the range of 1000-2000 Hz
    signal\_band = [1800, 2400]# subtract the amplitude signal from these frequency ranges
    noise bands = [ 0, 1000], [3000, 3200] ]
    #divides the signal into segments this many seconds long, analyzes each independently
    clip_duration = 2 #seconds
    clip_overlap = 0 #seconds
    #if True, it will show the power spectrum plot for each audio seqment
    show_plots = True
```
## **11.4 Search for pulsing vocalizations with ribbit()**

This function takes the parameters we chose above as arguments, performs the analysis, and returns two arrays: scores: the pulse rate score for each window - times: the start time in seconds of each window

The scores output by the function may be very low or very high. They do not represent a "confidence" or "probability" from 0 to 1. Instead, the relative values of scores on a set of files should be considered: when RIBBIT detects the target species, the scores will be significantly higher than when the species is not detected.

The file gpt0.wav has a Great Plains Toad vocalizing only at the beginning. Let's analyze the file with RIBBIT and look at the scores versus time.

```
[6]: #get the audio file path
    audio_path = np.sort(glob('./great_plains_toad_dataset/*'))[0]
    #make the spectrogram
    spec = Spectrogram.from_audio(audio.from_file(audio_path))
    #run RIBBIT
    score_df = ribbit(
                         spec,
                         pulse_rate_range=pulse_rate_range,
```
(continues on next page)

(continued from previous page)

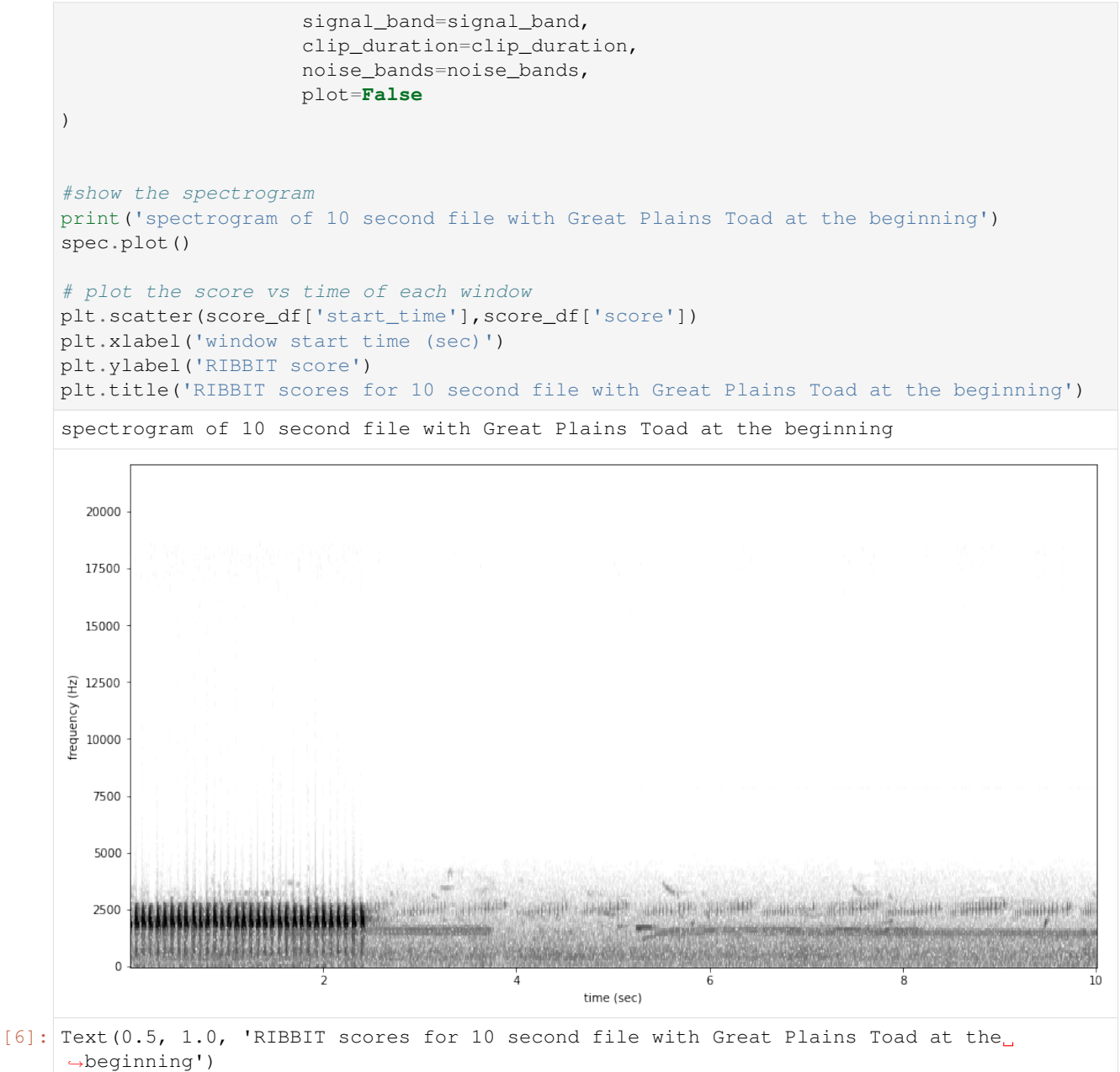

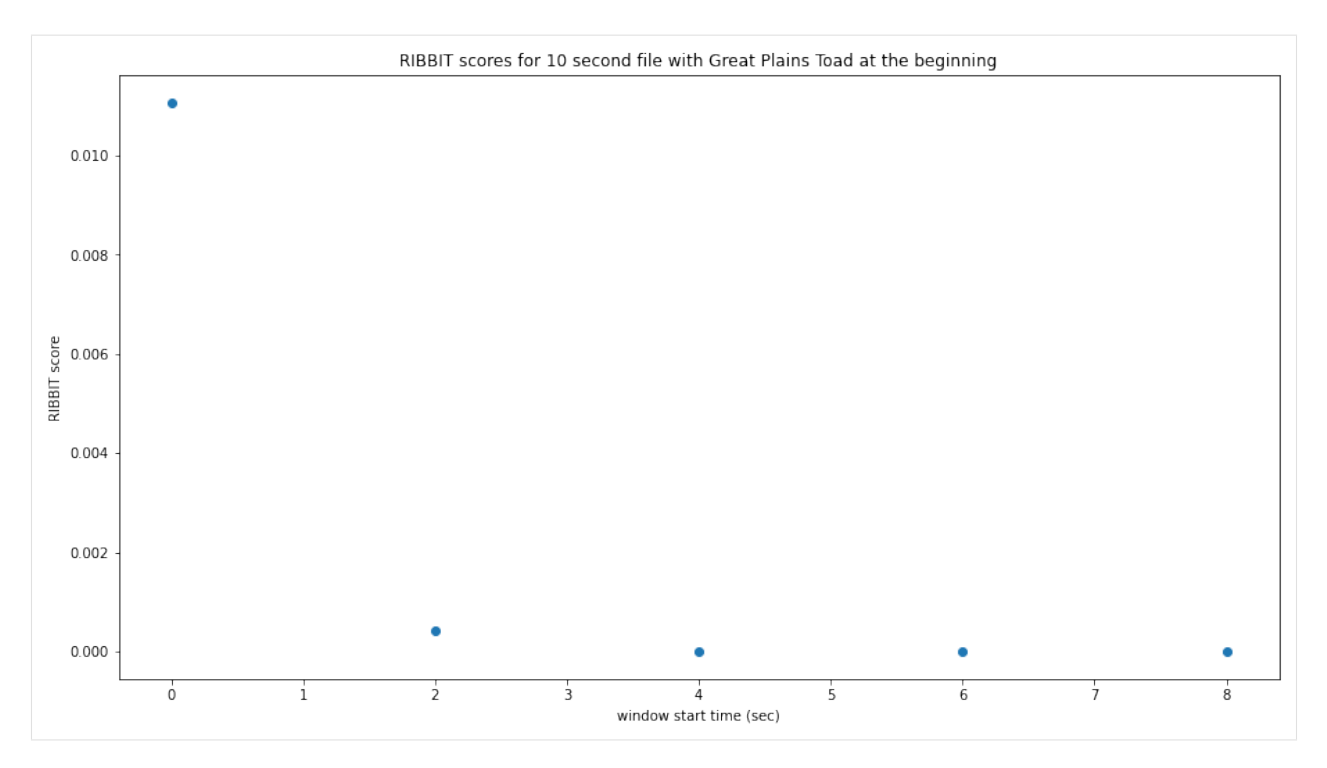

as we hoped, RIBBIT outputs a high score during the vocalization (the window from 0-2 seconds) and a low score when the frog is not vocalizing

# **11.5 Analyzing a set of files**

```
[7]: # set up a dataframe for storing files' scores and labels
    df = pd.DataFrame(index = glob('./great_plains_toad_dataset/*'),columns=['score',
     ˓→'label'])
    # label is 1 if the file contains a Great Plains Toad vocalization, and 0 if it does.
     \rightarrownot
    df['label'] = [1 if 'gpt' in f else 0 for f in df.index]
    # calculate RIBBIT scores
    for path in df.index:
        #make the spectrogram
        spec = Spectrogram.from_audio(audio.from_file(path))
         #run RIBBIT
        score_df = ribbit(
                             spec,
                             pulse_rate_range=[8,20],
                             signal_band=[1900,2400],
                             clip_duration=clip_duration,
                             noise_bands=[[0,1500],[2500,3500]],
                             plot=False)
         # use the maximum RIBBIT score from any window as the score for this file
         # multiply the score by 10,000 to make it easier to read
```
(continues on next page)

(continued from previous page)

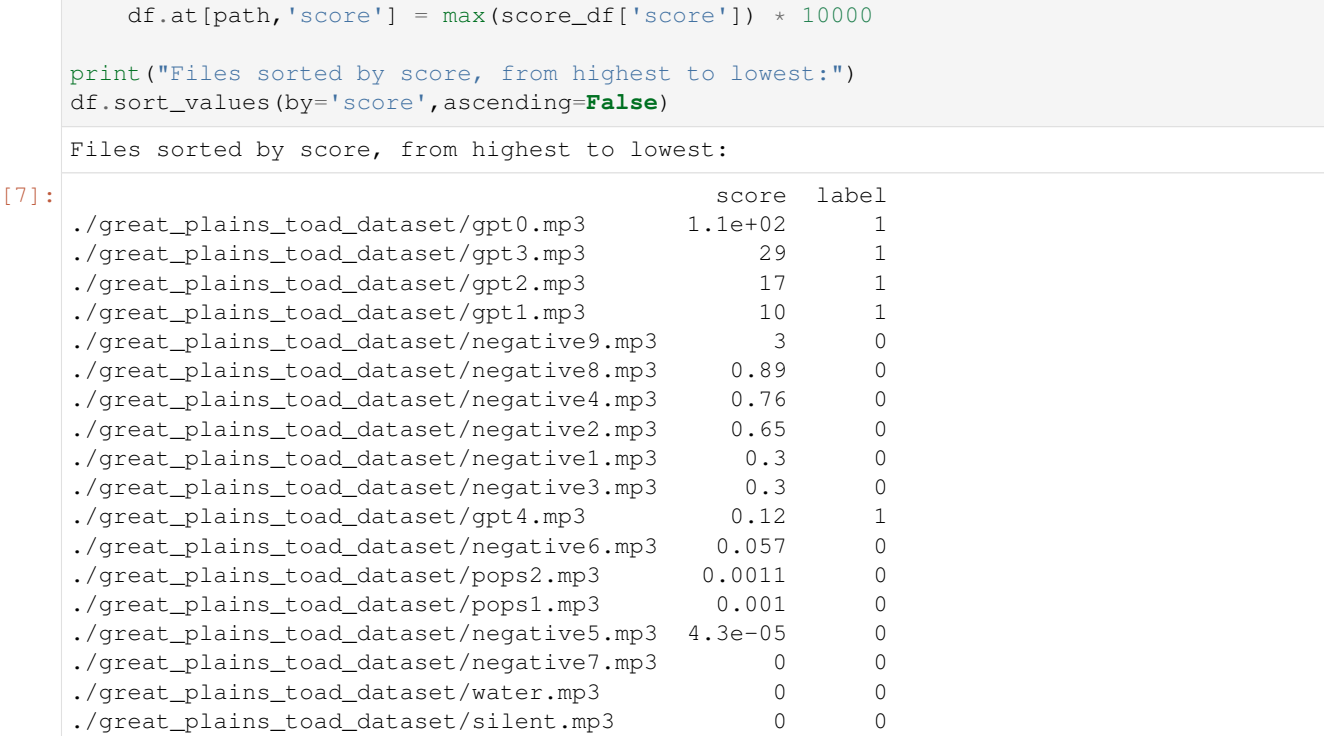

So, how good is RIBBIT at finding the Great Plains Toad?

We can see that the scores for all of the files with Great Plains Toad (gpt) score above 10 except gpt 4.mp3 (which contains only a very quiet and distant vocalization). All files that do not contain the Great Plains Toad score less than 3.5. So, RIBBIT is doing a good job separating Great Plains Toads vocalizations from other sounds!

Notably, noisy files like pops1.mp3 score low even though they have lots of periodic energy - our noise\_bands sucessfully rejected these files. Without using noise\_bands, files like these would receive very high scores. Also, some birds in "negatives" files that have periodic calls around the same pulsre rate as the Great Plains Toad received low scores. This is also a result of choosing a tight signal\_band and strategic noise\_bands. You can try adjusting or eliminating these bands to see their effect on the audio.

(HINT: elimintating the noise\_bands will result in high scores for the "pops" files)

# CHAPTER 12

# Run RIBBIT on multiple species simultaneously

If you want to search for multiple species, its best to combine the analysis into one function - that way you only have to load each audio file (and make it's spectrogram) one time, instead of once for each species. (If you have thousands of audio files, this might be a big time saver.)

This code gives a quick exmaple of how you could use a pre-made dataframe (could load it in from a spreadsheet, for instance) of parameters for a set of species to run RIBBIT on all of them.

Note that this example assumes you are using the same spectrogram settings for each species - this might not be the case in practice, if some species require high time-resolution spectrograms and others require high frequencyresolution spectrograms.

```
[8]: #we'll create a dataframe here, but you could also load it from a spreadsheet
    species_df = pd.DataFrame(columns=['pulse_rate_range','signal_band','clip_duration',
    ˓→'noise_bands'])
    species_df.loc['great_plains_toad']={
        'pulse rate range': [8,20],
        'signal_band':[1900,2400],
        'clip_duration':2.0,
        'noise_bands':[[0,1500],[2500,3500]]
    }
    species_df.loc['bird_series']={
        'pulse_rate_range':[8,11],
        'signal_band':[5000,6500],
        'clip_duration':2.0,
        'noise_bands':[[0,4000]]
    }
    species_df
[8]: pulse_rate_range signal_band clip_duration \
    great_plains_toad [8, 20] [1900, 2400] 2.0
    bird_series [8, 11] [5000, 6500] 2.0
                                                                        (continues on next page)
```
(continued from previous page)

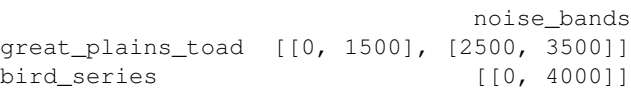

now let's analyze each audio file for each species.

We'll save the results in a table that has a column for each species.

```
[9]: # set up a dataframe for storing files' scores and labels
    df = pd.DataFrame(index = glob('./great_plains_toad_dataset/*'),columns=species_df.
    ˓→index.values)
    # calculate RIBBIT scores
    for path in df.index:
       for species, species_params in species_df.iterrows():
       #use RIBBIT for each species in species_df
          #make the spectrogram
           spec = Spectrogram.from_audio(audio.from_file(path))
           #run RIBBIT
           score_df = ribbit(spec,
                             pulse_rate_range=species_params['pulse_rate_range'],
                             signal_band=species_params['signal_band'],
                             clip_duration=species_params['clip_duration'],
                             noise_bands=species_params['noise_bands'],
                             plot=False)
           # use the maximum RIBBIT score from any window as the score for this file
           # multiply the score by 10,000 to make it easier to read
           df.at[path, species] = max(score_df['score']) * 10000print("Files with scores for each species, sorted by 'bird_series' score:")
    df.sort_values(by='bird_series',ascending=False)
    Files with scores for each species, sorted by 'bird_series' score:
[9]: [9] series and bird series and bird series and bird series and bird series and bird series and bird series and bird series and bird series and bird series and bird series and bird series and bird series and bird serie
    ./great_plains_toad_dataset/negative5.mp3 4.3e-05 94
    ./great_plains_toad_dataset/negative1.mp3 0.3 73
    ./great_plains_toad_dataset/negative3.mp3 0.3 5
    ./great_plains_toad_dataset/negative7.mp3 0 2.9
    ./great_plains_toad_dataset/negative9.mp3 3 0.089
    ./great_plains_toad_dataset/negative2.mp3 0.65 0.016
    ./great_plains_toad_dataset/negative6.mp3 0.057 0.014
    ./great_plains_toad_dataset/pops2.mp3 0.0011 0.0098
    ./great_plains_toad_dataset/negative8.mp3 0.89 0.0017
    ./great_plains_toad_dataset/negative4.mp3 0.76 0.0014
    ./great_plains_toad_dataset/water.mp3 0 0.0011
    ./great_plains_toad_dataset/pops1.mp3 0.001 0.0005
    ./great_plains_toad_dataset/silent.mp3 0 0.00037
    ./great_plains_toad_dataset/gpt4.mp3 0.12 7.2e-05
    ./great_plains_toad_dataset/gpt2.mp3 17 0
    ./great_plains_toad_dataset/gpt3.mp3 29 0
    ./great_plains_toad_dataset/gpt0.mp3 1.1e+02 0
    ./great_plains_toad_dataset/gpt1.mp3 10 0
```
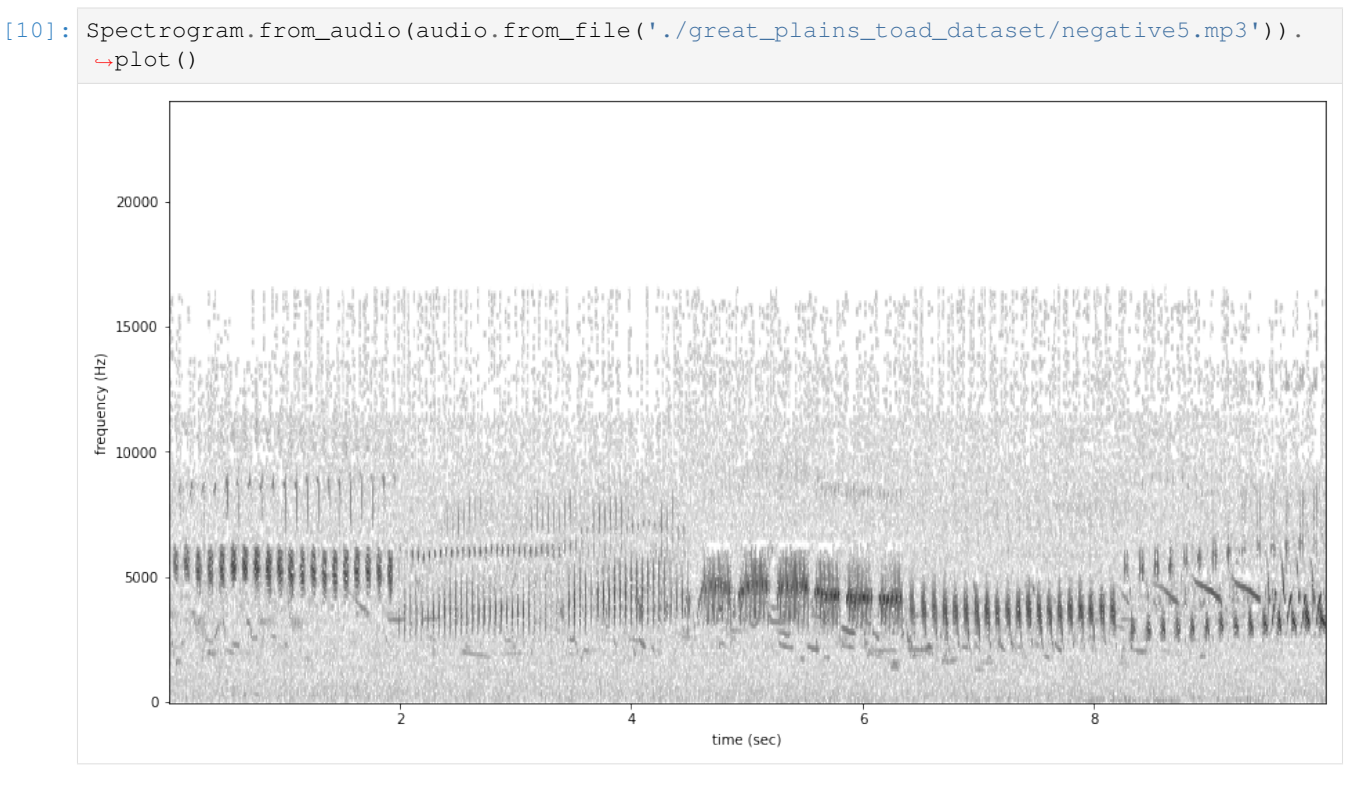

looking at the highest scoring file for 'bird series', it has the trilled bird sound at 5-6.5 kHz

when loading a dataframe from a file, lists of numbers like [8,20] might be read in as strings ("[8,20]") rather than a list of numbers. Here's a handy little piece of code that will load the values in the desired format

```
[11]: #let's say we have the species df saved as a csv file
     species_df.index.name='species'
     species_df.to_csv('species_df.csv')
     #define the conversion parameters for each column
     import ast
     generic = lambda x: ast.literal_eval(x)
     conv = \{'pulse_rate_range':generic,
         'signal_band':generic,
         'noise_bands':generic
     }
     #tell pandas to use them when loading the csv
     species_df=pd.read_csv('./species_df.csv',converters=conv).set_index('species')
     #now the species_df has numeric values instead of strings
     species_df
[11]: pulse_rate_range signal_band clip_duration \
     species
     great_plains_toad [8, 20] [1900, 2400] 2.0
     bird_series [8, 11] [5000, 6500] 2.0
                                   noise_bands
     species
     great_plains_toad [[0, 1500], [2500, 3500]]
     bird_series [[0, 4000]]
```
# **12.1 Detail view of RIBBIT method**

Now, let's look at one 10 second file and tell ribbit to plot the power spectral density for each window ( $p$ lot=True). This way, we can see if peaks are emerging at the expected pulse rates. Since our window\_length is 2 seconds, each of these plots represents 2 seconds of audio. The vertical lines on the power spectral density represent the lower and upper pulse\_rate\_range limits.

In the file gpt 0.mp3, the Great Plains Toad vocalizes for a couple seconds at the beginning, then stops. We expect to see a peak in the power spectral density at 15 pulses/sec in the first 2 second window, and maybe a bit in the second, but not later in the audio.

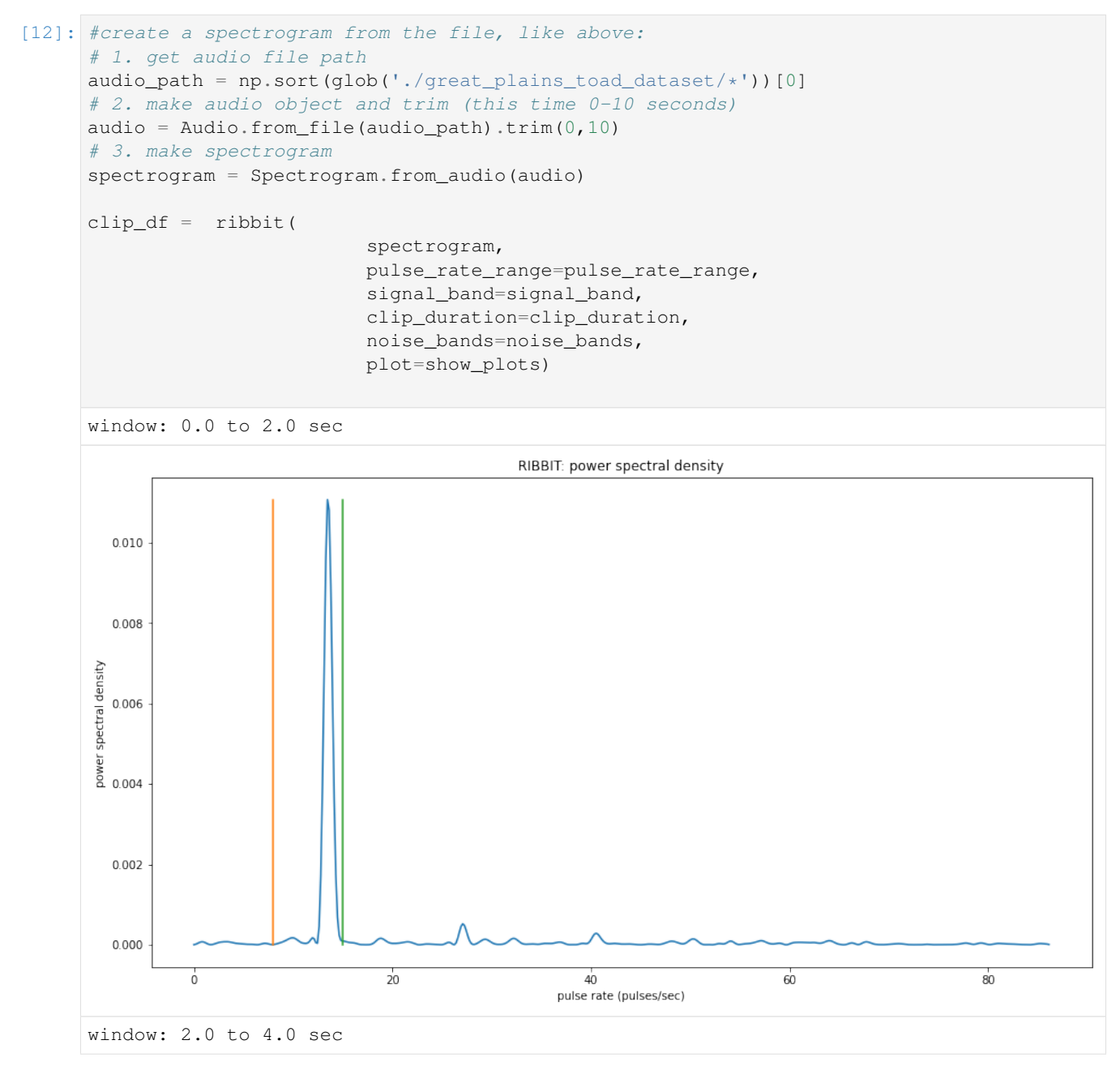

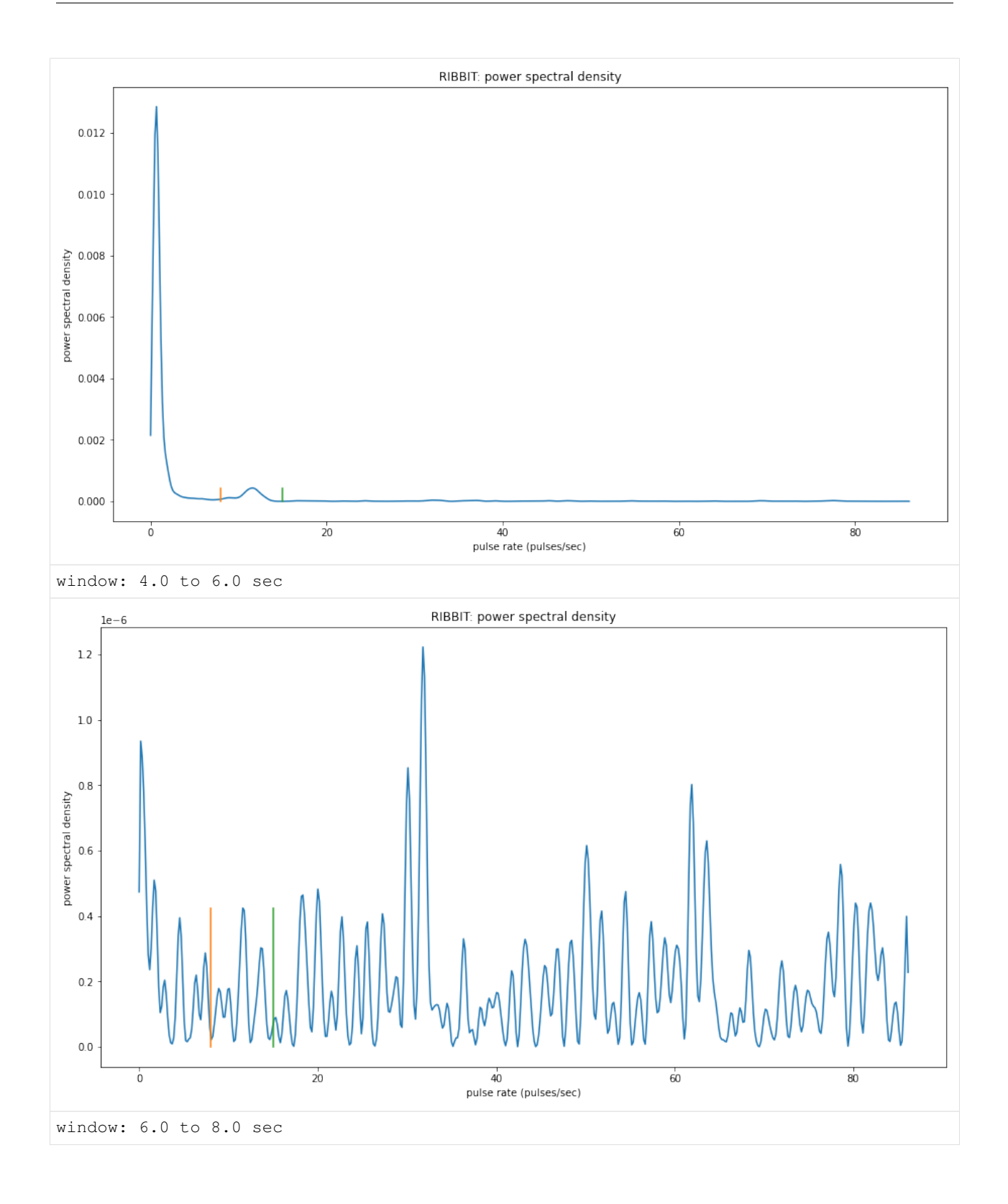

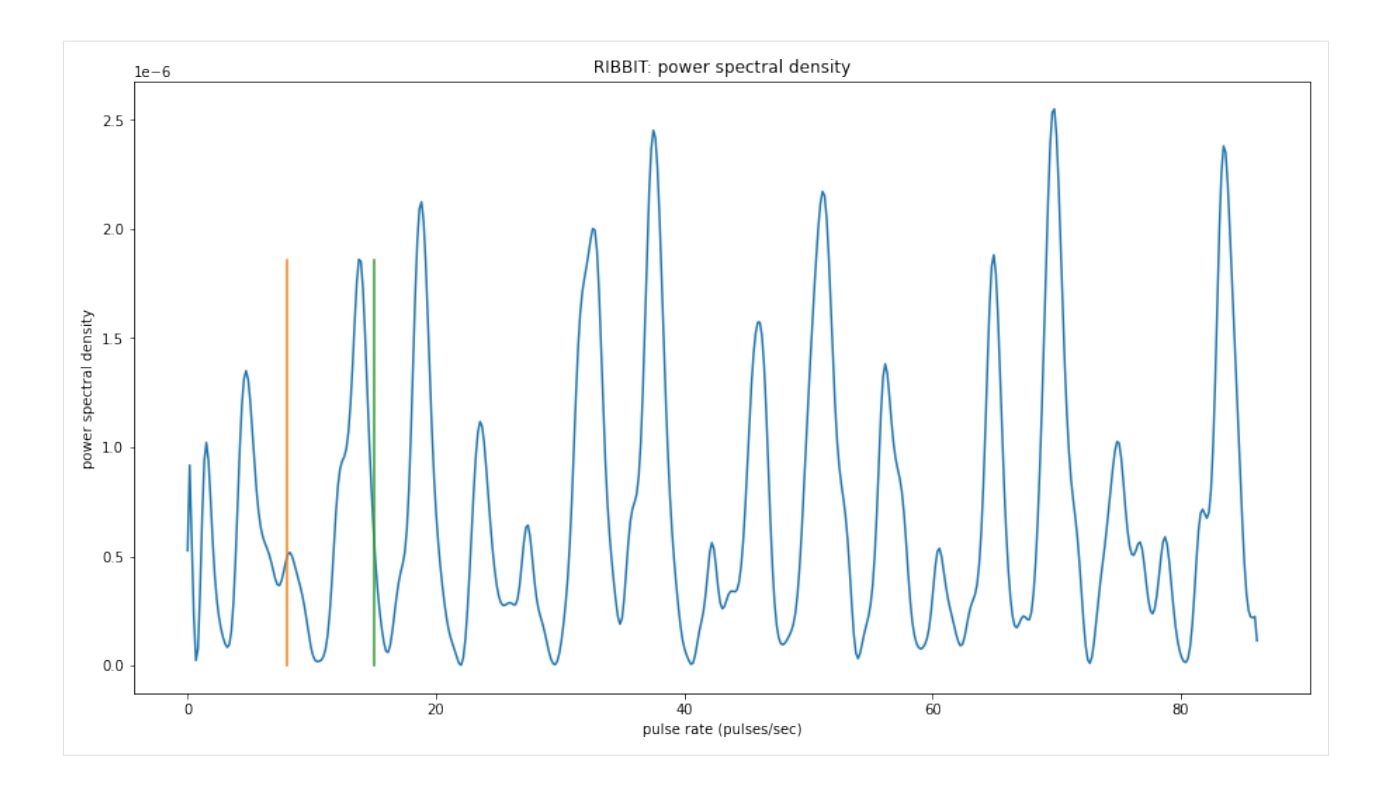

# **12.2 Time to experiment for yourself**

Now that you know the basics of how to use RIBBIT, you can try using it on your own data. We recommend spending some time looking at different recordings of your focal species before choosing parameters. Experiment with the noise bands and window length, and get in touch if you have questions!

Sam's email: sam . lapp [at] pitt.edu

this cell will delete the folder great\_plains\_toad\_dataset. Only run it if you wish delete that folder and the example audio inside it.

```
[13]: from pathlib import Path
     import shutil
     shutil.rmtree('./great_plains_toad_dataset/')
     Path('./species_df.csv').unlink()
```
# CHAPTER 13

## Audio and Spectrograms

### **13.1 Annotations**

functions and classes for manipulating annotations of audio

includes BoxedAnnotations class and utilities to combine or "diff" annotations, etc.

```
class opensoundscape.annotations.BoxedAnnotations(df, audio_file=None)
     container for "boxed" (frequency-time) annotations of audio
```
(for instance, annotations created in Raven software) includes functionality to load annotations from Raven txt files, output one-hot labels for specific clip lengths or clip start/end times, apply corrections/conversions to annotations, and more.

```
Contains some analogous functions to Audio and Spectrogram, such as trim() [limit time range] and bandpass()
[limit frequency range]
```

```
bandpass(low_f, high_f, edge_mode='trim')
     Bandpass a set of annotations, analogous to Spectrogram.bandpass()
```
Out-of-place operation: does not modify itself, returns new object

### Parameters

- **low\_f** low frequency (Hz) bound
- **high\_f** high frequench (Hz) bound
- **edge** mode what to do when boxes overlap with edges of trim region 'trim': trim boxes to bounds - 'keep': allow boxes to extend beyond bounds - 'remove': completely remove boxes that extend beyond bounds

Returns a copy of the BoxedAnnotations object on the bandpassed region

### **convert\_labels**(*conversion\_table*)

modify annotations according to a conversion table

Changes the values of 'annotation' column of dataframe. Any labels that do not have specified conversions are left unchanged.

Returns a new BoxedAnnotations object, does not modify itself (out-of-place operation). So use could look like: *my\_annotations = my\_annotations.convert\_labels(table)*

Parameters conversion\_table – current values -> new values. can be either pd.DataFrame with 2 columns [current value, new values] or - dictionary {current values: new values}

Returns new BoxedAnnotations object with converted annotation labels

**classmethod from\_raven\_file**(*path*, *annotation\_column*, *keep\_extra\_columns=True*, *audio\_file=None*)

load annotations from Raven txt file

### Parameters

- **path** location of raven .txt file, str or pathlib.Path
- **annotation\_column** (str) column containing annotations
- **keep\_extra\_columns** keep or discard extra Raven file columns (always keeps start\_time, end\_time, low\_f, high\_f, annotation audio\_file). [default: True] - True: keep all - False: keep none - or iterable of specific columns to keep
- **audio** file optionally specify the name or path of a corresponding audio file.

Returns BoxedAnnotations object containing annotaitons from the Raven file

### **global\_one\_hot\_labels**(*classes*)

get a dictionary of one-hot labels for entire duration :param classes: iterable of class names to give 0/1 labels

Returns list of 0/1 labels for each class

**one\_hot\_clip\_labels**(*full\_duration*, *clip\_duration*, *clip\_overlap*, *classes*, *min\_label\_overlap*, *min\_label\_fraction=1*, *final\_clip=None*)

Generate one-hot labels for clips of fixed duration

wraps helpers.generate\_clip\_times\_df() with self.one\_hot\_labels\_like() - Clips are created in the same way as Audio.split() - Labels are applied based on overlap, using self.one\_hot\_labels\_like()

- **full\_duration** The amount of time (seconds) to split into clips
- **clip\_duration** (float) The duration in seconds of the clips
- **clip\_overlap** (*float*) The overlap of the clips in seconds [default: 0]
- **classes** list of classes for one-hot labels. If None, classes will be all unique values of self.df['annotation']
- **min\_label\_overlap** minimum duration (seconds) of annotation within the time interval for it to count as a label. Note that any annotation of length less than this value will be discarded. We recommend a value of 0.25 for typical bird songs, or shorter values for very short-duration events such as chip calls or nocturnal flight calls.
- **min\_label\_fraction** [default: None] if  $\geq$  this fraction of an annotation overlaps with the time window, it counts as a label regardless of its duration. Note that *if either* of the two criterea (overlap and fraction) is met, the label is 1. if None (default), this criterion is not used (i.e., only min\_label\_overlap is used). A value of 0.5 for ths parameter would ensure that all annotations result in at least one clip being labeled 1 (if there are no gaps between clips).
- **final clip**  $(s \nvert t)$  Behavior if final clip is less than clip duration seconds long. By default, discards remaining time if less than clip\_duration seconds long [default: None]. Options:
	- None: Discard the remainder (do not make a clip)
	- "extend": Extend the final clip beyond full\_duration to reach clip\_duration length
	- "remainder": Use only remainder of full\_duration (final clip will be shorter than clip\_duration)
	- "full": Increase overlap with previous clip to yield a clip with clip\_duration length

Returns dataframe with index ['start\_time','end\_time'] and columns=classes

**one\_hot\_labels\_like**(*clip\_df*, *classes*, *min\_label\_overlap*, *min\_label\_fraction=None*, *keep\_index=False*)

create a dataframe of one-hot clip labels based on given starts/ends

Uses start and end clip times from clip\_df to define a set of clips. Then extracts annotatations associated overlapping with each clip. Required overlap parameters are selected by user: annotation must satisfy the minimum time overlap OR minimum % overlap to be included (doesn't require both conditions to be met, only one)

clip\_df can be created using opensoundscap.helpers.generate\_clip\_times\_df

#### **Parameters**

- **clip\_df** dataframe with 'start\_time' and 'end\_time' columns specifying the temporal bounds of each clip
- **min\_label\_overlap** minimum duration (seconds) of annotation within the time interval for it to count as a label. Note that any annotation of length less than this value will be discarded. We recommend a value of 0.25 for typical bird songs, or shorter values for very short-duration events such as chip calls or nocturnal flight calls.
- **min\_label\_fraction** [default: None] if  $\geq$  this fraction of an annotation overlaps with the time window, it counts as a label regardless of its duration. Note that *if either* of the two criterea (overlap and fraction) is met, the label is 1. if None (default), this criterion is not used (i.e., only min\_label\_overlap is used). A value of 0.5 for ths parameter would ensure that all annotations result in at least one clip being labeled 1 (if there are no gaps between clips).
- **classes** list of classes for one-hot labels. If None, classes will be all unique values of self.df['annotation']
- **keep\_index** if True, keeps the index of clip\_df as an index in the returned DataFrame. [default:False]
- Returns DataFrame of one-hot labels (multi-index of (start\_time, end\_time), columns for each class, values 0=absent or 1=present)

### **subset**(*classes*)

subset annotations to those from a list of classes

out-of-place operation (returns new filtered BoxedAnnotations object)

#### Parameters

- **classes** list of classes to retain (all others are discarded)
- **the list can include np.nan or None if you want to keep**  $then (-) -$

Returns new BoxedAnnotations object containing only annotations in *classes*

### **to\_raven\_file**(*path*)

save annotations to a Raven-compatible tab-separated text file

**Parameters path** – path for saved test file (extension must be ".tsv") - can be str or pathlib.Path

Outcomes: creates a file containing the annotations in a format compatible with Raven Pro/Lite.

Note: Raven Lite does not support additional columns beyond a single annotation column. Additional columns will not be shown in the Raven Lite interface.

```
trim(start_time, end_time, edge_mode='trim')
```
Trim a set of annotations, analogous to Audio/Spectrogram.trim()

Out-of-place operation: does not modify itself, returns new object

#### Parameters

- **start\_time** time (seconds) since beginning for left bound
- **end\_time** time (seconds) since beginning for right bound
- **edge** mode what to do when boxes overlap with edges of trim region 'trim': trim boxes to bounds - 'keep': allow boxes to extend beyond bounds - 'remove': completely remove boxes that extend beyond bounds
- Returns a copy of the BoxedAnnotations object on the trimmed region. note that, like Audio.trim(), there is a new reference point for 0.0 seconds (located at start\_time in the original object)

### **unique\_labels**()

get list of all unique (non-Falsy) labels

opensoundscape.annotations.**categorical\_to\_one\_hot**(*labels*, *classes=None*) transform multi-target categorical labels (list of lists) to one-hot array

### Parameters

- **labels** list of lists of categorical labels, eg [['white','red'],['green','white']] or  $[[0,1,2],[3]]$
- **classes=None** list of classes for one-hot labels. if None, taken to be the unique set of values in *labels*
- Returns 2d array with 0 for absent and 1 for present classes: list of classes corresponding to columns in the array

### Return type one\_hot

opensoundscape.annotations.**combine**(*list\_of\_annotation\_objects*) combine annotations with user-specified preferences Not Implemented.

opensoundscape.annotations.**diff**(*base\_annotations*, *comparison\_annotations*) look at differences between two BoxedAnnotations objects Not Implemented.

Compare different labels of the same boxes (Assumes that a second annotator used the same boxes as the first, but applied new labels to the boxes)

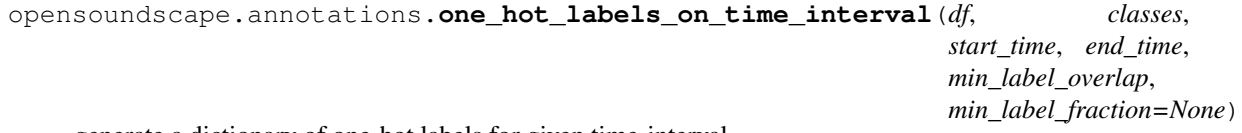

generate a dictionary of one-hot labels for given time-interval

Each class is labeled 1 if any annotation overlaps sufficiently with the time interval. Otherwise the class is labeled 0.

### **Parameters**

- **df** DataFrame with columns 'start time', 'end time' and 'annotation'
- **classes** list of classes for one-hot labels. If None, classes will be all unique values of self.df['annotation']
- **start\_time** beginning of time interval (seconds)
- **end\_time** end of time interval (seconds)
- **min\_label\_overlap** minimum duration (seconds) of annotation within the time interval for it to count as a label. Note that any annotation of length less than this value will be discarded. We recommend a value of 0.25 for typical bird songs, or shorter values for very short-duration events such as chip calls or nocturnal flight calls.
- **min\_label\_fraction** [default: None] if  $>$ = this fraction of an annotation overlaps with the time window, it counts as a label regardless of its duration. Note that *if either* of the two criterea (overlap and fraction) is met, the label is 1. if None (default), the criterion is not used (only min label overlap is used). A value of 0.5 would ensure that all annotations result in at least one clip being labeled 1 (if no gaps between clips).

Returns label 0/1} for all classes

Return type dictionary of {class

opensoundscape.annotations.**one\_hot\_to\_categorical**(*one\_hot*, *classes*) transform one\_hot labels to multi-target categorical (list of lists)

### Parameters

- **one\_hot** 2d array with 0 for absent and 1 for present
- **classes** list of classes corresponding to columns in the array

### Returns

list of lists of categorical labels for each sample, eg [['white','red'],['green','white']] or  $[[0,1,2],[3]]$ 

Return type labels

### **13.2 Audio**

audio.py: Utilities for loading and modifying Audio objects

### Note: Out-of-place operations

Functions that modify Audio (and Spectrogram) objects are "out of place", meaning that they return a new Audio object instead of modifying the original object. This means that running a line ` audio\_object.resample(22050) # WRONG! ` will not change the sample rate of *audio\_object*! If your goal was to overwrite *audio\_object* with the new, resampled audio, you would instead write ` audio\_object = audio\_object.resample(22050) `

**class** opensoundscape.audio.**Audio**(*samples*, *sample\_rate*, *resample\_type='kaiser\_fast'*, *max\_duration=None*, *metadata=None*)

Container for audio samples

Initialization requires sample array. To load audio file, use *Audio.from\_file()*

Initializing an *Audio* object directly requires the specification of the sample rate. Use *Audio.from\_file* or *Audio.from\_bytesio* with *sample\_rate=None* to use a native sampling rate.

### Parameters

- **samples** (np.array) The audio samples
- **sample**  $rate(integer) The sampling rate for the audio samples$
- **resample\_type**  $(str)$  The resampling method to use [default: "kaiser\_fast"]
- **max\_duration** (None or integer) The maximum duration in seconds allowed for the audio file (longer files will raise an exception)[default: None] If None, no limit is enforced

Returns An initialized *Audio* object

#### **bandpass**(*low\_f*, *high\_f*, *order*)

Bandpass audio signal with a butterworth filter

Uses a phase-preserving algorithm (scipy.signal's butter and solfiltfilt)

#### Parameters

- **low f** low frequency cutoff (-3 dB) in Hz of bandpass filter
- **high\_f** high frequency cutoff (-3 dB) in Hz of bandpass filter
- **order** butterworth filter order (integer) ~= steepness of cutoff

### **duration**()

Return duration of Audio

Returns The duration of the Audio

Return type duration (float)

#### **extend**(*length*)

Extend audio file by adding silence to the end

Parameters **length** – the final duration in seconds of the extended audio object

Returns a new Audio object of the desired duration

**classmethod from\_bytesio**(*bytesio*, *sample\_rate=None*, *max\_duration=None*, *resample\_type='kaiser\_fast'*)

Read from bytesio object

Read an Audio object from a BytesIO object. This is primarily used for passing Audio over HTTP.

### Parameters

- **bytesio** Contents of WAV file as BytesIO
- **sample\_rate** The final sampling rate of Audio object [default: None]
- **max\_duration** The maximum duration of the audio file [default: None]
- **resample\_type** The librosa method to do resampling [default: "kaiser\_fast"]

Returns An initialized Audio object

**classmethod from\_file**(*path*, *sample\_rate=None*, *resample\_type='kaiser\_fast'*, *max\_duration=None*, *metadata=True*)

Load audio from files

Deal with the various possible input types to load an audio file Also attempts to load metadata using tinytag.

### Parameters

- **path** (str, Path) path to an audio file
- **sample\_rate** (int, None) resample audio with value and resample\_type, if None use source sample\_rate (default: None)
- **resample type** method used to resample type (default: kaiser fast)
- **max\_duration** the maximum length of an input file, None is no maximum (default: None)
- **metadata** ( $boo1$ ) if True, attempts to load metadata from the audio file. If an exception occurs, self.metadata will be *None*. Otherwise self.metadata is a dictionary. Note: will also attempt to parse AudioMoth metadata from the *comment* field, if the *artist* field includes *AudioMoth*. The parsing function for AudioMoth is likely to break when new firmware versions change the *comment* metadata field.

Returns samples, sample\_rate, resample\_type, max\_duration, metadata (dict or None)

Return type Audio object with attributes

```
loop(length=None, n=None)
```
Extend audio file by looping it

### Parameters

- **length** the final length in seconds of the looped file (cannot be used with n)[default: None]
- **n** the number of occurences of the original audio sample (cannot be used with length) [default: None] For example, n=1 returns the original sample, and n=2 returns two concatenated copies of the original sample

Returns a new Audio object of the desired length or repetitions

**resample**(*sample\_rate*, *resample\_type=None*) Resample Audio object

### Parameters

- **sample\_rate** (scalar) the new sample rate
- **resample\_type**  $(str)$  resampling algorithm to use [default: None (uses self.resample\_type of instance)]

Returns a new Audio object of the desired sample rate

### **save**(*path*)

Save Audio to file

NOTE: currently, only saving to .wav format supported

### Parameters **path** – destination for output

### **spectrum**()

Create frequency spectrum from an Audio object using fft

Parameters **self** –

Returns fft, frequencies

**split**(*clip\_duration*, *clip\_overlap=0*, *final\_clip=None*) Split Audio into even-lengthed clips

The Audio object is split into clips of a specified duration and overlap

### Parameters

- **clip\_duration** (float) The duration in seconds of the clips
- **clip\_overlap** (*float*) The overlap of the clips in seconds [default: 0]
- **final\_clip** (str) Behavior if final\_clip is less than clip\_duration seconds long. By default, discards remaining audio if less than clip\_duration seconds long [default: None]. Options:
	- None: Discard the remainder (do not make a clip)
	- "extend": Extend the final clip with silence to reach clip\_duration length
	- "remainder": Use only remainder of Audio (final clip will be shorter than clip\_duration)
	- "full": Increase overlap with previous clip to yield a clip with clip\_duration length

Returns list of audio objects - dataframe w/columns for start\_time and end\_time of each clip

### Return type

• audio clips

### **time\_to\_sample**(*time*)

Given a time, convert it to the corresponding sample

Parameters  $\times$  ime – The time to multiply with the sample\_rate

Returns The rounded sample

### Return type sample

**trim**(*start\_time*, *end\_time*)

Trim Audio object in time

If start\_time is less than zero, output starts from time 0 If end\_time is beyond the end of the sample, trims to end of sample

#### Parameters

- **start\_time** time in seconds for start of extracted clip
- **end\_time** time in seconds for end of extracted clip

Returns a new Audio object containing samples from start\_time to end\_time

### **exception** opensoundscape.audio.**OpsoLoadAudioInputError** Custom exception indicating we can't load input

**exception** opensoundscape.audio.**OpsoLoadAudioInputTooLong** Custom exception indicating length of audio is too long

opensoundscape.audio.**split\_and\_save**(*audio*, *destination*, *prefix*, *clip\_duration*, *clip\_overlap=0*, *final\_clip=None*, *dry\_run=False*)

Split audio into clips and save them to a folder

- **audio** The input Audio to split
- **destination** A folder to write clips to
- **prefix** A name to prepend to the written clips
- **clip\_duration** The duration of each clip in seconds
- **clip\_overlap** The overlap of each clip in seconds [default: 0]
- **final clip**  $(str)$  Behavior if final clip is less than clip duration seconds long. [default: None] By default, ignores final clip entirely. Possible options (any other input will ignore the final clip entirely),
	- "remainder": Include the remainder of the Audio (clip will not have clip\_duration length)
	- "full": Increase the overlap to yield a clip with clip\_duration length
	- "extend": Similar to remainder but extend (repeat) the clip to reach clip\_duration length
	- None: Discard the remainder
- **dry\_run** (bool) If True, skip writing audio and just return clip DataFrame [default: False]

Returns pandas.DataFrame containing paths and start and end times for each clip

### **13.3 AudioMoth**

Utilities specifically for audio files recoreded by AudioMoths

```
opensoundscape.audiomoth.audiomoth_start_time(file, filename_timezone='UTC',
                                                 to_utc=False)
```
parse audiomoth file name into a time stamp

AudioMoths create their file name based on the time that recording starts. This function parses the name into a timestamp. Older AudioMoth firmwares used a hexidecimal unix time format, while newer firmwares use a human-readable naming convention. This function handles both conventions.

### Parameters

- **file** (str) path or file name from AudioMoth recording
- **filename\_timezone** (str) name of a pytz time zone (for options see pytz.all\_timezones). This is the time zone that the AudioMoth uses to record its name, not the time zone local to the recording site. Usually, this is 'UTC' because the AudioMoth records file names in UTC.
- **to\_utc** if True, converts timestamps to UTC localized time stamp. Otherwise, will return timestamp localized to *timezone* argument [default: False]

Returns localized datetime object - if to\_utc=True, datetime is always "localized" to UTC

opensoundscape.audiomoth.**parse\_audiomoth\_metadata**(*metadata*) parse a dictionary of AudioMoth .wav file metadata

-parses the comment field -adds keys for gain\_setting, battery\_state, recording\_start\_time -if available (firmware >=1.4.0), addes temperature

Notes on comment field: - Starting with Firmware 1.4.0, the audiomoth logs Temperature to the

metadata (wav header) eg "and temperature was 11.2C."

• At some point the firmware shifted from writing "gain setting 2" to "medium gain setting". Should handle both modes.

Tested for AudioMoth firmware versions: 1.5.0

Parameters **metadata** – dictionary with audiomoth metadata

Returns metadata dictionary with added keys and values

### **13.4 Audio Tools**

audio\_tools.py: set of tools that filter or modify audio files or sample arrays (not Audio objects)

opensoundscape.audio\_tools.**bandpass\_filter**(*signal*, *low\_f*, *high\_f*, *sample\_rate*,

*order=9*) perform a butterworth bandpass filter on a discrete time signal using scipy.signal's butter and solfiltfilt (phase-preserving version of sosfilt)

### Parameters

- **signal** discrete time signal (audio samples, list of float)
- **low\_f** -3db point (?) for highpass filter (Hz)
- **high\_f** -3db point (?) for highpass filter (Hz)
- **sample\_rate** samples per second (Hz)
- **order=9** higher values -> steeper dropoff

### Returns filtered time signal

```
opensoundscape.audio_tools.butter_bandpass(low_f, high_f, sample_rate, or-
```
generate coefficients for bandpass\_filter()

*der=9*)

### Parameters

- **low\_f** low frequency of butterworth bandpass filter
- **high\_f** high frequency of butterworth bandpass filter
- **sample\_rate** audio sample rate
- **order=9** order of butterworth filter

Returns set of coefficients used in sosfiltfilt()

opensoundscape.audio\_tools.**clipping\_detector**(*samples*, *threshold=0.6*) count the number of samples above a threshold value

### Parameters

- **samples** a time series of float values
- **threshold=0.6** minimum value of sample to count as clipping

Returns number of samples exceeding threshold

opensoundscape.audio\_tools.**convolve\_file**(*in\_file*, *out\_file*, *ir\_file*, *in-*

put\_gain= $1.0$ ) apply an impulse\_response to a file using ffmpeg's afir convolution

ir\_file is an audio file containing a short burst of noise recorded in a space whose acoustics are to be recreated

this makes the files 'sound as if' it were recorded in the location that the impulse response (ir\_file) was recorded

- **in\_file** path to an audio file to process
- **out\_file** path to save output to
- **ir\_file** path to impulse response file

• **input**  $qain=1.0$  – ratio for in file sound's amplitude in  $(0,1)$ 

Returns os response of ffmpeg command

opensoundscape.audio\_tools.**mixdown\_with\_delays**(*files\_to\_mix*, *destination*, *delays=None*, *levels=None*, *duration='first'*, *verbose=0*, *create\_txt\_file=False*)

use ffmpeg to mixdown a set of audio files, each starting at a specified time (padding beginnings with zeros)

### Parameters

- **files\_to\_mix** list of audio file paths
- **destination** path to save mixdown to
- **delays=None** list of delays (how many seconds of zero-padding to add at beginning of each file)
- **levels=None** optionally provide a list of relative levels (amplitudes) for each input
- **duration='first'** ffmpeg option for duration of output file: match duration of 'longest','shortest',or 'first' input file
- **verbose=0** if  $>0$ , prints ffmpeg command and doesn't suppress ffmpeg output (command line output is returned from this function)
- **create\_txt\_file=False** if True, also creates a second output file which lists all files that were included in the mixdown

Returns ffmpeg command line output

```
opensoundscape.audio_tools.silence_filter(filename, smoothing_factor=10,
                                                window_len_samples=256, over-
                                                lap_len_samples=128, thresh-
                                                old=None)
```
Identify whether a file is silent (0) or not (1)

Load samples from an mp3 file and identify whether or not it is likely to be silent. Silence is determined by finding the energy in windowed regions of these samples, and normalizing the detected energy by the average energy level in the recording.

If any windowed region has energy above the threshold, returns a 0; else returns 1.

### Parameters

- **filename**  $(str)$  file to inspect
- **smoothing\_factor** (int) modifier to window\_len\_samples
- **window\_len\_samples** number of samples per window segment
- **overlap\_len\_samples** number of samples to overlap each window segment
- **threshold** threshold value (experimentally determined)

Returns 0 if file contains no significant energy over bakcground 1 if file contains significant energy over bakcground

If threshold is None: returns net\_energy over background noise

opensoundscape.audio\_tools.**window\_energy**(*samples*, *window\_len\_samples=256*, *overlap\_len\_samples=128*)

Calculate audio energy with a sliding window

Calculate the energy in an array of audio samples

### Parameters

- **samples** (np.ndarray) array of audio samples loaded using librosa.load
- **window\_len\_samples** samples per window
- **overlap\_len\_samples** number of samples shared between consecutive windows

Returns list of energy level (float) for each window

### **13.5 Spectrogram**

spectrogram.py: Utilities for dealing with spectrograms

```
class opensoundscape.spectrogram.MelSpectrogram(spectrogram, frequencies, times, deci-
                                                       bel_limits, window_samples=None,
                                                       overlap_samples=None,
                                                       window_type=None, au-
                                                       dio_sample_rate=None)
```
Immutable mel-spectrogram container

A mel spectrogram is a spectrogram with pseudo-logarithmically spaced frequency bins (see literature) rather than linearly spaced bins.

See Spectrogram class an Librosa's melspectrogram for detailed documentation.

NOTE: Here we rely on scipy's spectrogram function (via Spectrogram) rather than on librosa's \_spectrogram or melspectrogram, because the amplitude of librosa's spectrograms do not match expectations. We only use the mel frequency bank from Librosa.

```
classmethod from_audio(audio, n_mels=64, window_samples=512, overlap_samples=256,
                           decibel_limits=(-100, -20), htk=False, norm='slaney', win-
                            dow_type='hann', dB_scale=True)
```
Create a MelSpectrogram object from an Audio object

First creates a spectrogram and a mel-frequency filter bank, then computes the dot product of the filter bank with the spectrogram.

The kwargs for the mel frequency bank are documented at: - [https://librosa.org/doc/latest/](https://librosa.org/doc/latest/generated/librosa.feature.melspectrogram.html#librosa.feature.melspectrogram) [generated/librosa.feature.melspectrogram.html#librosa.feature.melspectrogram](https://librosa.org/doc/latest/generated/librosa.feature.melspectrogram.html#librosa.feature.melspectrogram) - [https://librosa.org/doc/](https://librosa.org/doc/latest/generated/librosa.filters.mel.html?librosa.filters.mel) [latest/generated/librosa.filters.mel.html?librosa.filters.mel](https://librosa.org/doc/latest/generated/librosa.filters.mel.html?librosa.filters.mel)

- **n\_mels** Number of mel bands to generate [default: 128] Note: n\_mels should be chosen for compatibility with the Spectrogram parameter *window\_samples*. Choosing a value *> ~ window\_samples/10* will result in zero-valued rows while small values blend rows from the original spectrogram.
- **window\_type** The windowing function to use [default: "hann"]
- **window\_samples** n samples per window [default: 512]
- **overlap** samples n samples shared by consecutive windows [default: 256]
- **htk** use HTK mel-filter bank instead of Slaney, see Librosa docs [default: False]
- **norm='slanley'** mel filter bank normalization, see Librosa docs

• **dB** scale=True – If True, rescales values to decibels,  $x=10*log10(x)$  - if dB scale is False, decibel\_limits is ignored

Returns opensoundscape.spectrogram.MelSpectrogram object

**plot**(*inline=True*, *fname=None*, *show\_colorbar=False*)

Plot the mel spectrogram with matplotlib.pyplot

We can't use pcolormesh because it will smash pixels to achieve a linear y-axis, rather than preserving the mel scale.

### Parameters

- **inline=True** –
- **fname=None** specify a string path to save the plot to (ending in .png/.pdf)
- **show\_colorbar** include image legend colorbar from pyplot

**class** opensoundscape.spectrogram.**Spectrogram**(*spectrogram*, *frequencies*, *times*, *decibel\_limits*, *window\_samples=None*, *overlap\_samples=None*, *window\_type=None*, *audio\_sample\_rate=None*)

Immutable spectrogram container

Can be initialized directly from spectrogram, frequency, and time values or created from an Audio object using the .from\_audio() method.

### **frequencies**

(list) discrete frequency bins generated by fft

### **times**

(list) time from beginning of file to the center of each window

### **spectrogram**

a 2d array containing 10\*log10(fft) for each time window

### **decibel\_limits**

minimum and maximum decibel values in .spectrogram

### **window\_samples**

number of samples per window when spec was created [default: none]

### **overlap\_samples**

number of samples overlapped in consecutive windows when spec was created [default: none]

### **window\_type**

window fn used to make spectrogram, eg 'hann' [default: none]

### **audio\_sample\_rate**

sample rate of audio from which spec was created [default: none]

### **amplitude**(*freq\_range=None*)

create an amplitude vs time signal from spectrogram

by summing pixels in the vertical dimension

Args freq\_range=None: sum Spectrogrm only in this range of [low, high] frequencies in Hz (if None, all frequencies are summed)

Returns a time-series array of the vertical sum of spectrogram value

**bandpass**(*min\_f*, *max\_f*, *out\_of\_bounds\_ok=True*) extract a frequency band from a spectrogram

crops the 2-d array of the spectrograms to the desired frequency range

### **Parameters**

- **min**  $f$  low frequency in Hz for bandpass
- **max\_f** high frequency in Hz for bandpass
- **out\_of\_bounds\_ok** (bool) if False, raises ValueError if min\_f or max\_f are not within the range of the original spectrogram's frequencies [default: True]

Returns bandpassed spectrogram object

#### **duration**()

calculate the ammount of time represented in the spectrogram

Note: time may be shorter than the duration of the audio from which the spectrogram was created, because the windows may align in a way such that some samples from the end of the original audio were discarded

**classmethod from\_audio**(*audio*, *window\_type='hann'*, *window\_samples=512*, *overlap\_samples=256*, *decibel\_limits=(-100*, *-20)*, *dB\_scale=True*) create a Spectrogram object from an Audio object

### Parameters

- **window\_type="hann"** see scipy.signal.spectrogram docs for description of window parameter
- **window\_samples=512** number of audio samples per spectrogram window (pixel)
- **overlap** samples=256 number of samples shared by consecutive windows
- $\bullet$  = (decibel\_limits) limit the dB values to (min,max) (lower values set to min, higher values set to max)
- **dB\_scale=True** If True, rescales values to decibels,  $x=10*log10(x)$  if dB\_scale is False, decibel\_limits is ignored

Returns opensoundscape.spectrogram.Spectrogram object

### **classmethod from\_file**()

create a Spectrogram object from a file

Parameters **file** – path of image to load

Returns opensoundscape.spectrogram.Spectrogram object

**limit\_db\_range**(*min\_db=-100*, *max\_db=-20*)

Limit the decibel values of the spectrogram to range from min\_db to max\_db

values less than min\_db are set to min\_db values greater than max\_db are set to max\_db

similar to Audacity's gain and range parameters

### Parameters

- **min\_db** values lower than this are set to this
- **max** db values higher than this are set to this

Returns Spectrogram object with db range applied

### **linear\_scale**(*feature\_range=(0*, *1)*)

Linearly rescale spectrogram values to a range of values using in\_range as decibel\_limits

**Parameters feature range** – tuple of (low,high) values for output

Returns Spectrogram object with values rescaled to feature\_range

### **min\_max\_scale**(*feature\_range=(0*, *1)*)

Linearly rescale spectrogram values to a range of values using in\_range as minimum and maximum

**Parameters feature range** – tuple of (low,high) values for output

Returns Spectrogram object with values rescaled to feature\_range

**net\_amplitude**(*signal\_band*, *reject\_bands=None*)

create amplitude signal in signal\_band and subtract amplitude from reject\_bands

rescale the signal and reject bands by dividing by their bandwidths in Hz (amplitude of each reject\_band is divided by the total bandwidth of all reject\_bands. amplitude of signal\_band is divided by badwidth of signal\_band. )

### **Parameters**

- **signal\_band** [low,high] frequency range in Hz (positive contribution)
- **band** ( $reject$ ) list of [low,high] frequency ranges in Hz (negative contribution)

return: time-series array of net amplitude

**plot**(*inline=True*, *fname=None*, *show\_colorbar=False*)

Plot the spectrogram with matplotlib.pyplot

### Parameters

- **inline=True** –
- **fname=None** specify a string path to save the plot to (ending in .png/.pdf)
- **show\_colorbar** include image legend colorbar from pyplot
- **to\_image**(*shape=None*, *mode='RGB'*, *colormap=None*) Create a Pillow Image from spectrogram

Linearly rescales values in the spectrogram from self.decibel\_limits to [255,0]

Default of self.decibel\_limits on load is [-100, -20], so, e.g., -20 db is loudest -> black, -100 db is quietest -> white

### Parameters

- **destination** a file path (string)
- **shape=None** tuple of image dimensions as (height, width),
- **mode="RGB"** RGB for 3-channel output "L" for 1-channel output
- **colormap=None** if None, greyscale spectrogram is generated Can be any matplotlib colormap name such as 'jet' Note: if mode="L", colormap will have no effect on output

### Returns Pillow Image object

### **trim**(*start\_time*, *end\_time*)

extract a time segment from a spectrogram

### **Parameters**

- **start\_time** in seconds
- **end\_time** in seconds

Returns spectrogram object from extracted time segment

### **window\_length**()

calculate length of a single fft window, in seconds:

### **window\_start\_times**()

get start times of each window, rather than midpoint times

### **window\_step**()

calculate time difference (sec) between consecutive windows' centers

# CHAPTER 14

## Machine Learning

### **14.1 Convolutional Neural Networks**

classes for pytorch machine learning models in opensoundscape

For tutorials, see notebooks on opensoundscape.org

**class** opensoundscape.torch.models.cnn.**CnnResampleLoss**(*architecture*, *classes*, *single\_target=False*)

Subclass of PytorchModel with ResampleLoss.

ResampleLoss may perform better than BCE Loss for multitarget problems in some scenarios.

### **Parameters**

- **architecture** a model architecture object, for example one generated with the torch.architectures.cnn\_architectures module
- **classes** list of class names. Must match with training dataset classes.
- **single\_target**
	- True: model expects exactly one positive class per sample
	- False: samples can have an number of positive classes

```
[default: False]
```
**class** opensoundscape.torch.models.cnn.**InceptionV3**(*classes*,

*freeze\_feature\_extractor=False*, *use\_pretrained=True*, *single\_target=False*)

### **train\_epoch**()

perform forward pass, loss, backpropagation for one epoch

need to override parent because Inception returns different outputs from the forward pass (final and auxiliary layers)

Returns: (targets, predictions, scores) on training files

**class** opensoundscape.torch.models.cnn.**InceptionV3ResampleLoss**(*classes*,

```
freeze_feature_extractor=False,
use_pretrained=True,
sin-
gle_target=False)
```
**class** opensoundscape.torch.models.cnn.**PytorchModel**(*architecture*, *classes*, *single\_target=False*)

Generic Pytorch Model with .train() and .predict()

flexible architecture, optimizer, loss function, parameters

for tutorials and examples see opensoundscape.org

methods include train(), predict(), save(), and load()

### Parameters

- **architecture** a model architecture object, for example one generated with the torch.architectures.cnn\_architectures module
- **classes** list of class names. Must match with training dataset classes.
- **single\_target**
	- True: model expects exactly one positive class per sample
	- False: samples can have an number of positive classes

[default: False]

**load**(*path*, *load\_weights=True*, *load\_classifier\_weights=True*, *load\_optimizer\_state\_dict=True*, *verbose=False*)

load model and optimizer state\_dict from disk

the object should be saved with model.save() which uses torch.save with keys for 'model\_state\_dict' and 'optimizer\_state\_dict'

### **Parameters**

- **path** where the file is saved
- **load\_weights** if False, ignore network weights [default:True]
- **load\_classifier\_weights** if False, ignore classifier layer weights Use False to only load feature weights, eg to re-use trained cnn's feature extractor for new class [default: True]
- **load\_optimizer\_state\_dict** if False, ignore saved parameters for optimizer's state [default: True]
- **verbose** if True, print missing and unused keys for model weights

**predict**(*prediction\_dataset*, *batch\_size=1*, *num\_workers=0*, *activation\_layer=None*, *binary\_preds=None*, *threshold=0.5*, *error\_log=None*) Generate predictions on a dataset

Choose to return any combination of scores, labels, and single-target or multi-target binary predictions. Also choose activation layer for scores (softmax, sigmoid, softmax then logit, or None).

Note: the order of returned dataframes is (scores, preds, labels)

- **prediction\_dataset** a Preprocessor or DataSset object that returns tensors, such as AudioToSpectrogramPreprocessor (no augmentation) or CnnPreprocessor (w/augmentation) from opensoundscape.datasets
- **batch\_size** Number of files to load simultaneously [default: 1]
- **num workers** parallelization (ie cpus or cores), use 0 for current process [default: 0]
- **activation\_layer** Optionally apply an activation layer such as sigmoid or softmax to the raw outputs of the model. options: - None: no activation, return raw scores (ie logit, [-inf:inf]) - 'softmax': scores all classes sum to 1 - 'sigmoid': all scores in [0,1] but don't sum to 1 - 'softmax\_and\_logit': applies softmax first then logit [default: None]
- **binary\_preds** Optionally return binary (thresholded 0/1) predictions options: 'single\_target': max scoring class = 1, others =  $0$  - 'multi\_target': scores above threshold = 1, others = 0 - None: do not create or return binary predictions [default: None]
- **threshold** prediction threshold(s) for sigmoid scores. Only relevant when binary  $preds == 'multi target'$
- **error** log if not None, saves a list of files that raised errors to the specified file location [default: None]
- Returns: 3 DataFrames (or Nones), w/index matching prediciton\_dataset.df scores: postactivation layer scores predictions:  $0/1$  preds for each class labels: labels from dataset (if available)
- Note: if loading an audio file raises a Preprocessing Error, the scores and predictions for that sample will be np.nan

Note: if no return type selected for labels/scores/preds, returns None instead of a DataFrame in the returned tuple

**save**(*path=None*, *save\_weights=True*, *save\_optimizer=True*, *extras={}*) save model with weights (default location is self.save\_path)

### Parameters

- **path** destination for saved model. if None, uses self.save\_path
- **save** weights if False, only save metadata/metrics [default: True]
- **save\_optimizer** if False, don't save self.optim.state\_dict()
- **extras** arbitrary dictionary of things to save, eg valid-preds

**split\_and\_predict**(*prediction\_dataset*, *file\_batch\_size=1*, *num\_workers=0*, *activation\_layer=None*, *binary\_preds=None*, *threshold=0.5*, *error\_log=None*, *clip\_batch\_size=None*)

Generate predictions on long audio files

This function integrates in-pipline splitting of audio files into shorter clips with clip-level prediction.

The input dataset should be a LongAudioPreprocessor object

Choose to return any combination of scores, labels, and single-target or multi-target binary predictions. Also choose activation layer for scores (softmax, sigmoid, softmax then logit, or None).

- **prediction\_dataset** a LongAudioPreprocessor object
- **file\_batch\_size** Number of audio files to load simultaneously [default: 1]
- **num** workers parallelization (ie cpus or cores), use 0 for current process [default: 0]
- **activation layer** Optionally apply an activation layer such as sigmoid or softmax to the raw outputs of the model. options: - None: no activation, return raw scores (ie logit, [-inf:inf]) - 'softmax': scores all classes sum to 1 - 'sigmoid': all scores in [0,1] but don't sum to 1 - 'softmax\_and\_logit': applies softmax first then logit [default: None]
- **binary\_preds** Optionally return binary (thresholded 0/1) predictions options: 'single target': max scoring class = 1, others = 0 - 'multi\_target': scores above threshold = 1, others = 0 - None: do not create or return binary predictions [default: None]
- **threshold** prediction threshold for sigmoid scores. Only relevant when binary\_preds == 'multi\_target'
- **clip\_batch\_size** batch size of preprocessed samples for CNN prediction
- **error\_log** if not None, saves a list of files that raised errors to the specified file location [default: None]
- Returns: DataFrames with multi-index: path, clip start & end times scores: post-*activation\_layer* scores predictions: 0/1 preds for each class, if *binary\_preds* given unsafe\_samples: list of samples that failed to preprocess
- Note: if loading an audio file raises a PreprocessingError, the scores and predictions for that sample will be np.nan

Note: if no return type selected for scores/preds, returns None instead of a DataFrame for predictions

Note: currently does not support passing labels. Meaning of a label is ambiguous since the original files are split into clips during prediction (output values are for clips, not entire file)

**train**(*train\_dataset*, *valid\_dataset*, *epochs=1*, *batch\_size=1*, *num\_workers=0*, *save\_path='.'*, *save\_interval=1*, *log\_interval=10*, *unsafe\_sample\_log='./unsafe\_samples.log'*) train the model on samples from train\_dataset

If customized loss functions, networks, optimizers, or schedulers are desired, modify the respective attributes before calling .train().

- **train\_dataset** a Preprocessor that loads sample (audio file + label) to Tensor in batches (see docs/tutorials for details)
- **valid\_dataset** a Preprocessor for evaluating performance
- **epochs** number of epochs to train for [default=1] (1 epoch constitutes 1 view of each training sample)
- **batch\_size** number of training files to load/process before re-calculating the loss function and backpropagation
- **num\_workers** parallelization (ie, cores or cpus) Note: use 0 for single (root) process  $(not 1)$
- **save\_path** location to save intermediate and best model objects [default=".", ie current location of script]
- **save\_interval** interval in epochs to save model object with weights [default:1] Note: the best model is always saved to best.model in addition to other saved epochs.
- **log\_interval** interval in epochs to evaluate model with validation dataset and print metrics to the log
- **unsafe\_sample\_log** file path: log all samples that failed in preprocessing (file written when training completes) - if None, does not write a file
**train\_epoch**()

perform forward pass, loss, backpropagation for one epoch

Returns: (targets, predictions, scores) on training files

**class** opensoundscape.torch.models.cnn.**Resnet18Binary**(*classes*) Subclass of PytorchModel with Resnet18 architecture

This subclass allows separate training parameters for the feature extractor and classifier

#### Parameters

- **classes** list of class names. Must match with training dataset classes.
- **single\_target**
	- True: model expects exactly one positive class per sample
	- False: samples can have an number of positive classes

[default: False]

**class** opensoundscape.torch.models.cnn.**Resnet18Multiclass**(*classes*, *sin-*

*gle\_target=False*)

Multi-class model with resnet18 architecture and ResampleLoss.

Can be single or multi-target.

## **Parameters**

- **classes** list of class names. Must match with training dataset classes.
- **single\_target**
	- True: model expects exactly one positive class per sample
	- False: samples can have an number of positive classes
	- [default: False]

Notes - Allows separate parameters for feature & classifier blocks

via self.optimizer\_params's keys: "feature" and "classifier" (by using hand-built architecture)

• Uses ResampleLoss which requires class counts as an input.

<span id="page-144-0"></span>**class** opensoundscape.torch.models.utils.**BaseModule**

Base class for a pytorch model pipeline class.

## All child classes should define load, save, etc

opensoundscape.torch.models.utils.**apply\_activation\_layer**(*x*, *activa-*

*tion\_layer=None*)

applies an activation layer to a set of scores

- **x** input values
- **activation\_layer**
	- None [default]: return original values
	- 'softmax': apply softmax activation
	- 'sigmoid': apply sigmoid activation
	- 'softmax\_and\_logit': apply softmax then logit transform

Returns values with activation layer applied

opensoundscape.torch.models.utils.**cas\_dataloader**(*dataset*, *batch\_size*, *num\_workers*) Return a dataloader that uses the class aware sampler

Class aware sampler tries to balance the examples per class in each batch. It selects just a few classes to be present in each batch, then samples those classes for even representation in the batch.

#### **Parameters**

- **dataset** a pytorch dataset type object
- **batch\_size** see DataLoader
- **num\_workers** see DataLoader

opensoundscape.torch.models.utils.**collate\_lists\_of\_audio\_clips**(*batch*) Collate function for splitting + prediction of long audio files

Puts each data field into a tensor with outer dimension batch size

Additionally, concats the dfs from each audio file into one long df for the entire batch

opensoundscape.torch.models.utils.**get\_batch**(*array*, *batch\_size*, *batch\_number*) get a single slice of a larger array

using the batch size and batch index, from zero

## **Parameters**

- **array** iterable to split into batches
- **batch\_size** num elements per batch
- **batch\_number** index of batch

Returns one batch (subset of array)

Note: the final elements are returned as the last batch even if there are fewer than batch\_size

# **Example**

if array=[1,2,3,4,5,6,7] then:

- get\_batch(array, 3,0) returns  $[1,2,3]$
- get\_batch(array, 3, 3) returns [7]

opensoundscape.torch.models.utils.**get\_dataloader**(*dataset*, *batch\_size=64*, *num\_workers=1*, *shuffle=False*,

*sampler="*)

Create a DataLoader from a DataSet - chooses between normal pytorch DataLoader and ImbalancedDataset-Sampler. - Sampler: None -> default DataLoader; 'imbalanced'->ImbalancedDatasetSampler

opensoundscape.torch.models.utils.**tensor\_binary\_predictions**(*scores*, *mode*, *threshold=None*)

generate binary 0/1 predictions from continuous scores

- **scores** torch.Tensor of dim (batch\_size, n\_classes) with input scores [-inf:inf]
- **mode** 'single\_target', 'multi\_target', or None (return empty tensor)
- **threshold** minimum score to predict 1, if mode=='multi\_target'. threshold

# • **be a single value for all classes or a list of class-specific values.** (can) –

Returns torch.Tensor of 0/1 predictions in same shape as scores

Note: expects real-valued (unbounded) input scores, i.e. scores take values in [-inf, inf]. Sigmoid layer is applied before multi-target prediction, so the threshold should be in [0,1].

<span id="page-146-0"></span>Module to initialize PyTorch CNN architectures with custom output shape

This module allows the use of several built-in CNN architectures from PyTorch. The architecture refers to the specific layers and layer input/output shapes (including convolution sizes and strides, etc) - such as the ResNet18 or Inception V3 architecture.

We provide wrappers which modify the output layer to the desired shape (to match the number of classes). The way to change the output layer shape depends on the architecture, which is why we need a wrapper for each one. This code is based on pytorch.org/tutorials/beginner/finetuning\_torchvision\_models\_tutorial.html

To use these wrappers, for example, if your model has 10 output classes, write

*my\_arch=resnet18(10)*

Then you can initialize a model object from *opensoundscape.torch.models.cnn* with your architecture:

*model=PytorchModel(classes,my\_arch)*

or override an existing model's architecture:

*model.network = my\_arch*

Note: the Inception V3 architecture must be used differently than other architectures - the easiest way is to simply use the InceptionV3 class in opensoundscape.torch.models.cnn.

opensoundscape.torch.architectures.cnn\_architectures.**alexnet**(*num\_classes*,

*freeze\_feature\_extractor=False*, *use\_pretrained=True*)

Wrapper for AlexNet architecture

input size  $= 224$ 

**Parameters** 

- **num\_classes** number of output nodes for the final layer
- **freeze\_feature\_extractor** if False (default), entire network will have gradients and can train if True, feature block is frozen and only final layer is trained
- **use pretrained** if True, uses pre-trained ImageNet features from Pytorch's model zoo.

opensoundscape.torch.architectures.cnn\_architectures.**densenet121**(*num\_classes*,

*freeze\_feature\_extractor=False*, *use\_pretrained=True*)

Wrapper for densenet121 architecture

input size  $= 224$ 

- **num\_classes** number of output nodes for the final layer
- **freeze\_feature\_extractor** if False (default), entire network will have gradients and can train if True, feature block is frozen and only final layer is trained
- **use\_pretrained** if True, uses pre-trained ImageNet features from Pytorch's model zoo.

opensoundscape.torch.architectures.cnn\_architectures.**inception\_v3**(*num\_classes*, *freeze\_feature\_extractor=False*, *use\_pretrained=True*)

Wrapper for Inception v3 architecture

Input: 229x229

WARNING: expects (299,299) sized images and has auxiliary output. See InceptionV3 class in *opensoundscape.torch.models.cnn* for use.

## **Parameters**

- **num\_classes** number of output nodes for the final layer
- **freeze\_feature\_extractor** if False (default), entire network will have gradients and can train if True, feature block is frozen and only final layer is trained
- **use\_pretrained** if True, uses pre-trained ImageNet features from Pytorch's model zoo.

opensoundscape.torch.architectures.cnn\_architectures.**resnet101**(*num\_classes*,

*freeze\_feature\_extractor=False*, *use\_pretrained=True*)

Wrapper for ResNet101 architecture

input  $size = 224$ 

## **Parameters**

- **num\_classes** number of output nodes for the final layer
- **freeze\_feature\_extractor** if False (default), entire network will have gradients and can train if True, feature block is frozen and only final layer is trained
- **use pretrained** if True, uses pre-trained ImageNet features from Pytorch's model zoo.

opensoundscape.torch.architectures.cnn\_architectures.**resnet152**(*num\_classes*,

*freeze\_feature\_extractor=False*, *use\_pretrained=True*)

Wrapper for ResNet152 architecture

 $input\_size = 224$ 

#### **Parameters**

- **num\_classes** number of output nodes for the final layer
- **freeze\_feature\_extractor** if False (default), entire network will have gradients and can train if True, feature block is frozen and only final layer is trained
- **use\_pretrained** if True, uses pre-trained ImageNet features from Pytorch's model zoo.

opensoundscape.torch.architectures.cnn\_architectures.**resnet18**(*num\_classes*,

*freeze\_feature\_extractor=False*, *use\_pretrained=True*)

Wrapper for ResNet18 architecture

input  $size = 224$ 

#### **Parameters**

• **num\_classes** – number of output nodes for the final layer

- **freeze feature extractor** if False (default), entire network will have gradients and can train if True, feature block is frozen and only final layer is trained
- **use\_pretrained** if True, uses pre-trained ImageNet features from Pytorch's model zoo.

opensoundscape.torch.architectures.cnn\_architectures.**resnet34**(*num\_classes*,

*freeze\_feature\_extractor=False*, *use\_pretrained=True*)

Wrapper for ResNet34 architecture

input  $size = 224$ 

**Parameters** 

- **num\_classes** number of output nodes for the final layer
- **freeze\_feature\_extractor** if False (default), entire network will have gradients and can train if True, feature block is frozen and only final layer is trained
- **use\_pretrained** if True, uses pre-trained ImageNet features from Pytorch's model zoo.

opensoundscape.torch.architectures.cnn\_architectures.**resnet50**(*num\_classes*,

*freeze\_feature\_extractor=False*, *use\_pretrained=True*)

Wrapper for ResNet50 architecture

input  $size = 224$ 

**Parameters** 

- **num\_classes** number of output nodes for the final layer
- **freeze\_feature\_extractor** if False (default), entire network will have gradients and can train if True, feature block is frozen and only final layer is trained
- **use\_pretrained** if True, uses pre-trained ImageNet features from Pytorch's model zoo.

opensoundscape.torch.architectures.cnn\_architectures.**set\_parameter\_requires\_grad**(*model*,

*freeze\_feature* 

if necessary, remove gradients of all model parameters

if freeze\_feature\_extractor is True, we set requires\_grad=False for all features in the feature extraction block. We would do this if we have a pre-trained CNN and only want to change the shape of the final layer, then train only that final classification layer without modifying the weights of the rest of the network.

opensoundscape.torch.architectures.cnn\_architectures.**squeezenet1\_0**(*num\_classes*,

*freeze\_feature\_extractor=False*, *use\_pretrained=True*)

Wrapper for squeezenet architecture

input size  $= 224$ 

- **num\_classes** number of output nodes for the final layer
- **freeze\_feature\_extractor** if False (default), entire network will have gradients and can train if True, feature block is frozen and only final layer is trained
- **use\_pretrained** if True, uses pre-trained ImageNet features from Pytorch's model zoo.

opensoundscape.torch.architectures.cnn\_architectures.**vgg11\_bn**(*num\_classes*, *freeze\_feature\_extractor=False*, *use\_pretrained=True*)

Wrapper for vgg11 architecture

input size  $= 224$ 

Parameters

- **num\_classes** number of output nodes for the final layer
- **freeze feature extractor** if False (default), entire network will have gradients and can train if True, feature block is frozen and only final layer is trained
- **use\_pretrained** if True, uses pre-trained ImageNet features from Pytorch's model zoo.

<span id="page-149-0"></span>defines feature extractor and Architecture class for ResNet CNN

This implementation of the ResNet18 architecture allows for separate access to the feature extraction and classification blocks. This can be useful, for instance, to freeze the feature extractor and only train the classifier layer; or to specify different learning rates for the two blocks.

This implementation is used in the Resnet18Binary and Resnet18Multiclass classes of opensoundscape.torch.models.cnn.

**class** opensoundscape.torch.architectures.resnet.**ResNetArchitecture**(*num\_cls*,

*weights\_init='ImageNet'*, *num\_layers=18*, *init\_classifier\_weights=False*)

ResNet architecture with 18 or 50 layers

This implementation enables separate access to feature and classification blocks.

#### **Parameters**

- **num\_cls** number of classes (int)
- **weights\_init**
	- "ImageNet": load the pre-trained weights for ImageNet dataset
	- path: load weights from a path on your computer or a url
	- None: initialize with random weights
- **num\_layers** 18 for Resnet18 or 50 for Resnet50
- **init\_classifier\_weights** –

– if True, load the weights of the classification layer as well as

feature extraction layers - if False (default), only load the weights of the feature extraction layers

**load**(*init\_path*, *init\_classifier\_weights=True*, *verbose=False*)

load state dict (weights) of the feature+classifier optionally load only feature weights not classifier weights

- **init\_path**
	- url containing "http": download weights from web
	- path: load weights from local path
- **init\_classifier\_weights** –

– if True, load the weights of the classification layer as well as

feature extraction layers - if False (default), only load the weights of the feature extraction layers

• **verbose** – if True, print missing/unused keys [default: False]

**class** opensoundscape.torch.architectures.resnet.**ResNetFeature**(*block*, *layers*,

*zero\_init\_residual=False*, *groups=1*, *width\_per\_group=64*, *replace\_stride\_with\_dilation=None*, *norm\_layer=None*)

<span id="page-150-1"></span>**class** opensoundscape.torch.architectures.utils.**BaseArchitecture** Base architecture for reference.

# <span id="page-150-0"></span>**14.2 Data Selection**

opensoundscape.data\_selection.**resample**(*df*, *n\_samples\_per\_class*, *upsample=True*, *downsample=True*, *random\_state=None*)

resample a one-hot encoded label df for a target n\_samples\_per\_class

#### **Parameters**

- **df** dataframe with one-hot encoded labels: columns are classes, index is sample name/path
- **n\_samples\_per\_class** target number of samples per class
- **upsample** if True, duplicate samples for classes with  $\leq$  n samples to get to n samples
- **downsample** if True, randomly sample classis with >n samples to get to n samples
- **random** state passed to np.random calls. If None, random state is not fixed.

Note: The algorithm assumes that the label df is single-label. If the label df is multi-label, some classes can end up over-represented.

Note 2: The resulting df will have samples ordered by class label, even if the input df had samples in a random order.

opensoundscape.data\_selection.**upsample**(*input\_df*, *label\_column='Labels'*, *ran-*

*dom\_state=None*)

Given a input DataFrame of categorical labels, upsample to maximum value

Upsampling removes the class imbalance in your dataset. Rows for each label are repeated up to *max\_count // rows*. Then, we randomly sample the rows to fill up to *max\_count*.

The input df is NOT one-hot encoded in this case, but instead contains categorical labels in a specified label\_columns

#### **Parameters**

- **input df** A DataFrame to upsample
- **label\_column** The column to draw unique labels from
- **random** state Set the random state during sampling

Returns An upsampled DataFrame

Return type df

# <span id="page-151-0"></span>**14.3 Grad Cam**

GradCAM is a method of visualizing the activation of the network on parts of an image

```
# Author: Kazuto Nakashima # URL: http://kazuto1011.github.io # Created: 2017-05-26
```
# <span id="page-151-1"></span>**14.4 Loss Functions**

loss function classes to use with opensoundscape models

```
class opensoundscape.torch.loss.BCEWithLogitsLoss_hot
     use pytorch's nn.BCEWithLogitsLoss for one-hot labels by simply converting y from long to float
```

```
class opensoundscape.torch.loss.CrossEntropyLoss_hot
     use pytorch's nn.CrossEntropyLoss for one-hot labels by converting labels from 1-hot to integer labels
```
throws a ValueError if labels are not one-hot

```
class opensoundscape.torch.loss.ResampleLoss(class_freq, reduction='mean',
                                               loss_weight=1.0)
```
opensoundscape.torch.loss.**reduce\_loss**(*loss*, *reduction*)

Reduce loss as specified.

# **Parameters**

- **loss** (Tensor) Elementwise loss tensor.
- **reduction** (str) Options are "none", "mean" and "sum".

Returns Reduced loss tensor.

```
Return type Tensor
```

```
opensoundscape.torch.loss.weight_reduce_loss(loss, weight=None, reduction='mean',
                                                  avg_factor=None)
```
Apply element-wise weight and reduce loss.

# Parameters

- **loss** (Tensor) Element-wise loss.
- **weight** (Tensor) Element-wise weights.
- **reduction** (str) Same as built-in losses of PyTorch.
- **avg\_factor** (float) Avarage factor when computing the mean of losses.

Returns Processed loss values.

Return type Tensor

# <span id="page-151-2"></span>**14.5 Safe Dataloading**

Dataset wrapper to handle errors gracefully in Preprocessor classes

*ger\_eval=False*)

A SafeDataset handles errors in a potentially misleading way: If an error is raised while trying to load a sample, the SafeDataset will instead load a different sample. The indices of any samples that failed to load will be stored in .\_unsafe\_indices.

The behavior may be desireable for training a model, but could cause silent errors when predicting a model (replacing a bad file with a different file), and you should always be careful to check for .\_unsafe\_indices after using a SafeDataset.

implemented by @msamogh in nonechucks (github.com/msamogh/nonechucks/)

**class** opensoundscape.torch.safe\_dataset.**SafeDataset**(*dataset*, *unsafe\_behavior*, *ea-*

A wrapper for a Dataset that handles errors when loading samples

WARNING: When iterating, will skip the failed sample, but when using within a DataLoader, finds the next good sample and uses it for the current index (see \_\_getitem\_\_).

#### **Parameters**

- **dataset** a torch Dataset instance or child such as a Preprocessor
- **eager\_eval** If True, checks if every file is able to be loaded during initialization (logs \_safe\_indices and \_unsafe\_indices)

Attributes: safe indices and unsafe indices can be accessed later to check which samples threw errors.

```
_build_index()
```
tries to load each sample, logs \_safe\_indices and \_unsafe\_indices

```
__getitem__(index)
```
If loading an index fails, keeps trying the next index until success

**\_safe\_get\_item**()

Tries to load a sample, returns None if error occurs

**is\_index\_built**

Returns True if all indices of the original dataset have been classified into safe\_samples\_indices or \_unsafe\_samples\_indices.

# <span id="page-152-1"></span>**14.6 Sampling**

classes for strategically sampling within a DataLoader

**class** opensoundscape.torch.sampling.**ClassAwareSampler**(*labels*, *num\_samples\_cls=1*) In each batch of samples, pick a limited number of classes to include and give even representation to each class

```
class opensoundscape.torch.sampling.ImbalancedDatasetSampler(dataset, in-
```
*dices=None*, *num\_samples=None*, *call-*

*back\_get\_label=None*)

Samples elements randomly from a given list of indices for imbalanced dataset :param indices: a list of indices :type indices: list, optional :param num\_samples: number of samples to draw :type num\_samples: int, optional :param callback\_get\_label func: a callback-like function which takes two arguments - dataset and index

# <span id="page-152-0"></span>**14.7 Performance Metrics**

```
opensoundscape.metrics.binary_metrics(targets, preds, class_names=[0, 1])
     labels should be single-target
```

```
opensoundscape.metrics.multiclass_metrics(targets, preds, class_names)
     provide a list or np.array of 0,1 targets and predictions
```

```
opensoundscape.metrics.predict(scores, single_target=False, threshold=0.5)
     convert numeric scores to binary predictions
```
return 0/1 for an array of scores: samples (rows) x classes (columns)

- **scores** a 2-d list or np.array. row=sample, columns=classes
- **single\_target** if True, predict 1 for highest scoring class per sample, 0 for other classes. If False, predict 1 for all scores > threshold [default: False]
- **threshold** Predict 1 for score > threshold. only used if single\_target = False. [default: 0.5]

# CHAPTER 15

# Preprocessing

# <span id="page-154-1"></span>**15.1 Image Augmentation**

Transforms and augmentations for PIL.Images

opensoundscape.preprocess.img\_augment.**time\_split**(*img*, *seed=None*) Given a PIL.Image, split into left/right parts and swap

Randomly chooses the slicing location For example, if *h* chosen

abcdefghijklmnop ^

hijklmnop + abcdefg

Parameters **img** – A PIL.Image

Returns A PIL.Image

# <span id="page-154-0"></span>**15.2 Preprocessing Actions**

Actions for augmentation and preprocessing pipelines

This module contains Action classes which act as the elements in Preprocessor pipelines. Action classes have go(), on(), off(), and set() methods. They take a single sample of a specific type and return the transformed or augmented sample, which may or may not be the same type as the original.

See the preprocessor module and Preprocessing tutorial for details on how to use and create your own actions.

**class** opensoundscape.preprocess.actions.**ActionContainer** this is a container object which holds instances of Action child-classes

the Actions it contains each have .go(), .on(), .off(), .set(), .get()

The actions are un-ordered and may not all be used. In preprocessor objects such as AudioToSpectrogramPreprocessor, Actions from the action container are listed in a pipeline(list), which defines their order of use.

To add actions to the container: action container. loader  $=$  AudioLoader() To set parameters of actions: action\_container.loader.set(param=value,...)

Methods: list\_actions()

**class** opensoundscape.preprocess.actions.**AudioLoader**(*\*\*kwargs*) Action child class for Audio.from\_file() (path -> Audio)

Loads an audio file, see Audio.from file() for documentation.

#### Parameters

- **sample\_rate** (int, None) resample audio with value and resample\_type, if None use source sample\_rate (default: None)
- **resample\_type** method used to resample\_type (default: kaiser\_fast)
- **max\_duration** the maximum length of an input file, None is no maximum (default: None)

Note: default sample\_rate=None means use file's sample rate, don't resample

**class** opensoundscape.preprocess.actions.**AudioToMelSpectrogram**(*\*\*kwargs*) Action child class for MelSpectrogram.from\_audio() (Audio -> MelSpectrogram)

see spectrogram.MelSpectrogram.from\_audio for documentation

## **Parameters**

- **n\_mels** Number of mel bands to generate [default: 128] Note: n\_mels should be chosen for compatibility with the Spectrogram parameter *window\_samples*. Choosing a value *> ~ window\_samples/10* will result in zero-valued rows while small values blend rows from the original spectrogram.
- **window\_type** The windowing function to use [default: "hann"]
- **window\_samples** n samples per window [default: 512]
- **overlap\_samples** n samples shared by consecutive windows [default: 256]
- **htk** use HTK mel-filter bank instead of Slaney, see Librosa docs [default: False]
- **norm='slanley'** mel filter bank normalization, see Librosa docs
- **dB** scale=True If True, rescales values to decibels,  $x=10*log10(x)$  if dB scale is False, decibel limits is ignored

**class** opensoundscape.preprocess.actions.**AudioToSpectrogram**(*\*\*kwargs*) Action child class for Spectrogram.from\_audio() (Audio -> Spectrogram)

see spectrogram.Spectrogram.from\_audio for documentation

- **window\_type="hann"** see scipy.signal.spectrogram docs for description of window parameter
- **window\_samples=512** number of audio samples per spectrogram window (pixel)
- **overlap\_samples=256** number of samples shared by consecutive windows
- $\bullet$  = (decibel\_limits) limit the dB values to (min,max) (lower values set to min, higher values set to max)
- **dB\_scale=True** If True, rescales values to decibels,  $x=10*log10(x)$  if dB\_scale is False, decibel limits is ignored

```
class opensoundscape.preprocess.actions.AudioTrimmer(**kwargs)
    Action child class for trimming audio (Audio -> Audio)
```
Trims an audio file to desired length Allows audio to be trimmed from start or from a random time Optionally extends audio shorter than clip\_length with silence

# Parameters

- **audio\_length** desired final length (sec); if None, no trim is performed
- **extend** if True, clips shorter than audio length are extended with silence to required length
- **random\_trim** if True, a random segment of length audio\_length is chosen from the input audio. If False, the file is trimmed from 0 seconds to audio\_length seconds.

```
class opensoundscape.preprocess.actions.BaseAction(**kwargs)
     Parent class for all Actions (used in Preprocessor pipelines)
```
New actions should subclass this class.

Subclasses should set *self.requires\_labels = True* if go() expects (X,y) instead of (X). y is a row of a dataframe (a pd.Series) with index  $(\text{name}) = \text{original file path}, \text{columns}=class \text{ names}, \text{values}=labels (0,1)$ . X is the sample, and can be of various types (path, Audio, Spectrogram, Tensor, etc). See ImgOverlay for an example of an Action that uses labels.

```
class opensoundscape.preprocess.actions.FrequencyMask(**kwargs)
```
add random horizontal bars over image

# **Parameters**

- **max\_masks** max number of horizontal bars [default: 3]
- **max\_width** maximum size of horizontal bars as fraction of image height

**go**(*x*)

torch Tensor in, torch Tensor out

```
class opensoundscape.preprocess.actions.ImgOverlay(overlay_df, audio_length,
                                                         loader_pipeline, update_labels,
                                                         **kwargs)
```
iteratively overlay images on top of eachother

Overlays images from overlay\_df on top of the sample with probability overlay\_prob until stopping condition. If necessary, trims overlay audio to the length of the input audio. Overlays the images on top of each other with a weight.

# Overlays can be used in a few general ways:

- 1. a separate df where any file can be overlayed (overlay\_class=None)
- 2. same df as training, where the overlay class is "different" ie, does not contain overlapping labels with the original sample
- 3. same df as training, where samples from a specific class are used for overlays

- **overlay\_df** a labels dataframe with audio files as the index and classes as columns
- **audio** length length in seconds of original audio sample
- **loader\_pipeline** the preprocessing pipeline to load audio -> spec
- **update\_labels** if True, add overlayed sample's labels to original sample

• **overlay** class – how to choose files from overlay df to overlay Options [default: "different"]: None - Randomly select any file from overlay\_df "different" - Select a random file from overlay\_df containing none

of the classes this file contains

specific class name - always choose files from this class

- **overlay\_prob** the probability of applying each subsequent overlay
- **max\_overlay\_num** the maximum number of samples to overlay on original for example, if overlay\_prob =  $0.5$  and max\_overlay\_num=2,

1/2 of images will recieve 1 overlay and 1/4 will recieve an additional second overlay

• **overlay\_weight** – can be a float between 0-1 or range of floats (chooses randomly from within range) such as [0.1,0.7]. An overlay\_weight <0.5 means more emphasis on original image.

**go**(*x*, *x\_labels*)

Overlay images from overlay\_df

```
class opensoundscape.preprocess.actions.ImgToTensor(**kwargs)
    Convert PIL image to RGB Tensor (PIL.Image -> Tensor)
```
convert PIL.Image w/range [0,255] to torch Tensor w/range [0,1] converts image to RGB (3 channels)

**class** opensoundscape.preprocess.actions.**ImgToTensorGrayscale**(*\*\*kwargs*) Convert PIL image to greyscale Tensor (PIL.Image -> Tensor)

convert PIL.Image w/range [0,255] to torch Tensor w/range [0,1] converts image to grayscale (1 channel)

**class** opensoundscape.preprocess.actions.**SaveTensorToDisk**(*save\_path*, *\*\*kwargs*) save a torch Tensor to disk (Tensor -> Tensor)

Requires x\_labels because the index of the label-row (.name) gives the original file name for this sample.

Uses torchvision.utils.save\_image. Creates save\_path dir if it doesn't exist

Parameters **save\_path** – a directory where tensor will be saved

```
go(x, x_labels)
```
we require x labels because the .name gives origin file name

**class** opensoundscape.preprocess.actions.**SpecToImg**(*\*\*kwargs*) Action class to transform Spectrogram to PIL image

(Spectrogram -> PIL.Image)

## **Parameters**

- **destination** a file path (string)
- **shape=None** image dimensions for 1 channel, (height, width)
- **mode="RGB"** RGB for 3-channel color or "L" for 1-channel grayscale
- **colormap=None** (str) Matplotlib color map name (if None, greyscale)

**class** opensoundscape.preprocess.actions.**SpectrogramBandpass**(*\*\*kwargs*) Action class for Spectrogram.bandpass() (Spectrogram -> Spectrogram)

see opensoundscape.spectrogram.Spectrogram.bandpass() for documentation

To bandpass the spectrogram from 1kHz to 5Khz: action = SpectrogramBandpass(1000,5000)

- **min**  $f$  low frequency in Hz for bandpass
- **max\_f** high frequency in Hz for bandpass
- **out\_of\_bounds\_ok** if False, raises error if min or max beyond spec limits

**class** opensoundscape.preprocess.actions.**TensorAddNoise**(*\*\*kwargs*) Add gaussian noise to sample (Tensor -> Tensor)

**Parameters std** – standard deviation for Gaussian noise [default: 1]

Note: be aware that scaling before/after this action will change the effect of a fixed stdev Gaussian noise

**class** opensoundscape.preprocess.actions.**TensorAugment**(*\*\*kwargs*) combination of 3 augmentations with hard-coded parameters

time warp, time mask, and frequency mask

use (bool) time\_warp, time\_mask, freq\_mask to turn each on/off

Note: This function reduces the image to greyscale then duplicates the image across the 3 channels

**go**(*x*)

torch Tensor in, torch Tensor out

**class** opensoundscape.preprocess.actions.**TensorNormalize**(*\*\*kwargs*) torchvision.transforms.Normalize (WARNING: FIXED shift and scale)

(Tensor->Tensor)

WARNING: This does not perform per-image normalization. Instead, it takes as arguments a fixed u and s, ie for the entire dataset, and performs  $X=(X-u)/s$ .

Params: mean=0.5 std=0.5

```
class opensoundscape.preprocess.actions.TimeMask(**kwargs)
     add random vertical bars over image (Tensor -> Tensor)
```
**Parameters** 

- **max\_masks** maximum number of bars [default: 3]
- **max\_width** maximum width of horizontal bars as fraction of image width
- $[default 0.2]$

**class** opensoundscape.preprocess.actions.**TimeWarp**(*\*\*kwargs*)

Time warp is an experimental augmentation that creates a tilted image.

Parameters **warp\_amount** – use higher values for more skew and offset (experimental)

Note: this augmentation reduces the image to greyscale and duplicates the result across the 3 channels.

**class** opensoundscape.preprocess.actions.**TorchColorJitter**(*\*\*kwargs*) Action class for torchvision.transforms.ColorJitter

(Tensor -> Tensor) or (PIL Img -> PIL Img)

- **brightness=0.3** –
- **contrast=0.3** –
- **saturation=0.3** –
- **hue=0** –

**class** opensoundscape.preprocess.actions.**TorchRandomAffine**(*\*\*kwargs*) Action class for torchvision.transforms.RandomAffine

(Tensor -> Tensor) or (PIL Img -> PIL Img)

#### **Parameters**

- $\bullet$  **= 0** (degrees) –
- $= (f111) -$
- **=** –

Note: If applying per-image normalization, we recommend applying RandomAffine after image normalization. In this case, an intermediate gray value is ~0. If normalization is applied after RandomAffine on a PIL image, use an intermediate fill color such as (122,122,122).

# <span id="page-159-0"></span>**15.3 Preprocessors**

```
class opensoundscape.preprocess.preprocessors.AudioLoadingPreprocessor(df,
                                                                                      re-
                                                                                      turn_labels=True,
                                                                                      au-
                                                                                      dio_length=None)
     creates Audio objects from file paths
```
# Parameters

- **df** dataframe of audio clips. df must have audio paths in the index. If df has labels, the class names should be the columns, and the values of each row should be 0 or 1. If data does not have labels, df will have no columns
- **return\_labels** if True, \_\_getitem\_\_ returns {"X":batch\_tensors,"y":labels} if False, \_\_getitem\_\_ returns {"X":batch\_tensors} [default: True]
- **audio\_length** length in seconds of audio to return None: do not trim the original audio - seconds (float): trim longer audio to this length. Shorter audio input will raise a ValueError.

**class** opensoundscape.preprocess.preprocessors.**AudioToSpectrogramPreprocessor**(*df,*

*audio\_length=None, out\_shape=[224, 224], return\_labels=True*)

loads audio paths, creates spectrogram, returns tensor

by default, does not resample audio, but bandpasses to 0-10 kHz (to ensure all outputs have same scale in y-axis) can change with .actions.load\_audio.set(sample\_rate=sr)

- **df** dataframe of audio clips. df must have audio paths in the index. If df has labels, the class names should be the columns, and the values of each row should be 0 or 1. If data does not have labels, df will have no columns
- **audio\_length** length in seconds of audio clips [default: None] If provided, longer clips trimmed to this length. By default, shorter clips will not be extended (modify actions.AudioTrimmer to change behavior).
- **out** shape output shape of tensor in pixels [default: [224,224]]
- **return\_labels** if True, the getitem\_ method will return {X:sample,y:labels} If False, the <u>getitem</u> method will return {X:sample} If df has no labels (no columns), use return\_labels=False [default: True]

**class** opensoundscape.preprocess.preprocessors.**BasePreprocessor**(*df*, *re-*

*turn\_labels=True*)

Base class for Preprocessing pipelines (use in place of torch Dataset)

Custom Preprocessor classes should subclass this class or its children

## **Parameters**

- **df** dataframe of audio clips. df must have audio paths in the index. If df has labels, the class names should be the columns, and the values of each row should be 0 or 1. If data does not have labels, df will have no columns
- **return\_labels** if True, the \_getitem\_ method will return {X:sample,y:labels} If False, the <u>getitem</u> method will return  ${X:sample}$  If df has no labels (no columns), use return\_labels=False [default: True]

Raises PreprocessingError if exception is raised during getitem

#### **class\_counts\_cal**()

count number of each label

# **head**  $(n=5)$

out-of-place copy of first n samples

performs df.head(n) on self.df

#### Parameters

- **n** number of first samples to return, see pandas.DataFrame.head()
- **[default** 5]

Returns a new dataset object

#### **pipeline\_summary**()

Generate a DataFrame describing the current pipeline

The DataFrame has columns for name (corresponds to the attribute name, eg 'to\_img' for self.actions.to\_img), on (not bypassed) / off (bypassed), and action\_reference (a reference to the object)

# **sample**(*\*\*kwargs*)

out-of-place random sample

creates copy of object with n rows randomly sampled from dataframe

Args: see pandas.DataFrame.sample()

# Returns a new dataset object

```
class opensoundscape.preprocess.preprocessors.CnnPreprocessor(df, au-
                                                                            dio_length=None,
                                                                            re-
                                                                            turn_labels=True,
                                                                            debug=None,
                                                                            over-
                                                                            lay_df=None,
                                                                            out_shape=[224,
                                                                            224])
     Child of AudioToSpectrogramPreprocessor with full augmentation pipeline
```
loads audio, creates spectrogram, performs augmentations, returns tensor

by default, does not resample audio, but bandpasses to 0-10 kHz (to ensure all outputs have same scale in y-axis) can change with .actions.load\_audio.set(sample\_rate=sr)

## **Parameters**

- **df** dataframe of audio clips. df must have audio paths in the index. If df has labels, the class names should be the columns, and the values of each row should be 0 or 1. If data does not have labels, df will have no columns
- **audio\_length** length in seconds of audio clips [default: None] If provided, longer clips trimmed to this length. By default, shorter clips will not be extended (modify actions.AudioTrimmer to change behavior).
- **out\_shape** output shape of tensor in pixels [default: [224,224]]
- **return\_labels** if True, the <u>getitem</u> method will return {X:sample,y:labels} If False, the \_getitem\_ method will return {X:sample} If df has no labels (no columns), use return\_labels=False [default: True]
- **debug** If a path is provided, generated samples (after all augmentation) will be saved to the path as an image. This is useful for checking that the sample provided to the model matches expectations. [default: None]

# **augmentation\_off**()

use pipeline that skips all augmentations

## **augmentation\_on**()

use pipeline containing all actions including augmentations

**class** opensoundscape.preprocess.preprocessors.**LongAudioPreprocessor**(*df, audio\_length, clip\_overlap=0, final\_clip=None,*

loads audio paths, splits into segments, and runs pipeline on each segment

by default, resamples audio to sr=22050 can change with .actions.load\_audio.set(sample\_rate=sr)

# Parameters

- **df** dataframe of samples. df must have audio paths in the index. If df has labels, the class names should be the columns, and the values of each row should be 0 or 1. If data does not have labels, df will have no columns
- **audio\_length** length in seconds of audio clips [default: None] If provided, longer clips trimmed to this length. By default, shorter clips will not be extended (modify actions.AudioTrimmer to change behavior).
- **clip\_overlap** overlap in seconds between adjacent clips
- **final\_clip=None** see Audio.split() for final clip behavior and options
- **out\_shape** output shape of tensor in pixels [default: [224,224]]
- **Note** returning labels is not implemented

Returns: DataSet object

```
exception opensoundscape.preprocess.utils.PreprocessingError
     Custom exception indicating that a Preprocessor pipeline failed
```
*out\_shape=[224,*

*224]*)

*place\_with\_zero=False*)

*place\_with\_zero=False*)

# <span id="page-162-0"></span>**15.4 Tensor Augmentation**

Augmentations and transforms for torch.Tensors

These functions were implemented for PyTorch in: [https://github.com/zcaceres/spec\\_augment](https://github.com/zcaceres/spec_augment) The original paper is available on <https://arxiv.org/abs/1904.08779>

opensoundscape.preprocess.tensor\_augment.**freq\_mask**(*spec*, *F=30*, *max\_masks=3*, *re-*

draws horizontal bars over the image

F:maximum frequency-width of bars in pixels

max\_masks: maximum number of bars to draw

replace\_with\_zero: if True, bars are 0s, otherwise, mean img value

opensoundscape.preprocess.tensor\_augment.**time\_mask**(*spec*, *T=40*, *max\_masks=3*, *re-*

draws vertical bars over the image

T:maximum time-width of bars in pixels

max\_masks: maximum number of bars to draw

replace with zero: if True, bars are 0s, otherwise, mean img value

opensoundscape.preprocess.tensor\_augment.**time\_warp**(*spec*, *W=5*) apply time stretch and shearing to spectrogram

fills empty space on right side with horizontal bars

W controls amount of warping. Random with occasional large warp.

# CHAPTER 16

# Signal Processing

# <span id="page-164-0"></span>**16.1 RIBBIT**

Detect periodic vocalizations with RIBBIT

This module provides functionality to search audio for periodically fluctuating vocalizations.

opensoundscape.ribbit.**calculate\_pulse\_score**(*amplitude*, *amplitude\_sample\_rate*, *pulse\_rate\_range*, *plot=False*, *nfft=1024*) Search for amplitude pulsing in an audio signal in a range of pulse repetition rates (PRR)

scores an audio amplitude signal by highest value of power spectral density in the PRR range

# **Parameters**

- **amplitude** a time series of the audio signal's amplitude (for instance a smoothed raw audio signal)
- **amplitude\_sample\_rate** sample rate in Hz of amplitude signal, normally ~20-200 Hz
- **pulse\_rate\_range** [min, max] values for amplitude modulation in Hz
- **plot=False** if True, creates a plot visualizing the power spectral density
- **nfft=1024** controls the resolution of the power spectral density (see scipy.signal.welch)

Returns pulse rate score for this audio segment (float)

opensoundscape.ribbit.**ribbit**(*spectrogram*, *signal\_band*, *pulse\_rate\_range*, *clip\_duration*, *clip\_overlap=0*, *final\_clip=None*, *noise\_bands=None*, *plot=False*) Run RIBBIT detector to search for periodic calls in audio

This tool searches for periodic energy fluctuations at specific repetition rates and frequencies.

- **spectrogram** opensoundscape.Spectrogram object of an audio file
- **signal\_band** [min, max] frequency range of the target species, in Hz
- **pulse rate range** [min,max] pulses per second for the target species
- **clip\_duration** the length of audio (in seconds) to analyze at one time each clip is analyzed independently and recieves a ribbit score
- **clip\_overlap** (float) overlap between consecutive clips (sec)
- **final clip**  $(str)$  behavior if final clip is less than clip duration seconds long. By default, discards remaining audio if less than clip\_duration seconds long [default: None]. Options: - None: Discard the remainder (do not make a clip) - "remainder": Use only remainder of Audio (final clip will be shorter than clip\_duration) - "full": Increase overlap with previous clip to yield a clip with clip\_duration length Note that the "extend" option is not supported for RIBBIT.
- **noise\_bands** list of frequency ranges to subtract from the signal band For instance: [ [min1,max1] , [min2,max2] ] - if *None*, no noise bands are used - default: None
- **plot=False** if True, plot the power spectral density for each clip

Returns DataFrame of index=('start\_time','end\_time'), columns=['score'], with a row for each clip.

# **Notes**

\_\_PARAMETERS\_\_ RIBBIT requires the user to select a set of parameters that describe the target vocalization. Here is some detailed advice on how to use these parameters.

Signal Band: The signal band is the frequency range where RIBBIT looks for the target species. It is best to pick a narrow signal band if possible, so that the model focuses on a specific part of the spectrogram and has less potential to include erronious sounds.

Noise Bands: Optionally, users can specify other frequency ranges called noise bands. Sounds in the *noise\_bands* are \_subtracted\_ from the *signal\_band*. Noise bands help the model filter out erronious sounds from the recordings, which could include confusion species, background noise, and popping/clicking of the microphone due to rain, wind, or digital errors. It's usually good to include one noise band for very low frequencies – this specifically eliminates popping and clicking from being registered as a vocalization. It's also good to specify noise bands that target confusion species. Another approach is to specify two narrow *noise\_bands* that are directly above and below the *signal\_band*.

Pulse Rate Range: This parameters specifies the minimum and maximum pulse rate (the number of pulses per second, also known as pulse repetition rate) RIBBIT should look for to find the focal species. For example, choosing *pulse\_rate\_range = [10, 20]* means that RIBBIT should look for pulses no slower than 10 pulses per second and no faster than 20 pulses per second.

Clip Duration: The *clip\_duration* parameter tells RIBBIT how many seconds of audio to analyze at one time. Generally, you should choose a *clip\_length* that is similar to the length of the target species vocalization, or a little bit longer. For very slowly pulsing vocalizations, choose a longer window so that at least 5 pulses can occur in one window (0.5 pulses per second -> 10 second window). Typical values for are 0.3 to 10 seconds. Also, *clip\_overlap* can be used for overlap between sequential clips. This is more computationally expensive but will be more likely to center a target sound in the clip (with zero overlap, the target sound may be split up between adjacent clips).

Plot: We can choose to show the power spectrum of pulse repetition rate for each window by setting *plot=True*. The default is not to show these plots (*plot=False*).

\_\_ALGORITHM\_\_ This is the procedure RIBBIT follows: divide the audio into segments of length clip\_duration for each clip:

calculate time series of energy in signal band (signal\_band) and subtract noise band energies (noise\_bands) calculate power spectral density of the amplitude time series score the file based on the maximum value of power spectral density in the pulse rate range

# **16.2 Signal Processing**

<span id="page-166-0"></span>Signal processing tools for feature extraction and more

opensoundscape.signal.**cwt\_peaks**(*audio*, *center\_frequency*, *wavelet='morl'*, *peak\_threshold=0.2*, *peak\_separation=None*, *plot=False*)

compute a cwt, post-process, then extract peaks

Performs a continuous wavelet transform (cwt) on an audio signal at a single frequency. It then squares, smooths, and normalizes the signal. Finally, it detects peaks in the resulting signal and returns the times and magnitudes of detected peaks. It is used as a feature extractor for Ruffed Grouse drumming detection.

## **Parameters**

- **audio** an Audio object
- **center\_frequency** the target frequency to extract peaks from
- **wavelet** (str) name of a pywt wavelet, eg 'morl' (see pywt docs)
- **peak\_threshold** minimum height of peaks if None, no minimum peak height see "height" argument to scipy.signal.find\_peaks
- **peak separation** minimum time between detected peaks, in seconds if None, no minimum distance - see "distance" argument to scipy.signal.find\_peaks

Returns list of times (from beginning of signal) of each peak peak\_levels: list of magnitudes of each detected peak

Return type peak\_times

Note: consider downsampling audio to reduce computational cost. Audio must have sample rate of at least 2x target frequency.

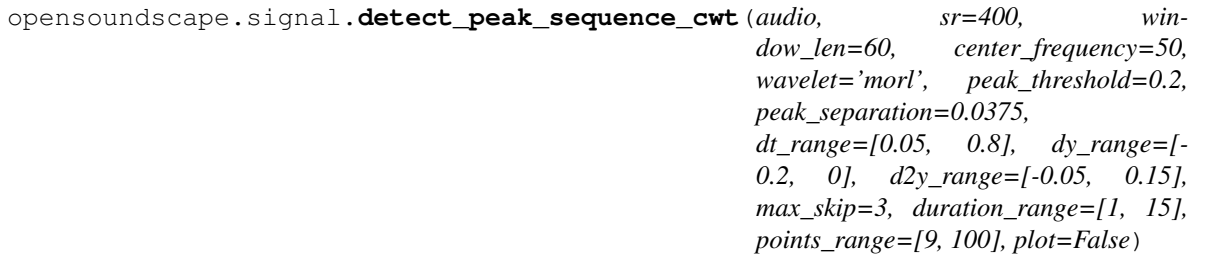

Use a continuous wavelet transform to detect accellerating sequences

This function creates a continuous wavelet transform (cwt) feature and searches for accelerating sequences of peaks in the feature. It was developed to detect Ruffed Grouse drumming events in audio signals. Default parameters are tuned for Ruffed Grouse drumming detection.

Analysis is performed on analysis windows of fixed length without overlap. Detections from each analysis window across the audio file are aggregated.

- **audio** Audio object
- **sr=400** resample audio to this sample rate (Hz)
- **window\_len=60** length of analysis window (sec)
- **center\_frequency=50** target audio frequency of cwt
- **wavelet='morl'** (str) pywt wavelet name (see pywavelets docs)
- **peak** threshold=0.2 height threhsold (0-1) for peaks in normalized signal
- **peak** separation=15/400 min separation (sec) for peak finding
- **0.8]**  $(dt\_range=[0.05,)-$  sequence detection point-to-point criterion 1 Note: the upper limit is also used as sequence termination criterion 2
- **0**] (dy range= $[-0.2$ ,) sequence detection point-to-point criterion 2
- **0.15]**  $(d2y\_range = [-0.05, ...)$  sequence detection point-to-point criterion 3
- $max$ <sub>skip</sub>=3 sequence termination criterion 1: max sequential invalid points
- **15]** (duration\_range=[1,) sequence criterion 1: length (sec) of sequence
- **100**] (points\_range=[9,) sequence criterion 2: num points in sequence
- **plot=False** if True, plot peaks and detected sequences with pyplot

Returns dataframe summarizing detected sequences

Note: for Ruffed Grouse drumming, which is very low pitched, audio is resampled to 400 Hz. This greatly increases the efficiency of the cwt, but will only detect frequencies up to 400/2=200Hz. Generally, choose a resample frequency as low as possible but >=2x the target frequency

Note: the cwt signal is normalized on each analysis window, so changing the analysis window size can change the detection results.

Note: if there is an incomplete window remaining at the end of the audio file, it is discarded (not analyzed).

opensoundscape.signal.**find\_accel\_sequences**(*t, dt\_range=[0.05, 0.8], dy\_range=[-0.2, 0], d2y\_range=[-0.05, 0.15], max\_skip=3, duration\_range=[1, 15], points\_range=[5, 100]*)

detect accelerating/decelerating sequences in time series

developed for deteting Ruffed Grouse drumming events in a series of peaks extracted from cwt signal

The algorithm computes the forward difference of t,  $y(t)$ . It iterates through the [ $y(t)$ , t] points searching for sequences of points that meet a set of conditions. It begins with an empty candidate sequence.

"Point-to-point criterea": Valid ranges for dt, dy, and d2y are checked for each subsequent point and are based on previous points in the candidate sequence. If they are met, the point is added to the candidate sequence.

"Continuation criterea": Conditions for max\_skip and the upper bound of dt are used to determine when a sequence should be terminated.

- max\_skip: max number of sequential invalid points before terminating
- dt <= dt\_range[1]: if dt is long, sequence should be broken

"Sequence criterea": When a sequence is terminated, it is evaluated on conditions for duration\_range and points\_range. If it meets these conditions, it is saved as a detected sequence.

- duration\_range: length of sequence in seconds from first to last point
- points\_range: number of points included in sequence

When a sequence is terminated, the search continues with the next point and an empty sequence.

- **t** (list or np.array) times of all detected peaks (seconds)
- **dt\_range=[0.05,0.8]** valid values for  $t(i) t(i-1)$
- **dy\_range=[-0.2, 0]** valid values for change in y (grouse: difference in time between consecutive beats should decrease)
- **d2y** range= $[-.05, 15]$  limit change in dy: should not show large decrease (sharp curve downward on y vs t plot)
- **max\_skip=3** max invalid points between valid points for a sequence (grouse: should not have many noisy points between beats)
- **duration\_range=[1,15]** total duration of sequence (sec)
- **points\_range=[9,100]** total number of points in sequence

Returns lists of t and y for each detected sequence

Return type sequences\_t, sequences\_y

opensoundscape.signal.**frequency2scale**(*frequency*, *wavelet*, *sr*) determine appropriate wavelet scale for desired center frequency

#### **Parameters**

- **frequency** desired center frequency of wavelet in Hz (1/seconds)
- **wavelet** (str) name of pywt wavelet, eg 'morl' for Morlet
- **sr** sample rate in Hz (1/seconds)

Returns (float) scale parameter for pywt.ctw() to extract desired frequency

## Return type scale

Note: this function is not exactly an inverse of pywt.scale2frequency(), because that function returns frequency in sample-units (cycles/sample) rather than frequency in Hz (cycles/second). In other words, freuquency\_hz = pywt.scale2frequency(w,scale)\*sr.

# CHAPTER 17

# Misc tools

# <span id="page-170-0"></span>**17.1 Helpers**

```
opensoundscape.helpers.binarize(x, threshold)
     return a list of 0, 1 by thresholding vector x
```

```
opensoundscape.helpers.bound(x, bounds)
     restrict x to a range of bounds = [min, max]
```

```
opensoundscape.helpers.file_name(path)
     get file name without extension from a path
```

```
opensoundscape.helpers.generate_clip_times_df(full_duration, clip_duration,
                                                   clip_overlap=0, final_clip=None)
```
generate start and end times for even-lengthed clips

```
The behavior for incomplete final clips at the end of the full_duration depends on the final_clip parameter.
```
This function only creates a dataframe with start and end times, it does not perform any actual trimming of audio or other objects.

- **full\_duration** The amount of time (seconds) to split into clips
- **clip\_duration** (float) The duration in seconds of the clips
- **clip\_overlap** (float) The overlap of the clips in seconds [default: 0]
- **final\_clip** (str) Behavior if final\_clip is less than clip\_duration seconds long. By default, discards remaining time if less than clip\_duration seconds long [default: None]. Options:
	- None: Discard the remainder (do not make a clip)
	- "extend": Extend the final clip beyond full\_duration to reach clip\_duration length
	- "remainder": Use only remainder of full\_duration (final clip will be shorter than clip\_duration)

– "full": Increase overlap with previous clip to yield a clip with clip\_duration length

Returns DataFrame with columns for 'start\_time', 'end\_time', and 'clip\_duration' of each clip (which may differ from *clip\_duration* argument for final clip only)

Return type clip\_df

Note: using "remainder" or "full" with clip overlap>0 is not recommended. This combination may result in several duplications of the same final clip.

```
opensoundscape.helpers.hex_to_time(s)
```
convert a hexidecimal, Unix time string to a datetime timestamp in utc

Example usage: ""  $\#$  Get the UTC timestamp t = hex\_to\_time('5F16A04E')

Convert it to a desired timezone my\_timezone = pytz.timezone("US/Mountain") t = t.astimezone(my\_timezone) '''

Parameters **s** (string) – hexadecimal Unix epoch time string, e.g. '5F16A04E'

Returns datetime.datetime object representing the date and time in UTC

```
opensoundscape.helpers.inrange(x, r)
     return true if x is in range [r[0],r1] (inclusive)
```

```
opensoundscape.helpers.isNan(x)
     check for nan by equating x to itself
```
opensoundscape.helpers.**jitter**(*x*, *width*, *distribution='gaussian'*)

Jitter (add random noise to) each value of x

# **Parameters**

- **x** scalar, array, or nd-array of numeric type
- **width** multiplier for random variable (stdev for 'gaussian' or r for 'uniform')
- **distribution** 'gaussian' (default) or 'uniform' if 'gaussian': draw jitter from gaussian with  $mu = 0$ , std = width if 'uniform': draw jitter from uniform on  $[-width]$ , width

**Returns**  $x +$  random jitter

Return type jittered\_x

opensoundscape.helpers.**linear\_scale**(*array*, *in\_range=(0*, *1)*, *out\_range=(0*, *255)*) Translate from range in\_range to out\_range

Inputs: in\_range: The starting range [default: (0, 1)] out\_range: The output range [default: (0, 255)]

Outputs: new\_array: A translated array

opensoundscape.helpers.**min\_max\_scale**(*array*, *feature\_range=(0*, *1)*) rescale vaues in an a array linearly to feature\_range

```
opensoundscape.helpers.overlap(r1, r2)
     "calculate the amount of overlap between two real-numbered ranges
```

```
opensoundscape.helpers.overlap_fraction(r1, r2)
     "calculate the fraction of r1 (low, high range) that overlaps with r2
```

```
opensoundscape.helpers.rescale_features(X, rescaling_vector=None)
     rescale all features by dividing by the max value for each feature
```
optionally provide the rescaling vector  $(1xlen(X)$  np.array), so that you can rescale a new dataset consistently with an old one

returns rescaled feature set and rescaling vector

```
opensoundscape.helpers.run_command(cmd)
    run a bash command with Popen, return response
```

```
opensoundscape.helpers.sigmoid(x)
    sigmoid function
```
# <span id="page-172-1"></span>**17.2 Taxa**

a set of utilites for converting between scientific and common names of bird species in different naming systems (xeno canto and bird net)

```
opensoundscape.taxa.bn_common_to_sci(common)
     convert bird net common name (ignoring dashes, spaces, case) to scientific name as lowercase-hyphenated
```

```
opensoundscape.taxa.common_to_sci(common)
     convert bird net common name (ignoring dashes, spaces, case) to scientific name as lowercase-hyphenated
```

```
opensoundscape.taxa.get_species_list()
     list of scientific-names (lowercase-hyphenated) of species in the loaded species table
```
opensoundscape.taxa.**sci\_to\_bn\_common**(*scientific*) convert scientific name as lowercase-hyphenated to birdnet common name as lowercasenospaces

```
opensoundscape.taxa.sci_to_xc_common(scientific)
     convert scientific name as lowercase-hyphenated to xeno-canto common name as lowercasenospaces
```

```
opensoundscape.taxa.xc_common_to_sci(common)
     convert xeno-canto common name (ignoring dashes, spaces, case) to scientific name as lowercase-hyphenated
```
# <span id="page-172-0"></span>**17.3 Localization**

opensoundscape.localization.**calc\_speed\_of\_sound**(*temperature=20*) Calculate speed of sound in meters per second

Calculate speed of sound for a given temperature in Celsius (Humidity has a negligible effect on speed of sound and so this functionality is not implemented)

Parameters **temperature** – ambient temperature in Celsius

Returns the speed of sound in meters per second

opensoundscape.localization.**localize**(*receiver\_positions*, *arrival\_times*, *temperature=20.0*, *invert\_alg='gps'*, *center=True*, *pseudo=True*)

Perform TDOA localization on a sound event

Localize a sound event given relative arrival times at multiple receivers. This function implements a localization algorithm from the equations described in the class handout ("Global Positioning Systems"). Localization can be performed in a global coordinate system in meters (i.e., UTM), or relative to recorder positions in meters.

- **receiver\_positions** a list of [x,y,z] positions for each receiver Positions should be in meters, e.g., the UTM coordinate system.
- **arrival times** a list of TDOA times (onset times) for each recorder The times should be in seconds.
- **temperature** ambient temperature in Celsius
- **invert**  $\mathbf{alg}$  what inversion algorithm to use
- **center** whether to center recorders before computing localization result. Computes localization relative to centered plot, then translates solution back to original recorder locations. (For behavior of original Sound Finder, use True)
- **pseudo** whether to use the pseudorange error (True) or sum of squares discrepancy (False) to pick the solution to return (For behavior of original Sound Finder, use False. However, in initial tests, pseudorange error appears to perform better.)

**Returns** The solution  $(x,y,z,b)$  with the lower sum of squares discrepancy b is the error in the pseudorange (distance to mics), b=c\*delta\_t (delta\_t is time error)

opensoundscape.localization.**lorentz\_ip**(*u*, *v=None*) Compute Lorentz inner product of two vectors

For vectors *u* and *v*, the Lorentz inner product for 3-dimensional case is defined as

 $u[0]*v[0] + u[1]*v[1] + u[2]*v[2] - u[3]*v[3]$ 

Or, for 2-dimensional case as

 $u[0]*v[0] + u[1]*v[1] - u[2]*v[2]$ 

#### **Parameters**

- $\mathbf{u}$  vector with shape either (3,) or (4,)
- $\mathbf{v}$  vector with same shape as x1; if None (default), sets  $v = u$

Returns value of Lorentz IP

Return type float

opensoundscape.localization.**travel\_time**(*source*, *receiver*, *speed\_of\_sound*) Calculate time required for sound to travel from a souce to a receiver

#### **Parameters**

- **source** cartesian position [x,y] or [x,y,z] of sound source
- **receiver** cartesian position [x,y] or [x,y,z] of sound receiver
- **speed\_of\_sound** speed of sound in m/s

Returns time in seconds for sound to travel from source to receiver

# CHAPTER 18

Index

# CHAPTER 19

Modules

• modindex

# Python Module Index

# o

```
opensoundscape.annotations, 119
opensoundscape.audio, 123
opensoundscape.audio_tools, 128
opensoundscape.audiomoth, 127
opensoundscape.data_selection, 145
opensoundscape.helpers, 165
opensoundscape.localization, 167
opensoundscape.metrics, 147
opensoundscape.preprocess.actions, 149
opensoundscape.preprocess.img_augment,
       149
opensoundscape.preprocess.preprocessors,
       154
opensoundscape.preprocess.tensor_augment,
       157
opensoundscape.preprocess.utils, 156
159
opensoundscape.signal, 161
opensoundscape.spectrogram, 130
opensoundscape.taxa, 167
opensoundscape.torch.architectures.cnn_architectures,
       141
opensoundscape.torch.architectures.resnet,
       144
opensoundscape.torch.architectures.utils,
       145
opensoundscape.torch.grad_cam, 146
opensoundscape.torch.loss, 146
opensoundscape.torch.models.cnn, 135
opensoundscape.torch.models.utils, 139
opensoundscape.torch.safe_dataset, 146
opensoundscape.torch.sampling, 147
```
#### Index

#### Symbols

- \_\_getitem\_\_() (*opensoundscape.torch.safe\_dataset.SafeDataset method*), [147](#page-152-0)
- \_build\_index() (*opensoundscape.torch.safe\_dataset.SafeDataset method*), [147](#page-152-0)
- \_safe\_get\_item() (*opensoundscape.torch.safe\_dataset.SafeDataset method*), [147](#page-152-0)

## A

- ActionContainer (*class in opensoundscape.preprocess.actions*), [149](#page-154-0)
- alexnet() (*in module opensoundscape.torch.architectures.cnn\_architectures*), [141](#page-146-0)
- amplitude() (*opensoundscape.spectrogram.Spectrogram method*), [131](#page-136-0)
- apply\_activation\_layer() (*in module opensoundscape.torch.models.utils*), [139](#page-144-0)
- Audio (*class in opensoundscape.audio*), [123](#page-128-0)
- audio\_sample\_rate (*opensoundscape.spectrogram.Spectrogram attribute*), [131](#page-136-0)
- AudioLoader (*class in opensoundscape.preprocess.actions*), [150](#page-155-0)
- AudioLoadingPreprocessor (*class in opensoundscape.preprocess.preprocessors*), [154](#page-159-0)
- audiomoth\_start\_time() (*in module opensoundscape.audiomoth*), [127](#page-132-0)
- AudioToMelSpectrogram (*class in opensoundscape.preprocess.actions*), [150](#page-155-0)
- AudioToSpectrogram (*class in opensoundscape.preprocess.actions*), [150](#page-155-0)
- AudioToSpectrogramPreprocessor (*class in opensoundscape.preprocess.preprocessors*), [154](#page-159-0)
- AudioTrimmer (*class in opensoundscape.preprocess.actions*), [150](#page-155-0)
- augmentation off() (*opensoundscape.preprocess.preprocessors.CnnPreprocessor method*), [156](#page-161-0)
- augmentation on() (*opensoundscape.preprocess.preprocessors.CnnPreprocessor method*), [156](#page-161-0)

#### B

- bandpass() (*opensoundscape.annotations.BoxedAnnotations method*), [119](#page-124-0)
- bandpass() (*opensoundscape.audio.Audio method*), [124](#page-129-0)
- bandpass() (*opensoundscape.spectrogram.Spectrogram method*), [131](#page-136-0)
- bandpass\_filter() (*in module opensoundscape.audio\_tools*), [128](#page-133-0)
- BaseAction (*class in opensoundscape.preprocess.actions*), [151](#page-156-0)
- BaseArchitecture (*class in opensoundscape.torch.architectures.utils*), [145](#page-150-0)
- BaseModule (*class in opensoundscape.torch.models.utils*), [139](#page-144-0)
- BasePreprocessor (*class in opensoundscape.preprocess.preprocessors*), [155](#page-160-0)
- BCEWithLogitsLoss\_hot (*class in opensoundscape.torch.loss*), [146](#page-151-0)
- binarize() (*in module opensoundscape.helpers*), [165](#page-170-0) binary\_metrics() (*in module opensoundscape.metrics*), [147](#page-152-0)
- bn\_common\_to\_sci() (*in module opensoundscape.taxa*), [167](#page-172-0)
- bound() (*in module opensoundscape.helpers*), [165](#page-170-0)
- BoxedAnnotations (*class in opensoundscape.annotations*), [119](#page-124-0)
- butter\_bandpass() (*in module opensoundscape.audio\_tools*), [128](#page-133-0)

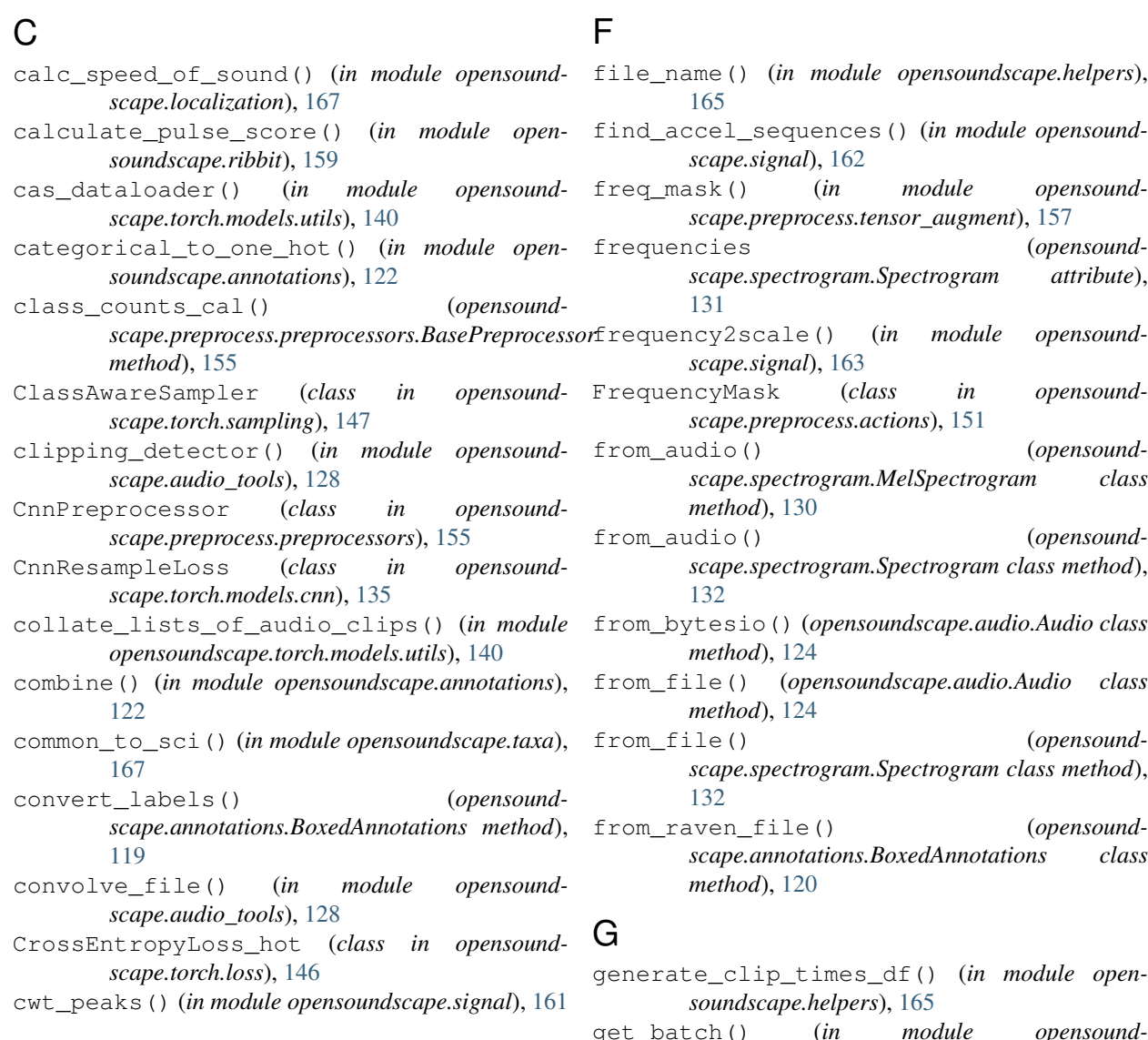

### D

- decibel\_limits (*opensoundscape.spectrogram.Spectrogram attribute*), [131](#page-136-0)
- densenet121() (*in module opensoundscape.torch.architectures.cnn\_architectures*), [141](#page-146-0)
- detect\_peak\_sequence\_cwt() (*in module opensoundscape.signal*), [161](#page-166-0)
- diff() (*in module opensoundscape.annotations*), [122](#page-127-0)
- duration() (*opensoundscape.audio.Audio method*), [124](#page-129-0)
- duration() (*opensoundscape.spectrogram.Spectrogram method*), [132](#page-137-0)

### E

extend() (*opensoundscape.audio.Audio method*), [124](#page-129-0)

file\_name() (*in module opensoundscape.helpers*),

find\_accel\_sequences() (*in module opensound-*

freq\_mask() (*in module opensound-*

*scape.spectrogram.Spectrogram attribute*),

frequency2scale() (*in module opensound-*

FrequencyMask (*class in opensound-*

*scape.spectrogram.MelSpectrogram class*

*scape.spectrogram.Spectrogram class method*),

from\_bytesio() (*opensoundscape.audio.Audio class*

from\_file() (*opensoundscape.audio.Audio class*

*scape.spectrogram.Spectrogram class method*),

*scape.annotations.BoxedAnnotations class*

- 
- get\_batch() (*in module opensoundscape.torch.models.utils*), [140](#page-145-0)

get\_dataloader() (*in module opensoundscape.torch.models.utils*), [140](#page-145-0)

get\_species\_list() (*in module opensoundscape.taxa*), [167](#page-172-0)

global\_one\_hot\_labels() (*opensoundscape.annotations.BoxedAnnotations method*), [120](#page-125-0)

- go() (*opensoundscape.preprocess.actions.FrequencyMask method*), [151](#page-156-0)
- go() (*opensoundscape.preprocess.actions.ImgOverlay method*), [152](#page-157-0)

go() (*opensoundscape.preprocess.actions.SaveTensorToDisk method*), [152](#page-157-0)

go() (*opensoundscape.preprocess.actions.TensorAugment method*), [153](#page-158-0)

### H

head() (*opensoundscape.preprocess.preprocessors.BasePreprocessor*

*method*), [155](#page-160-0) hex\_to\_time() (*in module opensoundscape.helpers*), [166](#page-171-0)

#### I

- ImbalancedDatasetSampler (*class in opensoundscape.torch.sampling*), [147](#page-152-0)
- ImgOverlay (*class in opensoundscape.preprocess.actions*), [151](#page-156-0)
- ImgToTensor (*class in opensoundscape.preprocess.actions*), [152](#page-157-0)
- ImgToTensorGrayscale (*class in opensoundscape.preprocess.actions*), [152](#page-157-0)
- inception\_v3() (*in module opensoundscape.torch.architectures.cnn\_architectures*), [141](#page-146-0)
- InceptionV3 (*class in opensoundscape.torch.models.cnn*), [135](#page-140-0)
- InceptionV3ResampleLoss (*class in opensoundscape.torch.models.cnn*), [136](#page-141-0)
- inrange() (*in module opensoundscape.helpers*), [166](#page-171-0)
- is\_index\_built (*opensoundscape.torch.safe\_dataset.SafeDataset attribute*), [147](#page-152-0)

isNan() (*in module opensoundscape.helpers*), [166](#page-171-0)

### J

jitter() (*in module opensoundscape.helpers*), [166](#page-171-0)

### L

- limit\_db\_range() (*opensoundscape.spectrogram.Spectrogram method*), [132](#page-137-0) linear\_scale() (*in module opensoundscape.helpers*), [166](#page-171-0) linear\_scale() (*opensoundscape.spectrogram.Spectrogram method*), [132](#page-137-0) load() (*opensoundscape.torch.architectures.resnet.ResNetArchitecture* (*module*), [149](#page-154-0) *method*), [144](#page-149-0)
- load() (*opensoundscape.torch.models.cnn.PytorchModel method*), [136](#page-141-0) localize() (*in module opensoundscape.localization*), [167](#page-172-0)

LongAudioPreprocessor (*class in opensoundscape.preprocess.preprocessors*), [156](#page-161-0)

loop() (*opensoundscape.audio.Audio method*), [125](#page-130-0)

lorentz\_ip() (*in module opensoundscape.localization*), [168](#page-173-0)

### M

MelSpectrogram (*class in opensoundscape.spectrogram*), [130](#page-135-0)

- min max scale() (*in module opensoundscape.helpers*), [166](#page-171-0)
- min max scale() (*opensoundscape.spectrogram.Spectrogram method*), [133](#page-138-0)

mixdown\_with\_delays() (*in module opensoundscape.audio\_tools*), [129](#page-134-0)

multiclass\_metrics() (*in module opensoundscape.metrics*), [147](#page-152-0)

#### N

net\_amplitude() (*opensoundscape.spectrogram.Spectrogram method*), [133](#page-138-0)

### O

- one\_hot\_clip\_labels() (*opensoundscape.annotations.BoxedAnnotations method*), [120](#page-125-0) one\_hot\_labels\_like() (*opensound-*
- *scape.annotations.BoxedAnnotations method*), [121](#page-126-0)
- one\_hot\_labels\_on\_time\_interval() (*in module opensoundscape.annotations*), [122](#page-127-0)
- one\_hot\_to\_categorical() (*in module opensoundscape.annotations*), [123](#page-128-0)
- opensoundscape.annotations (*module*), [119](#page-124-0) opensoundscape.audio (*module*), [123](#page-128-0)

opensoundscape.audio\_tools (*module*), [128](#page-133-0)

- opensoundscape.audiomoth (*module*), [127](#page-132-0) opensoundscape.data\_selection (*module*),
- [145](#page-150-0) opensoundscape.helpers (*module*), [165](#page-170-0) opensoundscape.localization (*module*), [167](#page-172-0)
- opensoundscape.metrics (*module*), [147](#page-152-0) opensoundscape.preprocess.actions (*module*), [149](#page-154-0)

opensoundscape.preprocess.img\_augment

opensoundscape.preprocess.preprocessors (*module*), [154](#page-159-0)

opensoundscape.preprocess.tensor\_augment (*module*), [157](#page-162-0)

#### opensoundscape.preprocess.utils (*module*), [156](#page-161-0)

opensoundscape.ribbit (*module*), [159](#page-164-0) opensoundscape.signal (*module*), [161](#page-166-0)

opensoundscape.spectrogram (*module*), [130](#page-135-0)

- opensoundscape.taxa (*module*), [167](#page-172-0)
- opensoundscape.torch.architectures.cnn\_architectures (*module*), [141](#page-146-0)
- opensoundscape.torch.architectures.resnet (*module*), [144](#page-149-0)

opensoundscape.torch.architectures.utils resnet152() (*in module opensound-*(*module*), [145](#page-150-0) opensoundscape.torch.grad\_cam (*module*), [146](#page-151-0) opensoundscape.torch.loss (*module*), [146](#page-151-0) opensoundscape.torch.models.cnn (*module*), [135](#page-140-0) opensoundscape.torch.models.utils (*module*), [139](#page-144-0) opensoundscape.torch.safe\_dataset (*module*), [146](#page-151-0) opensoundscape.torch.sampling (*module*), [147](#page-152-0) OpsoLoadAudioInputError, [126](#page-131-0) OpsoLoadAudioInputTooLong, [126](#page-131-0) overlap() (*in module opensoundscape.helpers*), [166](#page-171-0) overlap\_fraction() (*in module opensoundscape.helpers*), [166](#page-171-0) overlap\_samples (*opensoundscape.spectrogram.Spectrogram attribute*), [131](#page-136-0)

# P

- parse\_audiomoth\_metadata() (*in module opensoundscape.audiomoth*), [127](#page-132-0)
- pipeline\_summary() (*opensoundscape.preprocess.preprocessors.BasePreprocessor method*), [155](#page-160-0)
- plot() (*opensoundscape.spectrogram.MelSpectrogram method*), [131](#page-136-0)
- plot() (*opensoundscape.spectrogram.Spectrogram method*), [133](#page-138-0)
- predict() (*in module opensoundscape.metrics*), [148](#page-153-0) predict() (*opensound-*
- *scape.torch.models.cnn.PytorchModel method*), [136](#page-141-0) PreprocessingError, [156](#page-161-0)
- PytorchModel (*class in opensoundscape.torch.models.cnn*), [136](#page-141-0)

## R

- reduce\_loss() (*in module opensoundscape.torch.loss*), [146](#page-151-0) resample() (*in module opensoundscape.data\_selection*), [145](#page-150-0) resample() (*opensoundscape.audio.Audio method*), [125](#page-130-0) ResampleLoss (*class in opensoundscape.torch.loss*), [146](#page-151-0) rescale\_features() (*in module opensoundscape.helpers*), [166](#page-171-0)
- resnet101() (*in module opensoundscape.torch.architectures.cnn\_architectures*), [142](#page-147-0)
- *scape.torch.architectures.cnn\_architectures*), [142](#page-147-0)
- resnet18() (*in module opensoundscape.torch.architectures.cnn\_architectures*), [142](#page-147-0)
- Resnet18Binary (*class in opensoundscape.torch.models.cnn*), [139](#page-144-0)
- Resnet18Multiclass (*class in opensoundscape.torch.models.cnn*), [139](#page-144-0)
- resnet34() (*in module opensoundscape.torch.architectures.cnn\_architectures*), [143](#page-148-0)
- resnet50() (*in module opensoundscape.torch.architectures.cnn\_architectures*), [143](#page-148-0)
- ResNetArchitecture (*class in opensoundscape.torch.architectures.resnet*), [144](#page-149-0)
- ResNetFeature (*class in opensoundscape.torch.architectures.resnet*), [145](#page-150-0)
- ribbit() (*in module opensoundscape.ribbit*), [159](#page-164-0)
- run\_command() (*in module opensoundscape.helpers*), [166](#page-171-0)

### S

- (*opensound-* SafeDataset (*class* in opensound*scape.torch.safe\_dataset*), [147](#page-152-0)
	- sample() (*opensoundscape.preprocess.preprocessors.BasePreprocessor method*), [155](#page-160-0)
	- save() (*opensoundscape.audio.Audio method*), [125](#page-130-0)
	- save() (*opensoundscape.torch.models.cnn.PytorchModel method*), [137](#page-142-0)
	- SaveTensorToDisk (*class in opensoundscape.preprocess.actions*), [152](#page-157-0)
	- sci\_to\_bn\_common() (*in module opensoundscape.taxa*), [167](#page-172-0)
	- sci\_to\_xc\_common() (*in module opensoundscape.taxa*), [167](#page-172-0)
	- set parameter requires grad() (*in module opensoundscape.torch.architectures.cnn\_architectures*), [143](#page-148-0)
	- sigmoid() (*in module opensoundscape.helpers*), [167](#page-172-0)
	- silence\_filter() (*in module opensoundscape.audio\_tools*), [129](#page-134-0)
	- SpecToImg (*class in opensoundscape.preprocess.actions*), [152](#page-157-0)
	- Spectrogram (*class in opensoundscape.spectrogram*), [131](#page-136-0)
	- spectrogram (*opensoundscape.spectrogram.Spectrogram attribute*), [131](#page-136-0)
- *scape.preprocess.actions*), [152](#page-157-0)
- spectrum() (*opensoundscape.audio.Audio method*), [125](#page-130-0)
- split() (*opensoundscape.audio.Audio method*), [125](#page-130-0)
- split and predict() (*opensoundscape.torch.models.cnn.PytorchModel method*), [137](#page-142-0)
- split\_and\_save() (*in module opensoundscape.audio*), [126](#page-131-0)
- squeezenet1\_0() (*in module opensoundscape.torch.architectures.cnn\_architectures*), [143](#page-148-0)
- subset() (*opensoundscape.annotations.BoxedAnnotations method*), [121](#page-126-0)

## T

- tensor\_binary\_predictions() (*in module opensoundscape.torch.models.utils*), [140](#page-145-0)
- TensorAddNoise (*class in opensoundscape.preprocess.actions*), [153](#page-158-0)
- TensorAugment (*class in opensoundscape.preprocess.actions*), [153](#page-158-0)
- TensorNormalize (*class in opensoundscape.preprocess.actions*), [153](#page-158-0)
- time\_mask() (*in module opensoundscape.preprocess.tensor\_augment*), [157](#page-162-0)
- time\_split() (*in module opensoundscape.preprocess.img\_augment*), [149](#page-154-0)
- time\_to\_sample() (*opensoundscape.audio.Audio method*), [126](#page-131-0)
- time\_warp() (*in module opensoundscape.preprocess.tensor\_augment*), [157](#page-162-0)
- TimeMask (*class in opensoundscape.preprocess.actions*), [153](#page-158-0)
- times (*opensoundscape.spectrogram.Spectrogram attribute*), [131](#page-136-0)
- TimeWarp (*class in opensoundscape.preprocess.actions*), [153](#page-158-0)
- to\_image() (*opensoundscape.spectrogram.Spectrogram method*), [133](#page-138-0)
- to\_raven\_file() (*opensoundscape.annotations.BoxedAnnotations method*), [122](#page-127-0)
- TorchColorJitter (*class in opensoundscape.preprocess.actions*), [153](#page-158-0)
- TorchRandomAffine (*class in opensoundscape.preprocess.actions*), [153](#page-158-0)
- train() (*opensoundscape.torch.models.cnn.PytorchModel method*), [138](#page-143-0)
- SpectrogramBandpass (*class in opensound-*train\_epoch() (*opensound*
	- *scape.torch.models.cnn.InceptionV3 method*), [135](#page-140-0)
	- train\_epoch() (*opensoundscape.torch.models.cnn.PytorchModel method*), [138](#page-143-0)
	- travel\_time() (*in module opensoundscape.localization*), [168](#page-173-0)
	- trim() (*opensoundscape.annotations.BoxedAnnotations method*), [122](#page-127-0)
	- trim() (*opensoundscape.audio.Audio method*), [126](#page-131-0)
	- trim() (*opensoundscape.spectrogram.Spectrogram method*), [133](#page-138-0)

#### U

- unique\_labels() (*opensoundscape.annotations.BoxedAnnotations method*), [122](#page-127-0)
- upsample() (*in module opensoundscape.data\_selection*), [145](#page-150-0)

#### V

vgg11\_bn() (*in module opensoundscape.torch.architectures.cnn\_architectures*), [143](#page-148-0)

#### W

- weight\_reduce\_loss() (*in module opensoundscape.torch.loss*), [146](#page-151-0) window\_energy() (*in module opensound-*
- *scape.audio\_tools*), [129](#page-134-0) window\_length() (*opensound-*
- *scape.spectrogram.Spectrogram method*), [133](#page-138-0)
- window\_samples (*opensoundscape.spectrogram.Spectrogram attribute*), [131](#page-136-0)
- window\_start\_times() (*opensoundscape.spectrogram.Spectrogram method*), [134](#page-139-0)
- window\_step() (*opensoundscape.spectrogram.Spectrogram method*), [134](#page-139-0)
- window\_type (*opensoundscape.spectrogram.Spectrogram attribute*), [131](#page-136-0)

#### X

xc\_common\_to\_sci() (*in module opensoundscape.taxa*), [167](#page-172-0)